DM 6.- 0550 SF 6.-

# **Taggzin**

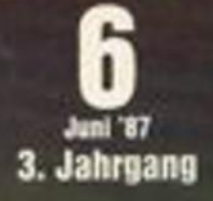

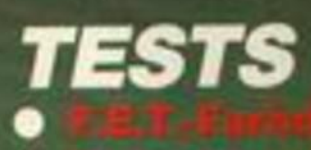

# **LISTINGS**

# PC 1512

**Tost: F&A Prin** 

**Zum Abtippen:** 

# DER SUPER **PAINTER**

"DAS C-BUCH" behandelt ungewöhnlich anschaulich sämtliche C-Konstrukte und Sprachkonzepte. Es eignet sich durch seine lebendige, bildreiche Darstellung zum "Lemen durch Tun":

- · an über 100 kommentierten Programmbeispielen wird die Realisierung moderner Programmstrategien in C vorgeführt – diese Programme sind auf Diskette erhältlich.
- · durch typographisch lebendige Textgestaltung prägen sich Schlüsselworte und ihre Syntax sowie wichtige Begriffe leicht ein.
- eprobt an Großrechnern unter UNIX, ISIS, an PCs unter CP/M und MS DOS; mit C-Compilem von INTEL, DR, MS, **LATTICE**

DIE AUTOREN Helmut Herold und Werner Unger, beide Informatiker, arbeiten in der Industrie an Systemprogrammierungen zukünftiger Computerarchitekturen. Ihre Erfahrungen in Systementwurf und Programmierung, u.a. mit PASCAL, C, ADA, haben sie Anfängem und Ingenieuren in Lehrgängen vermittelt. Aus diesem Zusammenhang entstand das vorliegende Buch. Von Herold/Unger, 584 Seiten, Softcover, DM 79.-

Fordern Sie auch unseren reading to additional<br>neuen Infoprospekt<br>"Für Ausbildung, Beruf und<br>industrielle Entwicklung" an

# **DAS GRAFISCHE DREIGESTIRN**

 $13.10$ 

## **CPC-MousePack**

- Präzisionsmaus mit gummiummantelter Rollkugel
- hardwaremäßige Joystick-Simulation
- RSX-Befehle zur Maus-Abfrage
- ca. 40 leistungsstarke Grafik-**Befehle**
- Befehle für Maus-Pfeil und zur Erzeugung von Auswahlfenstern
- Grafikprogramm CENTAUR mit über 10 000 Beschriftungsmodifikationen, Lupe, Füllen, stufenloses ZOOM . . .
- Ausführliches deutsches Handbuch

Besitzer der Version 1.0 erhalten die Version 2.0 der Software gegen Einsendung der Original-Diskette + DM 10,- in Scheinen an unten stehende Adresse.

**DM 228.-**

#### Joyce-MousePack

- spezielle Version des bewährten CPC-MousePack
- · macht Ihren Joyce grafikfähig!
- Mallard-BASIC-Erweiterung mit über 80 neuen Befehlen
- Zeichenprogramm CENTAUR
- Einsatz der Maus auch unter CP/M und LocoScript möglich

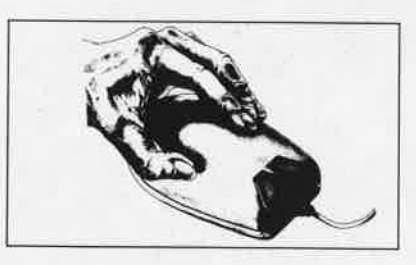

## DM 249.-

DM 249.-

Bestellungen oder kostenloses Info (Ihren Computertyp angeben!) bei:

**Imperial SOFTware Systems Gerdes KG, Rochus-Center** 

Lessenicher Str. 9, 5300 Bonn 1, Telefon (02 28) 61 62 10 oder 25 24 74

#### **DART-Scanner**

*≣* tewi Verlag GmbH<br>↑ Theo Prosel Weg 1

8000 München 40

- einfaches Digitalisieren von Bildern mit Ihrem Schneider CPC und dem DMP 2000
- deutsche Digitalisierungs-Software mit Grafik-Editor
- Grafikprogramm Picture-Processing 2
- optimal an das CPC-MousePack angepaßt. aber auch ohne dieses lauffähig
- ausführliche deutsche Anleitung

## **VORWORT**

# **Nachbestellung**

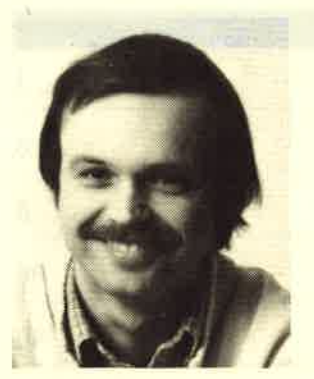

Liebe Leser,

wie im letzten Heft an dieser Stel1e schon erwähnt, hat es mit der Fragebogenauswertung<br>jetzt endlich geklappt.<br>Hier noch einmal die wichtigsten Ergebnisse<br>in Kurzform: Den Haupt-<br>teil der Leser des

Schneider-Magazins bilden die CPC-User.<br>Sie werden wir auch in Zukunft wie gewohnt<br>informieren und mit Programmen versorgen.<br>Daneben gibt es als weitere wichtige<br>Gruppe die <u>PC-Besitzer</u>, die schon einen<br>respektablen Leser

Die besonders gwünschten Themen Tips und Tricks, Anwenderlistings sowie Hilfsprogramme werden wir, soweit möglich, weiter ausbauen. Auch die Rubrik Spieletips wird<br>sich weiter vergrößern.

Mit diesen Maßnahmen wollen wir das Schneider-Magazin noch lesernäher gestal-<br>ten und das Profil für diese beiden wichtigen Leser-Gruppen verstärken.

Bei den Topprogrammen haben wir diese<br>Erkenntnisse gleich in die Tat umgesetzt.<br>Die Anwendung "Super Painter" sowie das Spiel "Kunibert" sind beides professionelle Programme, bei denen sich das Ab-<br>tippen auf jeden Fall lohnt. Auch unsere neue Serie "Diskettensysteme" ist ein<br>ausgesuchter Leckerbissen, den Sie mal<br>versuchen sollten.

Bis zum nächsten Mal hier auf Seite <sup>3</sup> Ihr

Romas au

Alle neuen Leser haben die Möglichkeit, die zurückliegenden Hefte mit untenstehendem Bestellschein nachzubestellen. Die Lieferung erfolgt gegen Vorauskasse in Form von Briefmarken oder gegen Scheck.

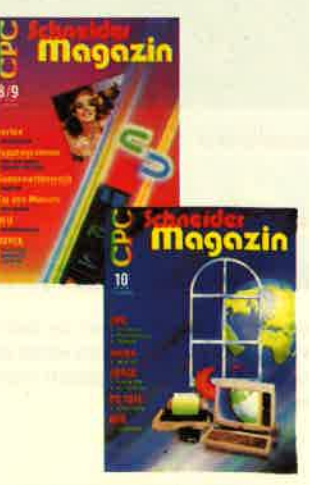

# Schneider Magazin

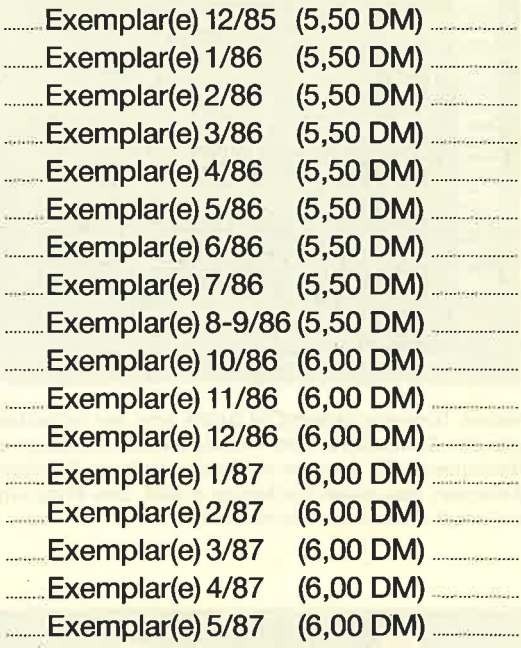

Plus Versandkosten (1 Heft 1,40 DM, 2 Hefte 2,- DM, 3-9 Hefte 3,- DM, 10-15 Hefte 5,-DM)

Summe

Name

**Straße** 

PLZ/Ort

Datum/Unterschrift

Bestellschein ausschneiden, ausfüllen, Scheck oder Briefmarken beilegen und abschicken an: Schneider Magazin Postfach 1640, 7518 Bretten

## <sup>4</sup> INHALT

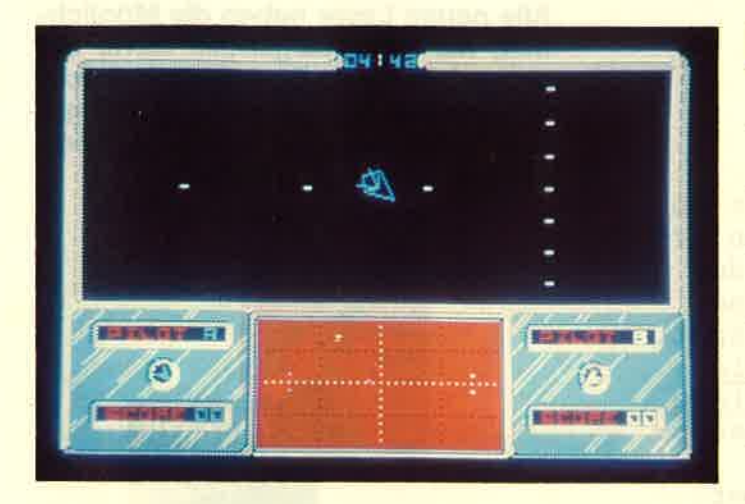

Zweifellos gehört Mastertronic zu den rührigsten Spielanbietern am Markt. Während andere Firmen eines oderzwei Programme neu vorstellen, bringt Mastertronic gleich mehrere. Einige davon haben wir angesehen.

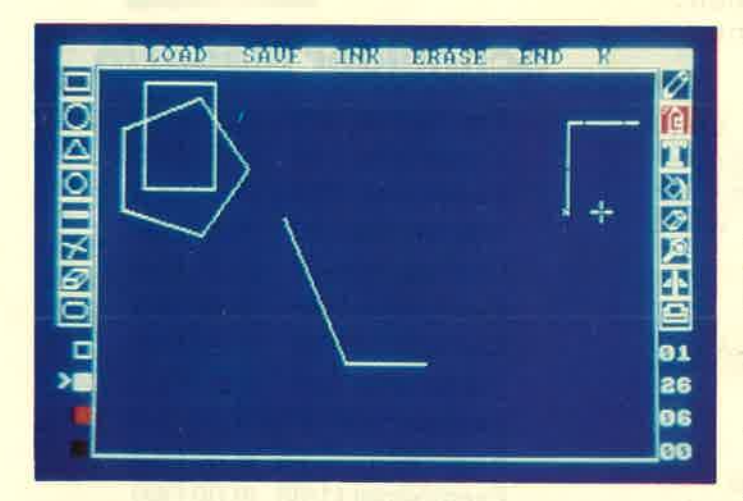

Neben Textverarbeitung ist Grafik eine der beliebtesten Anwendungen des Gomputers. Sehr wichtig ist hier allerdings eine komfortable Bedienung. Wir bringen in diesem Heft ein Zeichenprogramm zum Abtippen, das diese Forderung erfüllt. Das Programm "Super-Pain- ter" trägt diesen Namen zurecht.

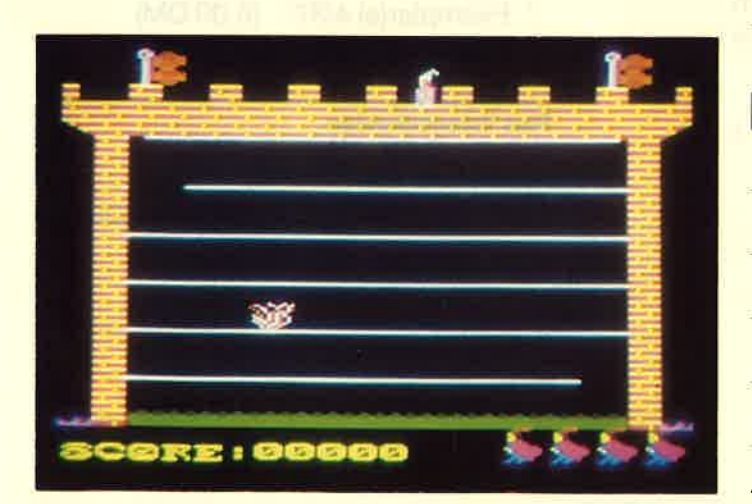

Ritter Kunibert kämpft sich durch ein Gespensterschloß, das ihm nicht ganz geheuer ist. Da tut sich plötzlich der Boden auf oder gespenstische Gestalten machen ihm das Leben schwer. Und unterallem, im Schloßgraben, lauert das Krokodil, Mit unserem Linsting holen Sie sich die gespenstische Szene auf den Monitor.

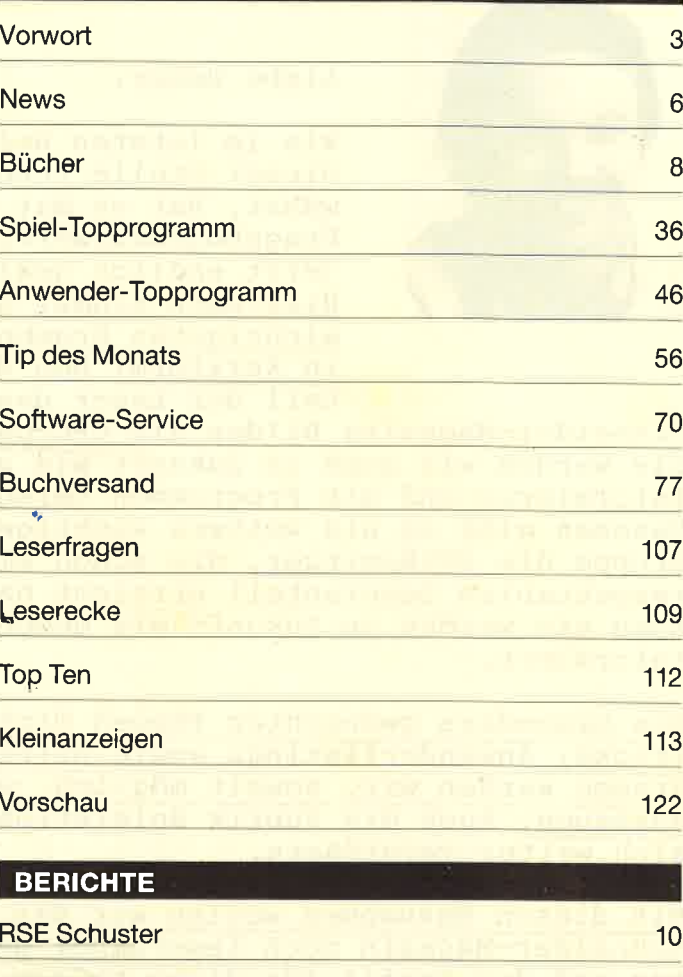

**RUBRIKEN** 

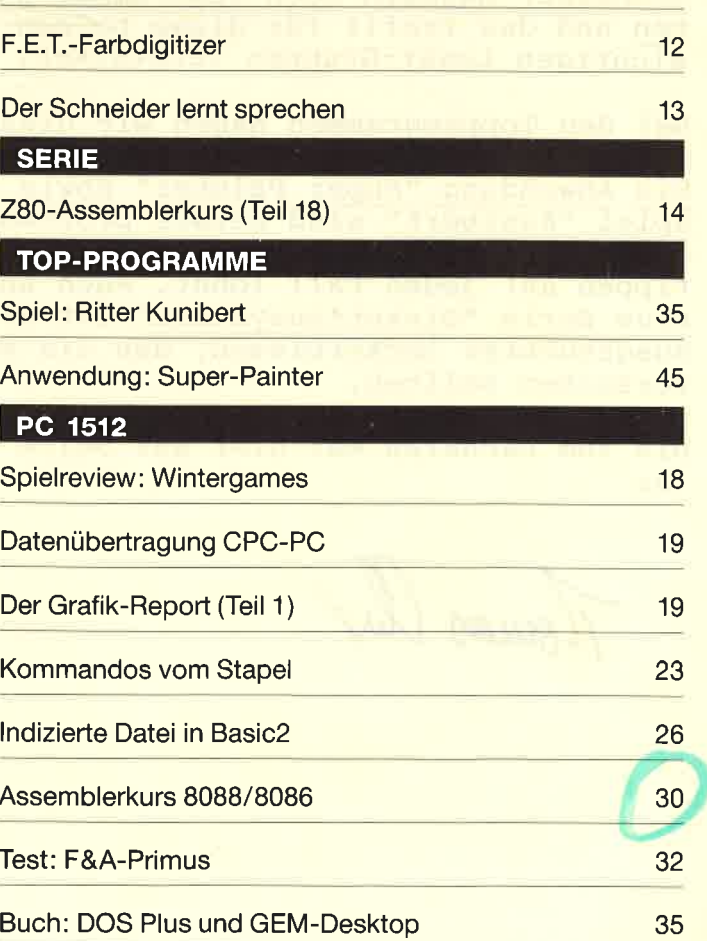

**INHALT** 

5

## TIDE + TOICKS

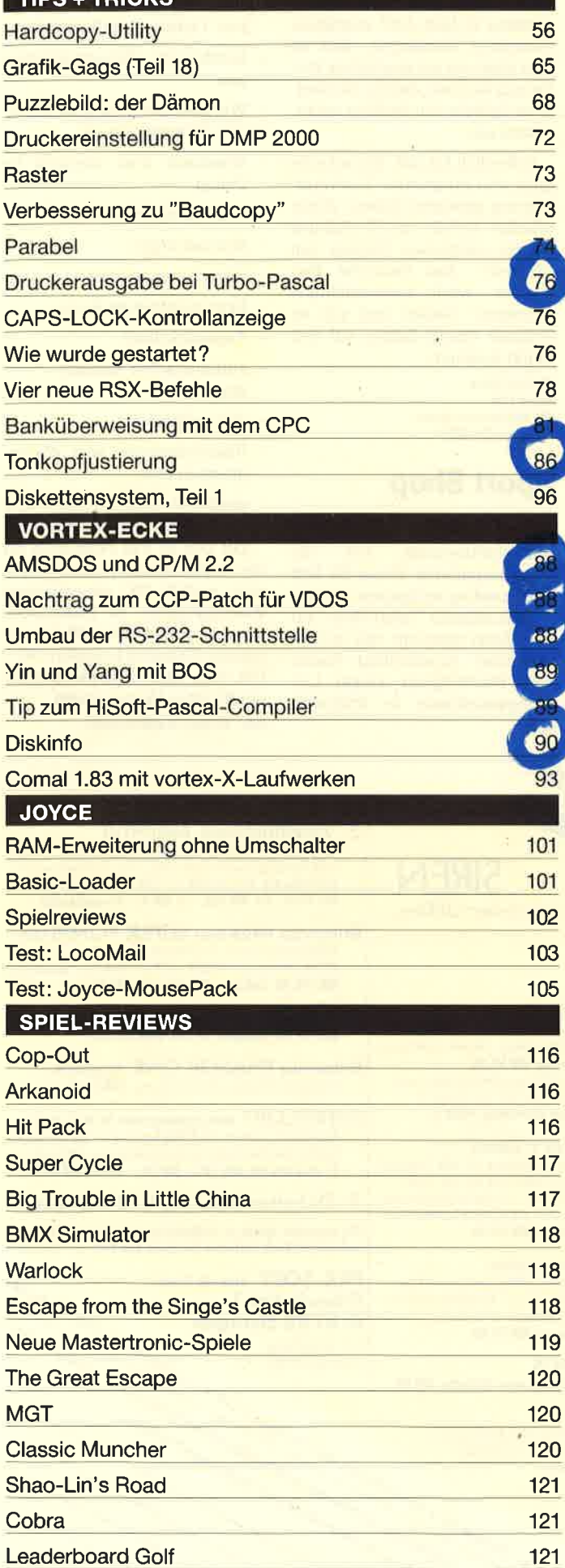

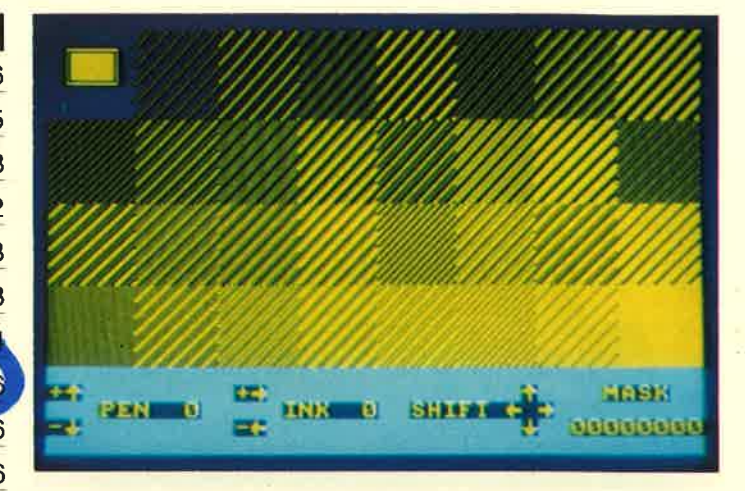

Hardcopys von farbigen Monitorbildern sind ein unerschöpfliches Thema, da die Farben auch auf dem Schwarz-Weiß-Druck noch zu identifizieren sein sollten. Wir bringen in diesem Heft als "Tip des Monats" eine neue Lösung dieses Problems.

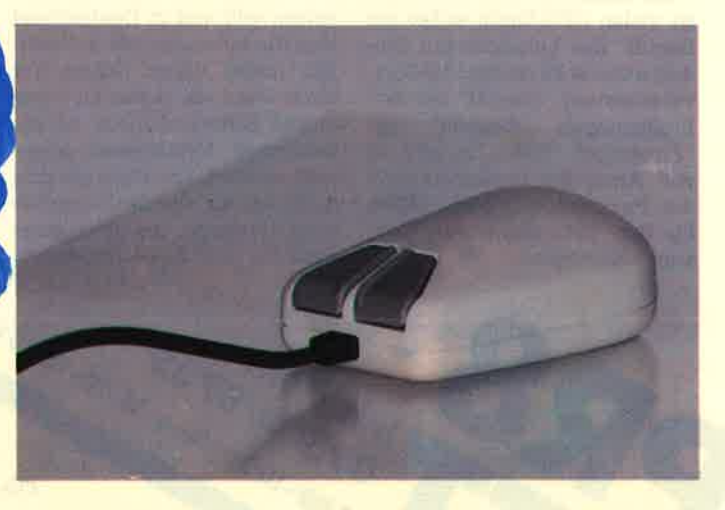

Als modernstes und komfortabelstes Eingabemedium gilt die Maus. Umständliche Operationen mit vielen Tastendrücken werden durch Bewegungen mit dem elektronischen Nagetier ersetzt. Für den Joyce gibt es jetzt das MousePack. Wir haben es getestet.

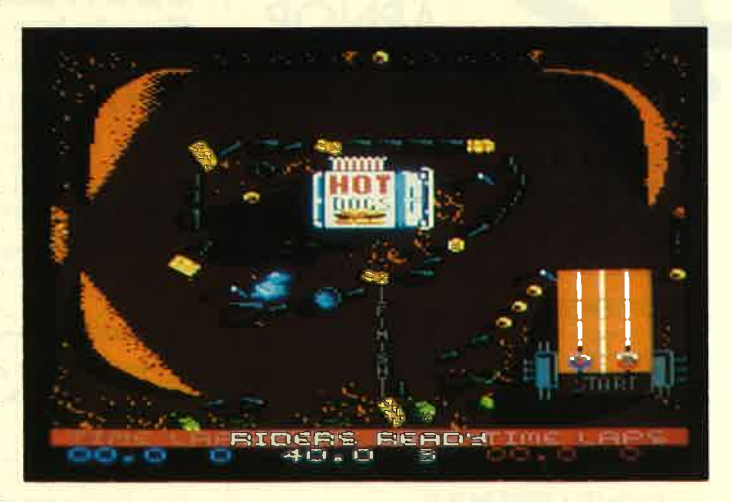

Simulationen erfreuen sich als Computer-Spiele steigender Beliebtheit. Ihr ernster Hintergrund ist die Möglichkeit, Situationen realitätsnah durchzuspielen, ohne eventuelle Schäden befürchten zu müssen. Aber nicht alles, was sich Simulation nennt, verdient auch diesen Namen. Unser Bild zeigt das Spiel "BMX-Simulation".

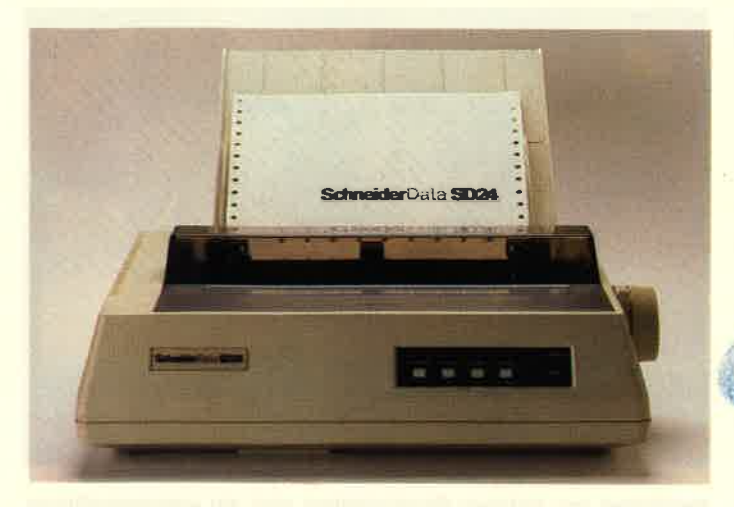

Das neue Flaggschiff unter den Schneider-Druckern, 24 Nadeln für weniger als 1300 .- DM.

## **Arnor is coming**

Die englische Firma Arnor Ltd. ist vielen CPC-Usern sicher ein Begriff. Die bekanntesten Produkte dieser Firma sind die Textverarbeitung "Protext" mit den Ergänzungen "Prospell" und "Promerge". Weiterhin gibt es von Arnor die Implementation der Programmiersprache BCPL für den CPC sowie den "Maxam"-Assembler.

Kurz vor Drucklegung dieses Heftes erfuhren wir nun, daß Arnor Ltd. den Fuß über den Kanal setzen will und in Deutschland eine Niederlassung plant. Natürlich macht dieser Schritt nur Sinn, wenn die guten Produkte dieses Softwarehauses an die deutschen Verhältnisse angepaßt werden. Vor allem gilt dies natürlich für die Textverarbeitung "Protext", die neuerdings auch für den Joyce angeboten 9.00-10.30 Uhr u. 15.00-18.30 Uhr Info.Tel. 8735

wird. Beim Test dieses Programms in Heft 4/87 wurde als einzigstes bemängelt, daß es sich eben um ein englisches Programm handele, das für die deutsche Sprache nur bedingt einzusetzen sei.

Erfreulich für alle, die auf eine gute und preiswerte Textverarbeitung gewartet haben: Arnor arbeitet bereits mit Hochdruck an der deutschen Version von "Protext". Das deutsche Programm wird voraussichtlich "Prowort" heißen und soll im Sommer dieses Jahres auf den Markt kommen.

Weitere Infos: Arnor Ltd 118 Whitehorse Road<br>Croydon CR0 2JF

# **Sport Shop**

Unter dem Überbegriff Warenwirtschaftssystem hat die Berchtesgadener Firma ZS Soft Microtrading vor kurzem ein Programm namens "Sport Shop" auf den Markt gebracht, das im Einzelhandel Anwendung finden soll Nachfolgend einige Leistungsmerkmale in Stichworter

- Verwaltung nach Warengruppen, Lieferanten, Verkäufern
- kurzfristige Erfolgsrechnungen
- Wareneingang mit gleichzeitigem Etikettendruck
- Warenein- und -ausgang im Dialog
- Warenausgangsjournal
- Stornierungen
- Bildschirmanalysen
- Bestandsüberwachung
- $-$  Tagesabschluß
- automatischer Monats $abschluB$
- $-$  Jahresühersicht
- Übersichtslisten aller Warengruppen usw.
- grafische Datenaufbereitung am Bildschirm oder Drucker Zur Zeit ist das Programm für den Joyce lieferbar. Seine Kapazität umfaßt 200 verschiedene Warengruppen, 89 Lieferanten und bis zu 500.000 DM Jahresumsatz. Es kostet komplett 399.-DM. Eine Version für den Schneider PC ist in Vorbereitung.

Info: ZS Soft, Berchtesgaden

## **SIREN** Die Schneider-Utilities

#### **DISCOVERY PLUS**

**Tape to Disc Transfer (BACKUP!)**<br>Kopiert geschützte Software von Kass, auf Diskette,<br>4 Kopierprogramme f. Speedlock, Headerlose u.v.a.

Für alle CPC's 3"-Diskette nur DM 59.90 **DISCovery User Service: 285 Transferlösungen und**<br>Tips zu 'Problemfällen' in DISCUS 1, 2, 3 und 4

Je DISCUS DM 5.-, seperate Bestellung +DM 1.-

#### HANDY MAN 416 k pro 3"-Diskette

Superschielles Formatierprogramm für alle Formate<br>+202 k und 208 k Format. Läuft mit ein od. zwei<br>Laufwerken auch unter CPI/M, 6 weitere Utilities wie<br>Diskettenstartmenü, Monitor, DISC/FILESEARCH etc. Für alle CPC's 3"-Diskette nur DM 59.90

#### **MASTERDISC 12 Diskettenutilities**

Diskettenbackup, Directory-Editor, gelöschte Files<br>retten, Fast-Formatter, File-Copy, Diskettenmonitor,<br>Deprotector. 12 Spitzenutilities! Für alle CPC's 3"-Diskette nur DM 59.90

#### **TWO ON ONE PACK** Masterdisc und Handy Man auf einer Diskette DM 99.-

#### **PRINT MASTER**

**DM 59.90** 

Druckprogramm für DMP 2000/3000 und<br>EPSON-Kompatible. 10 versch. Schriften, eigene Schriften entwerfen,<br>verschi Screendumps. Druckt ASCII-Files, RSX-Erweiterungen. **Für alle CPC's** 3"-Diskette

 $\frac{d}{d}$ 

3"-Zweitlaufwerk AMDRIVE

- Zweitherschule Handswerk in Magnetiuse, Größe<br>
and Farbe passend zum CPC. Voll kompatibel. Anschlußfertig. Bei Bestellung CPC-Typ angeben!<br>
Der Preis: nur DM 333.- + DM 8.- Versandanteil

**Britannia EPROM-Karte SUPER ROMPLUS** EPROM-Karte für 14 EPROMS am CPC (auch 464).<br>ROM-Manager Modul. 19 RSX-Befehle. Startmenü. DM 149.90 (Adapter für CPC 6128 DM 30.-)

**ROMBO EPROM-Karte für 8 EPROMS** DM 119.90 (Adapter für CPC 6128 DM 30.-)

**Britannia PHASOR ONE Joystick** Pistolgrip-Design. Microschalter. DM 39.90

- **SUPERCOPY Universalprogramm für Disk.-backup** Kapierprogramm mit Erfolgsgarantie! Bei Versagen<br>bieten die Hersteller einen kastenlasen UPDATE. 3"-Diskette für alle CPC's DM 79.- JOYCE DM 89.-
- 3"-Disketten MAXELL CF2 10 St. DM 69 .-

Die neuesten Spiele zu Schleuderpreisen! Aktuelle Liste

Dalum, Unionschrift

Liederung per Northrolmme + Versonalkosten oder Vorkoste + DM A - ouf Pschkto 31 3153-853 Pschk Nürnber

PLZ. On

Straße

# **ARNOR** Anwender-Software

auf EPROM oder Diskette

#### **PROTEXT** Textverarbeitung der Spitzenklasse

Das Programm mit den Features professioneller<br>Software: Superschnelle Textoperationen für alle<br>Ansprüche. Große Textfiles. Für alle Drucker. Für alle CPC's 3"-Diskette DM 99.90 EPROM DM 129.90 **PROTEXT für JOYCE incl. Mailmerge: Preis auf Anfrage** 

**PROMERGE Mailmergepaket für PROTEXT** Mailmerge, Variablenverarbeitung, Calculator, Hin-<br>tergrunddrucken, mehrspaltiges Layout, usw. Für alle CPC's 3"-Diskette DM 89.90 EPROM DM 119.90

#### **UTOPIA Die BASIC-Erweiterung auf EPROM**

Alles für die ernsthafte BASIC-Programmierung.<br>Uber 50 neue Befehle zum File- und Disk.-handling, Programmierhilfen. Hervorragende Utilitysammlung! Für alle CPC's EPROM DM 99.90

## MAXAM Assembler/Disassembler/Monitor

Das Standartwerkzeug für den Maschinensprache-<br>Programmierer, Das wirklich komplette Z80 Entwick-

#### Für alle CPC's 3"-Diskette DM 99.90 EPROM DM 129.90

 $-87$ 

# Wer liest das Schneider-Magazin?

unseres Fragebogens aus Heft 2/87. Wie zu erwarten, setzt sich aus Besitzern der CPC-Rechner zusammen, wobei der CPC 464 den größten Anteil hat, gefolgt fragen. vom CPC 6128 und nach einem gewissen Abstand vom CPC 664. Erstaunlich ist der Leseranteil beim PC, der schon einen beachtlichen Wert erreicht hat. Hinzu kommt, da3 zusätzlich rund 13% der Leser sich in der nächsten Zukunft noch einen PC anschaffen wollen. Was den Joyce anbelangt, so waren die Nennungen hier am geringsten.

Tätigkeit ergab sich folgende Verteilung: Schüler 44,5%, Arbeiter/Angestellte 37,6%, Studenten 8,6%, Auszubildende 3,9%, Selbständige 3,1%, Rentner 2,2Yo.

Auch die Analyse der Altersstruktur zeigte, daß das Schneider-Magazin ein recht junges Publikum hat. Rund 50% derLeser befinden sich in den Altersgruppen bis 20 Jahre. Von 21-30 Jahre und von 31-40 sind es dann jeweils nochmal rund 20 %. Der Rest von 10% verteilt sich auf über 40 Jahre.

Jetzt aber zum Wichtigsten des ganzen Fragebogens: zu den Interessen der Leser. Hier wurde gefragrt, welche Themen kann es uns jederzeit zur Prümehr oder weniger gewünscht fung zusenden. werden. Aus den gesamten lhre Redaktion vom Schneider-Magazin

Wie im letzten Heft angekün-Antworten ermittelten wir eidigrt, hier jetzt die Auswertung nen Saldo, bei dem nun Tips und der größte Teil unserer Leser gen. Gefolgrt werden sie von Tricks, Anwenderlistings sowie Hilfsprogramme klar vorne lie-CP/M, Berichte über neue Geräte, Leserbriefe sowie Leser-

Bei der Frage nach Beruf oder ders gewertet werden muß Ausgeglichen sind die Nen-<br>nungen bei den Themen Bücher, Spiele, Assembler-Programme und Spielelistings. Negativwerte erhielten DFÜ und Mailbox, User-Clubs, Kleinanzeigen, Pascal, C und der gesamte PC-Teil, was aber auf den sehr hohen CPC-Leseranteil zurückzuführen ist und in der Beurteilung der Auswertung an-

Als erstes Ergebnis läßt sich folgendes sagen: Der PC-Teil hat im Schneider-Magazin seine Berechtigung, auch wenn sich ein Großteil der CPC-Leser nicht dafür interessiert. Wir werden deshalb nach wie vor beide Lesergruppen gebührend berücksichtigen und versuchen, das Profil zu verstärken. Ausgebaut werden dabei soweit möglich die besonders gewünschten Themen Tips und Tricks, Hilfsprogramme sowie Anwenderli stings. Um dies zu erreichen, benötigen wir auch weiterhin die regelmäßige und bewährte Mitarbeit unserer Leser. Wer also ein geeignetes Programm hat, auch kleine Dinge sind gefragt,

## Rogator

Unter dieser Bezeichnung ist eine neue Software-Serie erschienen. Die einzelnen Programme, die sich sowohl zum Lernen als auch zum Spielen einsetzen lassen, umfassen die Gebiete Allgemeinwissen, Geschichte, Biologie, Physik, Geographie und Drachenfliegen. Jedes bietet rund 500 Fragen mit über 10.000 gespeicherten Worten.

Die einzelnen Fragen werden vom Programm ausgewählt. Zu jeder erhält der Anwender bis zu drei Hilfestellungen; eine richtige Antwort wird mit Punktenbewertet. So hat man neben dem interessanten Zeitvertreib auch noch einen Lerneffekt.

Info: ZS Soft, Berchtesgaden

# **Buchhaltung**

Das bekannte "Buch" von Röntgen Software, ein Businessprogramm für die Buchhaltung, liegt jetzt in der überarbeiteten Version 3.1 vor.

Die neue Ausführung ist aufwärtskompatibel zu den Versionen 2.1 - 2.6 und verarbeitet deren Daten anstandslos. Alle Leistungen der alten Ausgabe finden sich auch hier wieder: maximal 32.000 Buchungen, 700 Konten, Journalausgabe, Konten- blätter, Saldenliste, Gewinnund Verlustrechnung, betriebswirtschaftliche Auswertung, Kreditoren, Debitoren, Umsatzsteuerverbuchung und Abrech-

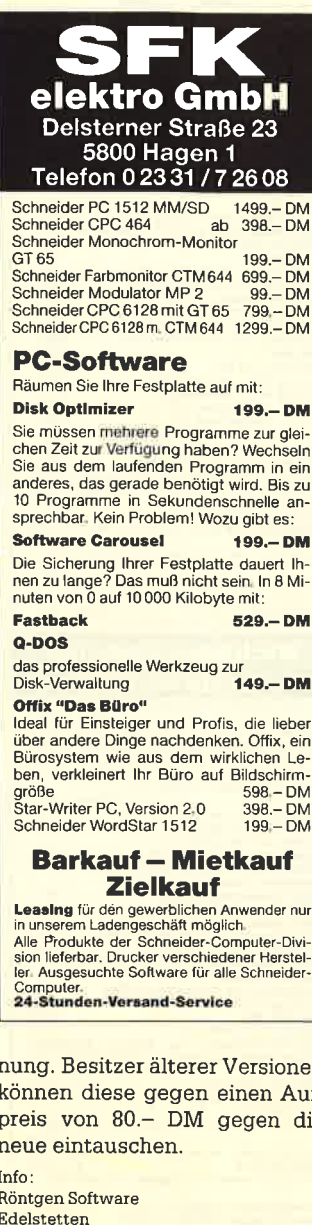

nung. Besitzer älterer Versionen können diese gegen einen Auf preis von 80.- DM gegen die neue eintauschen.

Info: Röntgen Software

# **Software für kluge Rechner!**

#### Sonderpostensolange Vorrat reicht:

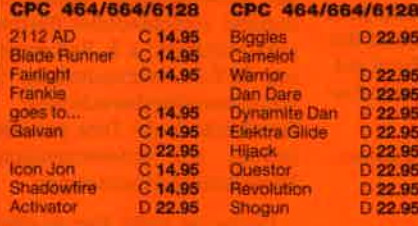

elbstverständlich gilt auch bei diesen Superprei n Lieferung frei Haus - ohne Portokosten - ohne Nachnahmegebühr!

# **Das Angebot** für den Jovce:

**Toolkit** 

Direktzugriff, Speed-Disk-Funktion, 90 × 30 Zeichen, Ausdruck in 9<br>verschiedenen Schriftarten, und und und

#### Natürlich führen wir auch tolle Spiele für den Joyce

**Starglider Tomahawk Wishbringer Cyrus Chess** 

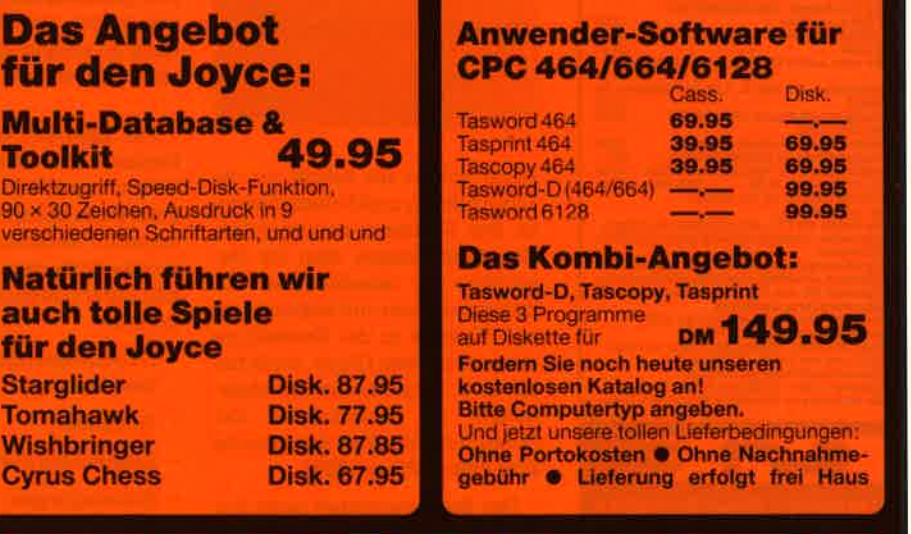

HARD/SOFTWARE R.LINDENSCHMIDT SCHULSTRASSE IH POSTFACHB28

#### **Augen auf beim Computerkauf**

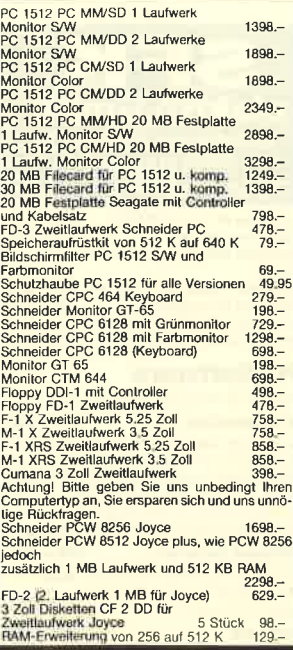

#### Wichtiges Zubehör für Ihren CPC

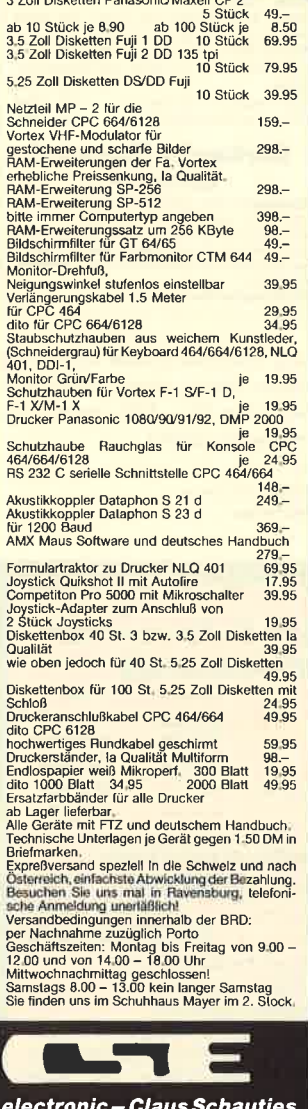

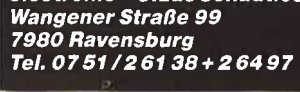

Sollten Sie uns besuchen wollen,<br>so rufen Sie bitte an!!

# **BÜCHER**

# **Grundlagen der Computertechnik**

Verlag TIME LIFE 128 Seiten, 44.-DM ISBN 90-6182-871-6

 $\mathbf{a}$ 

Den eigenen Computer kennen wohl die meisten aut genug. um vernünftig mit ihm arbeiten zu können. Doch selbst MC-Programmierer wissen nicht unbedingt, was hinter dem Mikroprozessor steckt, wie er funktioniert und wie aus Siliziumsand programmierbare Kleingehirne entstehen. Völlig unbekannt dürfte vielen die interessante Geschichte der Mikroelektronik sein. Vom ersten Computer, der einen ganzen Raum beanspruchte und gerade die Grundrechenarten beherrschte, bis zum tausendmal leistungsfähigeren Homecomputer ist es ein langer Weg, der allerdings in Rekordzeit zurückgelegt wurde.

Genau diese Wissenslücken und noch einige mehr füllt das vorliegende Buch. Es beginnt mit den ersten Rechenmaschinen und gelangt nach ausführlicher Beleuchtung von Nebengebieten der Mikroprozessoranwendung zum Computer. Nach Erklärung des Binärcodes wird der

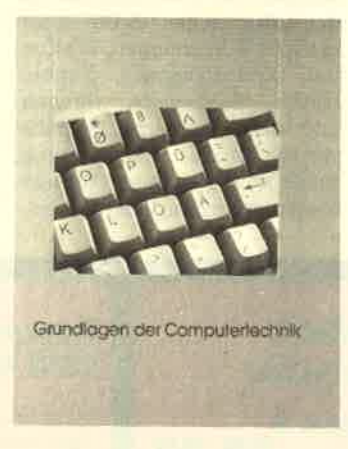

Leser Schritt für Schritt an die Konstruktion und Funktionsweise des Rechners herangeführt. Er erfährt einiges über die Geschichte der verschiedenen Mikroprozessoren und bekommt einen Einblick in die Herstellung der modernsten Chips. Auch findet sich, vom Gesamttext abgehoben, die Entwicklung der Computer vom alten Ägypten bis zum ersten PC von IBM.

Der Band vermittelt nicht nur interessantes Hintergrundwissen, sondern auch einen perfekten Einstieg in die MC-Programmierung. Zahlreiche faszinierende Fotos sowie anschauliche Zeichnungen machen ihn besonders interessant, lockern den Text auf und erhöhen das Verständnis. Sicher wird man ihn auch nach vollständiger Lektüre noch öfters in die Hand nehmen. um die Abbildungen zu betrachten und herumzuschmökern. Thomas Tai

# **Basic-Program**me zur höheren **Mathematik**

Von Dres. Merziger/Wirth Verlag C. Feldmann 140 Seiten, ca. 17 .- DM ISBN 3-923923-15-5

 $7<sub>11</sub>$ den mathematischen Grundlagen, die Studenten von Natur- und Ingenieurwissenschaften bereits in den ersten Semestern kennenlernen, gehört eine ganze Reihe praktischer Rechenverfahren. Dies fängt bei der Nullstellenberechnung an und geht über die numerische Integration und Vektorrechnung bis hin zu den Differentialgleichungen.

Der vorliegende Band stellt nun über sechzig Basic-Programme zur höheren Mathematik wie sie z.B. im Arbeitsbuch "Repetitorium der Ingenieur-Mathematik" behandelt wird zur Verfügung. Der Leser erfährt bei gründlicher Mitarbeit einiges über die Umsetzung eines mathematischen Problems auf den Computer. Er erhält auch gleichzeitig eine Programmsammlung, die es ihm erlaubt, praktische Aufgaben zu lösen. Es wurden nur grundlegende Basic-Befehle verwendet, so daß eine Anpassung an möglichst viele Computer relativ einfach ist.

Für MS-DOS- und Schneider-Rechner sind beim Verlag Disketten erhältlich. Sie müssen zwar extra bezahlt werden, doch ersparen sie dafür dem Leser das lästige Eintippen. Der Band enthält unter anderem folgende Programme:

- Näherungsweise Nullstellenberechnung
- Polynome
- Elementare Funktionen
- Schwingungen gleicher Frequenz
- Integration
- Partialbruchzerlegung
- Lineare DGLn mit konstanten

#### Kneffizienten

- Runge-Kutta-Verfahren
- Lineare Gleichungssysteme
- Matrizengleichung
- Produkte/Potenzen/Invertierung von Matrizen
- Determinanten

Das Angebot ist reichhaltig und wird sowohl den interessierten Programmierer als auch den Computerbesitzer, der sich zwangsläufig mit höherer Mathematik beschäftigen muß, befriedigen.

Stephan König

# **Tabellen**kalkulation für blutige Laien

Von W. Hofacker Verlag Hofacker 166 Seiten, 19.80 DM ISBN 3-88963-220-3

Dieses Buch will dem absoluten Laien in Sachen Tabellenkalkulation das notwendige Grundwissen vermitteln. Es beschäftigt sich in Beispielen mit den Programmen "Visicalc", "Supercalc", "Lotus 1-2-3" und "Multiplan". Der Band ist auch in Kombination mit einer Diskette (79.-DM) für IBM PCs erhältlich. Allerdings benötigt der Anwender dann das Tabellenkalkulationsprogramm "Lotus 1-2-3".

Zunächst beschäftigt sich der Autor kurz mit der Geschichte der Tabellenkalkulation und beschreibt danach, was ein Tabellenkalkulationsprogramm ist. wie man es sich vorstellen kann und was die verschiedenen gemeinsam haben. Anschließend wird das eigentliche Prinzip dieser Anwendungen erklärt und anhand verschiedener Beispiele kurz erläutert (z.B. Reisekosten mit KFZ-Kostenermittlung, Gewinnschwellenberechnung im Handelsbetrieb). Dies geschieht jeweils auf unterschiedlichen Spreadsheet-Programmen.

Leider ist nicht klar zu erkennen, an wen sich dieses Buch nun eigentlich wenden soll. Für den absoluten Laien im Bereich Tabellenkalkulation sind die einzelnen Beispiele viel zu kompliziert und ohne Rechner und entsprechende Software nicht zu durchschauen. Auch bringen

## BÜCHER 9

ihm die allgemeinen Informationen nicht viel. Es fehlt z.B. ein di rekter Leistungsvergleich einzelner Programme.

Für den Besitzer eines Tabel-Ienkaikulationsprogramms besteht die Schwierigkeit darin, daß sich die Beispiele nicht auf eine einzige Anwendung beziehen, sondern von einer zur anderen springen. Sie lassen sich also nicht ohne Schwierigkeiten übertragen. Die Diskette ist ohnehin nur für Benutzer von "Lotus 1-2-3" sinnvoll.

Der Einsteiger in die Tabellenkalkulation ist gut beraten, sich vielleicht nach anderer Literatur umzusehen, die ihm zunächst einen allgemeinen Vergleich der Programme liefert. Besitzer von Tabellenkalkulationsprogrammen sollten besser ein spezieil darauf zugeschnittenes Buch kaufen, auch wenn es etwas mehr kostet.

Monika Ohlfest

# Das dBase ll Profibuch

Von Alan Simpson Verlag Sybex 428 Seiten, 62.- DM ISBN 3-88745-610-6

Die Arbeit mit "dBase II" ist eine feine Sache, wenn man weiß, wie es geht. Die Anleitung, die dem Programm beiliegt, erkiärt zwar alle Befehle ausführlich und enthält auch eine gute Einführung in den Umgang mit Daten, doch für die Erstellung einer eigenen Kommandodatei muß man schon ganz schön tüfteln. Mit vorliegendem Buch werden Sie in Zukunft schneller zumZiel kommen.

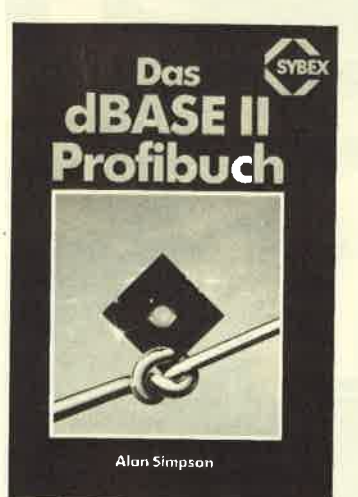

Der Band ist gut strukturiert und kursähnlich aufgebaut. Am Ende jedes Kapitels folgt eine Zusammenfassung des behan-<br>delten Stoffes. Den Beginn bildet eine Einführung in MODIFY COMMAND, wobei die Steuertaten für eine gute Programmstruktur vorgestellt werden.

Das nächste Kapitei ist der Leistungsoptimierung gewidmet. Hier sind detailliert die Ausführungszeiten von Such- und anderen zeitintensiven Befehlen erläutert. Kapitel 3 behandelt Entwurf und Entwicklung eines Programms. Zusätzlich ist für die Themen ZIP (Maskengenerator), menügeführtes Suchen und Sortieren, Bericht, Andern und Löschen sowie zusätzliche Optionen je ein weiteres Kapitel vorgesehen,

Nach diesen Vorstudien ge- langt man zum eigentlichen Schwerpunkt des Buches, der Programmierung einer Lager- verwaltung, eines Buchhaltungssystems und eines Literaturverzeichnisses. Die Lagerver- waltung besteht aus einem Hauptteil, dem Verkaufsteil, dem Wareneingang und der Aktualisierung. Das Buchhaltungssystem umfaßt die Kapitel Hauptprogramm, Eingeben und Aktualisieren, Scheckregister bearbeiten und Daten ändern. Die unproblematischere Literaturverwaltung wird in zweiKapiteln am Schluß behandelt. Alte drei Anwendungen führen natürlich in verschiedene Programmiertechniken ein.

Das Buch ist gut verständlich geschrieben und enthält zur besseren Orientierung zusätzlich zum aussagestarken Inhaltsverzeichnis einen Stichwortkatalog. Es dürfte z.B. mit "dBase II" von Markt & Technik und dem CPC Selbständigen eine gute Hilfe bei der Lösung eigener Verwaltungsprobleme bieten.

H.H. Fischer

# **Computergrafik**

Verlag TIME LIFE 130 Seiten, 44.- DM ISBN 90-6182-873-2

Obwohl der Computer vieien Menschen nicht sonderlich behagt, können sich die meisten jedoch der Faszination seiner Gra- fik nicht entziehen. Was der Rechner an neuen Bildern und Eindrücken schafft, ist immer wieder beeindruckend und fesselnd. So enthält auch das vorliegende Buch eine Unmenge von Bildschirmfotos. Hier findet man alles, von dreidimensionalen Drahtmodellen über Filmanimation und Bildverfremdung bis hin zur Computerkunst. Auch werden unzählige Beispiele für An= wendungsgebiete aufgezählt und ausführlich erkiärt.

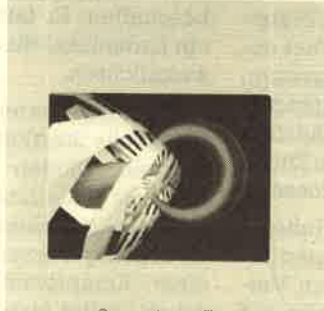

Computergrafik

Der Band beginnt mit der Beschreibung und Funktion der wichtigsten Hardware für den Computergrafiker. Man erfährt anhand von informativen Abbildungen, wie ein Grafiktablett funktioniert, ein Lichtgriffel Punkte auf dem Monitor setzt und wie die Darstellung von Grafik auf dem Bildschirm erreicht wird. Danach werden die ersten zaghaften Gehversuche der Computergrafik erläutert, und schließlich landet der Leser bei ihren vielschichtigen und interessanten Anwendungen in der heutigen Zeit.

Wer nun die zahlreichen Bilder betrachtet, hat bereits einiges über ihre Erzeugung erfahren. Er weiS von den Schwierigkeiten des Computers, eine treppenlose Gerade zu zeichnen und den Kreis wirklich rund zu machen. Mit diesem Hintergrund wirken die Abbildungen noch faszinierender und eindrucksvoller, und man hat vor allem nicht mehr das Gefühl, daß es sich um Werke aus einer anderen WeIt handeln könnte.

Das informative Buch bietet einen Zugang zu der bis heute oft mißverstandenen Computerkunst. Es ist rundherum gelungen und sowohl als Fotoband wie als Fachbuch interessant.

 $Z_{Ze}$ <br>Sc

Disketten

35OO Kassel ' Wolfhager Straße <sup>377</sup> Telefon 05 6l /82 2a 46

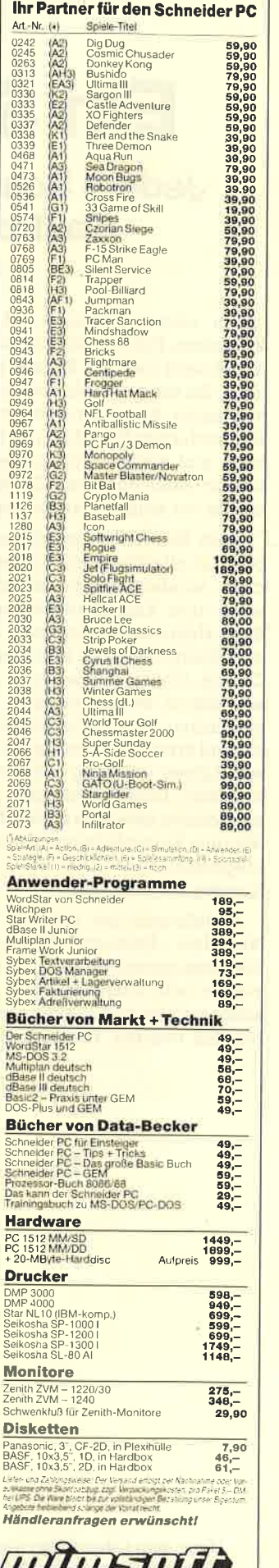

with Soil

# Ein Schuster ohne Leisten

Jedem Schneider-User ein Begriff: Die Firma Schuster in Gastrop Rauxel. Das Software-Label ist "RSE".

 $\sum_{n}^{\infty}$  einem sonnigen, aber stürmi-<br> $\sum_{n}^{\infty}$ schen Februartag fuhr ich von Dortmund nach Castrop-Rauxel. Die Vorstel-Iung, die man sich als Süddeutscher davon macht, kann man getrost vergessen. Ein modernes Stadtbild mit Fußgängerzone und kleinen schmucken Lädchen belehrt eines Besseren. Die letzte Zeche wurde vor einigen Jahren geschlossen.

Mein Besuch im nördlichen Ruhrgebiet galt allerdings nicht ehemaligen Zechen, sondern einem der größten Versand- und Einzelhandelsgeschäfte auf dem Heimcomputersektor: RSE Schuster Elektronik. Die Firma residiert zut Zeit in einem Provisorium, bestehend aus einem Wohncontainer, da die eigentlichen Geschäftsräume umgestaltet und erweitert werden. Im Herbst diesen Jahres will man die neuen Räume beziehen. Damit verbunden ist die Neueinstellung zweier weiterer Mitarbeiter. Mit dem Ehepaar Schuster werden dann insgesamt neun Leute um das Wohl der Kunden bemüht sein.

Angefangen hat alles vor 14 Jahren. Nachdem Reinhard Schuster seinen Elektromeisterbrief in der Tasche hatte, wurde nicht lange gezögert. Das Hobby sollte mit der zukünftigen Tätigkeit verbunden werden. Herr Schuster, ein be-

geisterter Elektrobastler, wußte, wie schwer es war, die nötigen Bauteile zu beschaffen. Er faßte deshalb den Plan, ein Ladenlokal für den Elektronikbedarf einzurichten.

Allerdings waren für die Bank, die die finanzielle Starthilfe geben sollte, Transistoren, Dioden und Kondensatoren nicht die Sicherheit, die sie sich vorstellte. Waschmaschinen und Toaster waren da schon geeigneter. Folglich ging man einen Kompromiß ein: Das erste Geschäft stellte eine Mischung aus Haushaltswaren und elektronischem Krämerladen dar. Doch je mehr die Firma florierte, desto weniger Kühlschränke zierten die Schaufenster. Selbst die kritischen Bankiers mußten eingestehen, daß auch der Verkauf von Dioden einen Kredit rechtfertigen konnte.

Vor über 10 Jahren trat man dann ins Versandgeschäft ein; es sollte die Firma weit über die Stadtgrenze hinaus bekanntmachen. Mit einer geliehenen Kopiermaschine wurden binnen Tagen<br>120000 Kopien hergestellt, zu einem Katalog zusammengeheftet und ver-<br>schickt. Diese frühen Erfahrungen machten Reinhard Schuster zu dem Versandprofi, der er heute ist. Durchschnittlich 50 Sendungen verlassen täglich das

Lager. Allerdings handelt es sich nicht mehr um Elektronikbauteile, sondern vornehmlich um Hard- und Software.

Die Firma Schuster, inzwischen autorisierter Schneider-Fachhändler, Atari-System-Händler, Commodore-Vertragswerkstatt und Star-Micronics-Vertretung, sprang rechtzeitig auf den Heimcomputerzug auf. Ihr Inhaber gehört damit zu den wenigen, die von Anfang an dabei waren. Seiner Routine und besonders der Fairness gegenüber dem Kunden verdankt er es, daß er nicht nur nach oben kam, sondern sich auch dort halten kann.

Das Sortiment ist breit gefächert. Neueste Soft- und Hardware ist ständig am Lager, und die Devise lautet: Bestellte Ware wird innerhalb von 24 Stunden verschickt. Daß dies bei aktueller Software, vornehmlich Spielen, nicht immer klappt, ist ein Problem, das wohl alle Versender kennen. Häufig kündigen Hersteller Programme zu einem bestimmten Datum an, können dieses dann aber nicht einhalten. Unterdessen wurde für das Produkt aber schon längst Werbung betrieben. Die Firma Schneider bewies mit ihrem PC, daß dies auch bei Hardware der Fall sein kann.

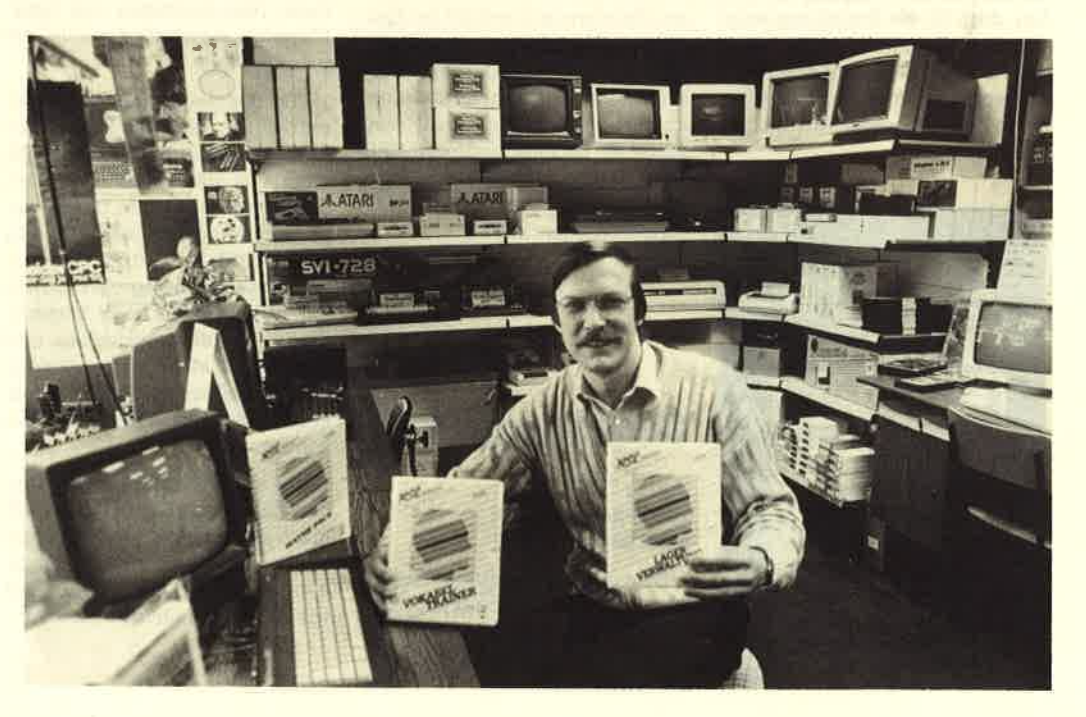

Unter dem Label "RSE" bietet Schuster Programme für den professionellen Einsatz der CPG-Gomputer an

Ein weiteres Problem stellen einige Kunden dar, die mit ungedeckten Schecks bezahlen oder bestellte Ware beim Versand per Nachnahme nicht annehmen. Dies ist nicht gerade die feine englische Art. Aber diese schwarzen Schafe gibt es wohl überall. Herr Schuster meinte auch vollkommen zu Recht: "Den 48seitigen Katalog bekommt man für die Voreinsendung von 2.- DM in Briefmarken für das Porto. Viele finden das vielleicht ungerecht, aber die Erstellung und der Druck sind derart teuer. daß zumindest die Versandkosten vom Interessenten getragen werden sollten."

Neben fremder Software bietet RSE Schuster seit geraumer Zeit auch eigene unter dem Label RSE an. Nach strengen Kriterien werden die angebotenen Anwenderprogramme geprüft und begutachtet. Erst wenn sie einwandfrei sind. finden sie Aufnahme in die Produktpalette. Die Autorenhonorare sind marktüblich und sicher nicht die schlechtesten. Der Schöpfer unseres Topprogramms "Q-Bert" zählt mittlerweile ebenfalls zum Autorenteam von Schuster Elektronik. Es lohnt sich also, die RSE-Programme einmal näher anzuschauen.

**Provisorium im Wohncontainer:** Einer der größten **Anhieter** erweitert seine Geschäftsräume

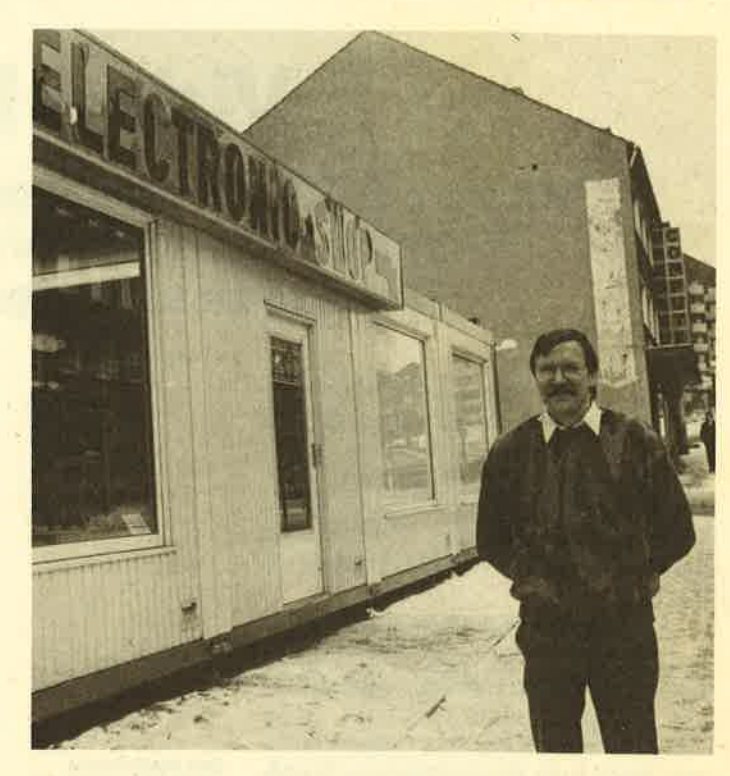

Im Herbst, wenn die 210 qm großen neuen Räume bezogen sind, beginnt für die Firma RSE Schuster Elektronik ein neuer Abschnitt. Mit Sicherheit wird die Ausweitung allen Laden- und Versandkunden zugute kommen. Da ich Reinhard Schuster als ehrlichen und fähigen Geschäftsmann kennengelernt habe. kann man ihm nur wünschen, daß seine Kunden auch in Zukunft sagen werden: "Schuster? - Schuster find ich gut!" Oskar Schleimann

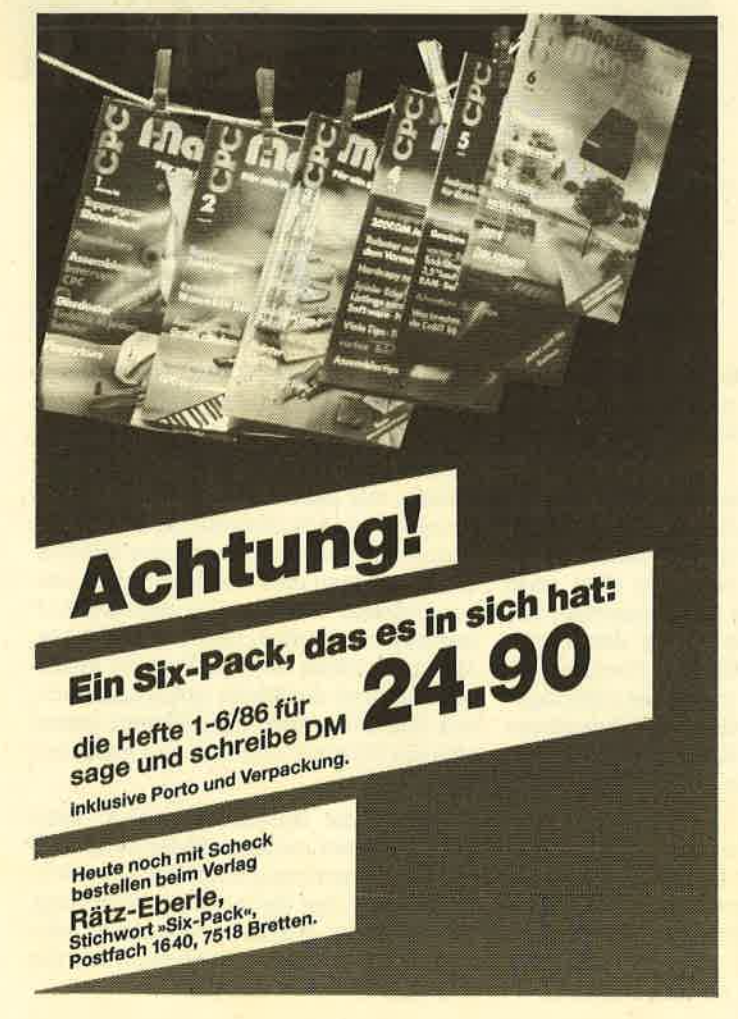

# Universeller EPROM-Programmer 4003 für Schneider CPC 464 / 664 / 6128

Forliggeräl für CPC 464/664 DM 289,50 B Bausslz für CPC 464/664 DM 239,- B<br>Ferliggeräl für CPC 6128 – DM 319,50 B Bausslz für CPC 6128 – DM 269,- B<br>Aufpreis für Soflware auf 3" Diskelle : DM 15,- / auf 5.25" Diskelle : DM

# $\mathrm{PROM}\text{--}{\mathrm{Karte}}$  2–64 KByte  $\mathrm{für}$  alle CPC

Wehlweise bestückbar mit 2-64 KByte EPROM-Kepazi-<br>181 Wehlweise bestückbar mit 2-64 KByte EPROM-Kepazi-<br>181 Weheitet mit den EPROM-Typen 2715,-32,-54,-128<br>8 Durchgeführter Erweiterungsbus (Floppy kompatibel)<br>18 Autostert v men B Komplett mit umfangreicher und komfortabler<br>Software auf Kessette oder Diskette B Gleichermaßen<br>für Profis und Einsteiger geeignet B

**m Fertiggerät für 464/664 DM 229,50 m Fertiggerät für 6128 DM 249,50 m Bausatz mit Anleitung für 464/664 DM 195,50 m Bausatz mit Anleitung für 6128 DM 219,50<br>DM 195,50 m Bausatz mit Anleitung für 6128 DM 219,50<br>m Aufpreis** 

/ auf 5.25" Diskette uf 5.25" Diskette : DM 5,- m<br>/ für CPC 6128 : DM 119,- m Fartiggerät ohne Software für CPC 464/664 : DM 99,-

# preisgünstige Matrix–Drucker

SPEEDY 100-80 100 Zeichen pro Sekunde B FX80 kompatibet B Near Letter Quality B Bis zu 142 Zeichen pro Zeile B Friktionswelze und Traktorentrieb B aur DM 739,-**SPEEDY 130-80** 130 Zeichen pro Sekunde = Bis zu 132 Zeichen pro Zeile = 9+9 Matrix<br>• IBM kompatibel = Ideal für PC 1512 = deutsches und englisches Handbuch = nur DM 839,-Citizen LSP-120D 120 Zeichen pro Sakunde = IBM und EPSON kompetibel = 9=9 Matrix<br>m 4K Puffer serianmäßig = Schriften : Pica, Elite, invers, proportionsl, kursiv, komprimiert,<br>doppelt breit, doppelt hoch ... = Near Letter Q

uckerkabel **DM 35.-**<br>DM 39.-<br>DM 39.-6128

**DOBBERTIN INDU/TRIE-ELEKTRONIK** Brahmsstraße 9, 6835 Brühl, Tel.: (06202) 71417

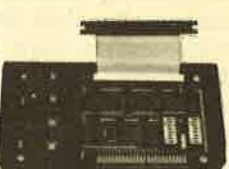

# Video Digital

Mit dem F.E.T.-Farbdigitizer können Gomputerbilder mit der Videokamera gestaltet werden. Das Ganze selbstverständlich in Farbe.

 $\sum$ a sich Digitizer immer größerer Be- liebtheit erfreuen, wollen wir ein 'weiteres Gerät aus diesem Bereich vorstellen. Heute geht es um den F.E.T.- Farbdigitizer der Firma Creative Video. Bevor ich näher auf ihn eingehe, noch einige allgemeine Worte zu diesem Thema.

Obwohl über diese Technik in derletzten Zeit in der Computerszene oft diskutiert wird, wissen vielleicht nicht alle Leser, worum es überhaupt geht. Dabei läßt sich das Prinzip sehr einfach erklären, wenn man die technischen Grundlagen einmal übergeht. Sie zu kennen, ist für die Anwendung eines Digitizers auch nicht erforderlich. Es handelt sich hier um ein Gerät, das es erlaubt, Fernseh- oder Videobilder auf einfache Weise in den Computer zu übertragen. Diese lassen sich dann mit einem Grafikprogramm bearbeiten oder in eigenen Listings einsetzen.

Ein gutes Beispiel für eine solche Anwendung sind z.B. die auf dem Markterhältlichen " Strip Poker" -Prögramme, bei denen die Damen, um die es geht, mit einer Kamera aufgenommen und per Digitizer übertragen wurden, Wenn erst einmal eine gute Grafikvorliegt, ist der Rest des Spiels nur noch Formsache.

Die Videokamera ist der ideale Bildlieferant, da sie die Möglichkeit bietet, ein Motiv in aller Ruhe aufzubauen und aufzunehmen. Verschiedene Digitizer erlauben aber auch den Einsatz eines Videorecorders. Darin sehe ich einen großen Vorteil, da mittlerweile viele ein solches Gerät besitzen. Wichtig ist hier, daß der Recorder ein möglichst ruhiges Standbild liefert, da Digitizer mit erschwinglichem Preis nicht in Echtzeit arbeiten, sondern einige Sekunden zum Digitalisieren benötigen.

Beim getesteten Gerät handelt es sich um einen Farbdigitizer, der, um es vorwegzunehmen. sicher nur einen kleinen Kreis der CPC-Anwender interessieren wird. Das liegt zum einen an der erforderlichen Hardware-Ausstattung. Voraussetzung für den Betrieb des Digitizers ist nämlich ein Farbmonitor, den ja nicht jeder besitzt. Allerdings dürfte auch ein Computer mit TV-Modulator Das lnnenleben des Digitizers

Mit einer **Farbpalette** können die einzelnen Farben für die **Digitalisierung** der Videobilder modifiziert werden

einsetzbar sein. Ob dies möglich ist, konnte ich leider nicht ausprobieren; auch aus dem Handbuch geht es nicht hervor.

Der zweite, schwerwiegendere Nachteil besteht darin, daß der F.E.T.-Digitizer nur mit einer Video-Farbkamera angesteuert werden kann, die aber noch immer relativ teuer ist. Zusammen mit dem Anschaffungspreis für den Digitizer, der bei rund 400 DM liegt, ergibt sich schnell ein für viele unerschwinglicher Betrag. Ob sich die Investition lohnt, erscheint im Hinblick auf die Nutzungsmöglichkeiten vielleicht auch fragwürdig.

Die Installation des Digitizers ist sehr einfach. Das Gerät besitzt die Abmessungen einer Zigarrenkiste und wird di rekt mit dem User-Port des CPC verbunden, was Stabilität garantiert. Der Anschluß der Kamera an den Digitizer er-

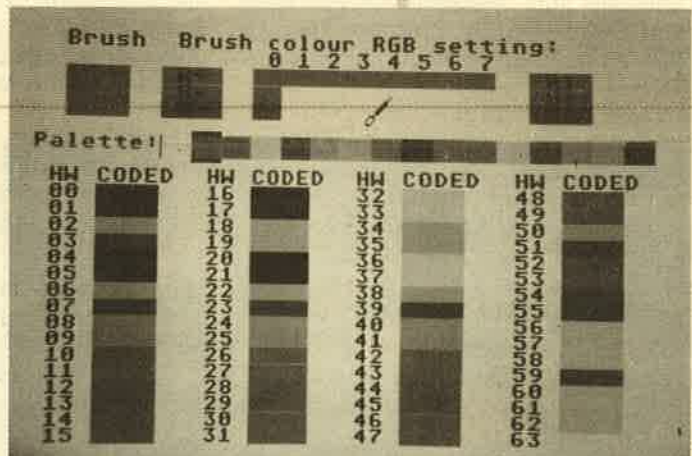

folgrt über ein BNC-Kabel. Nach diesen Handgriffen kann die mitgelieferte Soft ware geladen werden.

Auch das Erstellen der Bilder ge schieht auf sehr einfache Weise. Jeder Druck auf eine bestimmte Taste Iöst eine Aufnahme aus, Bei mangelnder Bildqua lität kann man diese dann durch erneu tes Drücken löschen. Um bessere Auf nahmen zu erzielen, reicht es meist aus, Manipulationen an der Kamera vorzu nehmen und das Motiv gut auszuleuch ten. Sollte das nicht der Fall sein, lassen sich am Digitizer Kontrast und Helligkeit nachregeln.

Wenn eine Aufnahme gefällt, kann man mit einer anderen Taste einige Be arbeitungsoptionen aufrufen. Die wich tigste ist sicher die zur Abspeicherung, um die Bilder später bearbeiten zu kön nen. Zuvor ist dies jedoch auch mit der Digitizer-software möglich.

Besonders interessant ist die Option der Farbveränderung. Der F.E.T.-Digitizer erlaubt eine Auflösung von 384 x 240 Pixeln (Aufnahmedauer ca. 1,3 Sekunden pro BiId). Da die Farben eines digitalisierten Bildes nicht immer mit den echten übereinstimmen, hat der Anwender die Möglichkeit, mit einem entsprechenden Menü Farbpaletten zusammenzustellen und Farben'zumischen. Das Ergebnis kann er sich durch Druck der rechten Taste sofort ansehen. Eine weitere Option dient dem Zoomen, also dem Vergrößern eines Bildausschnitts, der

danach ebenfalls abgespeichert werden kann.

Früher oder später hat man sicher den Wunsch, auch etwas zu Papier zu bringen. Zu diesem'Zweck enthält die Programmdiskette Druckertreiber, die eine Hardcopy in Schwarzweiß oder in Farbe erlauben. Farbausdrucke sind allerdings nur mit dem Okimate 20 möglich (andere Farbdrucker benötigen eigene Treiber).

Die einfache Handhabung des F.E.T.- Digitizers erspart dem Anwender viel Zeit und Mühe. Das deutsche Handbuch (es umfaßt nur einige fotokopierte Sei ten) erläutert sehr knapp alle Optionen. Etwas ausführlichere Beschreibungen hätten nicht geschadet. Die Ergebnisse, die sich mit Hilfe einer Video-Farbkame ra und des Digitizers erzielen lassen, sind sehenswert. Bedauerlich ist, daß nicht auch Videorecorder zur Ansteue rung zugebrauchen sind. System: CPC 464/664/6128 Hersteller/Bezugsquelle : Creative Video, Erlangen Stephan König

# Eine sensationelle Software-Lösung Der Schneider lernt sprechen

Es existieren schon seit längerer Zeit Hardware-tösungen, die den Schneider das Sprechen lehren sollen. Einen grroßen Erfolg konnten diese Geräte jedoch nicht verzeichnen.

Nun ist eine Software-tösung auf dem englischen Markt erschienen. Das Programm-Paket " Speech" schafft Erstaun-Iiches. Es nutzt die Sound-Möglichkeiten des Schneider in einem Maße, wie man es nie für möglich gehalten hätte. Man darf allerdings nicht vergessen, daß der Soundchip des CPC für solche Aufgaben nicht konzipiert ist, und sollte deshalb nichts Uberwältigendes verlangen. Dennoch ist der Software-Firma hier eine kleine Sensation gelungen.

Die Sprachausgabe des verhältnismäßig kurzen Programms ist einigermaßen verständlich. Dabei werden dem Anwender alle Möglichkeiten offengelassen. Er kann einerseits zwischen Sprach- und Lautausgabe wählen, andererseits aber den Wortschatz für die Sprachausgabe auch selbst definieren. So wird es sogar möglich, andere Sprachen (2.8. Deutsch), Fachbegriffe und Worte mit unregelmäßiger Aussprache zu benutzen.

Auch die Tonlage der Sprache läßt sich verändern, so daß ein Gespräch zwischen mehreren Personen simuliert werden kann, Dies wird noch durch die Stereoeigenschaften des CPC unterstützt: Es ist möglich, die Sprache auf dem linken, rechten oder mittleren Kanal auszugeben.

Die Anleitung erscheint auf den ersten Blick sehr dürftig. Man findet lediglich auf der Hülle kurze Instruktionen (in Englisch) zu den einzelnen Files und grundlegenden Anwendungen der Programme. Der schlechte Eindruck wird jedoch durch den auf der Diskette mitgelieferten Hitfstext (auch in Englisch) und die Beispielprogramme schnell wettgemacht. Die Anwendung der RSX-Befehle wird hier nicht nur theoretisch erklärt, sondern auch in mehreren Beispielen praktisch vorgeführt.

Bereits nach einmaligem DurcNesen des Hilfstextes dürfte die Anwendung soweit verständlich sein, daß die Anleitung auf dem Umschlag für spätere Fragen ausreicht. Außerdem wird auch die Einbindung in Maschinensprache-Programme ausführlich erklärt. Selbst MC-Neulinge haben somit wohl keine Probleme, diese Routinen anzusprechen.

Das Software-Paket wird durch die mitgelieferten Hilfsprogramme noch weiter verbessert. Die wichtigste Routine ist SPEECH; sie bindet die RSX-Befehle ins Basic ein. Damit läßt sich auch das ganze Programm, das für die Sprachausgabe verantwortlich ist, beliebig im Speicher verschieben (relokatieren). Ein Konflikt mit anderen RSX-Erweiterungen ist dann so gut wie ausgeschlossen. Die Möglichkeit des Relokatierens besteht natürlich auch für den MC-Programmierer, wodurch das Paket noch attraktiver wird.

Mit'dem Programm EDIT lassen sich Worte ändern, löschen und hinzufügen. Für eine größere Wortwahl erweitert man den Wortschatz; für die Ausgabe in deutscher Sprache ändert man den gesamten Wortschatz. Da der mitgelieferte englische aber bereits sehr zufriedenstellend ist, muß man nicht unbedingrt einen neuen definieren.

Eigentlich läßt sich über das Programm nur Positives sagen. Eine reine Software-Lösung wird es in besserer Form wohl kaum geben, da die Sprachverständlichkeit ja nur durch zusätzliche Hardware zu verbessern wäre. Zudem ist das Programm so kurz und dabei , anwenderfreundlich geschrieben, daß auch hier keine Verbesserung möglich seinwird.

Der Anwender muß vor dem Kauf ge nau überlegen, ob er sich für eine Hard ware- oder Software-Lösung entschei den will. Dabei sollte er folgendes be achten: Eine sehr gute Software-Lösung wüd maximal einer mittelmäßigen Hardware-Lösung entsprechen, im Normalfall aber bedeutend billiger sein. Auch können bei Hardware-Lösungen (z.B. Floppy-Disk, Lichtgriffel, RAM-Disk) auftreten, Dies ist bei Software-Lö sungen eigentlich nicht der Fall. Wer sich also dafür entscheidet, dem kann das vorliegende Programm nur empfoh len werden.

Die Firma besteht allerdings auf den Kopierrechten. Eine Vermarktung bzw. Veröffentlichung von Programmen, die auf "Speech" basieren, ist somit nicht ohne weiteres möglich. In einem sol chen Falle sollte man sich zuvor mit der Firma in Verbindung setzen. Für den rein privaten Anwender wirft dies na türlich keinerlei Probleme auf.

Das Programm läuft auf den CPCs 664 und 6128. Beim 464 hingegen treten in den mitgelieferten Beispiel- und Hilfs programmen, die in Basic geschrieben sind, an einigen Stellen Fehler auf. Dies liegt an den etwas unterschiedlichen Basic-Versionen. Die Sprachausgabe funktioniert jedoch auch auf dem CPC 464 einwandfrei, wenn man auf die Un terschiede im Basic achtet.

System: CPC 664/6128 (464 mit Einschränkungen, s. Text) Hersteller: Superior Software

Oliver Rauch

# Die Bildschirmverwaltung I

In Teil 18 unseres Assemblerkurses erfahren Sie, wie in Maschinensprache die Bildschirmausgabe programmiert wird.

Tn den vorangegangenen Teilen dieser ISerie haben wir bereits über die Textverwaltung (Teile 16 u. 17, Schneider Magazin 4 u. 5/87) und die Grafikverwaltung (Teil 3, Schneider Magazin 2/ 87) gesprochen.

Als sinnvolle Ergänzung soll heute die Bildschirmverwaltung folgen. Sowohl die Grafik- als auch die Textverwaltung rufen diese auf. Erst sie greift dann direkt auf den Bildschirm zu.

Zur Programmierung von Grafik ist es aber nicht unbedingt erforderlich, die Bildschirmverwaltung zu verstehen, da man mit Hilfe entsprechender Routinen ja ohne Probleme Grafiken auf den Monitor bringen kann, ohne sich darum kümmern zu müssen, wie das eigentlich vor sich geht. Sollen allerdings schnelle Spiele oder ähnliches programmiert werden, so ist das Verständnis der Bildschirmverwaltung sicher erforderlich. Davon abgesehen enthäilt sie auch noch einige wichtige Funktionen (INK, BOR-DER, MODE-Wahlusw.).

#### Die Grundlagen der Bildschirmverwaltung

Sie greift direkt auf den Bildschirmspeicher zu und verändert diesen, um Zeichen auszugeben, Linien zu ziehen usw. Sie wird von den Routinen der Text- und Grafikverwaltung aufgerufen.

Während der Abarbeitung der Bildschirmroutinen ist der Bereich des Bildschirmspeichers auf RAM geschaltet, damit sie ohne Probleme'auf ihn zugreifen können. Aus diesem Grund befinden sich die Routinen im unteren ROM von +0000 bis \*4000 im CPC. Ihr Aufruf erfolgt mit Hilfe eines LOW-JUMP-Restarts; dadurch wird auch das obere RAM, also der Bildschirmspeicher, freigeschaltet.

Im allgemeinen arbeitet die Bildschirmverwaltung nicht mit Koordinaten wie die Text- und Grafikverwaltung, sondern lediglich mit Adressen im Bildschirmspeicher. Sie legen die Position eines Zeichens oder Pixels fest. Dazu kommt eventuell noch eine Maske, doch dazu später. Da aber von der Text- und Grafikverwaltung in erster Linie Koordi naten übergeben werden, existieren mehrere Routinen zu deren Umrechnung in Bildschirmspeicheradressen. Allerdings erwartet die Büdschirmverwaltung immer physikalische Koordinaten, d.h., daß bei 0 begonnen wüd zu zählen und nicht bei 1, wie etwa bei der Textverwaltung.

Die physikalischen Textkoordinaten sind damit erklärt. Aber wie sieht es mit den physikalischen Grafikkoordinaten aus? Sie beginnen ebenfalls bei 0, enden aber nicht bei 399 oder 639, sondern geben die tatsächliche Zahl der Pixel an. Diese ist natürlich vom Modus abhänaia.

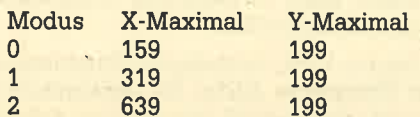

#### **Bildschirmmodi**

Der CPC kennt drei Bildschirmmodi, und zwar 0, 1 und 2. Je geringer die Auflösung, desto 'mehr Farben können gleichzeitig auf den Bildschirm gebracht werden. Bei allen Modi beträgt die verti kale Auflösung 200. Die horizontale bewegrt sich zwischen 640 (MODE 2) und 160 Punkten (MODE 0), die Anzahl der INKs zwischen 2 ünd 16.

Da ein Zeichen 8 mal 8 Punkte zur Darstellung benötigrt, schwankt auch die Anzahl der horizontal darstellbaren Zeichen. Folgende Tabelle faßt dies noch einmal zusammen:

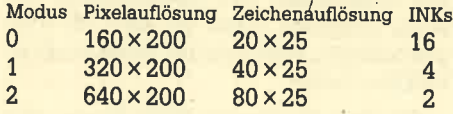

#### Inks, Farben, Border, Farbwechsel

In den verschiedenen Modi sind 16, <sup>4</sup> oder 2 verschiedene INKs möglich. Diese bleiben dabei jedoch nicht konstant, sondern können zwei der 27 Farben zugeordnet werden. Deren Durchnumerierung entspricht der Helligkeit auf dem Grünmonitor. INK 0 (schwarz) ist die dunkelste Farbe, INK 26 (leuchtend weiß) die hellste. (Eine Übersicht der verschiedenen Farben finden Sie im Handbuch.) Zusätzlich kann man dem Rand (BORDER) des Bildschirms noch zwei der 27 Farben zuweisen.

Nach jeweils 20 msec werden die Farbwerte aus dem Speicher geholt, umcodiert und in einem speziellen RAM-Bereich im Gate-Array, der sogenannten Palette, abgelegt. Dies bewirkt dann, daß die verschiedenen INKs auch in den richtigen Farben aufleuchten.

Außerdem wird immer abwechselnd  $1/5$  sec die erste, dann  $1/5$  sec die zweite der INK zugeordnete Farbe im Gate-Array abgelegrt. Dies hat aber nur dann einen Effekt, wenn sie unterschiedlich sind. Dann blinkt die INK in den entsprechenden Farben. Die Wechselgeschwindigkeit kann durch eine Routine innerhalb der Bildschirmverwaltung verändert werden.

#### Bildschirmbasis, Offset und Aufbau

Der Bildschirmspeicher befindet sich normalerweise im Bereich von #C000 (49152) bis \*FFFF (65535). Er kann allerdings auch jederzeit in einem beliebigen anderen Speicherblock (16 KByte) untergebracht werden. Sinnvoll ist dies allerdings nur, wenn man den Bildschirmspeicher in die zweite Bank von #4000 (16384) bis #7FFF (32767) legt. In Bank 1 oder 3 würde er wichtige Systeminformationen überschreiben und einen sofortigen Absturz des Systems herbeiführen

Ais Bildschirmbasis bezeichnet man das High-Byte des Bildschirmspeicherstarts. Bei Bank 4 (normale Position) wäre dies also  $\pm$  C0, bei Bank 2  $\pm$  40.

Kommen wir nun zum Aufbau des Bildschirmspeichers. Er ist in 8 Blöcke zu je 2 KByre Länge aufgeteilt. Jede PRINT-Zeile besteht ja aus 8 Pixel-Zeilen. Die obersten Pixel-Zeilen aller PRINT-Zeilen stehen im Block 1, die nächsten im Block <sup>2</sup>usw., die untersten dann im Block 8, Da pro Pixel-Zeile immer 80 Byte benötigt werden, ergibt sich bei 25 Zeilen ein Speicherbedarf von  $25*80 = 2000$  Byte. Daraus folgrt, daß jeweils 48 Byte am Ende eines Blocks ungenutzt bleiben.

Der Bildschirmspeicheraufbau wird aus Abb. 1 noch einmal ersichtlich. Als Basis wurde #C0 gewählt; es handelt sich also um den normalen Bildschirm.

Der Benutzer kann außerdem einen sogenannten Bildschirm-Offset bestimmen. Dieser ist verbindlich für alle 8 Blöcke und gibt die Distanz von der jeweiligen Startadresse zum ersten auszugebenden Byte des Blocks an. Ist der Offset z.B. 2, so wird zuerst das dritte Byte des ersten Blocks ausgegeben, dann das vierte usw.

Interessant wird dies bei einem Offset  $von +/- 80$  (es sind übrigens nur gerade Zahlen erlaubt). Ist er  $+80$ , so beginnt die Ausgabe bei #C050, also exakt mit der zweiten Zeile. Die dritte rutscht dann in die zweite usw. Das Ganze bewirkt also ein Hochscrollen des Bildschirms. Lediglich die 25. Zeile muß jetzt neu besetzt werden. Ihre oberste Reihe beginnt nun bei #C7D0, also ein Byte nach Ende der neuen Zeile 24, und belegt zunächst den Bereich von #C7D0 bis #C7FF. Der Rest der Zeile wird in den Bytes #C000 bis #C01F, die frei geworden sind, aufgenommen. Die Bytes #C020 bis #C04F werden jetzt nicht benutzt. Analog dazu läuft die Verwaltung der anderen Blöcke. In Abb. 2 sehen Sie den Aufbau des Bildschirmspeichers bei einem Offset von  $+80$  (Basis  $+60$ ).

Prinzipiell wird bei jedem Offset ebenso verfahren, nur muß man bei negativen sozusagen von hinten beginnen. Offsets werden von der Text-VDU benutzt, um den gesamten Bildschirm eine Zeile nach oben oder unten zu scrollen.

Dieses Verfahren eignet sich sehr gut zur Programmierung von Spielen, bei denen schnell der ganze Bildschirm gescrollt werden muß. Sie müssen dann aber darauf achten, daß sich der Bildschirmspeicher jedesmal verschiebt. Ihre Routinen zum Darstellen von Grafik o.ä. müssen dies dann beachten. Soll bei dem Spiel nicht gescrollt werden, so soll-

ten Sie zu Beginn des Programms den Offset auf Null setzen (z.B. durch einen MODE-Befehl). Dann können Sie immer davon ausgehen, daß der Bildschirm bei #C000 beginnt, was die Programmierung der Grafikroutinen doch deutlich vereinfachen dürfte. Auch eine Geschwindigkeitssteigerung wäre die Folae.

#### **Codierung der Farben** auf dem Bildschirm

Die Abspeicherung der Farben hängt vom Modus ab. Bei MODE 2 wird pro Pixel nur ein Bit benötigt, bei MODE 1 zwei und bei MODE 0 vier Bits. Dies hat zur Folge, daß pro Byte bei MODE 0, 1 bzw. 2 genau 2, 4 bzw. 8 Pixel abgespeichert werden.

Die folgende Tabelle gibt an, welche Bits dafür zuständig sind. Dies reicht von oben, beim Pixel ganz links, bis unten, beim Pixel ganz rechts. Dahinter stehen die, je nach Modus verschiedenen, Bits, die zur Aufnahme der INK dienen. Dabei werden zunächst das höchstwertige und zum Schluß noch das niedrigstwertige Bit angegeben.

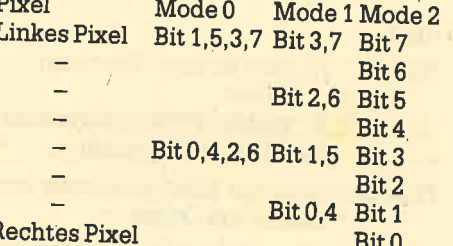

Die verschiedenen Bit-Gruppen nennt man Masken. Für den Pixel ganz links in Mode 0 hätte die Maske die Bits 1,5,3 und 7 gesetzt, die anderen zurückgesetzt.

Um die Codierung der Farben brauchen Sie sich allerdings nicht allzuviel Gedanken zu machen. Es existieren

auch hier diverse Routinen, die dies übernehmen. Man sollte sie aber einigermaßen verstehen, wenn man mit ihnen arbeiten will.

Nachdem nun die Grundlagen der Bildschirmverwaltung geklärt sind, wollen wir uns den richtigen Vektoren zuwenden.

## Die Vektoren der **Bildschirmverwaltung**

Zunächst soll der Begriff Indirections erklärt werden. Im Gegensatz zu Vektoren werden sie vom ROM auch angesprungen. Sie können die Indirections also auf eigene Routinen biegen.

In der nun folgenden Übersicht werden jeweils der englische Name der Routine (bzw. des Vektors), ihre Einsprungund Aussprungbedingungen und ihre Funktion angegeben. Rechts oben steht die Einsprungadresse in hexadezimal; sie ist für alle CPCs gleich.

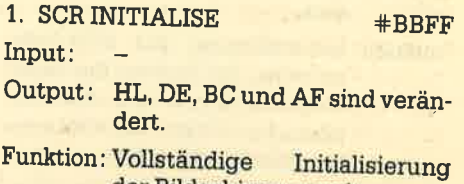

der Bildschirmverwaltung. Folgende Aktionen werden durchgeführt:

- Die SCR-Indirections (s. SCR READ, SCR WRITE und SCR MODE CLEAR) werden wieder auf ihre ursprünglichen Werte zurückgebogen.
- Die Bildschirmbasis wird auf #C0 gesetzt (Bildschirmspeicher von #C000 bis  $#$ FFFF $)$ .
- Der Bildschirm-Offset wird auf 0 gesetzt (wirklicher

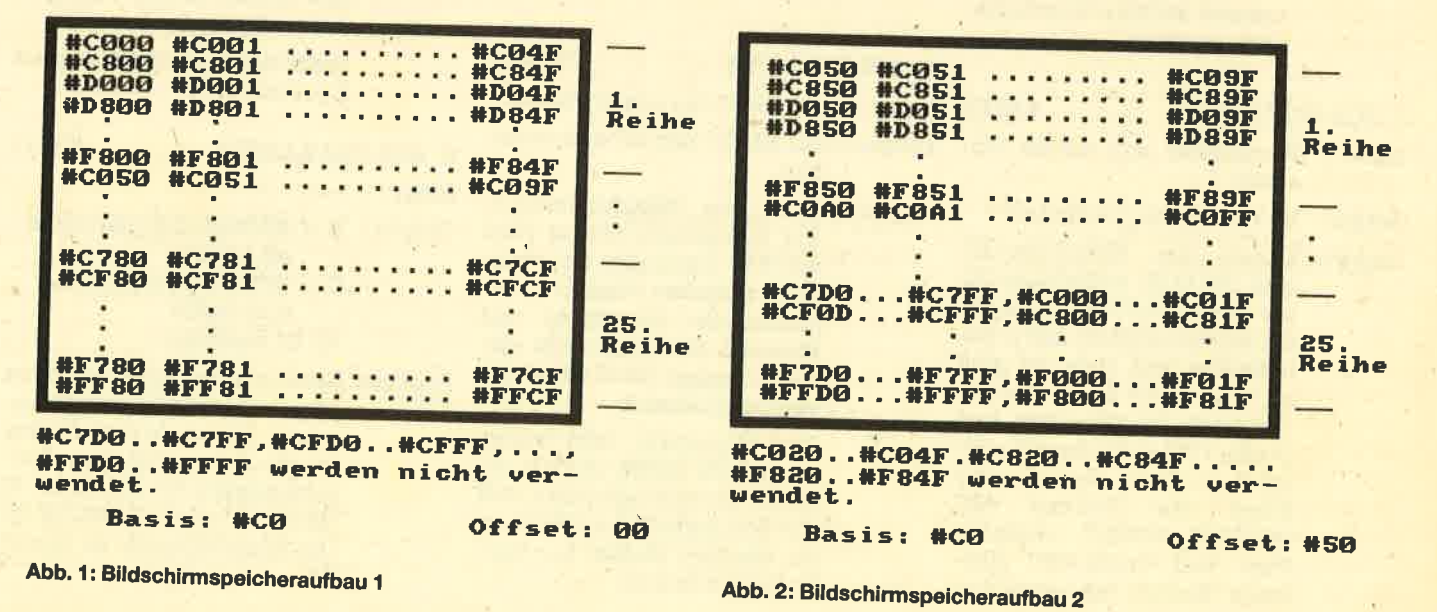

Bildschirmspeicherstart bei +c000),

- Der Bildschirm wird auf Modus 1 gesetzt.
- -Der Bildschirm wird mit INK 0 gelöscht.
- Die INKs werden auf ihre Standardfarben gesetzt. Die Werte werden dabei unverzüglich an die Hardware übergeben, so daß ein sofortiger Farbwechsel die Folge ist.
- Der Darstellungsmodus der Grafik-VDU wird auf FORCE (Überschreibmodus) gesetzt.
- -Die Farbwechselperioden werden auf ihre Ursprungswerte gesetzt.
- 2. SCRRESET +BC02

Input:

- Output: HL, DE, BC und AF sind verändert.
- Funktion: Initialisierung der SCR-Indirections, der Farben, der Farbwechselperiode und des Grafikmodus. Folgende Aktionen werden durchgeführt:
	- Die SCR-Indirections werden wieder auf ihre urspninglichen Werte gebogen.
	- Die INKs werden wieder auf ihre Standardfarben gesetzt, die Farben allerdings erst beim nächsten Farbwechsel an die Hardware übergeben.
	- Der Darstellungsmodus der Grafik-VDU wird auf FORCE (Überschreibmodus) gesetzt.
	- Die Farbwechselperioden werden auf ihre Ursprungswerte gesetzt.

#### 3. SCR SET OFFSET  $#BC05$

- Input: HL enthält den neuen Abstand.
- Output: HL und AF sind verändert.
- Funktion Setzen des Bildschirm-Offsets. Der in HL enthaltene Offset wird mit #07FE verknüpft, um sicherzustellen, daß er geradzahlig und nicht zu groß ist. Wird er mit dieser Routine verändert, so geben'Text- und Grafik-VDU auch danach richtig aus. Nach Veränderung durch die Routine MC SCREEN OFFSET benutzen Text- und Grafik-VDU allerdings falsche Adressen und

geben an der falschen Stelle aus.

Beim Setzen des Bildschirmmodus oder Löschen des Bildschirms durch SCR CLEAR wird der Offset auf 0 gesetzt.

4. SCR SET BASE  $#BC08$ 

Input: <sup>A</sup>enthält die Bildschirmbasis (\*C0 oder #40).

Output: HL und AF sind verändert.

Funltion: Setzen der Bildschirmbasis. Die Routine sorgrt durch Verknüpfung von A mit #C0 dafür, daß der Bildschirmbeginn nur am Anfang eines 16-KByte-Blocks liegen kann.

> Sinnvoll sind als Basis nur die Werte  $\#C0$  und  $\#40$  (s. IN-PUT). Wird die Basis durch die Routine MC SCREEN OFFSET verändert, so arbeiten die Text- und Grafik-VDU mit falschen Adressen.

Der Bildschirm wird durch diese Routine nicht gelöscht! .

- 5. SCR GET LOCATION  $\text{#BC0B}$
- Input:
- Output: HL enthält den Bildschirm-<br>Offset
	- A enthält die Bildschirmbasis. Die Flags sind verändert.
- Funktion : Ermittelt Bildschirmbasis und Bildschirm-Offset.

Anmerkung: Die zurückgegebenen Werte müssen nicht mit denen durch SCR SETOFFSET und SCR SET BASIS übereinstimmen, da diese dort mit ei ner Maske verknüpft werden,. um die Gültigkeit zu garantieren. Außerdem verändert die Routine SCR HW ROLL den Offset.

#### 6. SCR SET MODE  $\text{#BCOE}$

- Input: A enthält den neuen Modus.
- Output: HL, DE, BC und AF sind verändert.
- Funktion: Setzt den Bildschirmmodus. ' Der übergebene Modus wird mit \*03 verknüpft, um einen Wert zwischen 0 und 3 zu erhalten. Bei Ermittlung von Modus 3, der ja gar nicht existiert, springt die Routine unverzüglich zurück.

Der Bildschirm wird sofort durch SCR MODE CLEAR gelöscht. So wird vermieden, daß die dort befindlichen Zeichen im falschen Modus zur Darstellung kommen.

Text und Grafikfenster werden initialisiert, der Grafikursprung wird auf 0,0 gesetzt, und sämtliche Cursor-Darstellungen sind ausgestellt.

Die aktuellen PENs und pA-PERs werden so verknüpft, daß sie auf dem neuen Modus gültig sind. Wenn also z.B. PEN 15 und MODE 2 gewählt wurden, ist PEN später 1, da PEN 15 im MODE 2 nichr erlaubt ist,

- 7. SCR GET MODE  $#BC11$ Input:
- Output: Bei MODE 2:<br> $A = 2$ , Carry-Flag = 0, Zero- $Flag = 0$ 
	- Bei MODE 1:
	- $A = 1$ , Carry-Flag = 0, Zero-Flag <sup>=</sup> 1
	- Bei MODE 0:
	- $A = 0$ , Carry-Flag = 1, Zero-Flag  $=0$
	- Auch sind immer die anderen Flags verändert.
- Funktion: Ermittelt den aktuellen Bildschirmmodus.

#### 8. SCR CLEAR +BC14

Input:

- Output: HL, DE, BC und AF sind verändert.
- Funktion:Löschen des Bildschirms in INK 0, Zunächst werden alle Farben auf INK 0 gesetzt und diese sofort an die Hardware weitergegeben. Dies bewirkt ein sofortiges Löschen des Biidschirms. Anschließend werden der gesamte Bildschirmspeicher auf 0 (INK 0) gesetzt und die normalen Farben wieder in den Farbspeichern abgelegt.

Der Bildschirm-Offset wird auf 0 gesetzt.

#### 9. SCR CHAR LIMITS  $\#BC17$

- Input:  $\sim$
- $Output: B = gr\ddot{o}B$ tmögliche.physikalische Spalte
	- <sup>C</sup>= rößtmögliche physikalische Reihe
	- AF ist verändert.
- Funktion: Ermitteln der größtmöglichen physikalischen Bildschirmzei le und -spalte. Je nach Modus ist die letzte zulässige Bildschirmspalte 79 (MODE 2), 39 (MODE 1) oder 19 (MODE 0). Die Bildschirmzeile ist immer 24.

10. SCR CHAR POSITION  $#BC1A$ 

- Input: <sup>11</sup>= physikalische Zeichenspalte 1 = pysikalische Zeichenreihe
- Output: HL = Bildschirmadresse der Iinken oberen Ecke des
	- $Zeichens$ <br>B = Breite des Zeichens in Bytes (1, 2, 4 bei MODE 2,1,0)

AF ist verändert.

- Funktion : Ermitteln der Bildschirmposition eines Zeichens anhand der physikalischen Koordinaten. Die Umrechung geschieht nach folgender Formel:
	- $HL =$  Bildschirmstart + Reihe  $*80 + Breite * Spalte +$ **Offset**

Dabei ist Bildschirmstart der Beginn des Bildschirmspeichers (#C000 oder #4000).

Anmerkung: Es wird nicht überprüft, ob sich die übergebene Position eventuell außerhalb des Bildschirms befindet. Ist dies der Fall, so erhält man eine unsinnige Adresse.

#### 11. SCR DOT POSITION  $#BC1D$

- Input: HL = physikalische Y-Koordinate des Punktes
	- DE = physikalische X-Koordinate des Punktes
- Output: HL = Bildschirmadresse des Punktes
	- $C =$  Maske für den Punkt<br>B = Anzahl der Bildpunkte
	- pro Byte (2,4,8 bei MO-DE 0, 1, 2).
	- DE und AF sind verändert.
- Funktion Ermitteln der Bildschirmposition eines Punktes anhand der X- und Y-Koordinaten. Die Umrechnung geschieht nach folgender Formel:
	- $HL =$  Bildschirmstart + ((199 Y-Koordinate) MOD 8) \* +800 + ((199-Y-Koordinate) $\sqrt{8}$  \* 80 + X-Koordinate/Byte-Größe

Dabei ist Bildschirmstart der Beginn des Bildschirmspei chers (\*C000 oder +4000) und Byte-Größe identisch mit dem zunickgegebenen Parameter B.

Es müssen physikalische Koordinaten übergeben werden, d.h. Y von 0-199 und X von 0-640.

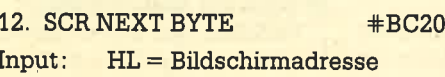

- $Output:  $HL =$  neue Bildschirmadresse$ AF ist verändert.
- Funltion: Eine übergebene Bildschirmadresse wirdum einByte nach rechts verschoben.

Anmerkung: Die Routine merlf nicht, wenn das Ende einer Zeile überschritten wurde. In einem solchen Fall zeigrt sie auf den Beginn der nächsten Zeile, Ist man jedoch am Ende des Blocks (25. Zeile), so weist die Bildschirmadresse auf den Beginn der 48 unbe- . nutzten Bytes des Blocks.

Die Routine wird zum Ausgeben von Zeichen und zum Zeichnen von Linien benutzt.

#### 13. SCRPREVBYTE  $\text{#BC23}$

- Input: HL = Bildschirmadresse
- $Output:  $HL =$  neue Bildschirmadresse$ AF ist verändert.

Funktion: Eine übergebene Bildschirmadresse wird um ein Byte nach links verschoben.

> Anmerkung: Die Routine merkt nicht, wenn der Anfang einer Zeile überschritten wurde. In einem solchen Fall zeigt<br>sie auf das Ende der nächsten Zeile. Ist man jedoch am Anfang des Blocks (1. Zeile), so weist die Bildschirmadresse auf das Ende der 48 unbenutzten Bytes aus dem vorherigen Block.

Die Routine wird zur Ausgaben von Zeichen und zum Zeichnen von Linien benutzt,

- 14. SCR NEXT LINE  $\text{#BC26}$
- Input: HL = Bildschirmadresse
- Output: HL = neue Bildschirmadresse AF ist verändert,
- funktion : Eine übergebene Bildschirmadresse wird um eine Pixel-Zeile nach unten verschoben.

Anmerkung: Es wird nicht überprüft, ob die Position unterhalb des Bildschirms liegt.

Die Routine wird zur Ausgabe von Zeichen und zum Zeichnen von Linien benutzt.

#### 15. SCR PREV LINE  $\text{#BC29}$

Input: HL = Bildschirmadresse

- Output: HL = neue Bildschirmadresse AF ist verändert.
- Funktion: Eine übergebene Bildschirmadresse wird um eine Pixel-Zeile nach oben verschoben.

Anmerkung: Es wird nicht

überprüft, ob die Position des Bildschirms liegt.

Die Routine wird zur Ausgabe von Zeichen und zum Zeichnen von Linien benutzt.

16. SCR INK ENCODE  $\text{#BC2C}$ 

Input:

 $\textsf{Output:} \;\; \mathsf{A} = \textsf{codierte INK}$ 

 $A = INK-Number$ 

- Die Flags sind verändert.
- Funktion: Codieren einer INK. Die angegebene INK wird entsprechend dem aktuellen Modus codiert. Sie wird dann so zurückgegeben, daß alle im Byte befindlichen Pixel gesetzt würden, wenn A in den Bildschirmspeicher. geschrieben würde. Mit Hilfe einer Maske ist es jetzt ohne Probleme möglich, einen speziellen Pixel im Bildschirmspeicher zu setzen.
- 17. SCRINK DECODE  $\text{+}$ BC2F
- Input: A=codierteINK
- Output: A = INK-Nummer Die Flags sind verändert.
- Funktion:Decodieren einer INK. Der Pixel ganz links im Byte wird decodiert und die dazugehörige INK-Nummer ermittelt. Je nach Modus steht der Pixel ganz links an folgenden Bits (vom höchsten zum niedrigsten Bit): MODE 2: Bit <sup>7</sup>
	- MODE 1: Bit 3,7
	- MODE 0: Bit 1,5,3,7
- $18.$  SCR SET INK  $#BC32$
- 

 $Input: A = INK-Number (0-15)$  $B =$  erste Farbe  $(0-26)$  $C =$  zweite Farbe  $(0-26)$ 

- Output: HL, DE, BC und AF sind verändert.
- Funktion: Setzen der beiden Farben einer INK. Die INK-Nummer wird mit #0F (15) verknüpft, um eine zulässige zu erhalten. Die Farben werden mit #1F verknüpft, Somit sind nur Farbwerte von 0 bis 31 zugelassen (27 bis 31 sind identisch mit denen von 0 bis 26).<br>Die Farben werden erst beim

nächsten Farbwechsel verändert.

Teil 2 der Bildschirmvektoren folgt in der nächsten Ausgabe.

# Liebe Leser

Nun scheint es endlich soweit. Wie bereits mehrfach von uns spekulativ angedeutet, wird Schneider alle seine Rechner wohl um 500.- DM billiger anbieten. Das Einsteigermodell (PC <sup>1512</sup>MMSD) wäre dann für 1499.- DM erhältlich. Damit reagierte Schneider auf die Preissenkung bei Commodore (speziell PC 10 und PC 20),

In dieser Ausgabe beginnen wir mit einer neuenFolge, diebesonders aufdie grafischen Fähigkeiten des Schneider PC unter Basic2 eingeht. Der Grafik-Report soll dabei die Lücke zwischen den anfänglichen Schwierigkeiten und der gehobenen Grafikprogrammierung schließen. Trotzdem ist der Kurs gerade für Neulinge gedacht. Die Praxis kommt hier keinesfalls zu kurz.

In den letzten Heften haben wir uns mit der Tabellenkalkulation beschäftigt. In ähnlicher Form wollenwir uns in dennächsten Ausgaben der Datenverwaltung (Datenbanken) widmen. Der heutige Beitrag zu diesem Thema geht auf die Frage ein, was eine Datenbank überhaupt ist. Da auch der Basic2-Interpreter auf diesem Gebiet hervorragende Möglichkeiten bietet, haben wir ein Datenverwaltungsprogramm unter Basic2 abgedruckt. Im Begleittext zu diesem Artikel finden Sie eine Befehlsübersicht und eine Reihe nützlicher Tips. (Auf die Programmierungsmö glichkeiten unter Basic2 werden wir in einem längeren Bericht gesondert eingehen.)

Bei vielen nicht lBM-kompatiblen Druckern machen besonders die deutschen Sonderzeichen Probleme (Umlaute und ß). Im Assemblerkurs veröffentlichen wir ein Programm, das diesen Mangel behebt I Ein sehrumfangreicher Beitrag beschäftigt sich mit der Stapelverarbeitung. Sie werden sehen, daß man damit eine ganze Menge anfangen kann.

Auf dem Software-Markt machen sich immer mehr die sogenannten Junior-Versionen breit. Was diese Programme gegenüber ihren großen Brüdern lei sten, zeigt eine Übersicht. Außerdem berichten wir über den jüngsten Vertreter dieser Gattung, "F&A Primus".

In der nächsten Ausgabe werden wir einen "Funktionsplot" (zweidimensional) vorstellen, der das Auswerten von Funktionen auf dem Millimeterpapier

überflüssig macht; Zu erwarten ist auch noch ein dreidimensionaler Plot.

Ihr Manfred Walter Thoma

# PG-Spiel: Wintergames

Mit dem Trend, Personalcomputer zum Preis eines Homecomputers anzubieten, werden nun auch verstärkt erfolgreiche Spie-Ie aus der Homecomputer-Welt für PCs umgesetzt. Die Software-Firmen wittern hier anscheinend ein gutes Geschäft. Die großen Renner des letzten Jahres waren Sportsimulationen. Vom leichtathletischen Zehnkampf über Olympische Spiele bis zu Basketball und GoIf wurden so ziemlich alle Sportarten umgesetzt, die man sich denken kann. Für MS-DOS-Rechner ist nun das Spiel "Winter Games" erhältlich.

Dieses Programm bringrt die Wintersportarten Eiskunstlauf, Eisschnellauf, Skiakrobatik, Skispringen, Biathlon und Bobfahren auf den Bildschirm. Alles zusammen wurde zu einem olympi

schen Wettkampf verpackt, der dem PC-Besitzer Vergnügen bereiten und ihn zum Kauf animieren soll.

Am Anfang des Spiels steht eine Eröffnungszeremonie, bei der unter den etwas plumpen Tönen einer feierlichen Melodie das olympische Feuer entzündet wird. Nun können die Mitspieler ihre Initialen eingeben und sich eine von ca. 20 Nationen aussuchen, unter deren Flagge sie starten wollen. Dann beginnt der Wettkampf.

Beim Eiskunstlauf gilt es, in einer vorgegebenen Zeit möglichst viele Sprungfiguren zu absolvieren. Nach anfänglichen Schwierigkeiten läßt sich diese Aufgabe recht einfach bewälti gen, so daß hier schnell Langeweile aufkommt.

Contactor

PG

1512

 $f_{\rm M}$  ,  $f_{\rm M}$  ,  $f_{\rm M}$ 

.,|.!r r, .1.t.r'in 4, tli, \t\l tlaa.

1333222222222223

Beim Eisschnellauf muß der Spieler durch möglichst rhythmisches Drücken zweier Tasten bzw. Bewegen des Joysticks die Schrittfolge seines Läufers kontrollieren. Zu schnelle Altionen wirken sich dabei auf die Geschwindigkeit des Läufers genauso nachteiüg aus wie zu langsame.

Etwas mehr Reaktionsvermögen benötigt man bei der Skiakrobatik. Hier ist ein Skiläufer zu steuern, der von einer kleinen Rampe abspringt und während der Flugphase einige Figuren produzieren soII. Wer hier nicht exakt und schnell reagiert, Iandet rasch mit dem Kopf zuerst im Schnee.

Das gleiche güt für die Disziplin Skispringen. Beim Absprung von der Schanze muß man einen möglichst günstigen Zeitpunkt erwischen, um erfolgreich zu sein. Während der Flugphase ist es wichtig, eine gute Haltung einzunehmen, da beim Skispringen bekanntlich neben der erzielten Weite auch Haltungsnoten zur Gesamtbewertung herangezogen werden.

PC ...DO

PC

Ganz anders geht es beim Biathlon zu, das sich aus Skilang-Iauf und Schießen zusammensetzt. Beim Langlauf ist genau wie beim Eisschnellauf auf eine möglichst gleichmäßige Bewegung des Läufers zu achten. Beim Schießen bewegt sich ein Fadenkreuz mit hoher Geschwindigkeit an den Zielschei. ben vorbei. Um einen Treffer zu landen, muß man im richtigen Moment den Abzug betätigen.

Technisch am schwierigsten erschien mü allerdings das Bob-

sagt : Sie blendet nur eine zusätzliche Informationszeile in das Fenster ein, das eine solche normalenryeise nicht besitzt. Wird sie gewünscht, ist dies im SCREEN-Kommando gesondert anzugeben. Der Inhalt der Informationszeile wird durch die Anweisung WINDOW INFORMA-TION festgelegt. Benutzt man diese Zeile nicht, vergrößert sich die Arbeitsfläche [14] um ihreHöhe.

Da ein Fenster immer nur einen Teil des gesamten (virtuellen) Bildschirms anzeigrt (Ausnahme : Es belegt dessen gesamte Fläche), Iassen sichdarinnicht alle Informationen des Schirms ablesen. Welcher Teil davon im Window gerade sichtbar ist, läßt sich über die Schieber [6] una [12] erkennen. Der zweite [12] gibt an, welcher X-Bereich des gesamten Bildschirms dargestellt wird und wie groß er ist. In Abbildung 1 ist knapp die Hälfte des Schüms im Fenster sichtbar, und es zeigt dessen linken TeiL Der Schieber [6] gibt anaiog dazu den Y-Bereich des Bildschirms an. Zu sehen ist also dessen oberes Drittel. Abbildung 2 macht den Zusammenhang noch deutlicher.

Die Schieber [6] und [12] haben nicht nur die Aufgabe, den sichtbaren Bereich anzuzeigen. Zusätzlich ermögiichen sie es, das Fenster über den (virtuellen) Bildschirm zu bewegen. Wird im Schieber die Maustaste gedrückt und festgehalten, läßt er sich nach links oder rechts (bzw. oben und unten) in die Roilbalken [7] und [11] führen. Nach Loslassen der Taste zeigt das Window den gewählten Bereich(s. Abbildung 3).

Zum Verschieben des Fensters um eine Zeichenbreite bzw.-höhe dienen die Rollpfeile [5] [8], [10] und [13]. Klickt man sie an, wüd das Window in der bezeichneten Richtung über denvirtuellen Bildschirm bewegt.

#### Fenster und uirtueller**Bildschirm**

Wie bereits in den zu Beginn genannten Artikeln beschrieben, arbeitet Basic2 unter GEM mit vier virtuellen Bildschümen, worunter zunächst nicht der Monitor-Bildschirm verstanden sei. Jeder dieser vier nimmt die gleiche Fläche ein wie der physikali sche Bildschirm und kann nicht größer sein als dieser. Sie lassen sich mit Hilfe der Fenster einsehen (es ist jeweils ein Speicher-

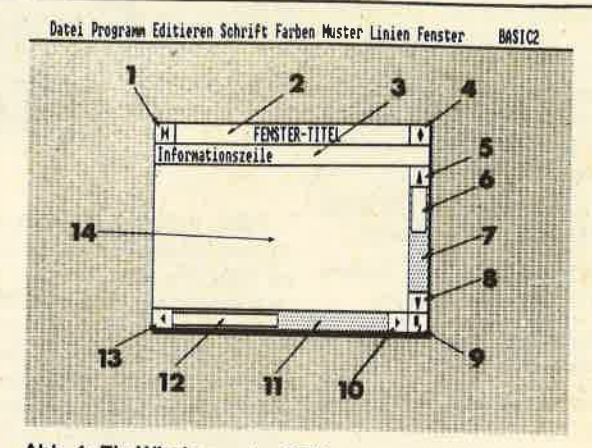

Abb. 1: Ein Window unter GEM

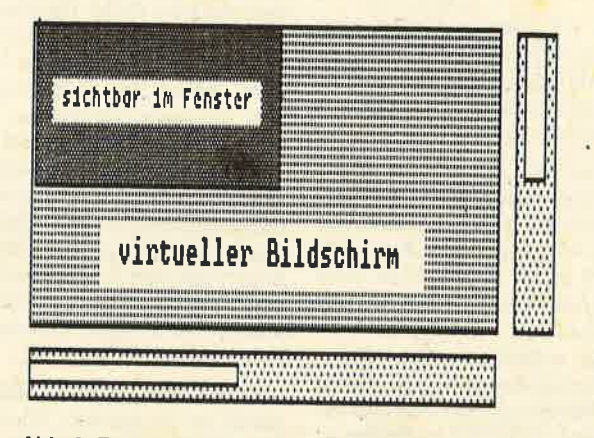

Abb.2: Fenster und virtueller Bildschirm

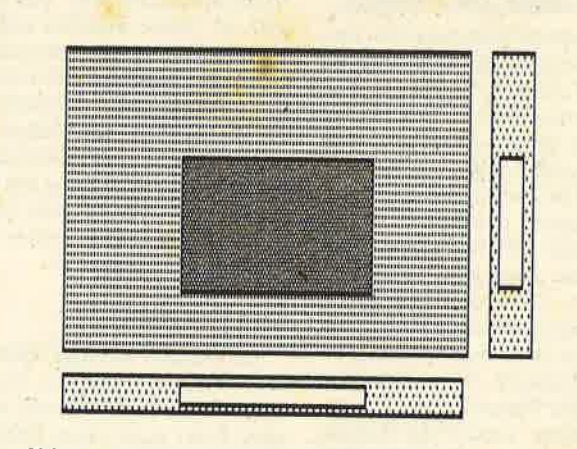

Abb.3: Das Fenster wurde verschoben

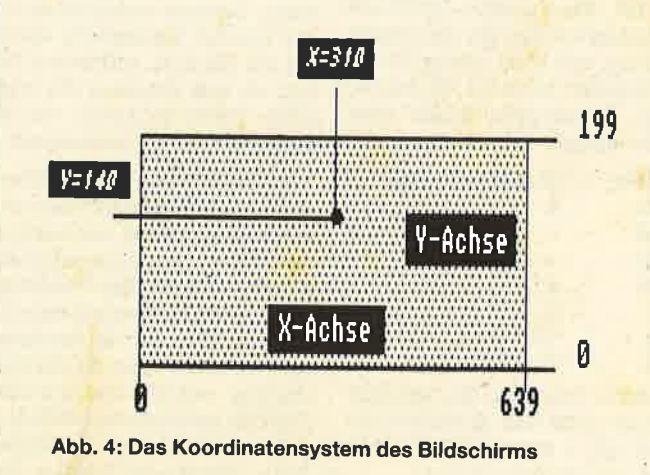

bereich mit den Bildschüminhalten).

f

 Das Window bringt immer nur einen Teü des gesamten Bildschirms zur Darstellung (Ausnahme: Es zeigt den vollständigen Inhalt an, z.B. WINDOW FULL). Jedem Schirm ist dabei ein ganz bestimmtes Fenster zugeordnet, das nur aufdiesen zu, greifen kann. Durch das Aktivieren eines Fensters wird der Zugang eröffnet.

#### Pixel undBenutzerkoordinaten

Für die Darstellung von Irıfor mationen stehen insgesiamt 640x200 Bildpunkte auf dem Büdschirm zur Verfügung. Diese werden auch Pixel (picture element) genannt. Sie bilde.n diekleinste veränderbare Einheit eines Bildschirms. (Anm.,: Beientspricht Textbildschirmen nach der Definition ein pixel einem Zeichen! Wir benutzen diesen Begriff aber generell als Bezeichnung für den kleinste n physikalischen Bildschirmpun,kt <sup>|</sup>)

Die Anzahl der Pixel ist g rundsätzlich abhängig von der Ausstattung des Systems (Hardware). Bei IBM-kompatiblen (bei Benutzung der CGA-Grafikkarte, wie beim Schneider) beträgtt die Auflösung eben 640\*200 Pi xel. Verwendet man andere Grafikkarten (Hercules, EGA usw.), ist sie entsprechend größer (GEM benötigt dann einen anderen Grafiktreiber). Grundsätzlich können also die verschiedensten Grafikadapter im System benutzt werden.

Stellen Sie sich einmal vor, Sie schreiben ein Programm, das für ein System mit einer Grafikkartevon 640 $\ast$ 200 Pixel ausgelegt ist und Iassen es auf einem Computer laufen, der eine Grafikkarte mit wesentlich höherer Auflösung besitzt (z.B. 800\*400)! Der Erfolg wäre, daß nur ein Teil desBildschirms (eben 640\*200 Pixel) mit der Grafik ausgefüllt ist; der restliche Bereich bleibt unbenutzt. Umgekehrt ist ein Programm für 800\*400 Pixel nicht auf einem System mit 640\*200 lauffähig; die Grafik läßt sichnicht komplett unterbringen

Um dieses Problem zu umgehen, hat man versucht, den Bildschirm geräte- und systemunabhängig zu gestalten. Er wird nun einfach in eine sehr große Anzahl von sogenannten Benutzerpunkten unterteilt. Typisch für GEM sind z.B. 9000 $\ast$ 5000 solcher Punkte. Deren Umrechnung in

ern muß man in diesem Wettbewerb die Geschwindigkeit des Bobschlittens so regeln, daß man einerseits eine gute Endzeit erreicht, andererseits aber nicht zu schnell in die Kurven geht, denn dann besteht die Gefahr, daß der Schlitten aus der Bahn geworfen h<sub>riw</sub>

 $1 - 1$ 

Die Grafik bei "Winter Games" ist : für PC-Verhältnisse recht qut ge lungen, während die Sound-Eff ekte etwas plump anmuten. Zurn Spiel wird ein 17seitiges enc rlisches Handbuch geliefert, das die Bedienung ausführlich erklaärt und auch Tips zu den einzeln en Wettbewerben gibt. Alles in allem bietet "Winter Games " recht kurzweilige Unterhaltung. Der Preis liegt allerding:3 recht hoch.

System: MS-DOS-Rechner mit 256 KE'yte und Farbgrafik Hersteller: Epyx Inc. Bezug.squelle: Micro Partner Ziegermarkt 6 33 Braunschweig H.-P. Schwaneck

# **Daten vom CPC zum PC übertragen**

Viele Käufer des Schneider PC sind Aufsteiger, die zuvor bereits einen CPC besaßen und dort mit "WordStar" und "dBase II" Dateien erstellten. Natürlich möchte diese nun jeder auf den PC übernehmen, aber der benötigt ein anderes Diskettenformat. Manche raten nun, mit einer seriellen Schnittstelle und einem Spezialprogramm in nächtelangen Sitzungen die Daten nacheinander zu überspielen, andere schlagen vor, die DDI 1 an den PC anzuschließen. Dabei muß der Computer immer offen bleiben, und man ist ständig am Stöpseln! Dabei geht es viel einfacher, schnell und komfortabel.

#### **Voraussetzungen**

Benötigt werden eine vortex-Speichererweiterung mit mindestens 128 KByte, also eine RAM-Floppy als Laufwerk C; ferner ein 5,25"-Laufwerk, das einseitig mit 180 KByte arbeitet, wie es z.B. die Firma Merz anbietet.

#### **Vorgehen**

- Sammeln der Daten auf 3"-Disketten. Dabei sind aber höchstens 160 KByte je Seite zu nutzen.

fahren. Durch geschicktes Steu- - DOS Plus in den PC laden, dann DISK aufrufen und in Laufwerk B eine Diskette formatieren, dabei aber im CP/M-Format mit 160 KByte (im letzten Menü den untersten Menüpunkt anwählen).

- CPC einschalten und PIP in die RAM-Floppy (C) kopieren
- 3"-Diskette mit den Dateien ins Laufwerk A einlegen
- Formatierte Diskette ins Laufwerk B einlegen
- Umschalten auf Laufwerk C  $mit C$
- $-$  PIP B:  $=A$ : \*. \* eingeben.
- Im PC währenddessen eine Diskette mit 360 KByte Amstrad formatieren und im Laufwerk B belassen; zum DOS zurückkehren

Sobald alle Daten auf den CPC übertragen sind, nimmt man diese Diskette heraus, schiebt sie beim PC ins Laufwerk A und gibt COPY A:\*.\* B: ein. Nun kann man sich zurücklehnen: das war bereits alles.

Wer allerdings mit "Word" weiterarbeiten will, muß das auf der Hilfsprogramm-Diskette befindliche CONVWS bemühen.

#### Was immer noch ärgert

Allerdings stimmen die Umlaute noch nicht. Aber auch da gibt es Abhilfe, die kurz für das Programm "Word" beschrieben werden soll. Es korrigiert damit eigene und "dBase II"-Files. Zunächst ist über ESC, Ü. L und den Dateinamen das File zu laden. Nun sind ESC und dann W zu drücken. Jetzt kann getauscht werden. Dazu ist zunächst bei gedrückt gehaltener (!) ALT-Taste der Code mit der Zahlenblock-Tastatur (!) einzugeben, dann der Tabulator, der Ersatzbuchstabe, wieder der Tabulator, dann N und schließlich RE-TURN. Schon tauscht der PC alle falschen Zeichen um. Bei langen Texten und beim ersten Durchlauf dauert es länger, die folgenden Ersetzungen gehen aber sehr schnell.

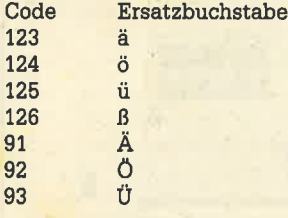

91

93

Bitte vergessen Sie anschlie-**Bend** nicht das Speichern mit ESC, Ü, S und RETURN, sonst war alle Arbeit umsonst. **Berthold Freier** 

# **Der Grafik-Report (Teil 1)**

GEM. Basic2 und Grafik sind für den Schneider PC untrennbare Begriffe. Die enormen und sehr vielfältigen grafischen Möglichkeiten des Basic2-Interpreters unter GEM machen diesen Rechner zu einem leistungsstarken Grafikcomputer. Der Basic2-Interpreter unterstützt die Funktionen und Routinen der Benutzeroberfläche GEM. Die Ausgabe von Grafiken findet dabei immer in den bekannten Windows statt. Neben den Gestaltungsund Abfragemöglichkeiten der einzelnen Fenster stellt der Basic2-Interpreter eine Vielzahl von sehr leistungsstarken und umfangreichen Grafikanweisungen zur Verfügung. Unser Grafik-Report soll den Lesern über die ersten Hürden beim Programmieren von Grafiken hinweghelfen

Der heutige erste Teil schließt direkt an die Artikel "Window-Technik für jedermann" und "Noch einmal Fenster" aus Heft 3/87 an. Diese Berichte sollten Sie gegebenenfalls noch einmal nachlesen. Hier wurden bereits die verschiedenen Funktionen zur Erzeugung von Windows und die Alert-Fenster behandelt. Heute befassen wir uns mit der Frage, was ein Window überhaupt ist, wie es aussieht und wie es dimensioniert ist.

#### **Das Fenster**

Ein Window ist unter GEM ein sehr komplexes Gebilde, das neben seinem Inhalt (Grafik und/ oder Text) auch einen Rahmen mit sehr vielen Schaltern aufweist. Letztere ermöglichen es, das Fenster weitgehend direkt mit der Maus zu verändern. Sehen wir uns zunächst ein typisches Window (Abb.1) mit all seinen Elementen genauer an.

Es handelt sich hier um einen viereckigen Ausschnitt eines virtuellen Bildschirms, der maximal die Fläche des physikalischen einnehmen kann. Das Fenster ist in seiner Gesamtheit mit einer Linie umrandet. Nur ein bestimmter Teil davon kann für die Darstellung von Texten und/oder Grafiken benutzt werden ( $[14]$  = Arbeitsfläche). Den restlichen Platz nehmen die Schalter, Boxen und Schieber ein.

Über die drei Boxen [1], [4] und [9] läßt sich die Größe des Fensters mit der Maus verändern. Durch Anklicken der Schließbox [1] kann das Window komplett geschlossen werden: es verschwindet nun in seiner Gesamtheit vom Bildschirm. Sein Inhalt bleibt dabei allerdings unverändert. Nach Schließen mit der Maus läßt sich das Window über die Basic-Menüzeile FENSTER wieder sichtbar machen.

Die Vollbox [4] bringt das Window auf seine maximale Größe und belegt dann die gesamte (physikalische) Bildfläche. Über die Vergrößerungsbox [9] kann das Ausmaß des Fensters und damit der Ausschnitt des (virtuellen) Bildschirms stufenlos verändert werden. Auf diese Weise ist eine Verkleinerung von der maximalen Größe bis auf 143\* 45 Pixel (dazu später) möglich. Das entspricht in etwa 10% der gesamten Bildschirmfläche.

Um die Fenstermaße zu variieren, bewegen Sie die Maus auf die Vergrößerungsbox [9] und betätigen die linke Maustaste (festhalten), bis die Umrandung des Windows gestrichelt erscheint. Jetzt läßt sich seine Grö-**Be durch Bewegen der Maus (im**mer noch mit gedrückter linker Taste) stufenlos ändern, bis das gewünschte Maß erreicht ist. Erst jetzt lassen Sie die linke Maustaste los; das Fenster wird nun in der neuen Größe aufgebaut.

Der Titelbalken [2] hat zwei wichtige Funktionen. Er dient zur Aufnahme einer Fensterbezeichnung (mit WINDOW TIT-LE). Hier können Sie z.B. eine aussagekräftige Überschrift unterbringen. Außerdem läßt sich über den Titelbalken der Standort des Fensters auf dem (physikalischen) Bildschirm verändern; es ist also möglich, das Fenster zu bewegen. Wird der Mauszeiger in den Titelbalken positioniert, so kann man es bei gedrückter linker Maustaste über den Bildschirm schieben. Lassen Sie die Taste los, wird es an der gewählten Stelle neu aufgebaut.

Bei der Informationszeile [3] handelt es sich um eine Option, die genau das tut, was ihr Name Pixel führt das System automatisch und selbständig durch. Damit sind die genannten Schwierigkeiten weitgehend behoben. Der Punkt 0,0 entspricht nun der unteren linken Bildschirmecke, 8999,4999 der oberen rechten, unabhängig davon, aus wie vielen Pixeln der Bildschirm tatsächlich besteht.

Bei allen weiteren Betrachtungen müssen wir also genau zwischen Pixeln und Benutzerkoordinaten unterscheiden, denn einige Befehle beziehen sich auf erstere, andere (speziell Grafik-<br>Anweisungen) auf letztere. (Anm.: Diese Erläuterungen sind stark vereinfacht und dienen nur dem besseren Verständnis, geben aber nicht die tatsächliche physikalische Funktion wieder.)

#### **Organisation** des physikalischen Bildschirms

Damit jeder einzelne Pixel genau lokalisiert werden kann, muß man sich den Bildschüm wie ein Koordinatensystem vorstellen. Die X-Achse enthält genau 640 Punkte ( $X=0$  bis 639), die Y-Achse 200 (Y=0 bis 199). Jeder beliebige Punkt läßt sich mit einer X/Y-Koordinate genau bestimmen (2.8. der Bildschirmpunkt X=310, Y=140; s. Abbildung 4).

Sehen wir uns einmal ein Beispiel an und beachten dabei besonders die Koordinaten der einzelnen Elemente. Abbildung <sup>5</sup> zeigt einen Basic2-Bildschirm mit einem voll geöffneten Fenster (WINDOW FULL). Da die Menüzeile des Interpreters weiterhin sichtbar ist, verkleinert sich der Raum für das Window entsprechend (Y= 188). Dieses selbst besitzt neben der Titelzei-Ie noch die beiden Rollbalken. Auch dieser Platz geht verloren, so daß die Arbeitsfläche 615\*167 Pixel umfaßt. Bei Verwendung einer Informationszeile wird die Y-Achse auf 157 Pixel eingeschränkt.

Somit haben wir eine Übersicht erhalten, wie sich ein Fenster auf dem physikalischen Bildschirm darstellt und wo es sich befindet. Allerdings kann es verschoben, vergrößert oder verkleinert werden, und schon haben sich fast alle Koordinaten und Größen verändert. Wie sieht es dann aus?

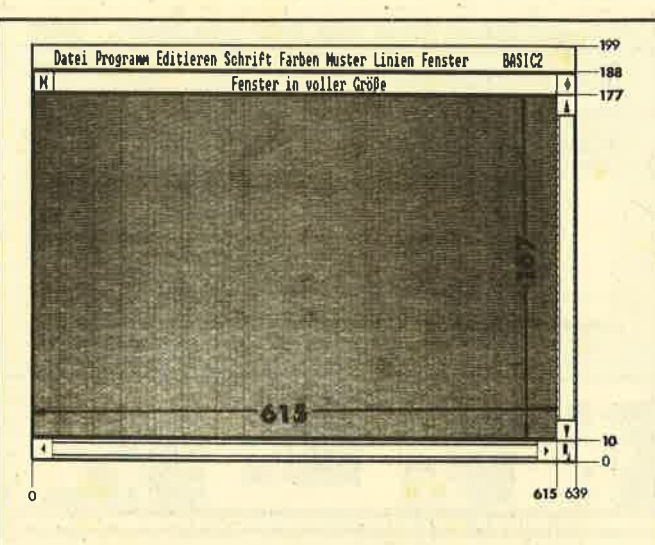

Abb.5: Die Bildschirmkoordinaten in Pixel

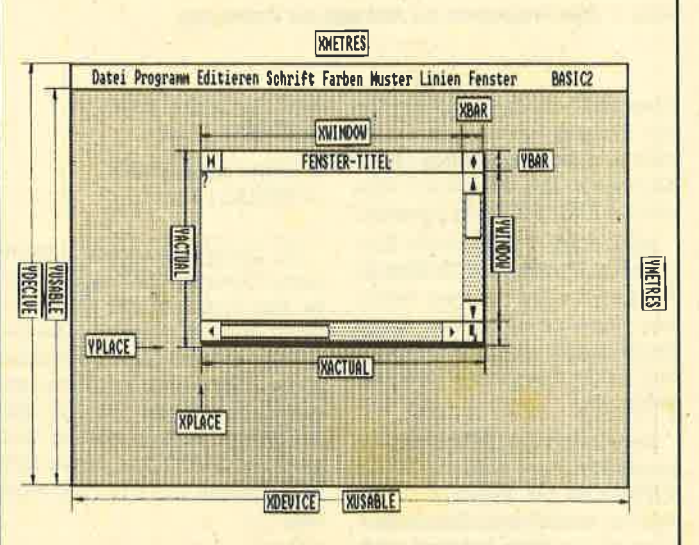

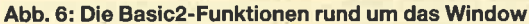

#### Windowparameter abfragen

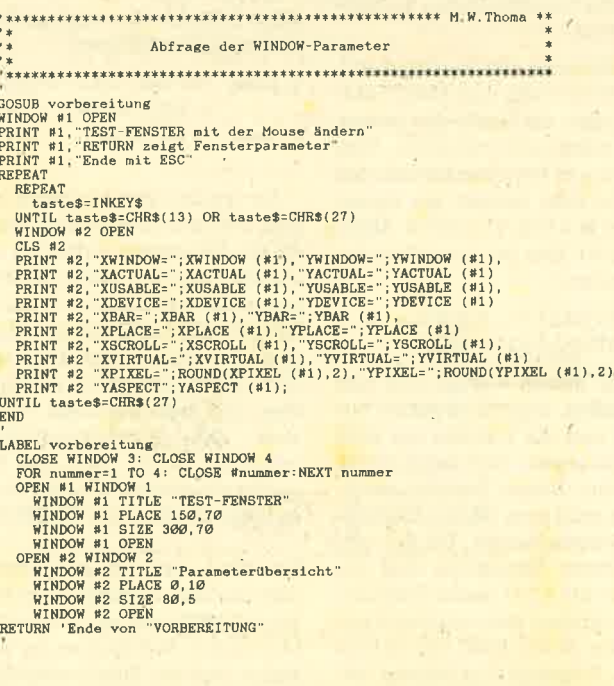

#### Die Fensterparameter

Zur Ermittlung der Window-Koordinaten und -Größen bietet Basic2 25 verschiedene Funktionen, die im folgenden genauer untersucht werden sollen. Ihre Erläuterung findet zunächst an- ,hand der Abbildung 6 statt. Sie liefern (fast) alle einen numerischen Wert in der Maßeinheit Pixel.

Am interessantesten sind die beiden Funktionen XWINDOW undYMNDOW.

 $x$ \_arbeitsfläche = XWINDOW ( $*nr$ ) y-arbeitsfläche = YWINDOW ( #nr)

Sie liefern als Ergebnis Breite (X) und Höhe (Y) der Arbeitsfläche des Fensters mit der als Parameter angegebenen Nummer (nr). Fehlt die Bezeichnung der Nummer, wüd das aktuelle (aktive) Fenster angenommen (gilt für alle Funktionen). XMNDOW und YWINDOW entsprechen nach dem Eröffnen eines Fensters den Werten, die in der Anweisung WINDOW SIZE festgelegrt wurden. Bei Variation des Fensters über die Maus ändern sich diese Werte entsprechend. YMNDOW ist bei der Benutzung einer Informationsquelle entsprechend verkleinert (10 Pixel).

XACTUAL und YACTUAL geben die gesamte Breite bzw. Höhe eines Fensters auf dem Bildschirm an (einschließlich Titelzeile und Rollbalken).

 $x$  fensterbreite =  $XACTUAL$  ( $*nr$ ) yjensterhöhe = YACTUAT (\*nr)

Damit bestimmen diese beiden Funktionen genau die Fläche, die das Window (#nr) auf dem Bildschirm belegt. Daraus folgrt, daß die Rollbalken

 $x$ -balkenbreite = XACTUAL -XWINDOW

y-lalkenhöhe = (YACTUAL -YMNDOW)/2

Pixel breit bzw. hoch sind (dividiert durch 2, da Titel- und Rollbalken vorhanden sind).

Breite und Höhe der Rollbalken lassen sich allerdings auch explizit mit folgenden Anweisungen ermitteln:

 $x$ -balkenbreite = XBAR (#nr)  $y$ \_balkenhöhe = YBAR  $($ #nr $)$ 

So ergibt sich:

 $XACTUAL = XWINDOW +$ XBAR

YACTUAL = YMNDOW + YBAR + YBAR

Als letzte Information zum Fenster ist noch sein Standort auf dem physikalischen Bildschirm wichtig. Die Position seiner unteren linken Ecke läßt sich über die Funktionen XPLACE und YPLACE bestimmen.

 $x_{position} = XPLACE$  ( $\#nr$ )  $y_{\text{-}position} = YPLACE$  (#nr)

Normalerweise entsprechen XPLACE und YPLACE der in der Anweisung WINDOW PLACE festgelegten Position. Diese beiden Funktionen bieten die Möglichkeit, jederzeit die aktuellen Koordinaten eines Fensters abzurufen.

Neben den Daten für die jewei ligen Windows existieren noch Funktionen zw Ermittlung des physikalischen und des nutzbaren Bildschirms, XDEVICE und YDEVICE zeigen seine gesamte Breite und Höhe. Beim Schneider PC sind dies 640 und 200 Pixel:

 $x_b$ bildschirmbreite = XDEVICE  $= 640$ 

v\_bildschirmhöhe = YDEVICE  $= 200$ 

Den tatsächlich nutzbaren Bereich geben folgende Funktionen zurück:

 $x_n$ utzbare\_breite = XUSABLE  $(*<sub>nr</sub>) = 640$ 

y\_nutzbare\_höhe = YUSABLE  $(\text{#nr}) = 189$ 

Durch die Basic2-Menüzeile verkleinert sich die nutzbare Y-Achse um 11 auf 189 Pixel:

 $YUSABLE = YDEVICE - YBAR$ 

In der Breite läßt sich der Bildschirm voll verwenden. Es stehen hier 640 Pixel zur Verfügung:

#### $XIISARI.E = XDERVICE$

Der Vollständigkeit halber seien noch XMETRES und YMET-RES erwähnt, die Breite und Höhe des Bildschirms in Metern angeben.

#### **Weltere** Fensterinformationen

Nachdem alle Parameter zum (physikalischen) Erscheinungsbild der Windows abgehandelt sind, müssen wir uns mit den schon erwähnten Benutzerkoordinaten näher beschäftigen. Das Programm "Abfrage der Window-Parameter" soII uns dabei helfen. Mit ihm lassen sich nach Betätigung der RETURN-TasI, die Parameter des Testfensters (WINDOW #1) sichtbar machen.

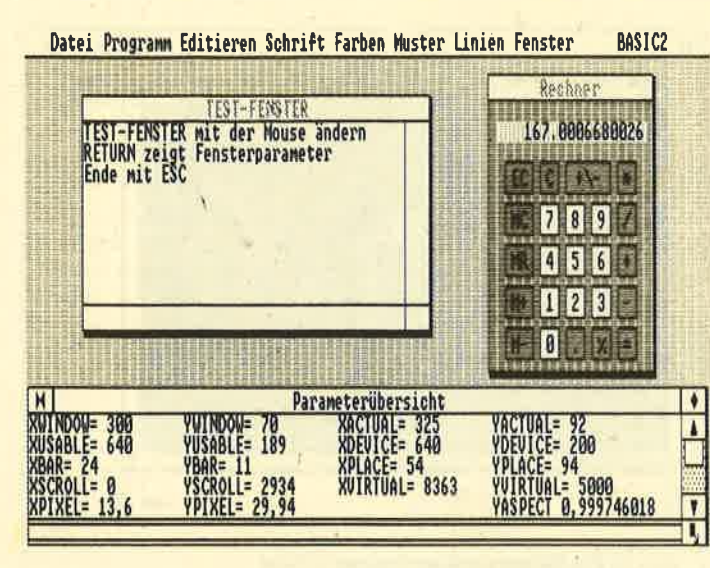

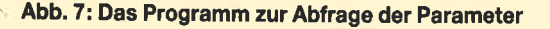

überdie Maus istesmöglich, dieses Fenster beliebig abzuwandeln und die veränderten Daten abzulesen. Das Programm wüd mit der ESCAPE-Taste beendet.

Abbildung 7 zeigt einen Bildschirmausdruck des laufenden Programms. Da wir zum besseren Verständnis später einige Rechnungen durchführen wollen, ist der Taschenrechner eingeblendet.

Den ersten drei Zeilen des Parameterfensters sind die Werte XWINDOW bis XPLACE (in Pixel!) zu entnehmen. 'Ihre Bedeu- tung dürfte jetzt bekannt sein. Die Parameter in den beiden letzten Zeilen wollen wir nun behandeln. Bitie beachten Sie, daß diese mit Ausnahme von YASPECT in Benutzerkoordinaten angege-' ben sind!

Betrachten wir zunächst einmal XVIRTUAL und YVIRTUAL. Sie geben die Größe des gesamten nutzbaren virtuellen Bildschirms in Benutzerkoordinaten an. In Pixel kennen wir diesen Wert ( $X = 615$ ,  $Y = 167$ , s. Abbildung 5). Hier ist aber folgendes zu finden:

#### $XVIRTUAL$  (#1) = 8363  $YVIRTUAL$  (#1) = 5000

Aus diesen Werten Iäßt sich schließen, daß die X-Achse aus 8363 und die Y-Achse aus 5000 ( scheinbaren) Benutzerpunkten besteht. Dieses Koordinatensystem wird vom Basic2-Interpreter vorgeschlagen. Da der verwendbare Bildschirm aber nur  $genau 615 * 167 (reale) Fixel um$ faßt, müssen mehrere Benutzerpunkte einem Pixel zugeordnet sein. Folgende Funktionen zeigen diese Proportionen an:

x\_breite\_eines\_pixels  $=$  XPIXEL  $(4 \text{nr})$ 

y-Iöhe-eines-pixels

 $=$  YPIXEL  $($  $\text{+nr})$ 

Im Beispielausdruck (Abbildung 7) besitzt ein Pixel die Breite von 13,6 und die Höhe von 29,94 Benutzerpunkten. Das bedeutet, ein und derselbe Pixel ist <sup>13</sup>bzw. 30 Benutzerpunkten zugeordnet. Prüfen wir, ob das überhaupt stimmt. Bei der Division von XVIRTUAL durch XPI-XEL müßten sich 615 Pixel ergeben:

 $x$ <sub>pixel</sub> =  $XVIRTUAL/XPIXEL$  $= 8363/13.6$ 

 $x\_pixel = 614.9264$ 

Sie sehen, es trifft zu. Für die Höhe läßt sich eine analoge Umrechnung durchführen:

y-pixel = YVIRTUAL/YPIXEL  $= 5000/29.94$  $y_{p}$ ixel = 167.0006

Sie werden sich bestimmt fragen, wie diese komischen Werte für die Benutzerkoordinaten zustande kommen. Damit die Proportionen zwischen der X- und Y-Achse stimmen (also ein Quadrat mit einer Seitenlänge von 1000 auch tatsächlich ein Ouadrat und kein Rechteck wird), muß das Streckenverhältnis möglichst gleich 1 sein. Die Beziehung zwischen X- und Y-Achse zeigt die Funktion YASPECT,

Der Wert, der sich hier ergibt, sollte nahezu 1 betragen (im Beispiel 0.9997, also ein sehr gutes Verhältnis). Dies liegt an der Tatsache, daß ein Pixel wesentlich höher als breit ist (Faktor 2,2).

Die Benutzerkoordinaten werden zwar vom System vorgeschlagen, Iassen sich aber mit Hilfe folgender Anweisung beliebig einstellen:

#### USER \*nr SPACE x, y

So ist es möglich, gewisse Anpassungen vom gedachten zum<br>tatsächlichen Koordinatensv-Koordinatensystem vorzunehmen. Allgemein kann man sagen, da3 x ein ganzzahliger Wert vom Faktor 615 und y vom Faktor 367,4 (167\*2.2) sein sollte (YASPECT  $\approx$  1).

Nun feNen noch die bei den Funktionen XSCROLL und YSCROLL. Sie geben die Position der Arbeitsfläche der Fensters auf dem virtuellen Bildschirrn wieder (auch in Benutzerkoordinaten). Dabei wird die untere linke Ecke bezeichnet durch:

 $x_k$ -koordinate = XSCROLL  $(4\pi r)$ y-koordinate = YSCROLL (\*nr)

Verändern Sie einmal die Schieber oder die Rollpfeile und sehen Sie sich die Werte für XSCROLL und YSCROLL an.

#### Platzbedarf für eln Zelchen

Als letzte Parameter für die Grafikfenster sollen noch XCELL und YCELL behandelt werden. Sie zeigen Breite und Höhe eines Zeichens (ASCII-Zeichen) im benutzten Window. Die Werte sind wieder im Benutzerkoordinatensystem angegeben.

 $x$  zeichen breite =  $XCELL$  (  $+mr$  )

 $y$ <sub>zeichen</sub>höhe = YCELL ( $m$ ru)

Sie sind abhängig vom Zeichentyp (FONT) und der aktiven Zeichengröße (POINTSIZE). Die normale Schrift belegt 8\*8 Pixel. Für das Benutzerkoordinatensystem entspricht dies etwa:

#### $höhe = XCELL * 2.2$

Mit diesen Funktionen läßt sich z.B. ermitteln, ob ein Zeichen noch an der gewünschten Stelle Platz findet, ohne den Bildschirmaufbau zu stören. Auf die Zeichengestaltung in einem Grafikfenster wollen wir gesondert eingehen.

Somit wären die Gestaltungsmöglichkeiten und die Abfrage der Fensterparameter abgehandelt. Im nächsten Teil können wü beginnen, ein Window für die Ausgabe von Grafiken vorzubereiten, und die ersten Grafikanweisungen anwenden. Manfred Walter Thoma

# Kommandos vom **Stapel**

Bei der täglichen Arbeit mit dem Schneider PC kommt es vor, daß eine Folge von MS-DOS-Kommandos öfters auszuführen ist. Gerade beim Erstellen und Kompilieren von Programmen muß der Anwender dann viele und vor allem sich wiederholende Befeilsreihen eingeben. Mit dem sogenannten Batch Processing läßt sich dies automatisieren.

#### Die Stapelverarbeltung

Unter Batch Processing ist also die automatische Ausführung einer Folge von MS-DOS-Kommandos ohne zusätzliche Benutzereingabe zu verstehen. Man spricht von einer Stapelverarbei tung. Ein Stapel (stack) ist eine Folge von Anweisungen, die nacheinander (sequentiell) abgearbeitet werden. Diese Befehlsreihe wird in sogenannten Batch-Dateien aigelegrt. Sie kennen wahrscheinlich eine von ihnen, die (besondere) AUTO-EXEC-Datei,

Unter Anweisungen versteht man zunächst einmal alle DOS-Kommandos. die das System direkt ausführen kann (residente Kommandos). Die folgende Liste enthält die wichtigsten internen Befehle:

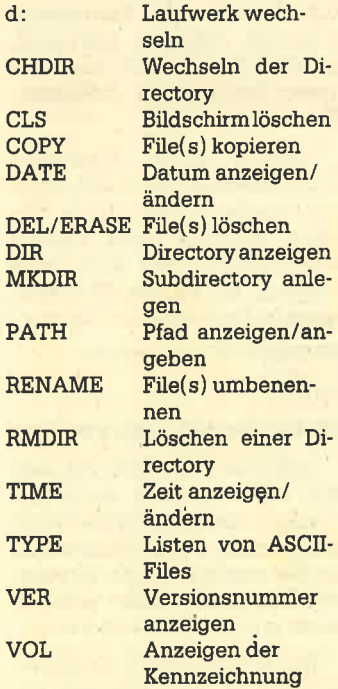

Weiterhin könnenauch alle extemen (transienten) Kommandos in einer Batch-Datei aufgeru fen werden. Dies sind (Dienst-) Programme, die vom Massen speicher (Diskette oder Festplat te) erst in den Arbeitsspeicher des Systems zu laden sind. Der Zugriff auf alle Programme ist al so aus einer Batch-Datei heraus möglich. Grundsätzlich sind Programme mit folgenden Extensionen (Typenkennzeichnungen) aufrufbar:

.COM Programm mit festen Adressen

.EXE verschiebbares Programm

.BAT Batch-Dateien

Wie Sie sehen, haben Batch- Dateien eine fest vorgegebene<br>Typenkennzeichnung (.BAT). Typenkennzeichnung Sie müssen alle diese Extension tragen! Deutlich wüd auch, daß aus einer solchen Datei eine an dere aufgerufen werden kann. Wie bei allen ausführbaren Pro grammen ist es auch bei einer Batch-Datei, nicht notwendig, die Extension (.BAT) mitanzuge ben.

Neben den internen und exter nen Kommandos steht für diese Dateien eine Reihe von speziellen Anweisungen zur Program mierung der Stapelverarbeitung zur Verfügung. Auf diese und auf die Parameterübergabe wollen wir aber später gesondert einge. hen.

#### Aussehen und Anlegen einer Batch-Datei

Was lhnen bisher eventuell noch ziemlich kompliziert er schien, ist in Wüklichkeit sehr einfach. Eine Batch-Dateiist eine reine Text-Datei (ASCII-Format), die mit einem beliebigen Texteditor erstellt werden kann. Da zu lassen sich z.B. das (Dienst-) Programm EDLIN oder derEditor von Basic2 verwenden. Natür lich sind auch beliebige Textver arbeitungsprogramme wie "Word" oder "WordStar" geeig net. Bei ihnen ist nur darauf zu achten, daß der Text als ASCü- File gespeichert wird ("non do cument mode" bei "WordStar" oder "unformatiert" bei "Word"). Jede Zeile des (Batch-) Textes darf jeweils nur eine An weisung enthalten und muß mit einem RETURN abgeschlossen sein. Fassen wir dies noch einmal kurz zusarnmen:

- ASCII-Text-File
- pro Zeile eine Anweisung
- Zetle mit RETURN beenden
- Text mit der Extension.BAT

Nun können wir auch gleich die erste Batch-Datei anlegen. Mit einem Editor legen wir folgenden Text der Bezeichnung BATCH.BAT im Massenspeicher ab:

DIR DEL \*.BAK DIR

Die erste Batch-Datei besteht also aus drei Anweisungen: Anzeigen der Directory, Löschen aller Sicherheitsdateien und Anzeigen der Directory. Rufen wü jetzt diese Datei mit

A>BATCH

auf, so werden die darin angegebenen Kommandos der Reihe nach ausgeführt. (Die Extension .BAT kann, muß aber nicht angegeben werden.)

Wir wollen uns nun gleich eine weitere Batch-Datei ansehen und auf ihre Funktion hin untersuchen.

CHDIR TURBO TURBO CHDIR\ DIR/W/P

 $\mathbb{C}^+$ 

Gehen wir sie einmal Schritt für Schritt durch:

- 1. Umschalten auf Festplatte
- 2. Wechseln ins Verzeichnis Turbo
- 3. Turbo-Pascal starten
- 4. Zurück in die Root-Directory
- 5. Anzeigen der Directory mit den Optionen Width und Page

Eine Batch-Datei kann beliebig viele Kommandos enthalten und für eine beliebige Anwendung erstellt werden. Sie ist dann beendet, wenn keine weitere Anweisung mehr folgt (im Text-File steht in diesem Falle das Steuerzeichen End of File, EOF). Natürlich kann man auch den Vorgang der Stapelverarbei tung abbrechen. Mit den Tastenkombinationen CTRL C oder CTRL BREAK ist dies weitgehend möglich (s. auch PAUSE).

Mit diesen (sehr einfachen) Batch-Dateien lassen sich schon ganze Arbeitsvorgänge automatisieren, wie auch ein weiteres Beispiel zeigrt:

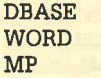

MP

Nach Aufruf dieser Stapeldatei erfaßt zunächst das Datenverwaltungsprogramm "dBase" al le Tagesdaten. Dann sollen alle Briefe des Tages mit "Word" ge schrieben werden. Abschließend ist noch die Kalkulation mit "Multiplan" (MP) zu aktualisie ren. Der Anwender muß also nicht mehr selbst die notwendi gen Programme laden, dies ge schieht automatisch.

#### AusgabevonMeldungen

Bei umfangreichen Batch-Da teien ist es hilfreich, wenn der Benutzer weiß, was das System gerade macht. Dazu müssen Meldungen oder Texte auf dem Bildschirm erscheinen. Das DOS- Kommando ECHO ermöglicht u,a. die Ausgabe eines solchen Textes. Erstellen Sie folgende Batch-Datei und beobachten Sie die Bildschirmausgabe :

 $CLS$ 

ECHO Guten Tag.

ECHO Das ist eine Batch-Datei.

Durch die ClS-Anweisung (Clear Screen) wird zunächst der Bildschirm gelöscht. Jetzt sollte eigentlich der Text "Guten Tag" erscheinen. Wü sehen aber zu nächst das eigentliche Komman do und dann erst den Text: A>ECHO Guten Tag. Guten Tag.

Dies ist natürlich mehr als stö rend. MS-DOS bietet aber die Möglichkeit, die Anzeige der Befehlszeile zu unterdnicken. Auch dazu dient die ECHO-Anwei sung:

ECHOOFF: Befehlszeile nicht anzeigen

ECHOON: Befehlszeile anzei  $q$ en

Andern wü also unsere obige Batch-Datei und fügen, das ECHO-OFF-Kommando ein :

**ECHO OFF** 

cLs

ECHO Guten Tag.

ECHO Das ist eine Batch-Datei.

Jetzt erhalten wir das gewünschte Bild. Neben der Aus gabe eines Textes und der Ein bzw. Ausschaltung der Befehlszeilendarstellung verfügt das Kommando ECHO noch über ei ne weitere Funktion. Ohne Argument zeigt es an, ob die Befehlsanzeige ein- oder ausgeschaltet ist:

A>ECHO ECHO is on

'oder

ECHO is off

Mit dieserAnweisung läßt sich das Erscheinungsbild während

**PC 1512** 24

einer Stapelverarbeitung schon erheblich verbessern. Als Beispiel soll eine "schöne" Directory dienen:

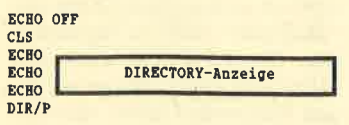

In ECHO-Texten können neben den alphanumerischen Zeichen auch alle Grafikzeichen des erweiterten IBM-ASCII-Zeichensatzes erscheinen. Diese erhalten Sie in der Regel durch die Eingabe des ASCII-Wertes über den 10er Block bei gedrückter ALT-Taste:

<ALT niederdrücken>206<ALT  $loslassen \geq 2$  +

Etwas problematisch ist allerdings das Erzeugen einer Leerzeile. Steht in der Batch-Datei nur ECHO (auch wenn Leerzeichen folgen), so wird zwar der Anzeigestatus, aber keine Leerzeile ausgegeben. Eine solche erhalten Sie jedoch, wenn Sie nach dem ECHO ein ALT 255 eingeben (das ASCII-Zeichen 255 ist auch ein Leerzeichen).

#### **Warten** auf eine Aktivität

Für einige Vorgänge sind bestimmte Aktivitäten des Anwenders notwendig. So kann z.B. das Wechseln einer Diskette erforderlich werden, auf das die Stapelverarbeitung warten muß. Die Anweisung PAUSE gibt eine Meldung aus und wartet auf die Betätigung einer beliebigen Taste:

#### A>PAUSE

Wenn fertig, eine beliebige Taste betätigen...

Innerhalb dieser Pause kann der Benutzer nun bestimmte Aktivitäten durchführen. Auch dazu wollen wir uns gleich ein Beispiel ansehen:

**ECHO OFF CLS** ECHO Kopieren aller TXT-**Dateien** ECHO Quelldiskette in A: ECHO Leerdiskette in B: **PAUSE** COPY A: \*. TXT B:

Innerhalb der PAUSE-Anweisung kann die Batch-Datei auch mit CTRL C oder CTRL BREAK unterbrochen werden. Danach erkundigt sich das System, ob Sie den Stapeljob tatsächlich abbrechen wollen.

#### Wiederholung von Kommandos

Es kann vorkommen, daß ein Kommando mehrmals hintereinander mit verschiedenen Arqumenten ausgeführt werden soll. Sind z.B. alle Laufwerke mit CHKDSK zu überprüfen, könnte die Batch-Datei folgendermaßen aussehen<sup>.</sup>

**CHKDSKA: CHKDSK B:**  $CHKDSK C$ 

Mit dem FOR-Kommando lassen sich diese drei Anweisungen allerdings in einer einzigen zusammenfassen. Sie sieht dann folgendermaßen aus:

FOR %%drive IN (a:, b:, c:) DO **CHKDSK %%drive** 

Nach FOR folgt ein Variablenname, der mit zwei Prozentzeichen beginnen muß, nach IN dann in Klammern der Inhalt. den die Variable annehmen soll. Die einzelnen Bezeichnungen in den Klammern sind durch Kommas oder Leerzeichen voneinander zu trennen. Nach DO folgt dann der Befehl, der (mehrmals) ausgeführt werden soll (hier CHKDSK). Als Argument für das Kommando CHKDSK dient der Inhalt der Variablen % % drive (also  $A$ :,  $B$ : und  $C$ :).

Die FOR-Anweisung kann auch verwendet werden, um eine Reihe von Kommandos nacheinander auszuführen :

FOR %%a IN (FORMAT, CHKDSK) DO %%a :B

Hier formatiert (FORMAT) und überprüft sie die Diskette in Laufwerk B. Obwohl die FOR-Anweisung für mancherlei hervorragend geeignet ist, wird sie in der Praxis doch recht selten eingesetzt. Sehr viel häufiger sind Bedingungen innerhalb der Stapelverarbeitung zu prüfen.

#### **Prüfen und bedingte** Kommandoausführung

Nehmen wir einmal an, daß eine bestimmte Diskette in Laufwerk B eingelegt werden muß. um eine Aufgabe richtig zu erledigen. Überläßt man dies unkontrolliert dem Benutzer, kann es unabsehbare Folgen haben, wenn er z.B. eine falsche Diskette verwendet.

Mit der IF-Anweisung ist nun eine bedingte Kommandobearbeitung möglich. Grundsätzlich gibt es zwei IF-Bedingungen:

IF bedingung befehl

#### oder

#### IF NOT bedingung befehl

Bei IF wird der Befehl ausgeführt, wenn die Bedingung erfüllt ist. Bei IF NOT wird er nur dann ausgeführt, wenn sie nicht erfüllt ist. Als Bedingungen sind der Vergleich von zwei Strings. das Testen des Errorlevels und die Abfrage, ob ein bestimmtes File vorhanden ist, möglich. Für letzteres dient die Bedingung:

#### EXIST <d:>filename.tvp

An zwei einfachen Beispielen wollen wir nun die Wirkungsweise der IF-Anweisung erläutern:

IF EXIST a: format.exe ECHO **Richtige Disk** 

IF NOT EXIST a: format.exe **ECHO Falsche Disk** 

Die Befehle (hier ECHO . . .) werden nur dann ausgeführt, wenn die Bedingung erfüllt ist. Befindet sich das Programm FORMAT.EXE auf der Diskette in Laufwerk A, so erscheint die Meldung "Richtige Disk". Im anderen Fall geht es mit der folgenden Anweisung weiter. Sehen wir uns dazu ein Beispiel aus der Praxis an:

#### **ECHO OFF**

#### **CLS**

- ECHO<sup>\*\*\*\*</sup> Formatieren einer Disk \*\*\*\*
- IF EXIST A: FORMAT.COM **FORMAT B:**

In diesem Falle wird nur dann das Programm FORMAT B: gestartet, wenn sich FORMAT in Laufwerk A befindet.

Ein großer Nachteil besteht allerdings darin, daß nur ein Kommando in Abhängigkeit der Bedingung ausgeführt werden kann. Bei einer Folge von Anweisungen muß man sich<sup>\*</sup> den Sprungbefehl GOTO zunutze machen.

#### Unbedingte Sprunganweisung

GOTO-Anweisung be-Die wirkt (unbedingten) einen Sprung zu einem bestimmten Punkt innerhalb der Batch-Datei. Nach dem Kommando folgt als Sprungziel eine Marke (alphanumerische Zeichenfolge), die auf ein Label in der Batch-Datei verweist:

**GOTO** ziel

:ziel

Das Label (hier ziel) muß mit einem Doppelpunkt beginnen. Im obigen Beispiel werden alle Anweisungen zwischen GOTO

ziel und : ziel übersprungen. Mit Hilfe der IF- und GOTO-Anweisung lassen sich komplexe Ablaufstrukturen auch in Batch-Dateien realisieren. Als Beispiel soll von der Diskette in Laufwerk B der Turbo-Pascal-Compiler gestartet werden:

**ECHO OFF CLS** \*start ECHO Bitte TURBO in Laufwerk B:

**PAUSE** IF NOT EXIST B: TURBO.COM

**GOTO** start TURRO

Die IF-Anweisung prüft. ob sich die Diskette mit dem Programm TURBO in Laufwerk B befindet. Ist dies nicht der Fall (GO-TO start), wird der Benutzer erneut aufgefordert, die richtige Diskette einzulegen. Der Vorgang wiederholt sich so lange.

bis die richtige Diskette in Lauf-

werk Bliegt. Erst dann wird TUR-

#### **Der Errorlevel**

BO gestartet.

Einige Programme (im besonderen Compiler) übergeben einen sogenannten Errorlevel (Abbruch-Code). An ihm kann das folgende Programm erkennen. ob die vorherige Operation fehlerfrei durchgeführt wurde. In der Regel wird der Wert 0 übergeben, wenn kein Fehler eingetreten ist (Operation erfolgreich durchgeführt). Unter MS-DOS 3.2 liefern die Kommandos BACKUP, FORMAT, REPLACE, RESTORE und XCOPY ebenfalls einen Errorlevel (s. Schneider-Handbuch).

Anhand dieses Errorlevels kann innerhalb der Batch-Dateientschieden werden, ob der Vorgang aufgrund eines Fehlers wiederholt werden muß. Seine Abfrage ist mit der IF-Anweisung folgendermaßen möglich:

IF ERRORLEVEL x befehl

#### oder

#### IF NOT ERRORLEVEL x befehl

Dabei ist x ein Wert, mit dem der des Errorlevels verglichen wird. Im ersten Fall ist die Bedingung erfüllt, wenn der Errorlevel größer oder gleich x ist. Im zweiten Fall ist sie erfüllt, wenn er nicht größer oder gleich x ist!

Die Abfrage, ob der Errorlevel gleich 0 ist, kann demnach mit folgender Anweisung geschehen:

IF NOT ERRORLEVEL 1 ECHO Alles OK

Gerade beim Arbeiten mit Compilern, die alle einenErrorlevel übergeben (aus dem Handbuch zu entnehmen), ist diese Abfrage sehr nützlich. Sollte ein Fehler beim Kompilieren auftreten (Errorlevel>0), kann z.B. sofort wieder der Editor zum Korrigieren des Textes geladen werden.

#### Parameterübergabe an Batch-Dateien

AlIe bisherigen Anweisungen bezogen sich immer auf eine ganz bestimmte Aufgabe. Eine Batch-Datei zum Kopieren aller Text-Dateien kann eben nur dies durchführen. Sollen COM-Dateien kopiert werden, so müßte eine neue Batch-Datei geschrieben werden.

Durch die Ubergabe von bis zu neun Parametern, die in der Stapeldatei wie Variablen behandelt werden können, lä3t sich eine Batch-Datei wesentlich universeller gestalten. Nach ihrem Namen sind die Parameter, durch Leerzeichen voneinander . getrennt, anzugeben:

Filename Para\_1 Para\_2 ... Para-9

Die übergebenen Parameter werden den Variablen %1 bis %9 in der Reihenfolge der Eingabe zugeordnet ( %0 ist der Name der Batch-Datei). Ein universelles Programm zum Kopieren von bestimmten Dateien läßt sich damit leicht realisieren:

#### COPYA:\*.%1 B:

Die Batch-Datei wird nun mit dem Parameter für den File-Typ aufgerufen:

#### Filename TXT

In der gesamten Batch-Datei ist nun der Variablen %1 der Inhalt TXT zugeordnet. Durch die Möglichkeit der Parameterübergabe können solche Dateien sehr flexibel angelegt werden.

Kommt in der Batch-Datei eine Variable zur Anwendung, die nicht als Parameter übergeben wurde, so befindet sich in der Variablen ein Leerstring. Mit der IF-Anweisung läßt sich der Inhalt von%7 bis %9 abfragen. Als Beispiel soll ein Abbruch der Stapelverarbeitung erfolgen, wenn kein Parameter angegeben ist:

E " %t%" ==" " GOTOMeIdung COPYA:\*.%1 B: GOTO Ende :Meldung

ECHO Als Parameter Typ angegeben :Ende

Sehen wir uns zunächst die merlrwrirdige erste Zeile der Batch-Datei an. Die Abfrage auf Gleichheit erfolgt hier immer mit zwei ( !) Gleichheitszeichen. Werden nur zwei normale Zeichenketten verglichen, so müssen diese in Anführungsstriche gesetzt werden:

IF "Otto"=="Otto" EcHo Logisch

Wird allerdings eine Variable abgefragrt, so ist sie ebenfalls in Anführungsstriche zu setzen. Die lF-Anweisung prüft also, ob der Inhalt von %1 gleich einem Leerstring (" ") ist.

Beachten Sie bitte weiterhin, daß bei der Prüfung der Bedingung zwischen Groß- und Kleinschreibung unterschieden wüd ! So ist folgende Bedingung nicht erfüllt:

#### IF "Hallo" =  $=$  "HALLO"  $\ldots$

Der Vollständigkeit halher sei noch die Anweisung SHIFT erwähnt. Bei ihr sind mehr als neun Parameter möglich. Der Index wird hier jeweils um 1 verringert. So steht nach SHIFT der Inhalt von %2 in %1 (der alte %1-Inhalt geht verloren), %3 in %2 usw. In %9 wüd dann ein Parameter nachgeschoben. Mit neun Parametern kommt man allerdings in der Praxis sehr gut zurecht.

#### Abfrage der Umgebungsparameter

Das MS-DOS-System ist in der Lage, unter einer böstimmten Bezeichnung (String-Konstante ) einen Wert (Zeichenkette) zu speichern. Diese Umgebungsparameter sind aber nur von Bedeutung, wenn Anwenderprogramme diese Parameter lesen und interpretieren können. Die Stapelverarbeitung kann dies ebenfalls.

Mit Hiüe des SET-Kommandos ist es nun möglich, einem Bezeichner einen String zuzuordnen. Man verwendet hierzu folgendes DOS-Kommando:

#### SET bezeichner=string

Wü wollen als Beispiel .dem Bezeichner (Konstantenname) PRINTER den String JA zuwei sen und damit kennzeichnen, daß ein Drucker am System angeschlossen ist:

#### SET PRINTER=JA

(Mit dem Kommando SET ohne Argument können Sie sich die gesetzten Umgebungsparameter ansehen )

Innerhalb der Stapelverarbeitung können wir nun auf diese Bezeichner zugreifen und ihren Wert abfragen:

IF  $"%$ PRINTER%" == "JA" ECHO Drucker da

Beachten Sie bitte, daß bei der Abfrage von Umgebungsparametern dem Bezeichner ein weiteres Prozentzeichen folgrt! Sehen wir uns auch dazu ein kleines Beispiel an:

#### ECBO OFf

CLS<br><mark>ECHO \*\*\*\* ASCII-Dateien drucken \*\*\*\*</mark><br>IF NOT <mark>"\$PRINTER\$"=="JA"</mark> GOTO Label ECHO Bitte Drucker einschalten<br>Pause PAUSE<br>COPY **%**1 PRN:<br>GOTO Ende :Label

ECHO Kein Drucker am System : Ende

Es soll eine beliebige ASCII-Datei auf dem Drucker ausgegeben werden. Zunächst erfolgrt die Frage, ob überhaupt ein solcher vorhanden ist. Wenn nicht, erscheint eine Meldung, und die Stapelverarbeitung ist beendet. Im anderen Falle wird die Datei zum Drucker kopiert.

Die Benutzung der Umgebungsparameter hat in der Regel aber keine besondere Bedeutung.

Zum Schluß sei noch die REM-Anweisung erwähnt. Sie dient zum Kommentieren der Stapeldatei und wird nicht auf dem Bildschirm (bei ECHO OFF) ausgegeben:

REM Das ist ein Kommentar

#### **Eine Batch** ruft eine Batch auf

Wie bereits erwähnt, kann eine Batch-Datei eine weitere aufrufen. Durch diese Möglichkeit lassen sich interessante Befehlsstrukturen entwickeln, die fast wie ein Menü zu handhaben sind. Die erste Batch-Datei bringt nur das Menü auf den Bildschirm ( Speichem unter 0.BAT) : tcBo orr c!s.

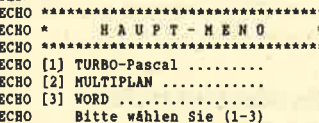

Nachdem die Batch-Datei abgearbeitet ist, erscheint wieder das Prompt (2.B. A>), und der Benutzer soll nun 1, 2 oder 3 für das entsprechende Programm eingeben.

Wir wollen jetzt eine Batch-Datei mit dem Namen 1.BAT schre! ben, die das Programm TURBO startet. Sie könnte wie folgt aussehen:

ECEO OFF : gtärt

ECEO TURBO-Diskette in Drive <sup>A</sup>

PAUSE IF NOT EXIST A:TURBo.cox coTo start TURBO

cLs : label

ECHO Bitte MENO-Diskette in Drive A PAUSE IF NOT EXIST A: 0. BAT GOTO label

O. BAT

Der Benutzer wird zunächst aufgefordert, TURBO einzulegen. Ist dies mit der richtigen Diskette geschehen, wüd TUR-BO geladen und gestartet. Beim Verlassen von Turbo-Pascal muß der Anwender wieder die Menü-Diskette einlegen (hier befindet sich 0.BAT). Dann wird das Hauptmenü (0.BAT) geladen, und das Spiel geht vonvorne los.

Für alle anderen Menü-punkte können Sie dann ähnliche Batch-Dateien schreiben (2.BAT, 3.BAT, . . .99999999.84T).

Da die Batch-Datei nichtinden Arbeitsspeicher des Systems geladen wird, findet immer ein Zugniff auf Diskette statt. Wurde diese zwischenzeitlich gewechselt, erkennt es das System und fordert den Benutzer auf, die richtige Diskette einzulegen. In der letzten Batch-Datei sind daher die Anweisungen ab :Iabel überllüssig. Sie sollen nur die Möglichkeiten verdeutlichen, die eine Stapelverarbeitung bietet.

#### Dle besondere Batch-Datel

Zum Schluß wollen wir noch die Datei AUTOEXEC.BAT (automatische Ausführung) kurz vorstellen. Sie wird sofort nach Start des Systems ausgeführt und enthält alle notwendigen Vorbereitungen (RAM-Disk, KEYBGR, MOUSE usw.). Sie können diese AUTOEXEC-Datei wie eine gewöhnliche behandeln und gestalten. Eine nette Meldung zu Beginn ist ebenso möglich wie der automatische Start eines bestimmten Programms.

Mit Batch-Dateien können viel und vor allem komplexe Vorgänge sovereinfachtwerden, daß jeder Anwender auch die schwierigsten Aufgaben meistern kann. Gerade beim Erstellen von Sicherheitskopien und Backups bieten sie eine große Hilfe. Programmierer, die mit einem Editor, Compiler und Linker arbeiten, können sich mit guten Batch-Dateien die Arbeit ebenfalls erheblich erleichtern. Manfred Walter Thoma

# lndexdatei selbst gemacht!

Größere Dateien sind nur indiziert sinnvoll zu verwalten. Unser Beispiel zeigt, wie eine solche Dateiverwaltung in Basic2 programmiert wird.

Wenn man die Werbung für den neuen Schneider PC 1512 verfolgt und das Handbuch überfliegrt, fäUt einem der Begriff der Dateiverwaltung kaum auf. Auch mir wurde erst bei näherem Hinsehen so richtig klar, welch gewaltiges Werkzeug dem Basic-Prognammierer hier an die Hand gegeben wird.

Allgemein bekannt sind wohl die. sogenannten sequentiellen Dateien, Darunter kann man sich eine sehr lange Zeichenkette vorstellen, die in einem "einzigen Stück" abgespeichert wird. Das geht sehr einfach, ist aber nur in wenigen Fällen sinnvoll. Soll in einer solchen Datei ein einziger Wert varüert werden, muß man die gesamte Datei in den Speicher einlesen, die Veränderung durchführen und dann wieder das gesamte File abspeichern. Sie können sich leicht vorstellen, wie zeitaufwendig dies ist.

Deshalb wurde bald der Ruf nach "Dateien mit direktem Zugriff " laut, wie sie bei vielen Karteiprogrammen verwirklicht sind. Hierbei kommt das Karteikastensystem zur Anwendung, bei dem jeder Karte eine Nummer zugeordnet wird. Der Computer merkt sich, an welcher Stelle derDiskette bzw. Festplatte zu jeder Nummer der entsprechende Datensatz gespeichert ist. Mit Hilfe dieser Zahl kann er dann direkt zugreifen. Das klingt sehr gut, hat aber einen entscheidenden Nachteil: Bei jedem Zugriff muß der Benutzer genau die Nummer des gewählten Datensatzes eingeben. Sich die Zahlen einer nur 100 Adressen umfassenden Datei mit den jeweils zugehörigen Daten zu merken, dürfte wohl nicht ganz einfach sein.

Bisher war an dieser Stelle für Basic-Programmierer Schluß;<br>dank Locomotive-Software ändert sich das aber mit dem Schneider PC 1512 und seinem Basic2. Das Zauberwort heißt ISAM (Index Seguential Access Method). Es bedeutet, daß zu je-

der Datei eine zweite erstellt wüd, in der sogenannte Indizes abgelegt werden können. Unter einem solchen Index kann man sich ein Kennwort oder eine Kennzahl vorstellen. Wenn Sie z.B. "Haushalt" eingeben, durchsucht der Computer seine Indexdatei nach diesem Begrriff. Findet er ihn, bringt er gleich die Nummer des zugehörigen Da tensatzes mit. Nunkönnen Sie in aller Ruhe auf diesen zugreifen, ihn eingeben, verändern oder ausgeben - die ganze Sucherei übernimmt die Maschine.

#### Programmierung einer ISAM-Datei

Leider läßt das Handbuch zum Schneider PC den Anwender an dieser Stelle kläglich im Stich. Ei ne kurze Notiz " einfache Anwen dung von indizierten (datenbankähnlichen) Dateien" auf Seite 575 und ganze 12 Zeilen auf den Seiten 607 und 608 enden im Hinweis auf das Basic2-Benut zerhandbuch, das aber im Mo ment nicht erhältlich ist.

Anhand eines Beispielpro gramms wollen wir die grund sätzlichen Sohritte erklären und die Eefehle erläutem. Als Thema haben wir eine Gefriergut-Verwaltung gewählt, denn da der Schneider PC zunehmend in Haushalten Einzug halten wird, wäre es möglich, daß auch Haus frauen mit ihm arbeiten. Zudem können wü bei diesem Beispiel alle Befehle und Möglichkeiten aufzeigen. Es handelt sich um ei nen Gefrierschrank mit 10 Fä chern.

#### Zusammenstellen der Daten

Im ersten Schritt jeglicher Pro grammierung ist zu klären, wel che Daten gespeichert werden sollen. Unser Schrank hat 10 Fä cher mit den Nummern 1 bis 10. So ergibt sich folgendes Bild:

- Der Name des Inhalts soll ge.

- 
- 
- 
- 
- 
- 
- 
- 
- 
- 
- 

I beta one reveale state<br>ille - Der Naro des inhelis soli i Parcoson in Garbannia (and the state in the state in the state of the state of the state of the state of the state of the state of the state of the state of the

## PC 1512 27

Der Zusatz Eigenschaft ist im Handbuch' in Klammern ausgedruckt; also darf erfehlen. Das ist aber nur teilweise richtig. Beim ersten Einrichten einer Datei muß hier der Zusatz NEW angegeben werden I Bei späteren Zugriffen sollte man sicherheitshal-<br>ber den Zusatz OLD verwenden, da dann bei einem eventuellen Schreibfehler im Dateinamen nicht eine neue Datei eröffnet, sondern eine Fehlermeldung ausgegeben wird.

Nun folgt wieder eine notwendige Ergänzung, nämlich RAN-DOM. Sie ist unbedingt erforderlich, weil der PC ansonsten nicht weiß, daß es sich um eine Düektzugriffsdatei handelt. Dann kommt der Dateiname, der mit dem Suffix .dat abschließen muß. Ebenso verhält es sich mit IN-DEX, der die indizierte Datei ankündigt. Hinter dieses Kennwort schreiben Sie den Namen der Indexdatei mit dem Suffix .idx.

Der nächste Teil ist wieder nur bei Neuanlage verbindlich, die Längenangabe mit LENGTH, gefolgt von der zuvor errechneten Zahl, in unserem Falle also der 30. Auch später sollte man diese .Ergänzung anbringen. Dadurch vermeidet man Zugriffe auf Dateien mit einer anderen Länge der Datensätze, was sehr unangenehme Auswükungen haben könnte. Auch diese Zahl gibt man am besten im Initialisierungsteil mit einet Variablen (länge ) an. So läßt sich dieser Abschnitt auch woanders verwenden. Zuletzt kann noch eine Sperrmarkierung mit dem Zusatz LOCK folgen.

Sie merken, daß dieser Teil sehr langwierig ist, weil viele Variationen möglich sind. Diese muß man kennen, um die für den gerade bearbeiteten Fall optima- Ie Konstellation heraussuchen zu können.

Anschließend ist noch die Indexdatei in ihrem inneren Aufbau zu definieren. Hierzu dient der Befehl KEYSPEC, gefolgt von der Angabe des Kanals. Dieser sollte mit dem der Datei identisch sein, damit alle Daten beieinander bleiben. Dann kommt der Begriff INDEX, danach eine Zahl zwischen 1 und 20. Bitte verwenden Sie für jeden Schlüssel eine andere Ziffer, sonst können ungewollte Verknüpfungen auftreten. Dann sollte der Typ angegeben werden. Hier sind die im Teil "Festlegung der Datensatzstruktur" genannten Typen möglich, mit Ausnahme der Kommazahlen.

#### Gefrieraut-Verwaltung

```
REM *** Gefriergut-Verwaltung mit einer indizierten Datei ***
  REM *** Copyright 1987 by Berthold Freier ***<br>ON ERROR 6OTO fehler<br>DRIVE "b:"
  60SUB initialisierung<br>IF FIND$(dateiname$+dateikenn$)="" OR FIND$(dateiname$+indexkenn$)="" THEN 6OSUB
    neuan I age
  OPEN #dateinummer RANDOM dateiname$+dateikenn$ INDEX dateiname$+indexkenn$ LENGT<br>H laenge
  6OSUB suchbereich
  REPEAT
    EOSIJB menue
  ON auswahl GOSUB satzeingabe,satzänderung,satzlöschung,suchbereich,suchen,blätt<br>ern.auflisten
   UNTIL auswahl=O
CLOSE *dateinummer
  END
  LABEL neuanlage
   JPEN #dateinummer NEW RANDOM dateiname$+dateikenn$ INDEX dateiname$+indexkenn$ L
 ENGTH laenge
   (EYSPEC #dateinummer INDEX inhaltindex UNIQUE OFF<br>(EYSPEC #dateinummer INDEX datumindex UWORD UNIQUE OFF
   KEYSPEC *dateinurnmer
INDEX fächindex UEYTE UNIGIUE OFF
   5OSUB satzeingabe<br>CLOSE #dateinummer
  RETURN
 LABEL satzeingabe<br>datei$=STRING$(laenge.0)
  6OSUE eingabe
 übernahme$=UPPER$ (datei$.gefrier.inhalt$)
 ADDREC #dateinummer,datei$ KEY übernahme$ INDEX inhaltindex<br>ADDREC #dateinummer,datei$ KEY übernahme$ INDEX inhaltindex<br>ADDREY #dateinummer KEY datei$.gefrier.fachnummer INDEX fachindex<br>IF indexnummer=inhaltindex THEN POSI
 IF indetum INDEX datumindex ELSE POSITION *dateinummer KEY datei$.gefrier.fachnummer
 6OSUE informationen
  RETURN
 LABEL eingabe<br>IF loeschschalter THEN CLS #2
  WINDOW *2 CURSOR ON
WINDOW #I OPEN
 LINE INPUT #2 AT(2;2) "Inhalt : ",eingabe$<br>datei$.gefrier.inhalt$¤eingabe$(1 to 24}
 REFEAT
 LINE INPUT #2 AT(2;4) "Verfallsdatum : ",eindabe$<br>UNTIL DATE(eingabe$)<>O<br>datei$.gefrier.verbrauchdatum=DATE(eingabe$)
 REPEAT
 LINE INFUT #2 AT(2;6) "Menge : ",eingabe$<br>returncode=LET menge=VAL (eingabe$)<br>UNTIL returncode=O AND menge>-1<br>datei$.gefrier.menge=VAL (eingabe$)<br>REFEAT<br>LINE INFUT #2 AT(2;8) "Personen : ",eingabe$
 I LINE INFUT S? AT(!;B) ,,Fergonen : ,'.eingäbels returncode=LET pereonen=VAL (eingabeg) UNTIL returncode=rl AND personenl-1
datei$.gefrier.personen=VAL(eingabe$)<br>REPEAT
LINE INFUT #2 AT (2;10) "Fach Nummer : ",eingabe$<br>returncode=LET fachnummer=VAL (eingabe$)<br>UNTIL returncode=0 AND fachnummer>O AND fachnummer<10<br>datei$.gefrier.fachnummer=VAL (eingabe$)<br>WINDOW #2 CURSOR OFF
CONSOLIDATE #dateinummer
RETURN
 LABEL information<mark>en</mark><br>PRINT #3,AT (2;2);"Aktueller Suchbereich : ";indexbegriff$(indexnummer);<br>TEXT #3.CLEAR EOS
RETURN
LABEL menue
WINDOW #1 OFEN
REFEAT
 REPEAT
   auswahl=INKEY
UNTIL auswahl{>-1<br>UNTIL (auswahl{=321 AND auswahl}=315) OR auswahl=27<br>IF auswahl{}27 THEN auswahl=auswahl-314 ELSE auswahl=O
RETURN
LABEL suchbereich
indexnummer=ALERT 2 TEXT "Bitte klicken Sie den","von Ihnen gewünschten","Suchbe
```
' Im Handbuch steht dann in Klammern: UNIOUE logischer :Ausdruck. Damit verhäIt es sich folgendermaßen: Der logische Ausdruck kann ON oder OFF sein. Beim Fehlen dieses Zusatzes oder bei der Angabe von ON darf der gleiche Begriff nur eiri einziges Mal vergeben werden; beim zweiten Vorkommen wird er zurückgewiesen. Das wäre beim Inhalt oder bei der Fachnummer aber geradezu fatal. Deshalb schreiben wir UNIOUE OFF und erlauben damit die mehrfache Benutzung desselben Begriffs.

Andererseits kann es bei bestimmien Anwendungen sehr sinnvoll sein, UNIOUE auf ON zu setzen. Selbstverständlich läßt sich dieser Schalter für jede Indexreihe anders wählen.

#### Bearbeiten der Datei

Wenden wü uns nun dem Füllen und Verarbeiten der Daten zu. Der erste Befehl ist ADDREC. Er fügrt der eröffneten Datei einen neuen Datensatz hinzu. Hier ist wichtig, daß der neue Teil in der Länge genau mit der vereinbarten Record-Länge übereinstimmt. Bei Worteingaben erweist sich hier die String-Funktion mit den geschweiften KIammern als sehr nützlich. Man schreibt hinter den String-Ausdruck in diese Klammern den Anfangswert, dannTO, danach den Endwert, der dem in FIXED angegebenen Wert genau entsprechen muß. Nun schneidet der PC automatisch zuviel eingegebene Zeichen ab. Fehlende Stellen füllt er mit Blanks auf. Der Benutzer merkt von all diesen Vorgängen meist nichts, wenn die FeIder für Strings ausreichend lang definiert wurden.

Anschießend ist mit ADDKEY mindestens ein Indexfeld anzufügen. Bei Anderungen läuft es ähnlich ab. Allerdings wird anschließend mit DELKEY der vorherige Schlüssel gelöscht. Aber Achtung: Immer erst mit ADD-KEY den neuen anhängen, danach mit DELKEY den alten entfernen! Wird nämlich der letzte Schlüssel zu einem Datensatz gelöscht, so ist dieser automatisch verloren. (Es gibt keinen Befehl DELREC.)

Die Eingabe der Wörter und Zahlen ist mit INPUT, LINE IN. PUT, INKEY und INKEY\$ mög-Iich, ganz nach den gegebenen Erfordernissen.

Wichtig ist noch ein Punkt: Die geöffnete Datei ist nicht ge-

#### reich an !" BUTTON "Inhalt","Verfallsdatum","Fachnummer<br>POSITION #dateinummer INDEX indexnummer PRINT #3 AT (2;2);"Suchen nach ";indexbegriff\$(indexnummer);:TEXT #3 CLEAR EOL<br>GOSUB auslesen RETURN LABEL auslesen GET #dateinummer.datei\$ GOSUB informatione 5OSUB ausgabe **RETURN** LABEL ausgabe<br>CLS #2 WINDOW #2 OPEN WINDOW #2 CURSOR ON FRINT #2 CORSON ON<br>FRINT #2 AT(2;2) COLOUR(farbe);"Inhalt<br>Chdatum)<br>Chdatum) PRINT #2 AT(2;6) COLOUR(farbe);"Menge<br>PRINT #2 AT(2;8) COLOUR(farbe);"Personen<br>PRINT #2 AT(2;10) COLOUR(farbe);"Fach Nummer PRINT #2 AT(2;10) COLOUR(farbe);"Fach Nummer<br>WINDOW #2 CURSOR OFF<br>RETURN RETURN " i datei tä. gef rier. i nhal trl "; DATE3 (datei \$. ge+ ri er. verbrau "; dätei \$. ge{r <sup>i</sup>er. menge " ; datei i. gef rier. personen : "; dätei tä. ge{'rier. fachnummer LAEEL satzänderung altdatei\$=datei\$ farbe=8 GOSIJE ausgabe <sup>I</sup>oeschschal ter=OFF { arbe= I GOSUB satreingabe neuposition\$=POSITION\$ (#dateinummer) I oeschschal ter=0N FOSITION #dateinummer KEY UPPER\$(altdatei\$.gefrier.inhalt\$) INDEX inhaltindex DELKEY #dateinummer FOSITION #dateinummer KEY altdatei\$.gefrier.verbrauchdatum INDEX datumindex DELKEY #dateinummer FOSITION #dateinummer KEY altdatei\$.gefrier.fachnummer INDEX fachindex<br>DELKEY #dateinummer POSITION #dateinummer AT neuposition\$ GOSUB ausgabe **RETURN** LABEL satzlöschung<br>antwort=ALERT 1 TEXT "Wenn Sie diesen Datensätz","wirklich Iöschen wollen,","kli<br>cken Sie ok.an!" BUTTON RETURN"nein","ok"<br>IF antwort=1 THEN RETURN FOSITION #dateinummer KEY UPPER\$(datei\$.gefrier.inhalt\$) INDEX inhaltindex DELKEY #dateinummer FOSITION #dateinummer KEY datei\$.gefrier.verbrauchdatum INDEX datumindex DELKEY #dateinummer FOSITION #dateinummer KEY datei\$.gefrier.fachnummer INDEX fachindex DELKEY #dateinummer  $CLS$   $#2$ **RETURN** LABEL suchen<br>4INDOW #3 OPEN h,INDOW +iJ CURSOR ON GÜSUB informationen<br>PRINT #3 AT(2;4);"Gewünschter Suchbegriff : "; **REPEAT** LOCATE #3, 28; 4 TEXT \*3 CLEAR EOS LINE INPUT #3"", schlüssel\$  $d$ atum= $-1$ IF indexnummer=datumindex THEN datum=DATE(schlüssel\$)<br>UNTIL datum<>0<br>IF indexnummer=inhaltindex THEN returncode=FOSITION #dateinummer KEY UPPER\$(schl<br>üssel\$) INDEX inhaltindex<br>IF indexnummer=datumindex THEN returncode=FOSI datumindex<br>IF indexnummer=fachindex THEN returncode=FOSITION #dateinummer KEY VAL(schlüsse)<br>\$) INDEX fachindex<br>IF returncode=O THEN GOSUB auslesen IF returncode=1 THEN PRINT #3 AT(2;4);"Begriff nicht gefunden!";:TEXT #3 CLEAR E OL:WINDOW #3 CURSOR OFF:RETURN<br>IF returncode=2 THEN ALERT 3 TEXT "Schlüsseldatei zuende!" BUTTON RETURN "ok!"<br>IF returncode>2 THEN PRINT #3 AT(2;4);"Unbekannter Fehler bei der Suche!";:TEXT<br>#3 CLEAR EOL WINDOW #3 CURSOR OFF RETURN LABEL blättern returncode=FOSITION \*dateinunmer NEXT IF returncode=0 THEN GOSUB auslesen ELSE ALERT 3 TEXT "Schlüsseldatei zuende!" B UTTON RETURN "ok!" **RETURN**

schützt! Das bedeutet, eine Störung (2.8. Strorhausfall) macht sie unbrauchbar. Hier helfen nur Sicherheitskopien der Datenund Indexdateien auf einer Backup-Diskette. Das Risiko innerhalb des Programms Iäßt sich vermindern durch Verwendung der CONSOLIDATE-Anweisung nach Anderungen. Dann werden die vorgenommenen Operationen fixiert, und die Datei bleibt lesbar. Am Ende des Programmlaufs ist die Datei mit dem CLO-SE-Befehl ordnungsgemäß zu schließen. Beide Kommandos benötigen als weitere Angabe nur die entsprechende Kanalnummer

#### Suchen in der Datei

Bei der Suche nach Daten verwenden wir die Befehle POSI-TION und POSITION\$. Dabei ist der zweite nur eine Verschlüsselung des ersten, die man in eine String-Variable ablegen kann. Uns reicht das POSITION-Kommando, welches den Suchschlüssel erfordert, der mit KEY und der genauen Bezeichnung angegeben wird. Zudem ist es meist nützlich und zeitsparend, dem Computer auch die Reihe mitzuteilen, in der er suchen soll. Dies geschieht mit INDEX und der Nummer der Reihe . Vielleicht merken Sie jetzt, warum ich auch diese Zahlen im Initialisierungsteil benannten Variablen zugeordnet habe.

Der POSITION-Befehl sucht den entsprechenden Satz (bzw. den nächstliegenden) und markiert ihn. Man kann nun die Daten mit GET auslesen, kontrollieren, bearbeiten, ändern und wieder, wie schon ausgeführt, zurückschreiben.

#### Abschließende Hinweise

Nach diesen sehr ausführlichen Beschreibungen der Zusammenhänge will ich noch einige wichtige Details aufgreifen.

1. Im Label blättern finden Sie eine Absicherung gegen das ungewollte Verlassen der Datei. Die Funktion EOF kann hier ebenfalls eingesetzt werden.

2. In Fällen, in denen nicht mehr als drei Menüpunkte zur Auswahl standen, habe ich von den Alert-Fenstern Gebrauch gemacht, die sich sehr einfach und komfortabel programmieren lassen. Eine genaue Beschreibung finden Sie in Ausgabe 3/87 des Schneider Magazins.

```
LABEL auflisten
WINDOW #4 OPEN
CLS #4
PRINT #4,"Inhalt Datum Menge Personen Fach"<br>PRINT #4
FOSITION #dateinummer INDEX indexnummer
 zei I enzähI =1
REPEAT
 6ET #dateinummer, datei$
   °RINT #4,datei$.gefrier.inhalt$;TAB(26);<br>°RINT #4,DATE$(datei$.gefrier.verbrauchdatum);TAB(38)
  FRINT #4 USING "####";datei$.gefrier.menge;TAB(46);<br>FRINT #4,datei$.gefrier.personen;TAB(56);<br>FRINT #4,datei$.gefrier.fachnummer;
  zeilenzahl=zeilenzahl+1<br>IF zeilenzahl MOD 17=O THEN FRINT #4,"Taste drücken !";INPUT$(1);<br>FRINT #4
  returncode=FOSITION *dateinllmmer NEXT
 JNTIL returncode<mark><>0</mark><br>PRINT #4
 PRINT #4,"Taste drücken !";INPUT$(1);
WINDOW #4 CLOSE
RETURN
LAEL initialisierung
REM *** Bildschirmaufbau ***
 FOR i=l TO 4:CLOSE WINDOW i:NEXT i
FOR i=1 TO 4:CLOSE *i:NEXT i
OPEN #1 WINDOW 1
SCREEN #1 TEXT 30 FIXED, 11 FIXED INFORMATION ON
 WINDOW #1 FULL ON<br>WINDOW #1 PLACE 390,100<br>WINDOW #1 TITLE "MENUE":"<br>WINDOW #1 INFORMATION " - Bitte wählen Sie :"
WINDOW *1 OPEN
STREAM #1
DIM menue$ (6)
FOR i=O TO 6
READ menue$(i)<br>FRINT AT (2;i+2);"F";(i+1);" = ";menue$(i);<br>NEXT i
 DATA Satz eingeben,Satz ändern,Satz<br>Lern,Liste Äusgeben<br>PRINT AT (2;9);"ESC = Beenden";<br>DPEN #2 WINDOW,2
 SCREEN #2 TEXT 45 FIXED,12 FIXED<br>WINDOW #2 FULL ON
 WINDOW #2 PLACE 5,100<br>WINDOW #2 TITLE "Datensatz :"
WINDOW #2 OPEN
OPEN #3 WINDOW 3
DATA Satz eingeben, Satz ändern, Satz löschen, Suchbereich ändern, Suchen, Weiterblät
SCREEN #3 TEXT 78 FIXED, 5 FIXED
WINDOW #3 FULL ON
WINDOW #3 PLACE 5, YBAR
WINDOW #3 TITLE "Informationen :"
WINDOW *3 OFEN
OPEN #4 WINDOW 4
 SCREEN #4 TEXT
WINDOW #4 FULL
WINDOW #4 PLACE 0,0
WINDOW #4 TITLE "Liste :"
REM *** Variablen ***
I äenge=JO
RECORD gefrier;inhalt$ FIXED 24,verbrauchdatum UWORD,menge UWORD,personen UBYTE,<br>fachnummer UBYTE<br>dateiname$="gefrier"<br>datei name$=",dat"<br>indexkenn$=".idx"
datei$=STRING$(laenge,0)<br>farbe=1<br>dateinummer=5
I oeschschalter=ON
indexnummer=O<br>inhaltindex=1
datumindex=2{ ach i nde:t =f, FOF i ={i T0 f, READ indexbegrif+S(i)
NEXT i
DATA ...., Inhalt, Verfallsdatum, Fachnummer
RETURN
LAEEL fehler
CLOSE #dateinummer
ON ERROR GOTO 0
RESUME
```
#### 30 PC <sup>1512</sup>

- 3. Im gleichen Heft ist auch die Funktion und Bearbeitung der Windows genau erläutert, weshalb ich nicht mehr darauf eingehen will
- 4. Bei Verzweigungen werden manchmal Returncodes verwendet, die verschiedene Werte annehmen können und dadurch den Programmlauf steuern.
- 5. Die Eingabe des Datums geschieht über DATE und DA-

TE\$, da. mit diesen beiden Funktionen von Basic2 aus viele Arten der Eingabe mög lich sind. Ich habe es ohne und mit vorangestellter Null pro biert, mit Punkt, Komma und Divisionsstrich als Trennzei chen, mit 1987 und 87 - alles wurde korrekt verarbeitet.

6. Das Label satzänderung ist nicht sehr komfortabel, da alle Daten neu eingegeben wer den müssen, auch solche, die

erhalten bleiben sollen. Aller- dings hätte diese Routine das Programm noch mehr verlän- gert. Sie können hier jederzeit Verbesserungen anbringen. über Vorschläge und Rück- meldungen würde ich mich sehr freuen. AusbHck Wenn man die Labels sehr all- gemein hält und Variablen ver- wendet, die jeweils im Initialisie- rungsteil zugeordnet werden, kann man eine regelrechte Bau- steinsammlung anlegen und vie- Ie Teile immer wieder verwen- den. Vielleicht bringrt es einmal ein Software-Haus fertig, einen kompletten Compiler zu Basic2 zu schreiben. Dann fiele der ein- zige Nachteil, die Verarbeitungs- zeit des Interpreters, weg, und Basic2-Anwender könnten sich ersparen, andere Programmier- sprachen zu lernen. Bleibt zuliof- fen, daß es eines Tages soweit seinwird. Befthold Freier

# Assemblerkuns für 8086/8088

#### Wenn zwei sich nicht verstehen!

Jeder, der schon etwas länger mit Computer und Drucker arbeitet, kennt das folgende Problem: Man hat mit einem Textverarbeitungsprogramm einen Text erstellt und will ihn ausdrucken. Dabei stellt man fest, daß bestimmte Zeichen nicht richtig oder gar nicht aufdem Papier erscheinen.

In der Regelwird man nunversuchen, die Zeichen zu ermitteln, die einzugeben sind, um die bisher fehlenden beim Drucker zu erzeugen. Dadurch wird aber der Text fast unlesbar. Was ist zu tun?

#### Der Drucker wird umcodlert

Nun muß ein Programm geschrieben werden, das eine Umcodierung der Zeichen vornimmt. Was bedeutet das? Jedes 'Zeichen, das der Rechner auf dem Bildschirm darstellt, ist einem Code zugeordnet. Man hat sich dabei auf ASCII geeinigt. Al-Ierdings handelt es sich hier um einen 7-Bit-Code, so daß nur die Zeichen von 0 bis 127 festgesetzt sind. Alle weiteren (bis <sup>255</sup>) werden bei Rechnern und Druckern frei belegt.<br><sup>'</sup> Daher treten bei Printern, die

nicht über den gleichen Zeichensatz verfügen wie der Rechner, Probleme mit den Zeichen auf, die oberhalb 127 liegen (manchmal auch mit denen unter 127). Eine Anpassung bezüglich der nationalen Sonderzeichen .wird im allgemeinen vom Druckertreiber vorgenommen. Existiert im Textprogramm kein passender für das angeschlossene Gerät, muß sich der Anwender selbst um diese Anpassung kümmern.

Von der ldee her ist das ganz einfach. Wü müssen alle Zeichen, die zur Druckerausgabe geleitet werden, därauf überprüfen, ob es sich um solche handelt, die umzucodieren sind oder nicht. Also schreiben wir:

CMP Zeichen, Zeichencode-Rechner

JNE Weiter

MOV Zeichen, Zeichencode-Drucker

Weiter geht es mit:

cMP ...

JNE ...

MOV...

Wir vergleichen also jedes aus-<br>zugebende Zeichen der Reihe nach mit dem Code des umzucodierenden. Stimmen Zeichen und Zeichencode nicht überein, so wüddie Code-Zuweisung des entsprechenden Druckercodes übersprungen; es erfolgt der nächste Vergleich. Bei Übereinstimmung wird dem Zeichen der entsprechende Zeichencode des Druckers zugeordnet; es läßt sich dann richtig ausdrucken.

Der Nachteil dieser Methode liegt auf der Hand. Wir müssen einerseits für jedes Zeichen die drei Befehle CMP, JNE und MOV schreiben; andererseits jedoch werden auch alle anderen Vergleiche durchlaufen, wenn eine Umcodierung schon stattgefunden hat. Letzteres ließe sich umgehen, wenn man nach dem MOV-Kommando und nöch vor dem Label ein JMP Marke schreiben würde. Damit hätten wir aber schon vier Anweisungen pro Zeichen.

#### Dle Zeichentabelle

Um herauszubekommen, ob bestimmte Zeichen umcodiert werden müssen, brauchen wir uns nuf eine Tabelle anzulegen, welche die entsprechenden Zeichen enthält. In unserem Fall entartet die Tabelle zur Liste. Sie könnte folgendes Aussehen haben:

A,a,ö,ö,ü,ü,ß

Parallel zu ihr würde man die Tabelle der Druckercodes setzen. Beide lassen sich mit der DB-Anweisung anlegen.

RECH-TABDBA, ä, Ö, ö,Ü, ü,ß, \$ DRU\_TAB DB5BH, 7BH, 5CH, 7CH, 5DH, 7DH, 7EH, \$

Wir adressieren nun die einzelnen Elemente der Tabelle wie folgt.

RECH\_TAB[SI] und DRU-TABIDII

Dabei adressiert  $SI = 0$  das  $\ddot{A}$  und  $DI = 0$  die 5BH. Es muß jetzt nur noch eine Schleife programmiert werden,

Bekannt ist die Anzahl der Tabellenelemente, und wir nehmen CX als Zählregister. Da die Tabelle sieben Elemente enthält (dabeiist \$ als Stringende-Kennzeichen nicht mitgezählt), müsscn wir CX aüf 7 setzen. Die Schleife lautet dann: XOR SI, SI

; SI auf Null setzen

XORDI, DI

;DI auf Null setzen MOV CX,7D

; CX auf 7 setzen

MOVAX, Zeichen ;AX mit Zeichencode SCHLEIFE:

CMP AX, RECH\_TAB[SI] INC SI ; Auf nächsten zeigen INCDI ; Auf nächsten zeigen

LOOPNE SCHLEIFE

DEC DI ;Auf aktuellen zeigen

MOVAX, DRU\_TABIDI]

Es fällt auf, daß CX nirgends<br>dekrementiert zu werden scheint. Aber der Eindruck täuscht.

#### Die Schleifenbefehle

Sie gehören zu den bedingten Sprungkommandos, haben aber besondere Aufgaben, nämlich die Schleifen selbst zu erzeugen. Der Grundbefehl lautet:

LOOP Sprungmarke

Das LOOP-Kommando macht dabei folgendes:

- 1. DEC CX
- 2. CMP CX,0H
- 3. JNE Sprungmarke

Es bezieht sich ausschließlich auf das CX-Register. Auf andere Iäßt es sich nicht anwenden. Auch aus diesem Grunde ist CX das Counter Register (Zählerregister).

Wie bei den bedingten Sprüngen kann LOOP auch mit den Kürzeln E, NE, Z, NZ kombiniert werden. Wir haben dann folgendes:

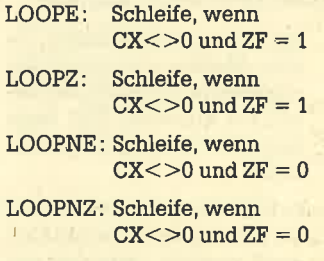

Bei beiden Konstruktionen erfolgt so lange ein Sprung auf die Marke, bis eine oder beide Bedingungen falsch werden.

Wir haben nun den Vergleich der Zeichen in einer Tabelle und ihre Umcodierung in einer paralIelen.Was uns jetzt noch fehlt, ist ihre Ausgabe auf den Drucker. Hierfür benutzen wir wiederum einen Intemrpt, in diesem Fall einen des BIOS, der für den Drukker-I/O zuständig ist. Es handelt sich um den INT 17H mit folgenden Übergabeparametern:

- $AH = 0$  (Zeichen drucken)
- AL: zu druckendes Zeichen
- DX: zu verwendender Drucker (0-2)
- AH = <sup>1</sup>(Drucker initialisieren)
- DX: zu verwendender Drucker  $(0-2)$
- $AH = 2$  (Druckerstatus lesen) DX: zu verwendender Drucker

(0-2) Zurückgegeben wird in AH stets der Status des Druckers. Das Status-Byte ist dabei wie

folgt aufgebaut:

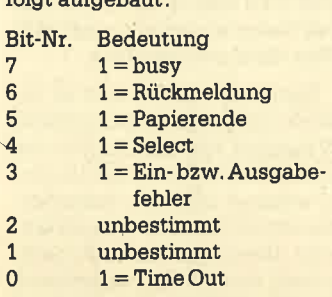

Damit habenwir den Interrupt und seine Bedingungen, sprich Parameter, kennengelernt.

#### Abfangen der Zeichen

Es stellt sich nun die Frage, wie an die Zeichen heranzukommen ist, die wir ausdruckenwol-Ien. Da wir mit einem Textsystem arbeiten und einen Text zu Papier bringen wollen, rufen wir die Druckfunktion des Systems auf, und der Ausdruck beginnt. Hier Iäßt sich nun keine Routine aufrufen, welche die Umcodierung vornimmt, (Wir setzen voraus, daß kein Treiber existiert.)

Eine Idee wäre, den gewünschten Text als Datei abzuspeichern, danach von einem separaten Programm auf umzucodierende Zeichen. zu untersuchen und auszugeben. Hier stelt uns das Betriebssystem eine Möglichkeit zur Verfügung. Es handelt sich um die Umleitung der Standardausgabe. Als solche ist in der Regel der Bildschirm anzusehen. So kennt man die Umleitung des TYPE-Befehls auf einen Drucker, indem man schreibt:

#### TYPE datei.dat >PRN

Das normale TYPE-Kommando geht auf den Bildschirm, mit der Anweisung >PRN aber auf den Drucker.

Dabei zeigt das spitze Ende des Zeichens > auf die Dateioder das Gerät, auf welches umgeleitet wird. In unserem Fall wäre dies das Programm, welches ja die Ausgabe der Zeichen auf den Drucker durchführt. Nehmen wir an, unser Programm heißt AUS-GABE.EXE, dannmüßtenwüunsere Umleitung folgendermaßen schreiben:

#### $A$ usgabe  $\leq$  Dateiname

Dann wüd die Datei als Eingabe der Ausgabedatei angesehen, ähnlich wie eine Tastatureingabe. Auch eine solche läßt sich über eine umgelenkte Datei simulieren.

Anzumerken ist die Tatsache, daß in jedem Fall erst eine Datei einzurichten ist, die umgeleitet werden kann. Einfacher wäre iedenfalls, wenn es gelänge, jedes Zeichen vor (!) der Ausgabe auf den Drucker, wenn erforderlich, umzucodieren. Hier hilft uns ein residentes Programm, das den Druckerausgabe-Interrupt auf unsere Routine zum Umcodieren umlenkt und dann auf die zum Drucken zurückspringrt.

In den letzten Folgen haben Wü die Routinen vorgestellt, welche ein Programm speicherresident machen. Mit Hilfe dieser Kenntnisse ist es nun möglich, unser Programm in den INT 17H einzubinden und es resident zu machen.

Da alle Ausgaben, die den Drucker betreffen, über den INT 17H gehen sollten, haben wir auf diese Weise eine automatische Umcodierung aller Zeichen erreicht. Damit kann man alle auch noch so exotischen Printer an ein Programm anpassen.

Diese Hinweise sollen unsere Erläuterungen zu speicherresidenten Programmen und deren Anwendung - über die noch viel zu berichten wäre-abschließen. Mehr würde den Rahmen dieser Reihe sprengen.

Kommen wir nun zu Datenstrukturen und deren Bearbeitung. Darunter verstehen wü die Art und Weise, wie Informationen aller Art im Speicher organisiert werden. Wü wollen uns auf Listen und Tabellen beschränken.

#### Was sind Listen?

Jeder kennt schon aus dem Alltag den Begriff einer Liste. Es handelt sich um eine Anordnung von Elementen, entweder sortiert oder in waNloser Reihenfol' ge. Beim Computer werden solche Listen in den Speicher ge schrieben oder auf einer Diskette oder Festplatte abgelegt. Man nennt eine Datei, bei der die Da tensätze hintereinander angereiht sind und sich nur der Reihe nach lesen lassen, eine sequen tielle Datei. Eine Liste ist eine solche sequentielle Anordnung von Datensätzen.

Beginnen wir mit einer unge ordneten Liste, wie sie zum Bei spiel bei dör ProtokoUierung von Meßreihen auftritt. Sehen wir uns zuerst an, welche Operatio nen nötig sind, um die Liste zu bearbeiten. Zunächst soll es möglich sein, ihr ein weiteres Element anzufügen. Das soll durch einfaches Anhängen erfol gen. Dazu muß manwissen, wie viele Elemente die Liste bereits enthält und wo sich das letzte befindet.

Zweitens muß die Möglichkeit bestehen, ein Element der Liste zu löschen. Dazu ist nur ihr Rest um ein Element nach oben zu schieben. Auch käme in Frage, eines als gelöscht zu kennzeich nen, ohne dies wüklich zu tun.

Drittens wollen wir in einer Li ste nach einem bestimmten EIe ment suchen. Dabei beginnt man am Anfang der Liste und vergleicht jedes Element so lange mit dem Suchbegriff, bis es gefunden oder das Ende der Liste erreicht wurde.

Beginnen wir mit dem Aufbau der Liste. Wie bereits erwähnt, muß ihre Länge, d.h. die Anzahl ihrer Elemente, bekannt sein. Wir wählen nun das erste EIement als ZäNer und als Speicherort das Extrasegment aus. Den Offset zum Segmentanfang lassen wir durch DI als Register angeben. Als Adresse des Längenzählers ergibt sich somit ES: [DI]. Die Elemente der Liste sollen in unserem Fall Worte sein. Wir wollen das anzufügende Wort in AX übergeben.

Dabeitaucht nun folgende Problematik auf: Ein Element darf dann und nur dann angefügt werden, wenn es nicht bereits in der Liste vorkommt. Daher ist zu prüfen, ob das der Fall ist. Hier bewährt sich der Befehl SCASW, den wir in einer vorangehenden Folge schon kennengelernt haben. Wichtig dabei ist, den Suchvorgang von den niederen zu den höheren Adressen hin vorzunehmen, d.h. vorwärts zu suchen,

#### Drucker-Anpassung

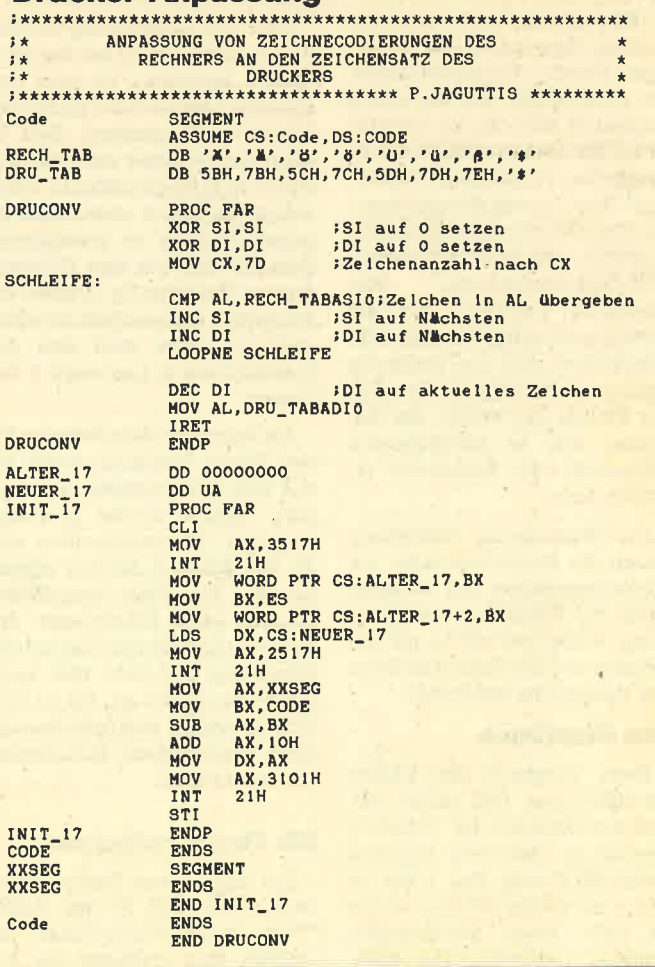

# Frage und Antwort

Auch das integrierte Programm "F&A" kommt nun in einer Low-Cost-Version. Lesen Sie in unserem Test, was für's Geld geboten wird.

Auf der CEBIT stellte die Firma Also maxxum eine günstige Einsteigewersion ihres Programms "F&A" namens "F&A Primus" vor. Hierhandelt es sichwohlum eine Reaktion auf die Entwicklung im Personalcomputer- und Software-Bereich, in dem die Preise weiter fallen. Folgender Bericht beschäftigt sich mit der Frage, was "F&A Primus" im Vergleich zur Vollversion leistet?

Für 398.- DM (inkl. MWST) erhält man ein vollständiges Textverarbeitungs- und Dateiverwaltungsprogramm, das auch eine Serienbrieffunktion umfaßt. Es fehlen allerdings die Programm- teile "Intelligenter Assistent" und "Listen", die nur in der Gesamtausführung enthalten sind. Auch ein späterer Zukauf ist nicht möglich.

"F&A Primus" wüd in einem stabilen Pappordner mit 138sei tigem Handbuch und drei Disketten ausgeliefert. Bei der ersten handelt es sich um die Startdiskette. Die zweite enthält die ei gentlichen Programme "Datei" und "Text" sowie Hilfsprogramme (Dateien importieren und exportieren, Drucker installieren, DOS-Datei-Funktionen, Verzeichnisse erstellen). Auf der dritten sind fertige Beispiele abgespeichert. Alle drei Disketten besitzen keinen Kopierschutz. In der Einführung erfährt der Benutzer, wie er Arbeitskopien (Disketten oder Festplatte) erstellen kann,

Im Vergleich zur Vollversion fehlen die Menü-übersicht, die Kurzreferenzkarte und die Schablone zur Funktionstastenbelegung. Außerdem wurde auf den Schuber und den Leineneinband des Handbuchs verzichtet.

#### Das Handbuch

Beim Vergleich der beiden Ausführungen fäIlt sofort auf, daß das Handbuch der "Primus " - Version in kleinerem Maßstab gedruckt wurde. Das wäre an sich nicht weiter störend, würde es nicht einen gravierenden Nachteil bedingen. Die grafi-

schen Darstellungen der Cursor-Tasten sind hier in der Weise verändert, daß sie sich zum Teil nur noch erraten iassen. Außerdem bietet das Handbuch der "Pri mus " -Ausführung erheblich we niger Grafiken (Bildschirmausdrucke) zur Unterstützung.

Auch wurde hier nicht der ge samte Text des Vollversion-Ma nuals übernommen. Das beginnt damit, daß Inhaltsverzeichnisse für die einzelnen Handbuchteile (Text, Datei, Hilfsprogramme, Makros, Anhang) fehlen, den noch aber auf solche hingewie sen wird, und geht so weit, daß man gesamte Abschnitte ein fach weggelassen hat. So wird z. B. der Einfügmodus in der Text verarbeitung nicht beschrieben.

#### Drucker installieren

Nach der Anfertigung von Kopien kann die Arbeit mit dem Pro gramm beginnen. Es wird von Diskette 1 mit dem Befehl FA ge- Iaden. Im Hauptmenü (Bild 1) kann der Benutzer nun wäblen, womit er anfangenmöchte. Sinn voll ist es, zuerst einmal den ei genen Drucker zu installieren. Dies läßt sich mit dem Hilfspro gramm (Diskette 2) "Drucker in stallieren" ganz einfach bewerk stelligen. Dazu muß sich die Startdiskette in Laufwerk B be finden.

Nachdem die Schnittstelle für den Printer bestimmt wurde, ist auf vier Bildschirmseiten zu sehen, welche Geräte in Frage kommen (92 verschiedene von 22 Herstellern). Ist der eigene Drucker hier nicht aufgelistet, besteht keine Möglichkeit, ihn selbst zu installieren, was beider gebotenen Auswahl aber auch nicht erforderlich ist. Bis zu fünf Printer lassen sich gleichzeitig über verschiedene Schnittstel len anschließen.

#### Die Textverarbeitung

Zur Eingabe von Texten ist im Text-Menü (Bild 2) der Punkt "Text eingeben/bearbeiten" zu

andels Dessrues des Couras- bistislândings (1834)<br>Silherie- ne andere Stelle and American Couras- bistislanding (1834)<br> Michael American Couras- bistislanding (1834)<br>Silherie- ne andere Stelle and American Couras- bistisl

## $PC 1512$  33

Schwierigkeiten einen anderen Namen erhalten, von der Datendiskette gelöscht oder auf eine andere kopiert werden.

"Exportieren" bietet eine sehr einfache Möglichkeit, die erstellten Texte so abzuspeichern, daß jedes andere Programm sie lesen kann. Zu diesem Zweck werden sie im ASCII-Format abgelegt, d.h. ohne Formatangaben, Schriftarten usw. So lassen sie sich dann ohne Schwierigkeiten auch in andere Programme wie z.B. "Word" einlesen.

Ein Dokument kann der Benutzer auf zweierlei Wegen ausdrucken, zum einen mit det Funktion "Drucken" vom Text-Menü aus, zum anderen direkt während der Texterstellung mit .der Taste F2.Dazu erscheint ein Bildschirm mit Druckeinstellungen (von Seite x bis Seite y, wie viele Kopien, Zeilenabstand, Blocksatz usw.).

#### Die Datelverwaltung

Nach.Wahl des Punktes "Datei" vom Hauptmenü aus gelangt man in das Datei-Menü (Bild 5). Eine neue Datei zu erstellen, ist mit "Gestalten einer Datei" möglich. Hier stehen die Funktionen "Neugestalten einer Datei", "Umgestalten einer Datei" und "Individuelle Dateianpasöung" zur Verfügung. Bei Wahl des ersten Punktes (Neugestaltung) erscheint ein bis auf die letzten vier Zeilen leerer Bildschirm. Bei ihnen handelt es sich umdas Zeilenlineal(1. Zeile), die Statuszeile (2.), die Meldezeile (3.) und die Funktionstastenzeile (4.), d.h., der Bildschirm ist fast identisch mit dem der Textverarbeitung.

Hier kann der Anwender jetzt vollkommen frei das eigene Formular entwerfen und erstellen. Im ersten Arbeitsschritt ist nur die Karteikarte mit den Feldnamen und der Feldlänge zu gestalten. Das Formular kann sich über mehrere Bildschirmseiten erstrecken. Um die Länge eines Feldes festzulegen, existieren zwei Möglichkeiten. Die erste besteht darin, am Anfang des Feldes einen Doppelpunkt zu setzen. Dies bedeutet , daß das Feld bis zum Ende der Zeile oder zum nächsten Feldnamen in derselben Zeile reicht. Durch eine eckige Klammer am Anfang und am Ende erreicht man, daß ein Feld mehrere Zeilen umfassen kann (bis zu einer ganzen Bildschirmseite, aber nicht übergreifend).

Zusätzlich lassen sich über die Taste F8 die Zeilen zentrieren/ nicht zentrieren, Tabulatoren setzen und Linien zeichnen. Ist der Formularentwurf zur Zufriedenheit ausgefallen, wird dieser erste Arbeitsschritt mit F10 abgeschlossen. Ein Formular unter "F&A Primus" kann bis zu <sup>10</sup> Bildschirmseiten lang sein, von denen jede 21 Zeilen umfaßt. Die Anzahl der Felder ist praktisch unbegrenzt.

Der zweite Schritt betrifft die Festlegung der Datentypen, wobei hier folgende möglich sind: Text, Währung, Datum, Zeit, Numerisch, Ja/Nein und Schlüsselwort. Bei Währung, Datum und Zeit lassen sich spezielle Formate bestimmen. Beim Typ Schlüsselwort (mehrere Begriffe in einer Zeile können vom Programm unterschieden werden, wenn sie durch je ein Semikolon getrennt sind) gibt es die Möglichkeit, spezielle Hilfsbildschirme anzulegen, die sich mit der Fl-Taste aufrufen lassen. Diese enthalten das Vokabular für die Schlüsselwörter, damit nicht verschiedene eingebende Personen für einen Begriff unterschiedliche Synonyme verwenden,

Nach Wahl der Datentypen für alle Felder schließt man diesen zweiten Schritt wieder mit F10 ab und gelangt somit zurück in das Datei-Menü. Nunist es möglich, das Formular weiter individuell anzupassen oder die Daten einzugeben.

Mit dem Menüpunkt "Individuelle Anpassung" läßt sich die Datei noch erheblich leistungsfähiger und vielseitiger machen. Hier kann der Anwender die Formatangaben weiter verändern und bei allen Datentypen wäh-Ien, ob sie rechtsbündig, linksbündig oder zentriert dargestellt werden sollen. Bei numerischen Datentypen läßt sich zusätzlich bestimmen, wie vieleStellen Dezimalzahlen hinter dem Komma haben und ob Tausenderstellen mit einem Punkt versehen werden sollen.

Beim Unterpunlt "Plausibilitäten" ist es möglich, Einschränkungen für die Eingabe zu machen. "F&A Primus" akzeptiert zwar Einträge, die nicht zutreffen, warnt dann aber den Benutzer. Hier läßt sich auch wieder die Funktion "Hilfsbildschirme anpassen" verwenden.

Die Geschwindigkeit der Such vorgänge kann mit dem Punkt "Suchvorgänge bescNeunigen" erhöht werden. Häufig gesuchte Begriffe markiert der Benutzer,

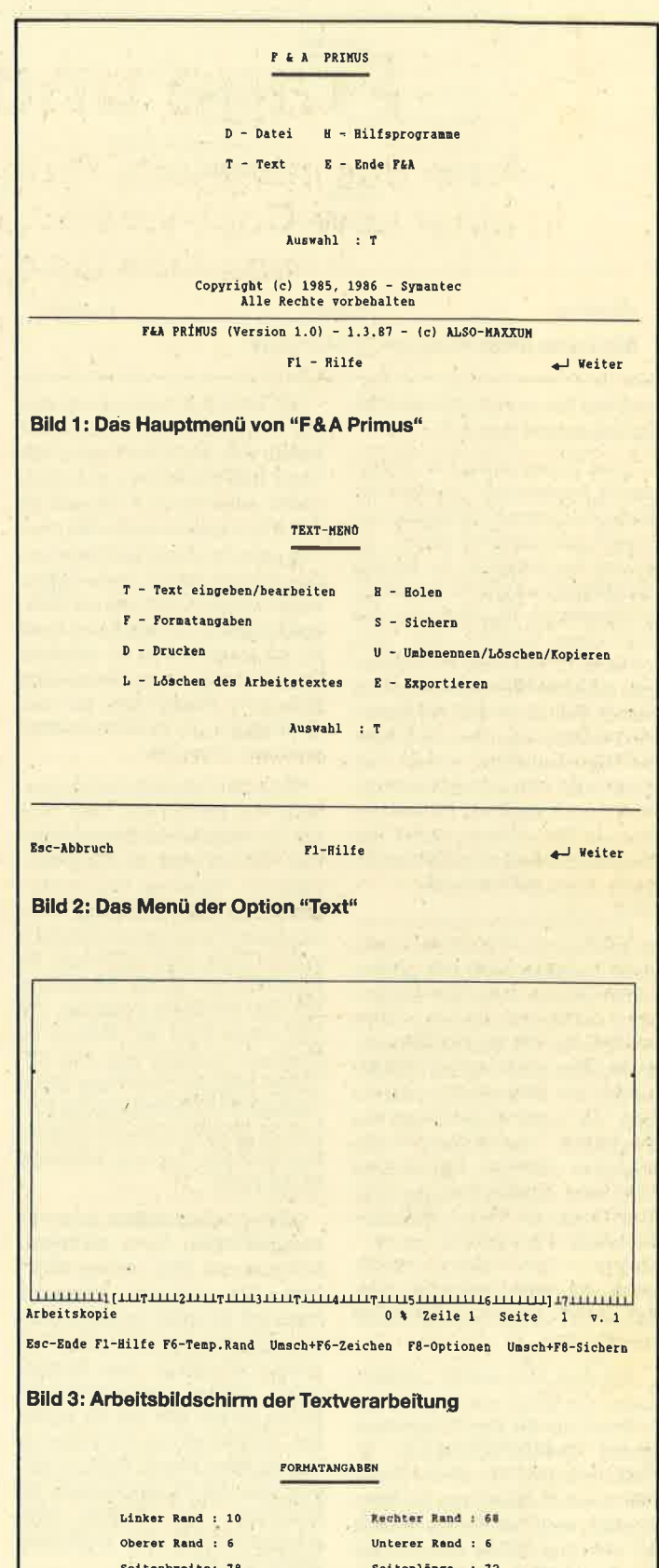

Seitenbreite: 78 Anzahl Zeichen pro Zoll (Pitch) | 10 12 15 l7 Brster Kopf-/Fußtext auf Seite # 1 Seitennumerierung ab ........... ‡ 1 Seitenlänge : 72

F10-Weiter

Arbeitskopie Esc-Abbruch

Bild 4: Die Möglichkeiten der Textformatierung

**PC 1512**  $34$ 

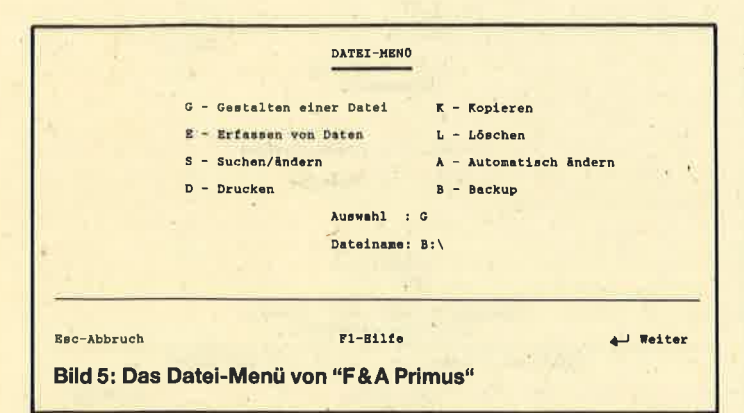

und das Programm legt eine Extra-Indexdatei davon an.

Zwei Unterpunkte bei "Individuelle Anpassung" machen das Dateiprogramm beim gebotenen Preis/Leistungs-Verhältnis zu etwas Besonderem. Es enthält die Möglichkeit der Formularprogrammierung. Das bedeutet, daß zum einen Berechnungs-, zum zweiten Programmieranweisungen gegeben werden können. Im ersten Fall führt das Programm die Berechnungen bei der Eingabe oder Änderung durch. Dies geschieht vollautomatisch oder auf Wunsch manuell. Bei der manuellen Bedienung wartet das Programm immer auf die Bestätigung durch die F8-Taste.

Programmieranweisungen ermöglichen es, Feldänderungen nach bestimmten Bedingungen vorzunehmen oder die Reihenfolge der Dateneingabe zu variieren. Dies ist z.B. bei Fragebogenformularen sehr wichtig. Hierfür lassen sich Bedingungen festlegen, die dafür sorgen, daß das Programm automatisch zum nächsten richtigen Feld springt und nicht relevante Felder ausläßt. Folgende Programmierbefehle läßt "F&A Primus" zu: IF... THEN..., IF... THEN... ELSE, AND, OR, NOT, @DATE, @TI-ME, @INT (Ausdruck), LOOKUP und GOTO.

Mit dem Kommando LOOKUP kann man Werte aus einer Tabelle holen, die mit dem Untermenüpunkt "Tabelle bearbeiten" erstellt wurden. Bei dieser Funktion handelt es sich um die Möglichkeit, eine Tabelle mit Werten zu erstellen. Diese kann häufig benötigte Werte enthalten, wie z.B. Mehrwertsteuersätze, Versandkosten usw. Sie wird mit dem Befehl LOOKUP aufgerufen und benutzt. Jede Datei darf nur eine Verweistabelle besitzen. Sie kann 119 Eintragungen mit je fünf Spalten (eine Schlüssel- und vier Datenspalten) verwalten. Letztere umfassen bis zu 69 Zeichen.

Mit Hilfe des Untermenüpunktes "Hilfsbildschirme anpassen" lassen sich für jedes Feld in der Datei Hilfsbildschirme erstellen, wobei jeder bis zu 6 Zeilen à 60 Zeichen umfassen kann. Sie werden wie die Standard-Hilfsmeldungen mit der F1-Taste aufgerufen. Um zusätzlich an die Hilfsmeldungen zu kommen, ist dann F1 ein zweites Mal zu drücken. Die Hilfsbildschirme bieten eine sehr gute Möglichkeit, um z.B. die Begriffe der Schlüsselwörter jederzeit abzurufen.

Nach der individuellen Anpassung der Datei kann man jetzt mit der Eingabe der Daten beginnen. Hierzu wird der Hauptmenüpunkt "Erfassen von Daten" gewählt. Das Programm fragt nach dem Namen der zu bearbeitenden Datei und lädt diese. Es erscheint ein leerer Bildschirm mit dem erstellten Formular. Um von einem Feld ins nächste zu kommen, benutzt man die RE-TURN-oder die TAB-Taste. In die nächste Bildschirmseite des Formulars gelangt man durch Drükken der PgDn-Taste, in die vorige durch PgUp.

Mit F9 ist es möglich, in der zu bearbeitenden Datei zurückzublättern, mit F10, weiterzublättern. Ein aktuelles Formular kann mit F3 sofort gelöscht werden. Hierbei erwartet das Programm allerdings eine Bestätigung. Immer wiederkehrende Daten lassen sich mit F5 kopieren. Hierfür ist nur der Cursor in das entsprechende Feld zu setzen und die Funktionstaste zu betätigen. Ein direkter Bildschirmausdruck des Formulars erfolgt mit F2.

Dem Auffinden eingegebener Formulare dient der Punkt "Suchen/Ändern" Nach seinem Aufruf muß der Dateiname eingegeben werden. Es erscheint das leere Formular. Hier ist es möglich, mit der TAB-Taste ein oder mehrere bestimmte Felder für die Selektion auszusuchen. Mit der F8-Taste lassen sich zu-

sätzlich Sortierangaben eingeben. Außerdem können bei der Suche Auswahlkriterien zur Anwendung kommen  $(>X, .$ 

Innerhalb dieses Menüpunktes kann die Datei auch sortiert werden. Dies geschieht ebenfalls mit der F8-Taste. Die betreffenden Felder werden nun nach der Reihenfolge, die sie einnehmen sollen, numeriert. Zusätzlich ist ST für steigend oder AB für abwärts einzugeben. Nachdem das Programm die Suchund Sortierfunktionen ausgeführt hat, kann der Anwender mit den Tasten F10 und F9 vorund zurückblättern. Außerdem hat er die Möglichkeit, sich bis zu 17 Formulare in einer Tabelle gleichzeitig anzusehen, allerdings nur einige Felder pro Formular. Diese Tabelle dient nur der Übersicht; hier sind keine Veränderungen erlaubt. Aufrufen läßt sie sich durch Taste F6.

Auf Papier bringt man die Formulare durch den Menüpunkt "Drucken". Auch dieser bietet wieder reichhaltige Funktionen. So lassen sich Adreßetiketten oder Informationen in vorgegebene Formulare schreiben. Es ist aber auch möglich, spezielle Berichtsformulare zu entwerfen und auszudrucken. Dies geschieht über die Untermenü-"Gestalten/Umgestalpunkte ten eines Druckformats", "Drukken von Formularen" und "Umbenennen/Löschen/Kopieren von Druckformaten".

Mit dem Menüpunkt "Datei umgestalten" läßt sich eine Datei immer verändern, auch nach ihrer Fertigstellung und Eingabe aller Daten. Dies dauert natürlich eine geraume Zeit, hilft dem Anwender aber, nachträglich noch Felder hinzuzufügen, zu verschieben oder zu löschen, je nach Wunsch.

Ein weiterer Hauptmenüpunkt ist "Kopieren". Hiermit läßt sich ein einzelner Formularentwurf, ein Formular oder eine gesamte Datei in eine neue kopieren.

Außerdem steht der Punkt "Löschen" zur Verfügung. Mit ihm lassen sich einzelne Formulare, die mit dem Punkt "Suchen/ Ändern" gefunden wurden, löschen. Wird kein bestimmtes Formular angegeben, nimmt das Programm an, daß der gesamte Inhalt einer Datei gelöscht werden soll. Zuvor warnt es den Benutzer aber und erwartet die Bestätigung durch J.

Der Menüpunkt "Automatisch ändern" ermöglicht es, bei einer ganzen Gruppe von Formularen den Inhalt automatisch abzuwandeln. Man muß also nicht die einzelnen Formulare aufrufen. wenn für alle die gleichen Änderungen gelten sollen. Natürlich können hier aber auch nur bestimmte Formulare selektiert werden.

Über den Hauptmenüpunkt "Backup" läßt sich ohne Probleme eine gesamte Datei noch einmal extra sichern.

#### **Die Serienbrieffunktion**

"F&A Primus" bietet die Möglichkeit, Daten aus den beiden Programmteilen "Text" und "Datei" zu mischen. Dies ist natürlich besonders wichtig für Serienbriefe. In ein normal mit "Text" erstelltes Dokument kann der Benutzer einfach Inhalte aus der Datei einfügen. Dazu setzt man an der betreffenden Stelle des Textes den Feldnamen ein, umrahmt von je einem Sternchen (\*). Beim Ausdrucken bringt das Programm dann den gewünschten Inhalt in diese Felder. Diese Informationen lassen sich noch zusätzlich anpassen, da sie in der Datei nicht unbedingt in der Form vorliegen, in der sie im Text benötigt werden.

Nach Abschluß des Mischvorgangs wird ganz normal die Funktion "Drucken" vom Hauptmenü aufgerufen. In der Tabelle "Druckeinstellungen" fragt das Programm nach dem Namen der zu mischenden Datei (F&A Datei zum Mischen.: ). Ist diese gefunden, möchte "F&A" wissen, welche Sätze daraus selektiert werden sollen. Dies geht genauso vor sich wie beim Programmpunkt "Datei". Nun können die gewählten und gemischten Dokumente ausgedruckt werden. Zusätzlich lassen sich bei "F&A Text" auch zwei Texte mischen. Dies geschieht mit dem Befehl \*EINF laufwerk dokument\*. Als Texte, die in den Haupttext aufgenommen werden, kommen "F&A"-eigene oder fremde im **ASCII-Format in Frage.** 

Der Hauptmenüpunkt "Hilfsprogramme" bietet folgende Möglichkeiten: "Daten importieren", "Daten exportieren". "Drucker installieren" (bereits beschrieben), "DOS-Datei-Funktionen" und "Verzeichnisse erstellen". Unter dem Punkt "Daten importieren" lassen sich Dateien, die im ASCII- oder DIF-Format abgelegt wurden, oder solche aus "dBase" und "Lotus 1-2<sup>3</sup>" einlesen. " Daten exportieren" bedeutet, daß die DateiwaNwei' se im ASCII- oder DIF-Format abgelegrt werden kann. Hierbei ist es. zusätzlich möglich, sie zu seleKieren.

Mit "DOS-Datei-Funktionen" kann sich der Anwender alle Dateien in einem Laufwerk/Verzeichnis zeigen lassen, den Na men einer solchenumändem, sie endgültig von der Diskette löschen und eine Datei auf diesel be oder eine andere Diskette ko pieren lassen. zeichnis zeigen lassen, den Na-<br>
men einer solchen umändern, sie durch die Tastenkombination<br>
endgültig von der Diskette lö-<br>
SHIFT F2. Makros bedeuten, daß<br>
schen und eine Datei auf diesel- die Tastatur ganz den spezielle

Zusätzlich zu den im Hauptme-<br>nü genannten Möglichkeiten<br>bietet "F&A" noch die, Makros

Käufer ein Programm, das so viel zu bieten hat, daß dies in einem Test gar nicht alles genau beschrieben wefden kann. Die "Junior"-Ausführung hat gegenüber der Vollversion nicht verloren. Der Kauf lohnt sichwirklich. Bis auf die zuAnfang erwähnten besteht immer die Möglichkeit, mit F1 auf Hilfsbildschirme zurückzugreifen, was häufig das Blättem im Handbuch erspart. Ich hoffe trotzdem, daß die Firma Also maxxum letzteres verbessern wird.

Zu erwähnen ist auf jeden Fall noch, daß so große Dateien, wie sie mit "F&4" erstellt werden können, natürlich sehr viel Speicherplatz belegen. Wer dieses der Dateiverwaltung kaufen möchte, sollte daran denken, daß dazu eigentlich immer ein PC mit Festplatte nötig ist.

Monika Ohfest

# DOS Plus und GEM-Desktop - Eine praktische Einführung

Von Irén Sisa & Albrecht Klüver Verlag tewi 320 Seiten, 49.- DM ISBN 3-921803-65-9

Mängel führt das Handbuch gut in das Programm ein. Außerdem

Der vorliegende Band beginnt mit einer kurzen Einfährung zum Schneider PC. Schon nach wenigen Seiten kann man mit der pralfischen'Arbeit beginnen. Es werden systematisch alle Befehle des Betriebsystems DOS Plus sowie ihre Entsprechungen im GEM Desktop erklärt. Auch an leicht nachvollziehbaren Beispielen mangelt es nicht. Wil man z.B. eine neue Diskette formatieren oder ein Unterverzeichnis erstellen, erfährt man zunächst die genaue Vorgehensweise auf DOS-Plus-Ebene. Anschließend läßt sich dasselbe unter GEM wiederholen, sofern überhaupt ein entsprechender Befehl vorhanden ist.

Die Autoren haben sich alle Mühe gegeben, Computerneulingen den Einstieg so einfach und verständlich wie möglich zu machen. Selbst wer zuvor noch nie mit einem Computer gearbei' tet hat, erfährt hier die wesentlichen Elemente beim Umgang mit Disketten,'Dateien, Directo' ries und allem, was dazugehört,

Allerdings'haben sich die Autoren etwas geleistet, das man schon fast nicht mehr mit einem Leichtsinnsfehler entschuldigen kann: Auf den Seiten 25 und 26 erhält der Leser die Aufforderung, die GEM-Startup-Diskette in Laufwerk A: einzulegen und danach einen Warmstärt durchzuführen. Zuvor wird aber versäumt, näher auf das wichtige

Thema Sicherheitskopien einzugehen. Dem erfahrenen Anwender wird wohl nichts Schlimmes passieren, doch ein Computerneuling kann durch diesen Warmstart mit eingelegter Original-Diskette eventugll wichtige Daten unwiederbringlich verlieren! Aber es wird ja hoffentlich niemand mit den Original-Diskette arbeiten. Auch im Handbuch des Schneider PC wird darauf hingewiesen, sofort Sicherheitskopien anzufertigen,

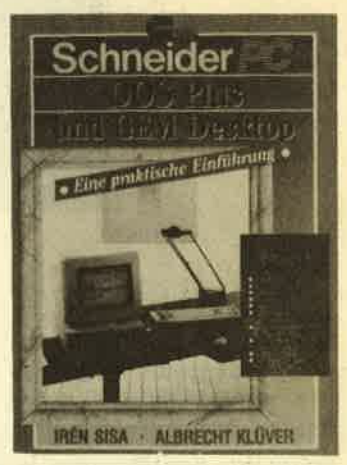

Wenn man davon einmal absieht, ist das Buch wirklich hervorragend. Man kann es jedem Schneider-PC-Besitzer, der noch einige Hilfen im Umgang mit GEM oder DOS Plus benötigt, nur empfehlen. Wer schon entsprechende Erfahrungen besitzt, dem wird es zwar nicht viel Neues bieten, doch als kompetentes Nachschlagewerk für die DOS-Plus-Befehle ist es allemal zu empfehlen.

**Ulf Neubert** 

## Funktionstastenbelegung

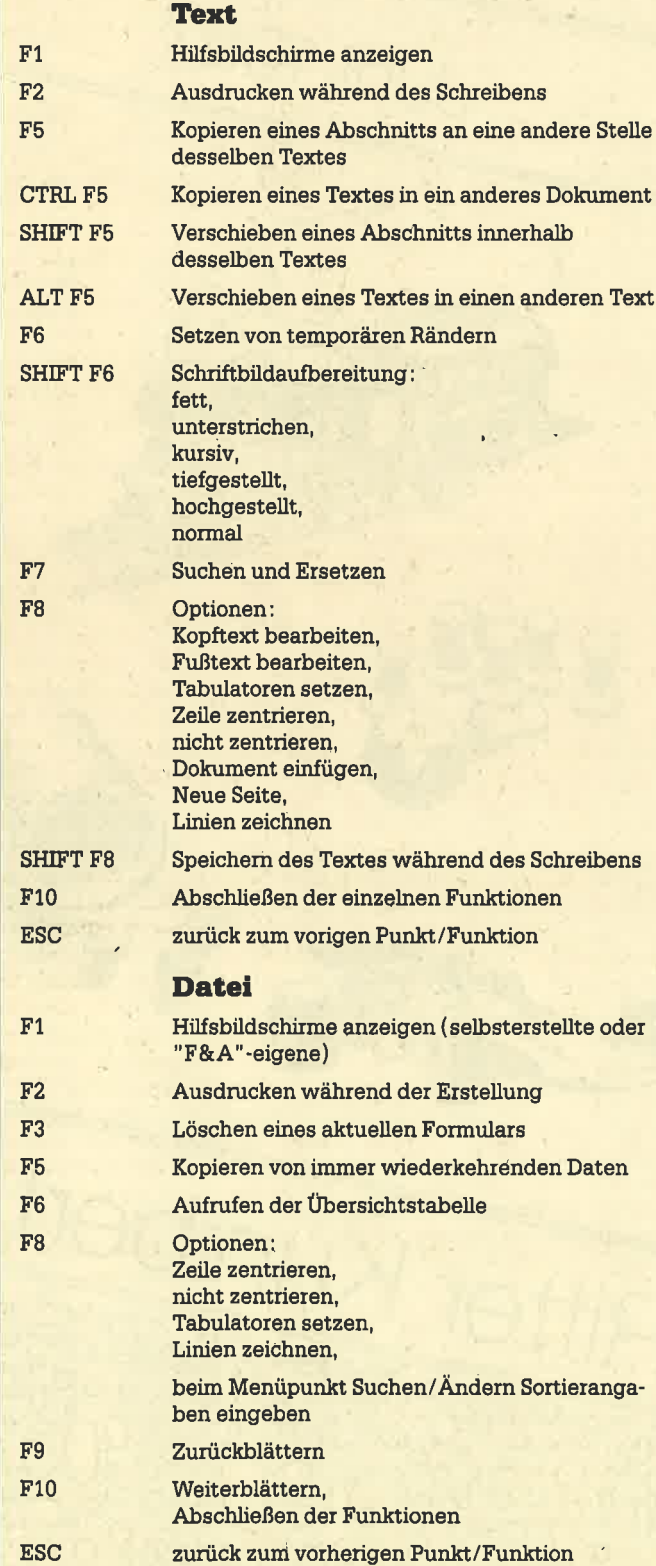

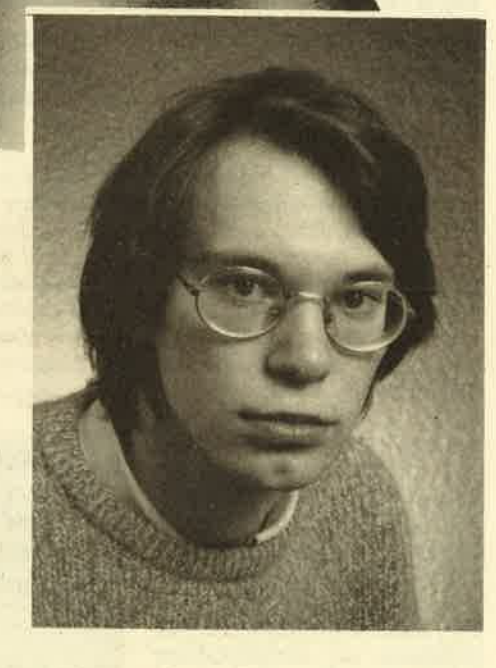

Bei unserem "Spiel des Monats" ist Ritter Kunibert unterwegs, um die schöne Prinzessin Irmalda aus dem Zauberschloß des bösen Zauberers Gydorg zu retten. Sollte ihm das gelingen, bekommt er die Hand dei schönen Prinzessin und natürlich noch das halbe Königreich dazu.

Lange aus Diekholzen bei Hildesheim. Er hat an der dor-Programmiefi hat dieses Spiel der 19jährige Christian tigen Michelsenschule gerade sein Abitur bestanden. Sein Interesseftir Computer wurde 1982 durch einen Artikel im Stern geweckt. Über einen Atari CX-2600, einen VC 20, TI 99/4A und Dragon 32 kam er dann im Mai 1985 schließlich zu seinem CPC 464, den Christian inzwischen mit einem DDl-1-Laufwerk und einem Drucker erweitert hat.

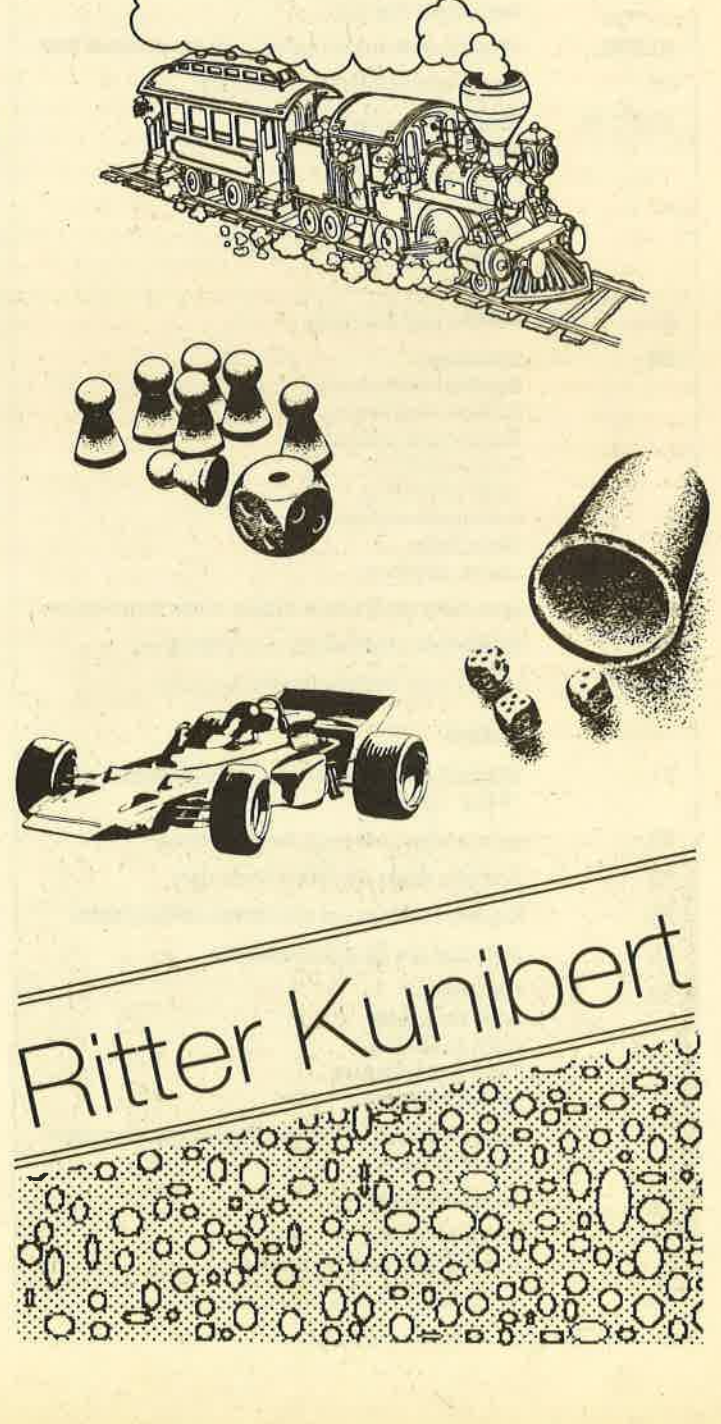

Junt
# **Ritter, Gespenst und Krokodil**

Unser Listing des Monats bietet einen Leckerbissen für Spieler. Erleben \$ie mit Ritter Kunibert gefährliche Abenteuer.

6128

Vor langer Zeit lebte einmal ein König, dessen einzige Tochter, Prinzessin lrmalda, der böse Zauberer Gydorg in sein verwunschenes Schloß verschleppte. Da der König keinen anderen Ausweg sah, versprach er lrmaldas Befrei er deren Hand und noch das halbe Königreich dazu. Aber keiner war bereit, in das Schloß einzudringen, da alle von den Fallen und den fürchterlichen Wachen gehört hatten. Man gelangt nämlich nur in das nächste Stockwerk, indem man durch die Falltüren springt, die sich auf dem Boden bewegen. Wo der Weg hinaufführt, geht es auch wieder herunter. lst man erst einmal im Burggraben gelandet, gibt es vor dem Krokodil keine Rettung mehr. Endlich aber fand sich einer, der den Mut hatte, die Prinzessin zu retten, Ritter Kunibert. Ihn soll der Spieler nun durch das Schloß steuern.

664

464

Nach dem Laden erscheint auf dem Bildschirm das Titelbild. Hier kann man durch Drücken der entsprechenden Taste die.Art der Steuerung wählen und die Farben dem Grün- bzw. Farbmonitor anpassen. Wird längere Zeit keine Taste betätigt, blendet das Programm eine High-Score-Liste ein. Zum Titelbild kann man durch Drücken irgendeiner Taste zurückgelangen. Mit S wird das Spiel gestartet. Jetzt ist die Schwierigkeitsstufe zu wählen. Das Programm erwartet eine Zahl zwischen 00 und 55. Mit der ersten Ziffer stellt man den Level und damit die Anzahl der Wachen ein, mit der zweiten die Länge der Betäubung. Bestätigt wird die Eingabe mit ENTER.

Nun beginnt das Spiel. Man rnuß Ritter Kunibert alle fünf Stockwerke hinaufhelfen. Läuft er aus dem Bild, so erscheint er auf der anderen Seite wieder. Nur durch die sich bewegenden Falltüren gelangt er in die nächste Etage. Wenn er gegen die Decke springt, durch eine Falltür stürzt oder von einer Wache überrannt wird, bleibt er betäubt am Boden sitzen. Eines seiner fünf Leben verliert er erst, wenn

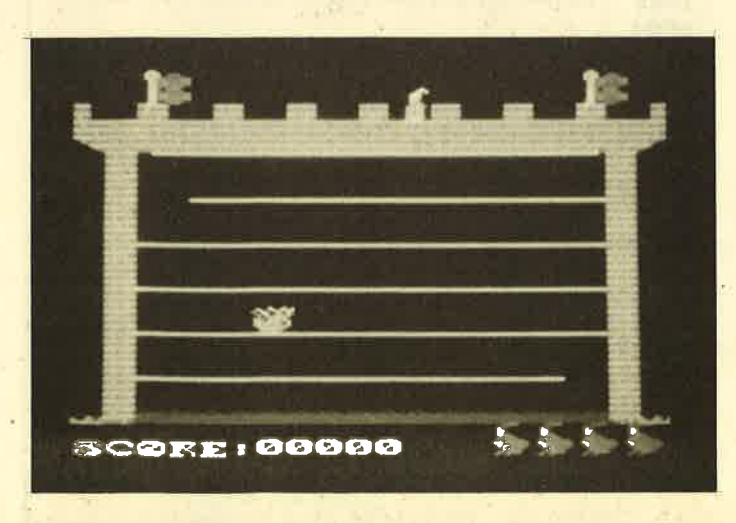

Kunlbert, Ritter ohne Furcht und Tadel?

er im Burggraben landet und vom Kiokodil gefressen wird. Die Steuerung erfolgt mit dem Joystick oder über die Cursor-Tasten.

#### **Eintipphilfe**

Geben Sie zuerst das Programm KUNIBERT.GO ein und speichern es unter diesem Namen ab. Ebenso verfahren Sie mit KUNIBERT.LD1, das allerdings auf einem separaten Träger zu sichern ist. Starten Sie es nun mit RUN. Wur-

#### Variablenliste

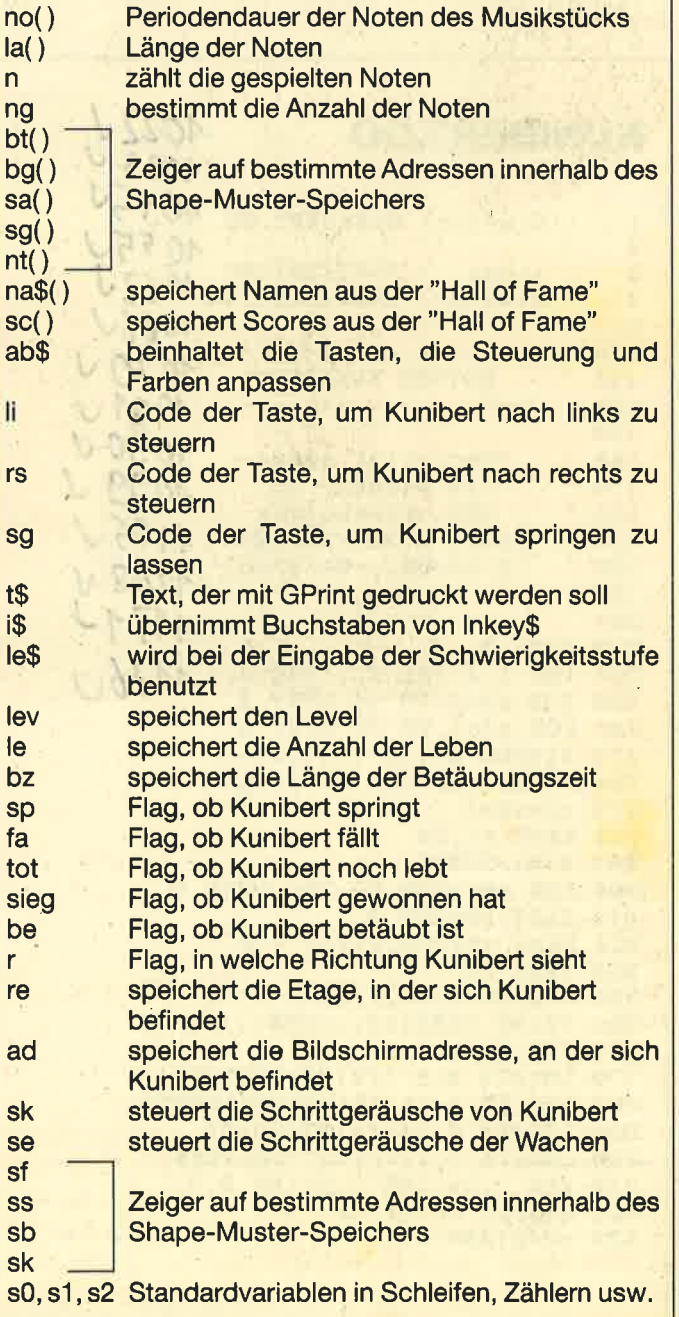

den beim Abtippen keine Fehler gemacht, schreibt es automatisch ein Binärfile unter dem Namen KUNIBERT.MC auf den Datenträger. Ansonsten sind die Fehler zu beheben und erneut zu starten. Dann geben Sie das Programm KU-NIBERT.PRG ein. Es ist unbedingt vor dem ersten RUN unter diesem Namen auf der Diskette bzw. Cassette zu sichern, daes sich nicht abbrechen läßt und bei Fehleingabe und aktiviertem M-Code die Gefahr eines Absturzes besteht.

Nun tippen Sie KUNIBERT.LD2 ab, speichern es unter diesem Namen auf einem separaten Träger und starten es mit RUN. Es erzeugt eine Datei mit dem Namen KUNI-BERT.MUS. Zum Spielen ist dann nur RUN"KUNIBERT. GO einzugeben. Alle Teile werden automatisch nachgeladen. Cassettenbenutzer müssen unbedingt darauf achten, daß sich die Programmteile KUNIBERT.GO, KUNI-BERT.MC, KUNIBERT.PRG und KUNIBERT.MUS in dieser Reihenfolge auf der Cassette befinden. Wer Disketten verwendet, hat nur zu berücksichtigen, daß diese vier Teile auf einer Diskettenseite abzuspeichern sind.

**Christian Lange** 

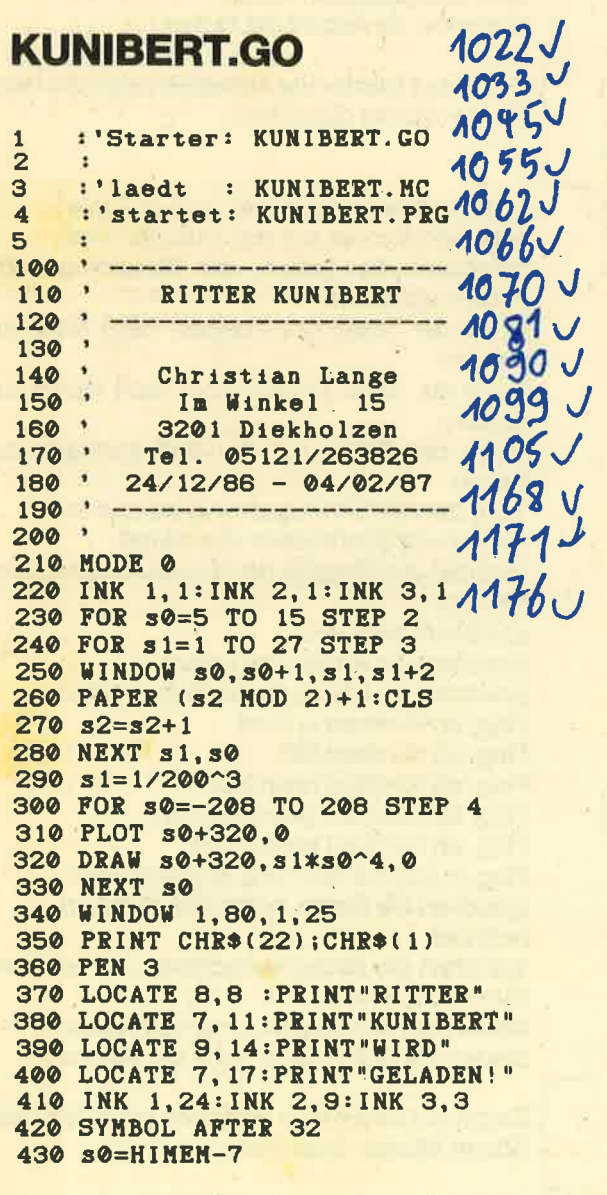

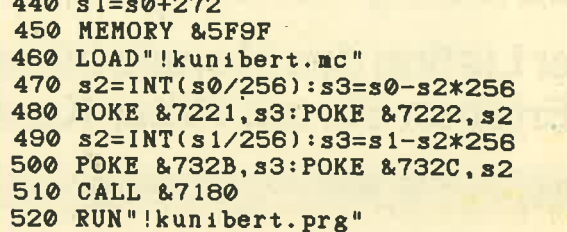

#### **KUNIBERT.LD1**

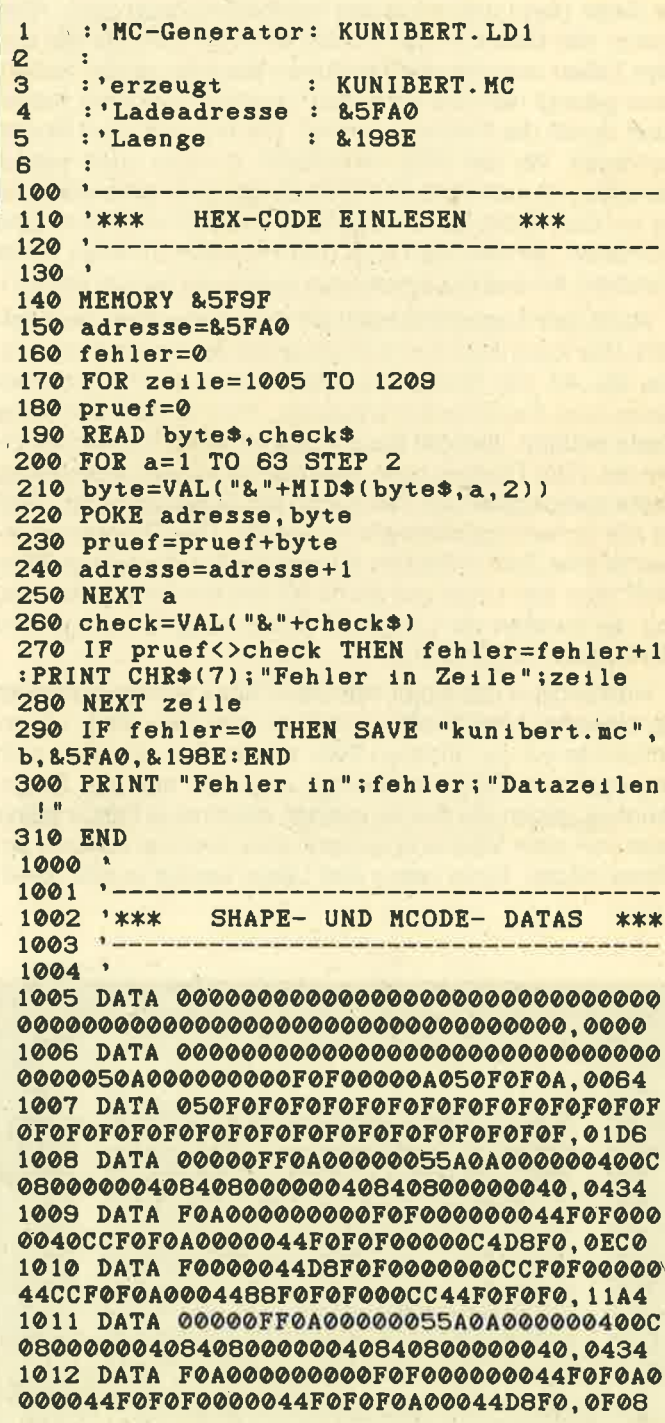

1013 DATA F0F000C4D0F0F0F00000CCF0F0F000 00CCD8F0A00000CCD8F000004488CC0000,1140 1014 DATA 00000FF0A00000055A0A000000400C 08000000408408000000408408000000040,0434 1015 DATA F0F000000000F0F0A0F000CCF0F0F0 F04044F0F0F0F000C4F0F0F0F00044D8F0, 14B0 1016 DATA F0F00044CCF0F0A00044CC50F00000 444488000000CCCC8800004488CC000000,0C88 1017 DATA 00000FF0A00000055A0A000000400C 08000000408408000000408408000000040,0434 1018 DATA F0A000000000F0F000000044F0F0A0 000044F0F0F0A000C4F0F0F0F00040D8F0,1074 1019 DATA F0F00044D8F0F0F00000CCF0F0A000 00CCD8F000004488CCF00000CC44880000,0FCC 1020 DATA 00000FF0A00000055A0A000000400C 08000000408408000000408408000000040,0434 1021 DATA F0A000000000F0F000000044F0F000 000044F0F000000044F0F0A00000C4D8F0,0D08 1022 DATA A0000044D0F0A0000000D8F0A00000 00D8F0A0000000D8F0A0000000D8F00000,0C44 1023 DATA 00000FF0000000055A0AA00000400C 08000000C08408000000CC840800000CC,05CC 1024 DATA F0F0000000CCF0F000000044F0F000 000044F0F0A0000044F0F0A0000044D8F0,0E44 1025 DATA A0000044D8F0A0000000D8F0F00000 00D8F0F0000000D8F0F000000088880000,0C84 1026 DATA 005000A08800008008050000000044 000000040000000A000005F0000000005A,03A6 1027 DATA 0FA0000000840C50000000840C0000 0000C00C0000000044F0A0000000CCF0F0,076B 1028 DATA 0000C4CCF0F0000040CCF0F0A00088 DSF0F0A000CCF0F0F0F000CCF0F0F0F0F0, 14E4 1029 DATA 50058050000000000A0080000000840 04000000000000000000005F00000000005A,0372 1030 DATA 0FA0000000840C50000000840C0000 0000C00C0000000044F0A0000000CCF0F0,076B 1031 DATA 0000C4CCF0F0000040CCF0F0A00088 D8F0F0A000CCF0F0F0F000CCF0F0F0F0F0, 14E4 1032 DATA 0050F00F000000005A50A00000004 0080000000044880000000044880000000,042B 1033 DATA 50F080000000F0F000000000F0F088 000050F0F0CCB000F0F0F0B80000F0F0E4,0FA0 1034 DATA C80000F0F0E4880000F0F0CC000050 F0F0CC8800F0F0F0448800F0F0F088CC00, 1204 1035 DATA 0050F00F0000000005A50A00000004 0C80000000044880000000044880000000,042B 1036 DATA 50F080000000F0F000000050F0F088 0000F0F0F0880050F0F0F08800F0F0F0E4,110C 1037 DATA 8800F0F0F0E0C800F0F0F0CC000050 F0E4CC000000F0E4CC00000000CC448800,0FC4 1038 DATA 0050F00F000000005A50A00000004 0080000000044880000000044880000000,0428 1039 DATA F0F08000F050F0F000000F0F0F0F0CC 00F0F0F0F08880F0F0F0F0C800F0F0F0E4,1710 1040 DATA 880050F0F0CC880000F0A0CC880000 0044888800000044CCCC00000000CC4488,0BB8 1041 DATA 0050F00F0000000005A50A00000004 0080000000044880000000044880000000,042B 1042 DATA 50F080000000F0F000000050F0F088 0050F0F0F08800F0F0F0F0C800F0F0F0E4, 123C 1043 DATA 8000F0F0F0E4880050F0F0CC000000 F0E4CC000000F0CC44880000004488CC00,0E78 1044 DATA 0050F00F0000000005A50A00000004 0080000000044880000000044880000000,042B 1045 DATA 50F080000000F0F000000000F0F088 000000F0F088000050F0F088000050F0E4,0D4C 1046 DATA C8000050F0E088000050F0E4000000 50F0E400000050F0E400000000F0E40000,0BB0 1047 DATA 0000F00F0000005005A50A00000004 0C800000000448C00000000448CC000000,04B7 1048 DATA F0F0CC000000F0F0CC000000F0F088 000050F0F088000050F0F088000050F0E4.0F54 1049 DATA 88000050F0E4880000F0F0E4000000 F0F0E4000000F0F0E40000000044440000,0C08 1050 DATA 004000200400000000000A000000080 88000A0000000000000000000A50A000000,02C5 1051 DATA 505A0F000000A00C48000000000C48 000000000CC000000050F088000000F0F0,0675 1052 DATA CC000000F0F0CCC80050F0F0CC8000 50F0F0E44400F0F0F0F0CCF0F0F0F0F0CC, 151C 1053 DATA 005000081000000008100045000044 0040000050000000000000000A50A550000,029D 1054 DATA 505A0F000000A00C48000000000C48 000000000CC000000050F088000000F0F0,0675 1055 DATA CC000000F0F0CCC80050F0F0CC8000 50F0F0E44400F0F0F0F0CCF0F0F0F0F0CC, 151C 1056 DATA 0000000010000000000002020000000 102000000000302000000000D1A2000000,0243 1057 DATA 00D1A20000000094A2000000003C79 000000003C3CA20000403C3C000000143C,0580 1058 DATA 3C00000014943C000000143C3C0000 00143C3C000000003C3C00000010102000,02F0 1059 DATA 000000FCFCA8000054F4A800004154 FCFC0000828254A800004154FC00000000,0AAE 1060 DATA 00FC0054004554FC005400DEFCFCA8 A80000FCFCA8A80045FCFCA8540000DEFC, 0FBA 1061 DATA A854000054FCFC54000054FCA8A800 0054FC00000045FC54ED0000008A008A00,0B22 1062 DATA 410000FCFCA8828254F4A800414154 FCFC0082828254A800414154FC00008282,0DFB 1063 DATA 00FC00A8410054FC00A88200D4FCA8 540040FCFCA8540000FCFCA8A80000DEFC, 0F81 1064 DATA A8A8000040FCFC54000054FCA8A800 0000FC00000000D4A80000004040800000,09F4 1065 DATA 00000000000000AA5555000051AA51 AA51AA55A2F3AAF75155A251FBAA5155A2,0C56 1066 DATA 51FB55A251FBF75151AA5155F75151 AA00F751FB51AA00F755A251AA00F755A2,10D0 1067 DATA F70000F7F3AAFB000051AAF7A20000 00F7F7A2000000F7F7A200000051FB0000,0D86 1068 DATA 0000000000000000000000000000055 00555151AA51AAFBF7A255A255A2AA5151,08BF 1069 DATA AA5100FB00A2AAA2FBA200A255F7F7 00555155F7F70051FB55F7A2AA51FFF7F7, 1271 1070 DATA A2AA55F7FB55A2AA00FBFBFFF70000 55F7FBAA000055F7F700000000FBAA0000,0FF9 1071 DATA 000050F4FCA80000F0F054FC0000D8 D800A80000D8D800008800F0F00000CC00,0D54 1072 DATA 50F4A8004488F0F4FC0000CCF0DCFC A80040E4F4FCA80000C8F0FCFC0000D8D8, 12F0 1073 DATA FCFC004450F054FC000050F054FC00 0050F0A0FC0000F050F0000050F000F000,0E98 1074 DATA 000050F4FC000000F0F054A80088D8 D854A80088D8D800A80088F0F000000088,0E20 1075 DATA 50F400000088F0F4A8000088F0F4A8 0044CCF0F4FC0000D0F0F0FC0000C8F0F0,11B0 1076 DATA FCA8008850F0FCA8000050F0FCA800 0050F0FCA80000F0F054A80050F000A000,0F94 1077 DATA 00000000000000000000000000000000 00000000000200000000000200000000001,0005 1078 DATA 020000010012020000030103030303 02010303030302000303030300000010303,004B 1079 DATA 030000010303030000010200030000 0100000300000300000100000300000100,001F 1080 DATA 000002000000000002000000000102 00000000120200000001030200000000103,0025 1081 DATA 020000000001030200000001030303 02000303030303000030303030101030303,003A

1082 DATA 030002010003030002010000010200 0002000101000000000201000000010000,001A 1083 DATA 000054FC00000000FCFCA8000000D4 FCA8004000D4FCA800C0FFFFD5FFFF4000,0EF1 1084 DATA 90B88200000010B8C382000030B8C3 8200003030C3C30000303061C300003030,09CE 1085 DATA 61C3000010306182000054FC008200 0054FCFC000000FC00FC000054FC005400.0A01 1086 DATA 000054FC00000000FCFCA8000000D4 FCA8000000D4FCA8000000D4FCA8AA0000.0C02 1087 DATA 90C3D700000010E9EB0000003075C3 82000030FEC382004060FC61C30000BA30,0C15 1088 DATA 61C30055103061C300AA54FCE9C3D5 0000A8E9C3C0005454A8C30000FCFCA800,0F1F 1089 DATA 55AA00000000FFFF00F3A200AAFF51 F3F300FFFBF3F3F3F355FBF3F3F3F355FB, 14A4 1090 DATA F30000F355FBA200000055FB000000 0055FB00F3A20055FB51F3F30055FBF3F3,0ECA 1091 DATA F3A255FBF3F3F3F355FBF30051F355 FBA20000F355AA0000000055AA00000000, OF1B 1092 DATA 55AA00000000FFFF00000000AAFF00 000000FFFBA20000F355FBF30051F355FB,0D0C 1093 DATA F3F3F3F355FBF3F3F3F355FBF3F3F3 0055FB51F3A20055FB0000000055FBA200,1389 1094 DATA 005155FBF30000F355FBF3F3F3F355 FBF3F3F3F355AA51F3F30055AA00F3A200.1389 1095 DATA 005000001000000008100045000044 0040000050000000000000000A50A550000.0295 1096 DATA 505A0F000000A00C48000000000C48 00000F0A0C850A050F0FF00F0F0F0F0F0F,0422 1097 DATA OFOFOFOFOFOFOFOFOFOFOFOFOFOFOF OFOFOFOFOFOFOFOFOFOFOFOFOFOFOFOFOF, 01E0 1098 DATA 004000200400000000000A000000080 88000A0000000000000000000A50A000000,02C5 1099 DATA 505A0F000000A00C48000000000C48 000000000D4A000500000F0F000F0A050F,02A8 1100 DATA OFOA0FOFOFOFOFOFOFOFOFOFOFOFOF OFOFOFOFOFOFOFOFOFOFOFOFOFOFOFOF. 01DB 1101 DATA 000000000088000000004444000000 00CCCC00000044CCCC000000CCCC8800CC,0770 1102 DATA 44CCCC00444ECCCC88004444CCCC88 00CCCCCC8D0A008DCCCC0F0F000F4E8D0F,0D6D 1103 DATA OFOA0FOFOFOFOFOFOFOFOFOFOFOFOF OFOFOFOFOFOFOFOFOFOFOFOFOFOFOFOF, 01DB 1104 DATA 00000000000000000000000000000000 000000000000000088004400004444008D, 01E1 1105 DATA 8844CCCC0088CCCC8D0544CCCC8D00 0044CCCC0A0A0ACC0FCCCCCCCCC8D0F0FCC, 0EFB 1106 DATA CCCCOFOFOFOFOFOFOFOFOFOFOFOFOF QFOFOFOFOFOFOFOFOFOFOFOFOFOFOFOF, 035A 1107 DATA COCOCOCOOOOO50DOF0F0000000DOF0 F000000050F0F000000000C0C0000000000,0C60 1108 DATA 40F00000000000F000000000005000 00000000000000000000000000000000000000,0270 1109 DATA 00000000000000000000000000000000 1110 DATA 0000C0C0C0C00000F0D0F0A00000F0 D0F0000000F0D0A0000000C0C0000000000,0CE0 1111 DATA F0A000000000F00000000000A00000 1112 DATA 00000000000000000000000000000000 1113 DATA 00000000000000000000000000000000 1114 DATA 00000000000000000000000000000000 1115 DATA 00000000000000000000000000000000 1116 DATA 0A0000050A0000050A0000050A0000 050A0000050A0000050A0000050A000005,0078

1117 DATA 0A0000050A0000050A0000050A0000 050A0000050A0000050A0000050A000005,0078 1118 DATA 0F00000F0F00000F0F00000F0F0000 0F0F00000F0F00000F0F00000F0F00000F,00F0 1119 DATA 0F00000F0F00000F0F00000F0F0000 0F0F00000F0F00000F0F00000F0F00000F,00F0 1120 DATA 0F0A050F0F0A050F0F0A050F0F0A05 0F0F0A050F0F0A050F0F0A050F0F0A050F.0168 1121 DATA OFOA050F0F0A050F0F0A050F0F0A05 0F0F0A050F0F0A050F0F0A050F0F0A050F,0168 1122 DATA ØFØFØFØFØFØFØFØFØFØFØFØFØFØFØF @F@F@F@F@F@F@F@F@F@F@F@F@F@F@F@F, @1E@ 1123 DATA OFOFOFOFOFOFOFOFOFOFOFOFOFOFOF OFOFOFOFOFOFOFOFOFOFOFOFOFOFOFOFOF. 01E0 1124 DATA @F@F@F@F@F@F@F@F@F@F@F@F@F@F @F@F@F@F@F@F@F@F@F@F@F@F@F@F@F@F, @1E@ 1125 DATA OFOFOFOFOFOFOFOFOFOFOFOFOFOFOF OFOFOFOFOFOFOFOFOFOFOFOFOFOFOFOF.01E0 1126 DATA ØFØFØFØFØFØFØFØFØFØFØFØFØFØFØF @F@F@F@F@F@F@F@F@F@F@F@F@F@F@F<sub>@F@F</sub> 1127 DATA OFOFOFOFOFOFOFOFOFOFOFOFOFOFOF OFOFOFOFOFOFOFOFOFOFOFOFOFOFOFOF, 01E0 1128 DATA OFOFOFOFOFOFOFOFOFOFOFOFOFOFOF OFOFOFOFOFOFOFOFOFOFOFOFOFOFOFOFOF. 01EO 1129 DATA ØFØFØFØFØFØFØFØFØFØFØFØFØFØFØF @F@F@F@F@F@F@F@F@F@F@F@F@F@F@F,@1E@ 1130 DATA OFOFOFOFOFOFOFOFOFOFOFOFOFOFOF @F@F@F@F@F@F@F@F@F@F@F@F@F@F@F\_@1E@ 1131 DATA ØFØFØFØFØFØFØFØFØFØFØFØFØFØFØF @F@F@F@F@F@F@F@F@F@F@F@F@F@F@F@F, @1E@ 1132 DATA 00050A0000050A0000050A0000050A 0000050A0000050A0000050A0000050A00,0078 1133 DATA 00050A0000050A0000050A0000050A 0000050A0000050A0000050A0000050A00,0078 1134 DATA 000F0F00000F0F00000F0F00000F0F 00000F0F00000F0F00000F0F00000F0F00,00F0 1135 DATA 000F0F00000F0F00000F0F00000F0F 00000F0F00000F0F00000F0F00000F0F00.00F0 1136 DATA 050F0F0A050F0F0A050F0F0A050F0F 0A050F0F0A050F0F0A050F0F0A050F0F0A,0168 1137 DATA 050F0F0A050F0F0A050F0F0A050F0F 0A050F0F0A050F0F0A050F0F0A050F0F0A,0168 1138 DATA @F@F@F@F@F@F@F@F@F@F@F@F@F@F @F@F@F@F@F@F@F@F@F@F@F@F@F@F@F,@1E@ 1139 DATA OFOFOFOFOFOFOFOFOFOFOFOFOFOFOF @F@F@F@F@F@F@F@F@F@F@F@F@F@F@F@F, @1E@ 1140 DATA OFOFOFOFOFOFOFOFOFOFOFOFOFOFOF @F@F@F@F@F@F@F@F@F@F@F@F@F@F@F,@1E@ 1141 DATA OFOFOFOFOFOFOFOFOFOFOFOFOFOFOF @F@F@F@F@F@F@F@F@F@F@F@F@F@F@F@F, @1E@ 1142 DATA ØFØFØFØFØFØFØFØFØFØFØFØFØFØFØF @F@F@F@F@F@F@F@F@F@F@F@F@F@F@F, @1E@ 1143 DATA OFOFOFOFOFOFOFOFOFOFOFOFOFOFOF OFOFOFOFOFOFOFOFOFOFOFOFOFOFOFOFOF, 01EO 1144 DATA ØFØFØFØFØFØFØFØFØFØFØFØFØFØFØF @F@F@F@F@F@F@F@F@F@F@F@F@F@F@F, @1E@ 1145 DATA OFOFOFOFOFOFOFOFOFOFOFOFOFOFOF @F@F@F@F@F@F@F@F@F@F@F@F@F@F@F@F, @1E@ 1146 DATA OFOFOFOFOFOFOFOFOFOFOFOFOFOFOF @F@F@F@F@F@F@F@F@F@F@F@F@F@F@F, @1E@ 1147 DATA ØFØFØFØFØFØFØFØFØFØFØFØFØFØFØF @F@F@F@F@F@F@F@F@F@F@F@F@F@F@F@F, @1E@ 1148 DATA 01897121F371C3D1BCAC71C3F771C3 DE72C32773C31374C3C574C32876C3EA75, 1251 1149 DATA C37877C30078C31F78C32079475052 494ED453484150C5434841D2464C4147D3,0D73 1150 DATA 4B554E49424552D4454E454DD95345 54454E454DD94B4F4C4C4953494FCE5345,0B98 1151 DATA 54484F4CC54D4F5645484F4CC5434C 4541D200FCA68971DD6605DD6E04DD6603,0D3B

1152 DATA DD6E02DD5601DD5E00ED53D8724E23 5E2356ED53DC72DD2ADC72DD7E00D61F47,0F08 1153 DATA 21F49F1108001910FDED5BD8720608 7ECB7FC4B672ED53DA72CB77C4B672ED53, 1041 1154 DATA DA7213CB6FC4B672ED53DA72CB67C47 B672ED53DA7213CB5FC4B672ED53DA72CB, 133B 1155 DATA 57C4B672ED53DA7213CB4FC4B672ED 53DA72CB47C4B672ED53DA7213CD9772CD, 12B4 1156 DATA 97721B1B1B1B2310A621D872343434 34DD230DC21A72C9E5D5EB11FFF737ED52,0DCF 1157 DATA D2AC72E111000819EBC3B472E111AF 3737ED52EBE1C9F5E5D5D52ADA721B37ED, 11F3 1158 DATA 52CAC9723E80C3CB723E40E1B677EB CD9772EB77D1E1F1C914C063F0FB3FDD56,13C4 1159 DATA 05DD5E04DD6603DD6E02DD5601DD5E 00F3ED5325730608C5010600EDB0C1E521,0D4F 1160 DATA FA0719EBE110F0E52A257311500019 EBE10608C5010600EDB0C1E521FA0719EB, 0E16 1161 DATA E110F0FBC945C001E0001104A12133 73EDB0C9003F666C746466EF007E313B36,0DCC 1162 DATA 33337E003E634140603F1E007E3211 19113F7E007F33303C38317F007F723239,07CD 1163 DATA 383078003E6648504F663E007C603F 31327A03007C38181C1A183C003F130606,06BE 1164 DATA 06263F007B72363C36367300783030 3072637F007F2B2A49494963007C76323A,0875 1165 DATA 323477003E634559617F3E007E3331 3F3E3078003E634559617F3B007F313A34,08B9 1166 DATA 323179003E413C06634F3E007F492A 0808081C006F2626666E7E370073622232,0720 1167 DATA 321E0C007722224149493600793214 0814264F007341623418183C007F43260C,061A 1168 DATA 1A317FFF202020FF04040400000000 088DD9FF112A740EFF0681212174CDE0BC,0B03 1169 DATA C90000550000812A74FFF3E5D5C5F5 DDE5FDE521BE7434C29F7436322ABF7411, 1079 1170 DATA 09C0E5CDF072E11160001922BF7411 DF6A37ED52CCA9742AC1741145C0E5CDF0, 106D 1171 DATA 72E11160001922C17411DF6A37ED52 CCB0740000002AC37411E8C6E50608C501,0CCD 1172 DATA 4000EDB0C1E521C00719EBE110F0E1 1100021922C374117F7137ED52CCB774FD, 0F21 1173 DATA E1DDE1F1C1D1E1FBC921206A22BF74 C921206A22C174C921806D22C374C9C080,11CB 1174 DATA 6A206A806FDD7E00FE02CA17752AE5 751160001922E575117F6137ED52CC6175,0D27 1175 DATA 2AE3753AE9752BFE05CA6F75FE04CA 7A75FE03CA8575FE02CA9175FE01CA9D75, 1121 1176 DATA E5ED5BE37521206DCDF072D1ED53E3 752AE575CDF072C92AE7751160001922E7,1160 1177 DATA 75117F6437ED52CC68752AE3753AE9 7523FE05CAA975FE04CAB475FE03CABF75, 10A4 1178 DATA FE02CACB75FE01CAD775E5ED5BE375 21206DCDF072D1ED53E3752AE775CDF072,139F 1179 DATA C921006022E575C921006322E775C9  $\mathbf{1}$ 7DFEA7C200752EE2C300757DFEB7C20075,0F64  $\overline{c}$ 1180 DATA 2EF2C300757DFEC7C200752102C4C3 3 00757DFED7C200752112C3C300757DFEE7, 1009  $\overline{\mathbf{4}}$ 1181 DATA C200752122C2C300757DFEE3C24A75 5 2EA8C34A757DFEF3C24A752EB8C34A757D, 107F 6 1182 DATA FE03C24A7521C8C3C34A757DFE13C2  $\overline{7}$ 4A7521D8C2C34A757DFE23C24A7521E8C1,10E5 8 1183 DATA C34A75C6C52061206405DD6607DD6E  $\mathbf{a}$ 06DD6605DD6E04E5DD6603DD6E02E5DD66,0EE9 10 1184 DATA 01DD6E00E5215F773A5E77B7CA1776 11 47232323232310F9D17323D173237223D1,0C78 12 1185 DATA 732372215E7734C93A5E7747C578B7 13 CADA76DD215F77D601CA487647DD23DD23,0ED9  $14$ 1186 DATA DD23DD23DD2310F4DD6604DD6E0311 15

 $41$ 

600019DD7404DD7503DD7E00FE01CADC76,0E43 1187 DATA FE02CAF076FE03CA0477FE04CA1877 FE05CA2C77DD6602DD6E012BE511A6C537.0F95 1188 DATA ED52CA4077E1E511B6C437ED52CA46 77E1E511C6C337ED52CA4C77E1E511D6C2,12E0 1189 DATA 37ED52CA5277E1E511E6C137ED52CA 5877E1C3B676C1E5DD5602DD5E0121206D, 112B 1190 DATA CDF072E1DD7402DD7501EBDD6604DD 6E03CDF072C105C22C76C9C1C9111F6737,10B0 1191 DATA ED52C27476DD360466DD360360C374 7611DF6737ED52C27476DD360467DD3603,0E98 1192 DATA 20037476119F6837ED52027476DD36 0467DD3603E0C37476115F6937ED52C274,0EAD 1193 DATA 76DD360468DD3603A0C37476111F6A 37ED52C27476DD360469DD360360C37476,0DB7 1194 DATA 21F2C4C3B5762102C4C3B5762112C3 C3B5762122C2C3B57621E2C5C3B5760005, 102C 1195 DATA E904006900000000000000000000000 0000000000000000000DD5607DD5E06DD56,0684 1196 DATA 05DD5E04DD6603DD6E02E5DD6601DD 6E000E0006061AB7C4FD771310F8713A5E, 0C92 1197 DATA 7747C578B7CAF677DD216077D601CA BE7747DD23DD23DD23DD23DD2310F4DD66,1122 1198 DATA 01DD6E0011070019ED5BE37537ED52 E5110B0037ED52DAE977E1C110C521FB77,0E4E 1199 DATA 4EE17121FB773600C9E17DB7CADA77 21FB7734C3DA77C1E13600C900000CC903,0FB6 1200 DATA 11FF771A47212B7923232310FBDD7E 007723DD7E027723DD7E03771A3C12C921,0B34 1201 DATA FF774605DD212E79DD6E01DD6602DD 7E00FE01CA4278C35D78DD23DD23DD2310,0E7D 1202 DATA E7C9CD7878233630DD7501DD7402C5 0608CD787823360010F8C1C33978CDCC78,0ED3 1203 DATA 2B3630DD7501DD7402C50608CDCC78 2B360010F8C1C339787CFEC120097DFED7,0E6F 1204 DATA 20042187C2C97CFEC220097DFEC720 042177C3C97CFEC320097DFEB720042167,0E8A 1205 DATA C4C97CFEC420097DFEA720042157C5 C97CFEC520097DFE9720042147C6C97CFE, 104F 1206 DATA C620087DFE8720032197C1C97CFEC6 20097DFE4820042198C5C97CFEC520097D, 0ED1 1207 DATA FE58200421A8C4C97CFEC420097DFE 68200421B8C3C97CFEC320097DFE782004,0F20 1208 DATA 21C8C2C97CFEC220097DFE88200421 D8C1C97CFEC120087DFE9820032188C6C9, 1054 1209 DATA 21FF773601215E773600C9000000000 0000000000000000000000000000000000000,0303 Hr z  $.786$ **KUNIBERT.PRG** : 'Hauptprogramm: KUNIBERT. PRG :'starten mit : KUNIBERT.GO :'laedt : KUNIBERT. MUS :'VORSICHT !!! Programm vor dem :'ersten RUN unbedingt abspeicher, "da bei fehlerhafter Eingabe ein :'Rechnerabsturz moeglich ist !!!

#'Bei der Eingabe koennen alle mit :'dem REMARKzeichen ' beginnenden :'Zeilen weggelassen werden !!!

l.

#### **TOPPROGRAMM: SPIFI**

100 CALL &BB03 110 GOSUB 1980 120 GOTO 2560  $130<sub>2</sub>$  $140$   $-$ 150 '\*\*\* STEUERPROGRAMM \*\*\*  $170.1$ 180 IF fa THEN GOSUB 370: IF tot THEN 140 190 IF SP THEN GOSUB 640: IF sieg THEN 12 **OO** 200 IF be>0 THEN GOSUB 990: IF tot THEN 1 400 210 IF NOT INKEY(27) THEN CALL &BB03:CAL L &BB06 220 IF NOT INKEY(1i) THEN : KUNIBERT, 1:r=  $2:ad=FNad(s0):sk=(sk+1)MOD 5:IF sk=0 THE$ N SOUND 129, 0, 0, 0, 1, 1, 5 230 IF NOT INKEY(rs) THEN : KUNIBERT, 2:r=  $1:ad=FNad(s0):sk=(sk+1)MOD 5:IF sk=0 THE$ N SOUND 129,0,0,0,1,1,5 240 IF NOT INKEY(sg) THEN  $sp=-1$ 250 IF  $lev>1$  THEN  $se=(se+1)$  MOD 5: IF  $se=0$ THEN SOUND 2, 0, 0, 0, 1, 1, 5 **260 : ENEMY** 270 : MOVEHOLE 280 : KOLLISION, ad+160, Ga%, Gb% 290 IF ax>0 THEN be=be+bz/5<br>300 IF bx=0 THEN fa=-1<br>310 GOTO 180  $320$  ' 340 \*\*\*\* FALL \*\*\*  $360$  $370$  sp=0:sf=sa(r) 380 FOR s0=ad+80 TO ad+240 STEP 80 390 : SHAPE, &6D20, s0-80 400 : SHAPE, sf, s0 410  $sf=sf+96: IF sf=sg(r) THEN sf=sa(r)$ 420 SOUND 1,80-20\*((s0-ad)/80),20,15,3,3 1000 sb=ba(r) 430 FOR s1=1 TO 50:NEXT s1 **440 NEXT 30**  $450$  ad= $50 - 80$ 460 re=re+1:IF re=6 THEN tot=-1:RETURN 470  $h = INT(ad/256)$ 480 1 ad-256 th 11 b s. M. Come Ullat. 480 POKE &75E3, 1 新闻开 100 500 POKE &75E4, h 510 POKE &75E9, re 520 IENEMY 530 IMOVEHOLE 540 : KOLLISION, ad+160, Ga%, Gb% 550 IF  $a x > 0$  THEN  $be = be + bz / 5$ 560 IF b%<>0 THEN fa=0  $570$  be=be+bz 580 RETURN 590  $1 - 1 - 1 - 1$ 600 610 \*\*\*\* SPRUNG \*\*\*  $630$  '  $640$  ss=sa(r) 640 SS=Savi,<br>650 : KOLLISION, ad-80, Gax, Gbx 660 : SHAPE, ss, ad-80 670 FOR s0=1 TO 50:NEXT s0 680 IF bx<>0 THEN :SHAPE, &6D20, ad-80: :SH 1231 IF PEEK(&BB01)=&E0 THEN PRINT RIGHT

APE, ba(r), ad: FOR s0=ad-80 TO ad-75: POKE s0, 48: NEXT s0: be=be+bz: RETURN 690 re=re-1:IF re=0 THEN sieg =-1:FOR s0= 0 TO 40 STEP 20:SOUND 1, s0, 20, 15, 4, 4: NEX T s0: RETURN 700 FOR s0=ad-80 TO ad-240 STEP -80 710 SHAPE, &6D20, s0+80 720 : SHAPE, ss, s0 730  $ss = ss + 96 : IF$   $ss = sg(r)$  THEN  $ss = sa(r)$ 740 SOUND 1, ABS(20\*((s0-ad)/80)), 20, 15, 4  $,4$ <br>750 FOR  $s1=1$  TO 50: NEXT  $s1$ **760 NEXT 50** 770 ad=s0+80 780 h=INT(ad/256) 790 1=ad-256\*h 800 POKE &75E3.1 810 POKE &75E4, h 820 POKE &75E9, re 830 : ENEMY 840 : MOVEHOLE 850 : MOVEHOLE 860 : KOLLISION, ad-160, Gax, Gbx 870 IF ax>0 THEN be=be+bz/5 880 SETHOLE, &C198+240\*(INT(RND\*5)+1)+(I  $NT(RND*60)+1)$ ,  $INT(RND*2)+1$ 890 sc=sc+10\*lev 900 LOCATE 7,25 901 IF PEEK(&BB01)=&E0 THEN PRINT RIGHT\$ (DEC\$((sc/100000,".#####"),5) 902 IF PEEK(&BB01)=&5C THEN PRINT RIGHT\* (DEC\*(sc/100000,".#####"),5) 910 : SHAPE, na(r), ad  $920$  sp=0 930 RETURN  $940$  $950$   $-$ 960 \*\*\*\* BETAEUBT \*\*\* 970 '---------------------------------980 '  $990$  sp=0 1010 WHILE be>0 1020 : SHAPE, sb, ad<br>1030 sb=sb+96: IF sb=bg(r) THEN sb=ba(r) 1040 SOUND 4, RND\*100, 0, 0, 2, 2, RND\*31 1050 IF lev>0 THEN se= $(se+1)$ MOD 5:IF se= 0 THEN SOUND 2, 0, 0, 0, 1, 1, 5 1060 ENEMY<br>1070 MOVEHOLE 1080 : KOLLISION, ad+160, Ga%, Gb% 1090 IF  $a\frac{x}{0}$  THEN be=be+bz/5 1100 IF bx=0 THEN GOSUB 370: IF tot THEN **RETURN**  $1110$  be=be-1 **1120 WEND** 1130 SHAPE, na(r), ad **1140 RETURN** 1150  $1160$   $-$ 1170 \*\*\*\* SIEG \*\*\*  $1180$  '-------------- $1190$ 1200  $bz = bz + 10: IF$   $bz > 100$  THEN  $bz = 100$ 1210 sc=sc+500\*lev 1220 lev=lev+1:IF lev>6 THEN lev=6 1230 LOCATE 7,25

 $\mathbf{r}$ 

 $\overline{42}$ 

#### **TOPPROGRAMM: SPIFI**

 $$(DEC*(csc/100000, ".*####"); 5)$ 1232 IF PEEK(&BB01)=&SC THEN PRINT RIGHT 1870 IF S1=13 THEN S1=12  $*(DEC* (sc/100000, ".*****"); 5)$ 1240 SHAPE, &6D20, ad 1250 : SHAPE, &6D20, ad-80 1260 : SHAPE, &6420, &C070 1270 CLS #2  $1280 \cdot t$  = "HURRA !" 1290 GPRINT, Gt\$, &C38B 1300  $n=1:ng=18:i*1$ 1310 WHILE  $1$ \$<>"H" 1320 ON SQ(1) GOSUB 3790 **1330 WEND** 1340 GOTO 3220  $1350$  '  $1360$   $---$ 1370 \*\*\*\* TOT \*\*\*  $1390$   $'$ 1400 : ENEMY  $1410$   $sk=86BA0:sb=86AEO$ 1420 FOR s0=&C699 TO &C6D2 1430 IF s0<VAL("&"+HEX\$(ad)) THEN :SHAPE 2070 ENT 4, 20, 1, 1 ,sb,ad 1440 SHAPE, & 5FA0, s0-1 1450 : SHAPE, sk, s0 1460 sk=sk+96:IF sk=&6C60 THEN sk=&6BA0<br>1470 sb=sb+96:IF sb=&6BA0 THEN sb=&6AE0<br>1480 SOUND 4,RND\*100,10,0,2,2,RND\*31<br>1490 FOR s1=1 TO 50:NEXT s1 1490 FOR  $s1=1$  TO 50:NEXT  $s1$ 1500 NEXT s0 1510 : SHAPE, & 5FA0, s0-1 1510 ISHAPE, & 5FA0, s0-1<br>1520 ISHAPE, & GD20, & C761+(5-1e) \*6<br>1530 n=228:ng=248:1\$=""<br>2170 na(1)=&6000:na(2)=&6300 1540 WHILE 1\$<>"H" 1550 ON SQ(1) GOSUB 3790 **1560 WEND** 1570  $le=le-1:IF$   $le>0$  THEN 3220 1610 '-------------- $1620$ 1630 FOR  $s0=1$  TO 6 1640 IF  $sc \ge sc(s0)$  THEN 1670 1650 NEXT 50 1660 GOTO 3560<br>1670 FOR s1=6 TO s0+1 STEP -1 2310 SHAPE,&6C60,&C140  $1680 \text{ sc}(s1)=sc(s1-1)$ 1690  $na*(s1)=na*(s1-1)$ 1700 NEXT s1  $1710 \text{ sc}(50) = sc$ 1720 CLS #1 1740 :GPRINT, Gt. 3, COAO R\$(143);<br>
1750 LOCATE 4, 9:PRINT "DEIN SCORE IST" 2370 PLOT 640, 400, 4: MOVE s0, 367:PRINT "L<br>
1760 LOCATE 4, 11:PRINT " UNTER DEN " 2380 NEXT s0<br>
1770 LOCATE 4, 13:PRINT " GIB DEINEN " 2390 TAGO 1810  $na*(s0) = "... \t"$ <br>1820  $s1=8:i*= "$ 1830 CALL &BB03 1840 WHILE 1\$<>CHR\$(13) 1850 i\$=UPPER\$(INKEY\$) 1850 1\$=UPPER\$(INKEY\$)<br>1860 IF 1\$>CHR\$(31) AND 1\$<CHR\$(91) THEN<br>MID\$(na\$(s0),s1-7,1)=1\$:LOCATE s1,19:PR 2480 LOCATE 1,23:PRINT "\"

 $INT 13:31=31+1$ 1880 IF INKEY(79)=0 THEN LOCATE s1, 19:PR INT ". ": MID\$(na\$(s0), s1-7, 1)=". ": s1=s1-1 1890 IF  $s1=7$  THEN  $s1=8$ **1900 WEND**  $1910 n=1:ng=228$ 1920 GOTO 3560  $1930$   $'$ 1940 '------------------------1950 '\*\*\* INITIALISIERUNG \*\*\* 1960 '--------------------------1970 ' 1980 DIM no(247), la(247) 1990 OPENIN"!KUNIBERT. MUS" 2000 FOR s0=1 TO 247 2010 INPUT #9, no(s0), la(s0) 2020 NEXT SO 2030 CLOSEIN 2040 ENV 1, 1, 127, 1, 5, -20, 1, 10, -5, 1 2050 ENV 2, 1, -100, 1, 4, 25, 1<br>2060 ENT 3, 20, -1, 1 2080 MODE 0: BORDER 0 2090 WINDOW #1,3,18,6,22 2100 WINDOW #2, 7, 14, 11, 13 2110 DEF FNad(s0)=256\*PEEK(&75E4)+PEEK(&  $75E3$ 2120  $n=1:ng=228:ax=0:bx=0$ 2130 ba(1)=&6540:ba(2)=&6240 2140 bg(1)=&6600:bg(2)=&6300<br>2150 sa(1)=&6480:sa(2)=&6180  $2170 n = (1) - 86000 n = (2180 n)$ <br>
2180 FOR s0=1 TO 6<br>
2190 na\$(s0)="?????"<br>
2200 NEXT s0<br>
2210 ab\*-" 2250 '-----------------------------2260 \*\*\*\* BURG ZEICHNEN \*\*\* 2270 '---------------------- $2280$ 2290 CHAR 2320 ISHAPE, & 6CCO, &C18A 2330 PRINT CHR\$(23); CHR\$(1) 2340 TAG 2350 FOR s0 = - 16 TO 656 STEP 80 2360 PLOT 640, 400, 5: MOVE s0, 367: PRINT CH 2430 LOCATE 2,5: PRINT STRING\$(18,91) 2440 FOR s0=6 TO 23 2450 LOCATE 2, s0: PRINT "["; STRING\$(16.9) is High

43

**TOPPROGRAMM: SPIEL** 

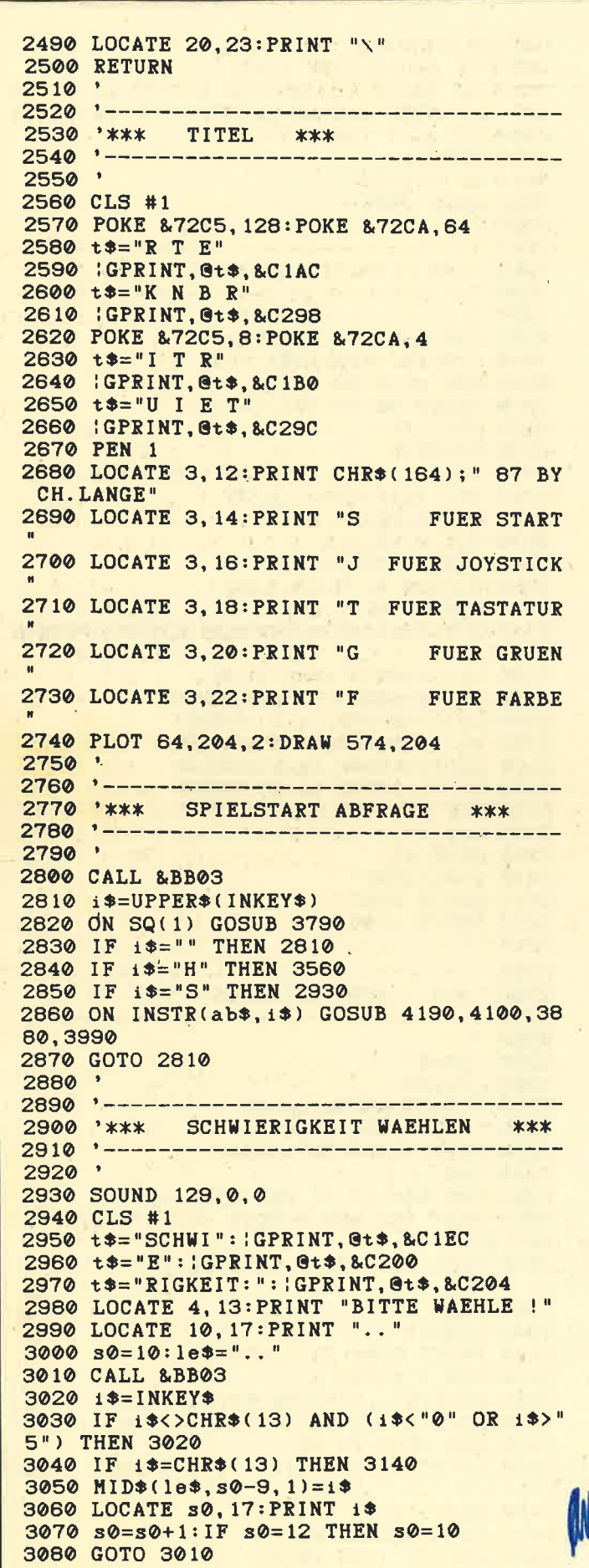

```
3090
3100 -3110 **** SPIEL STARTEN ***
3120 '---------------------------
3130
3140 IF INSTR(le*, ". ")>0 THEN 2980
3150 lev=1+VAL(MID$(le$, 1, 1))
3160 bz=10+10*VAL(MID$(le$, 2, 1))
3170 FOR s0=&C761 TO &C779 STEP 6
3180 : SHAPE, &6120, s0
3190 NEXT s0
3200 LOCATE 1,25: PRINT "SCORE: 00000"
3210 1e=5:sc=03220 sp=0:fa=03230 be=0:r=23240 tot=0:sieg=0
3250 re=5:ad=&C5E2
3260 POKE &75E3, &E2
3270 POKE &75E4, &C5
3280 POKE &75E9,5
3290 : CLEAR
3300 SETHOLE, &C198, 1
3310 SETHOLE, &C288, 2
3320 s0=&C5D0
3330 FOR s1=1 TO lev-1
3340 s2=INT(RND*5)+1
3350 SETENEMY, &65A0+192*s2, s0-RND*40, s2
3360 s0 = s0 - 2403370 NEXT s1
3380 CLS #1
3390 t$="LEVEL"+STR$(lev-1)
3400 : GPRINT, Gt$, &C38B
3410 FOR s0=1 TO 1000:NEXT s0
3420 CLS #1
3430 SHAPE, &6600, &C07A
3440 :SHAPE, &6D20, &C070
3450 SHAPE, &6000, &C5E2
3460 FOR s0=79 TO 319 STEP 48
3470 PLOT 63, s0, 4: DRAWR 511, 0
3480 NEXT s0
3490 CALL &BB03
3500 GOTO 180
3510
3520 '-
3530 '*** "HALL OF FAME ZEIGEN"
                                      ***
3540 '----------------------------
3550
3560 CLS #1
3570 t$="HALL OF FAME"
3580 : GPRINT, @t$, &C9A0
3590 FOR s0=1 TO 6
3600 LOCATE 3, 7+2*s0
3610 PRINT s0;
3611 IF PEEK(&BB01)=&E0 THEN PRINT RIGHT
$(DEC$((sc(50)/1000000,".######"), 6);"ina$(s0)36.12 IF PEEK(&BB01)=&5C THEN PRINT RIGHT
$(DEC$C sC(s0)/1000000, ".*#####"), 6); "
ina$(s0)3620 NEXT 50
3630 LOCATE 4, 21: PRINT "-DRUECK TASTE-"
3640
3650
3660 ****
             ZURUECK ZUM TITEL ? ***
3670 -253680
     ' CALL &BB03
3690
 3700 1$=INKEY$
```
**TOPPROGRAMM: SPIEL** 

45

```
3710 ON SQ(1) GOSUB 3790<br>3720 IF i$="" THEN 3700
                                     中国
                                                 140 OPENOUT"kunibert. mus"
                                                 150 FOR s0=1 TO 247
 3730 GOTO 2560
                                                  160 READ na(s0), la(s0)
 3740
                                                  170 PRINT #9, na(s0), la(s0)
 3750 ----
                                                  180 NEXT 30
 3760 **** MUSIK SPIELEN ***
                                                  190 CLOSEOUT
 3770 '----------------------
                                                  200 END.
 3780 '
                                                  210 ---
3790 SOUND 1, no(n), la(n)
                                                  220 **** MUSIK DATAS ***
 3800 n=n+1230 '-----------------------
3810 IF n=ng THEN n=1:1$="H"
                                                  240 DATA 478, 50, 379, 25, 319, 25, 506, 37, 478
 3820 RETURN
                                                  , 6, 426, 6, 478, 25, 0, 25, 284, 50, 319, 25, 239, 2
3830
                                                  5, 319, 25, 358, 12, 379, 6, 358, 6, 379, 25, 0, 25,
3840 -----------------------
                                                  568, 12, 506, 6, 478, 6, 426, 6, 379, 6, 358, 6, 319
 3850 '*** GRUENMONITOR ***
                                                  , 6, 284, 6, 319, 6, 358, 6, 379, 6, 426, 6, 506, 6, 5
3860 '----------------------------
                                                  68, 6, 638, 12, 568, 6, 506, 6, 478, 6, 426, 6, 379,
 3870
                                                  6,358,6,319,6
3880 RESTORE 3930
                                                  250 DATA 358, 6, 379, 6, 426, 6, 478, 6, 506, 6, 5
 3890 FOR s0=0 TO 15
                                                  68, 6, 638, 6, 716, 12, 638, 6, 568, 6, 506, 6, 478,
3900 READ S1: INK S0, S1
                                                  6, 426, 6, 379, 6, 358, 6, 379, 6, 426, 6, 478, 6, 50
3910 NEXT 30
                                                  6, 6, 568, 6, 638, 6, 716, 6, 758, 12, 716, 6, 638, 6
3920 RETURN
                                                  ,568, 6,506, 6,478, 6,426, 6,379, 6,426, 6,478
3930 DATA 0, 24, 4, 5, 26, 7, 8, 9, 10, 11, 12, 13,
                                                  ,6,506,6,568,6,638,6,716,6,758,6,851,12,
14, 15, 16, 17
                                                  758, 6, 716, 6
3940
                                                  260 DATA 638, 6, 568, 6, 506, 6, 451, 6, 426, 6, 5
3950 '---------------------------
                                                  68, 6, 506, 6, 478, 6, 426, 6, 379, 6, 358, 6, 319, 6
3960 **** FARBMONITOR ***
                                                  , 284, 6, 253, 6, 225, 6, 253, 6, 284, 6, 319, 6, 358
3970 '--------------------
                                                  , 6, 379, 6, 358, 6, 319, 6, 284, 6, 319, 6, 358, 6, 3
3980 '
                                                  79, 6, 426, 6, 478, 6, 506, 12, 319, 12, 379, 12, 47
3990 RESTORE 4040
                                                  8, 12, 426, 12, 319, 12, 379, 12, 478, 12, 426, 12,
4000 FOR s0=0 TO 15
                                                  506, 12, 638, 12
4010 READ S1: INK S0, S1
                                                  270 DATA 0, 12, 0, 100, 213, 12, 253, 12, 319, 37
4020 NEXT s0
                                                  , 284, 6, 253, 6, 284, 12, 319, 11, 0, 1, 319, 18, 33
4030 RETURN
                                                  8, 6, 358, 25, 0, 50, 213, 12, 253, 12, 319, 37, 284
4040 DATA 0, 24, 12, 9, 14, 3, 21, 7, 17, 4, 11, 6,
                                                  , 6, 253, 6, 284, 12, 319, 11, 0, 1, 319, 18, 338, 6,
19, 15, 20, 4
                                                  358, 25, 0, 50, 213, 25, 213, 6, 253, 6, 319, 6, 379
4050
                                                  , 25, 379, 6, 319, 6, 379, 6, 239, 25, 239, 6, 284, 6
4060 1----
            , 338, 6, 426, 25
4070 '*** TASTATUR - STEUERUNG ***
                                                  280 DATA 426, 6, 358, 6, 426, 6, 253, 25, 253, 6,
319, 6, 379, 6, 478, 25, 478, 6, 379, 6, 478, 6, 284
4090 '
                                                  , 25, 284, 6, 338, 6, 426, 6, 506, 25, 319, 6, 426, 6
4100 1i=8, 506, 6, 568, 50, 478, 25, 379, 25, 284, 37, 253, 3
4110 rs=1
                                                  , 284, 3, 319, 3, 284, 3, 239, 12, 284, 12, 239, 12,
4120 s_{g=9}284, 12, 253, 12, 338, 12, 213, 50, 239, 6, 253, 6,
4130 RETURN
                                                  284, 6, 319, 6
4140 '
                                                  290 DATA 284, 100, 319, 25, 319, 6, 426, 6, 319,
4150 -6, 253, 6, 213, 6, 253, 6, 319, 6, 253, 6, 239, 6, 28
4160 '*** JOYSTICK - STEUERUNG ***
                                                  4, 6, 338, 6, 284, 6, 319, 6, 319, 25, 638, 6, 851, 6
4170 '------------
                                       -------
                                                  , 638, 6, 506, 6, 426, 6, 506, 6, 638, 6, 506, 6, 478
4180 '
                                                  , 6, 568, 6, 676, 6, 568, 6, 638, 25, 426, 25, 506, 2
4190 11=745,638,100,1702,50,0,6,1702,50,0,6,1702,2
4200 rs=75
                                                  5, 0, 6, 1702, 50
4210 sg=76
                                                  300 DATA 0,6,1432,50,0,6,1516,25,0,6,151
4220 RETURN
                                                  6,50,0,6,1702,50,0,6,1702,25,0,6,1702,50
                                                  , 0.6
```
 $O$ 

#### **KUNIBERT LD2**

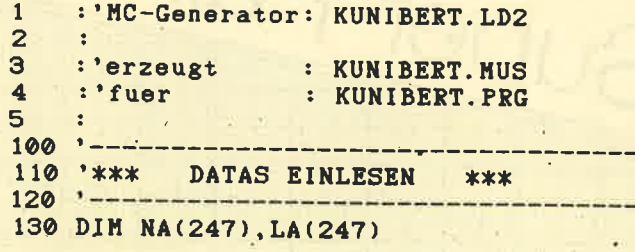

#### <sup>46</sup> TOPPROGRAMM: ANWENDER

wenderprogram

**Juni 19** 

 $25 - 1$ 

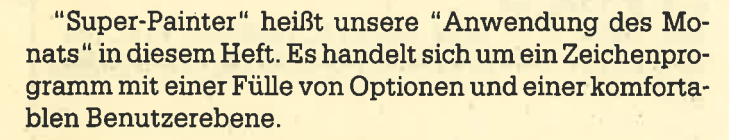

Autor dieses Programms ist der lSjährige Ramon Ketzlick aus Norderstedt bei Hamburg, der dort die 9. Klasse eines Gymnasiums besucht. Seine ersten Programmierversuche wagte Ramon auf dem Computer seines Vaters und seit ca. einem Jahr besitzt er selbst einen CPC 664. Neben der Programmierung in Babic analysiert Ramon hauptsächlich Programmteile, die in Maschinensprache geschrieben sind. Auch baut er ganz gern Hardware:Erweiterungen, um den Computer als Steuer- und Meßgerät verwenden zu können. Neben dem Computer ist Tischtennis ein weiteres Hobby von Ramon.

# Painter der Superlative

Dieses Zeichenprogramm bietet als Anwendung des Monats komfortable Grafik-Möglichkeiten.

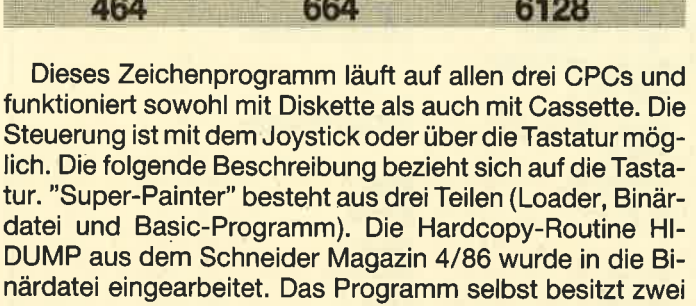

verschiedene Menüs, das Help- und das Werkzeug-Menü.

#### Help-Menü

Hier stehen folgehde Funktionen zur Verfügung:

- LOAD: Bevor man diese Help-Funktion wählt, muß die betreffende Diskette oder Cassette eingelegt werden. Bei Diskettenbetrieb liest das Programm die Directory, und man kann mit Hilfe der Cursor-Tasten einen Programmnamen wählen. Dieses Bild wird dann geladen. Mit ENDE läßt sich dieser Vorgang abbrechen. Bei Verwendung einer Cassette wird das nächste Programm auf dieser geladen.
- SAVE: Ein Programm ist einzugeben und mit ENTER abzuschließen. Das Bild wird gespeichert.
- INK: Das Kreuz muß auf eine der vier Farben gestellt werden. Durch die Cursor-Tasten links und rechts läßt sich die Farbe verändern; abgeschlossen wird dies mit COPY.
- ERASE: Löschen des Bildes
- 
- END: Beenden des Programms<br>K/J: Umschaltung von Keyboard auf Joystick und umgekehrt

Zur PEN-Einstellung bewegt man das Kreuz auf eine der vier Farben und betätigt die COPY-Taste. Das Zeichen > zeigt auf den aktuellen PEN.

#### Werkzeug-Menü

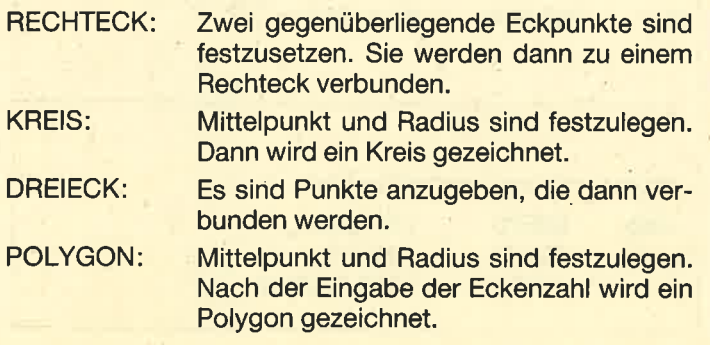

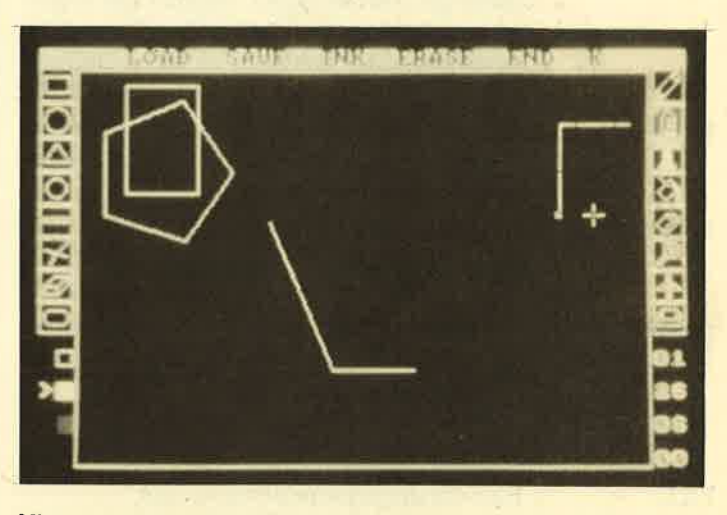

Mit "Super-Painter" erhalten Sie ein elegantes Zeichenprogramm

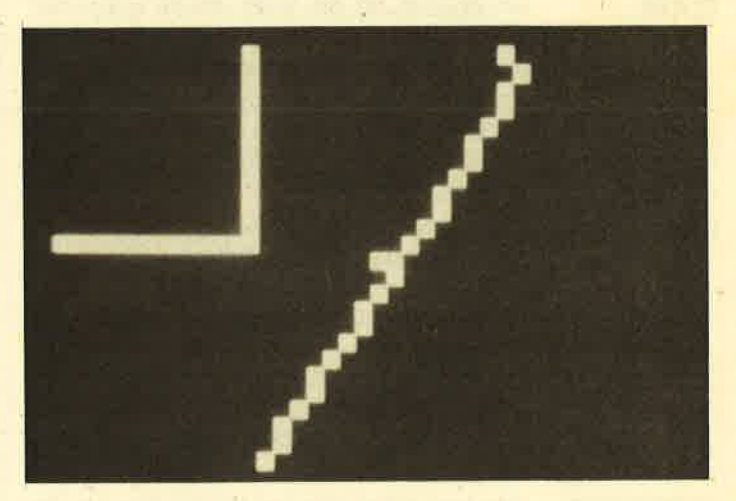

Auch die Option "Zoom" steht zur Verlügung

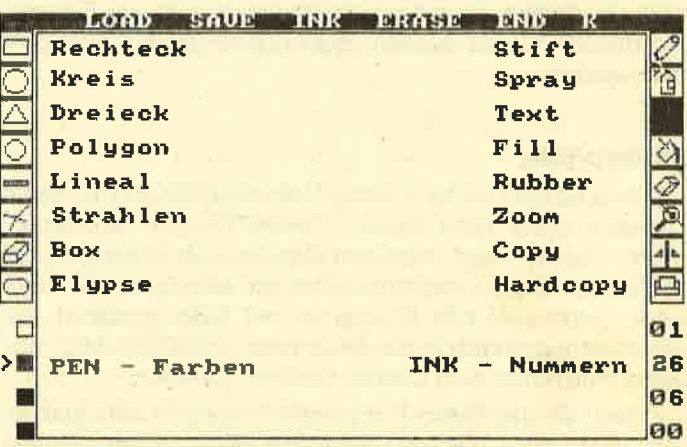

Die Hardcopy zeigt die Möglichkeiten von "Super-Paintef'

#### 48 TOPPROGRAMM: ANWENDER

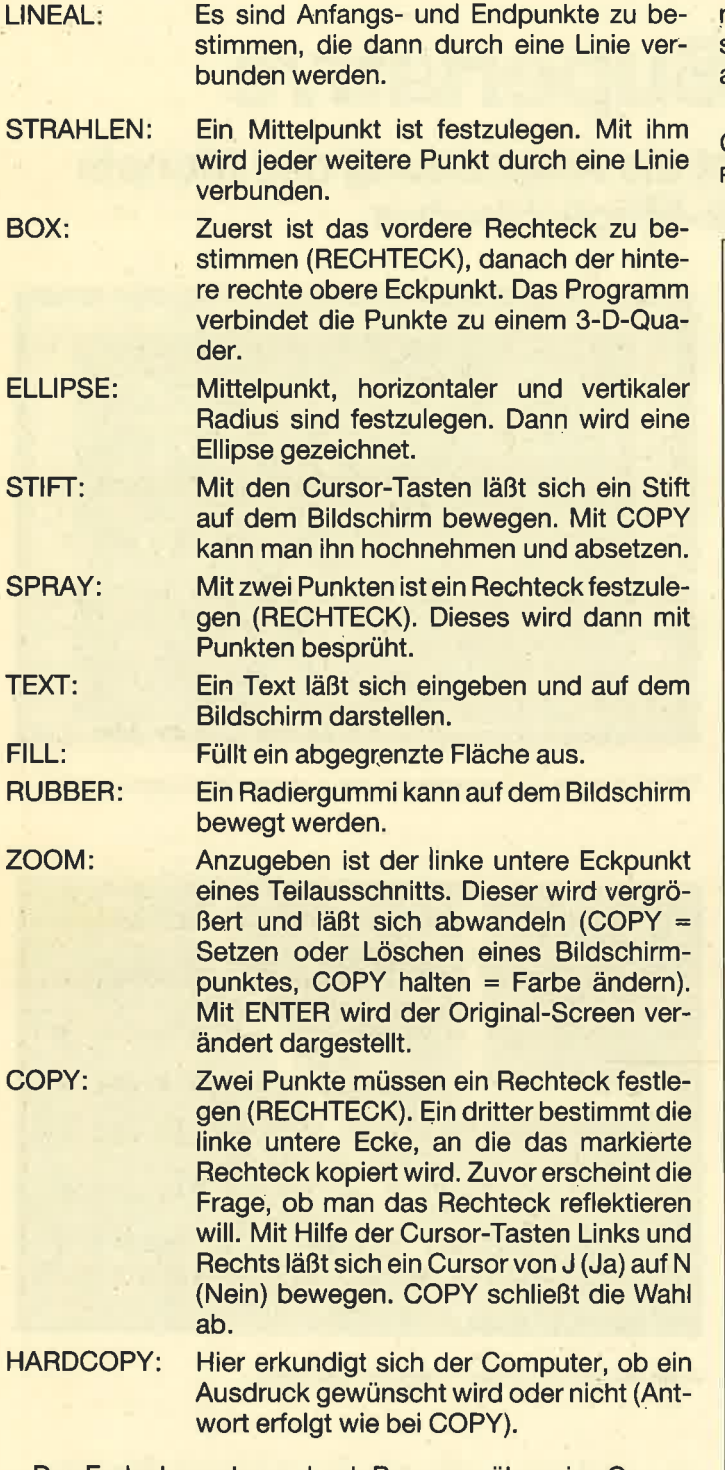

Das Fadenkreuz kann durch Bewegen über eine Grenze des Bildschirms zu dessen gegenüberliegender Seite geführt werden.

#### **Eintipphilfe**

Zuerst ist der Loader (Listing 1 )einzugeben und auf einer Cassette unter dem Namen "PAINTER.GO" abzuspeichern. Danach tippt man den Basic-Lader (Listing 2) ab und sichert diesen vorsichtshalber auf einer anderen Cassette. Dann wird das Programm mit RUN gestartet. Es speichert automatisch die Binärdatei "PAINTER.MC" ab. Diese muß hinter dem Loader (Listing 1) stehen.

Zuletzt ist das Basic-Programm (Listing 3) einzugeben und unter dem Namen "PAINTER.PRG" hinter "PAIN-TER.MC" abzulegen. Danach spult man die Cassette zu-

rück, führt einen System-Reset (Dreifingergriff) durch und startet das erste Programm mit RUN "PAINTER.GO". Die anderen werden programmgemäß nachgeladen.

Diese Hinweise haben auch für den Diskettenbetrieb Gültigkeit. Ramon Ketzlick

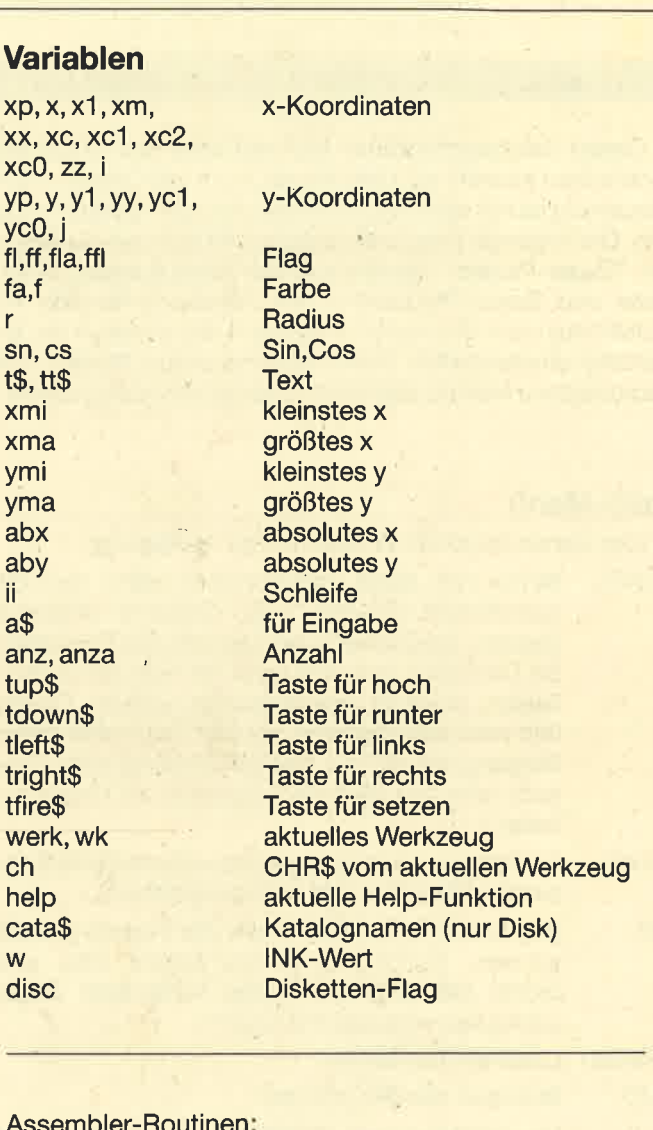

#### Assembler-Routinen

r

y

w

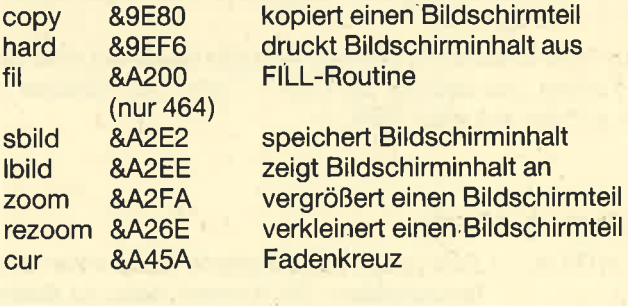

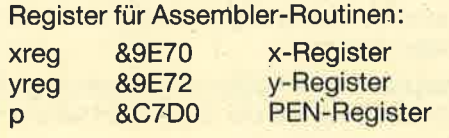

#### Listing <sup>1</sup>

LØØ SYMBOL AFTER 190 190, &FF, &80 , &80 , &80 , &BF, &A0 , & 110 SYMBOL A0,&A0<br>120 SYMBOL 191,&A0,&A0,&A0,&BF,&80,&80,& 130 SYMBOL 192,&FF,1,1,1,&FD,5,5,5<br>140 SYMBOL 193,5,5,5,&FD,1,1,1,&FF 150 SYMBOL 194, &FF, &80, &83, &8C, &90, &90, & 160 SYMBOL 195, &A0, &A0, &90, &90, &8C, &83, & 170 SYMBOL 196, &FF, 1, &C1, &31, 9, 9, 5, 5 180 SYMBOL 197,5,5,9,9,&31,&C1,1,&FF 190 SYMBOL 198, &FF, &80, &80, &81, &82, &82, & 200 SYMBOL 199,&88,&90,&A0,&BF,&80,&80,& 210 SYMBOL 200,&FF,1,1,&81,&41,&41,&21,& 220 SYMBOL 201, &11, 9, 5, &FD, 1, 1, 1, &FF 230 SYMBOL 202,&FF,&80,&80,&83,&84,&88,& 90,&90<br>240 SYMBOL 203,&90,&90,&88,&84,&83,&8<mark>0</mark>,& 250 SYMBOL 204, &FF, 1, 1, &C1, &21, &11, 9, 9 260 SYMBOL 205,9,9,&11,&21,&C1,1,1,&FF<br>270 SYMBOL 206,&FF,&80,&80,&80,&80,&80, 270 SYMBOL 206, &FF, &80, &80, &80, &80, &80, & 280 SYMBOL 207, &BF, &80, &80, &80, &80, &80, & 290 SYMBOL 208,&FF,1,1,1,1,1,&FD,&A5<br>300 SYMBOL 209,&FD,1,1,1,1,1,1,&FF 310 SYMBOL 210, &FF, &80, &80, &80, &80, &80, & 38,&87<br>320 SYMBOL 211,&81,&81,&82,&82,&84,&84,& 330 SYMBOL 212, &FF, 1, 5, 9, &11, &21, &41, &81 340 SYMBOL 213, &61, &19, 1, 1, 1, 1, 1, &FF 350 SYMBOL 214, &FF, &80, &80, &81, &82, &84, & 360 SYMBOL 215, &BF, &A0, &A0, &A0, &BF, &80, & 370 SYMBOL 216, &FF, 1, 1, &FD, &D, &15, &25, &4 380 SYMBOL 217, &89, &91, &A1, &C1, &81, 1, 1, & 390 SYMBOL 218, &FF, &80, &80, &80, &8F, &90, & 100 SYMBOL 219,&A0,&A0,&90,&8F,&80,&80,& 110 SYMBOL 220,&FF,1,1,1,&F1,9,5,5<br>120 SYMBOL 221,5,5,9,&F1,1,1,1,&FF 130 SYMBOL 222, &FF, &80, &80, &80, &80, &81, & 140 SYMBOL 223, &88, &90, &B0, &B1, &BE, &BC, & 150 SYMBOL 224, &FF, 1, &39, &65, &A5, &1D, 9, & 160 SYMBOL 225, &21, &41, &81, 1, 1, 1, 1, &FF 170 SYMBOL 226, &FF, &80, &A9, &91, &A2, &84, & 100 DATA 2A729E227D9EED4B799E2A77&0567 180 SYMBOL 227, &84, &84, &84, &84, &84, &87, & 190 SYMBOL 228, &FF, 1, &81, &C1, &21, &11, &11 500 SYMBOL 229, &91, &91, &F1, &11, &11, &F1, 1 106 DATA 22799E2A729E227D9EED5B70&0568 510 SYMBOL 230, &FF, &80, &BF, &BF, &B3, &83, &<br>83, &83 520 SYMBOL 231,&83,&83,&83,&83,&8<mark>F,&8F,&</mark> 80, &FF 530 SYMBOL 232,&FF,1,&FD,&FD,&CD,&c1,&c1  $\&C1$ 540 syMBoL 233,&c1,&ct,&c1,&c1, &F1,&F1, <sup>1</sup> , ---<br>550 symbol 234,&FF,&80,&88,&84,&82,&81,&<br>32,&84 &FF 550 syMBoL 235, &88, &90, &88, &84, &82, &81, & 80, &FF 570 syMBoL 236,&FF,1,1,&41,&A1,&31,&gg,& 1D 580 syMBoL 237 , &D, &lD , &,2D , &4D, &gD, 6cD, 1 , & FF 590 syMBoL 239, &FF, &80 , &90 , &.90 , &91, &92, & 84, &88 <sup>r</sup> 500 SYMBOL 239, &90, &A0, &91, &8A, &87, &80, &<br>80. &FF 610 SYMBOL 240, &FF, 1, 1, 1, &F1, &89, &45, &3D 620 SYMBOL 241, &49, &91, &21, &41, &81, 1, 1, & FF 63@ SYMBOL 242,d.FF,&84,&82,&81,&83,&82,& 82, &.82 540 syMBoL 243,&93,&97,&gE,&gC,&Bg,&90,& 80, &FF 550 syMBoL 244,&FF,1,&F1,&gg,&95,&75,&75 660 SYMBOL 245, 9, &F5, 3, 1, 1, 1, 1, &FF<br>670 SYMBOL 246, &FF, &80, &81, &81, &81, &81, & 85,&8D 580 SYMBOL 247,&95,&BD,&81,&81,&91,&91,& 81, &FF <sup>690</sup>SYMBOL 248,&FF, 1,&91,&81,&91,&91,&A1  $k$ <sub>B1</sub> 700 syMBoL 249,&Ag,&BD,&91,&91,&91,&91,& 81, &FF , &FF <sup>710</sup>syMBoL 250,&FF,&80,&80,&8F,&88,&88,& A8 , &A8 720 syMBoL 25L,&BF,&A0,&A0,&BF,&90,&90,& 80, &FF 730 syMBoL 252,&FF,1,1,&F1,&11,&1D,&15,& 15 740 SYMBOL 253, &FD, 5, 5, &FD, 1, 1, 1, &FF<br>750 SYMBOL 255, 6, &D, &13, &22, &44, &68, &70, 0 750 MEMORY &5A7F 770 KEY DEF 76,1,88<br>780 POKE &9E7E,0:POKE &9E7F,1<br>790 IF PEEK(&BC77)=&CF THEN POKE &9E7F,0 :GOTO 830 800 vec%=UNT (PEEK (&BC79) \*256+PEEK (&BC78) ) 810 adr%=UNT (PEEK (vec%+1) \*256+PEEK (vec%)  $\lambda$ 820 IF adr%<>&CD30 THEN POKE &9E7E,1 830 LOAD" ! PAINTER. MC" 840 RUN '' !PATNTER.PRG'' Listing 2 80, &FF AO, &AO 80, &FF 84, &88 80, &FF 11 90 80, &FF BF, &AA 80, &FF 300 SYMBOL 209, &FD, 1, 1, 1, 1, 1, 1, &FF **B8.&87** 80, &FF 88,&90 80, &FF 5 FF AO, &AO 80, &FF 420 SYMBOL 221, 5, 5, 9, &F1, 1, 1, 1, &FF 82, &84 80, &FF 11 84, &84 80, &FF , &F1 , &FF 101 DATA 9E22799EC5ED4B7B9EC5ED5B&06FA 102 DATA 749E2A799E232322799ECDF0&058F 103 DATA BBCDDEBBED5BT O9E2A7D9E2 3&O5DF 104 DATA 23227D9ECDEABBC10B78FE00&0614 105 DATA C2959E79FE00C2959E2A779E&06A0 107 DATA 9E1313ED53709EED5B749E13&057F

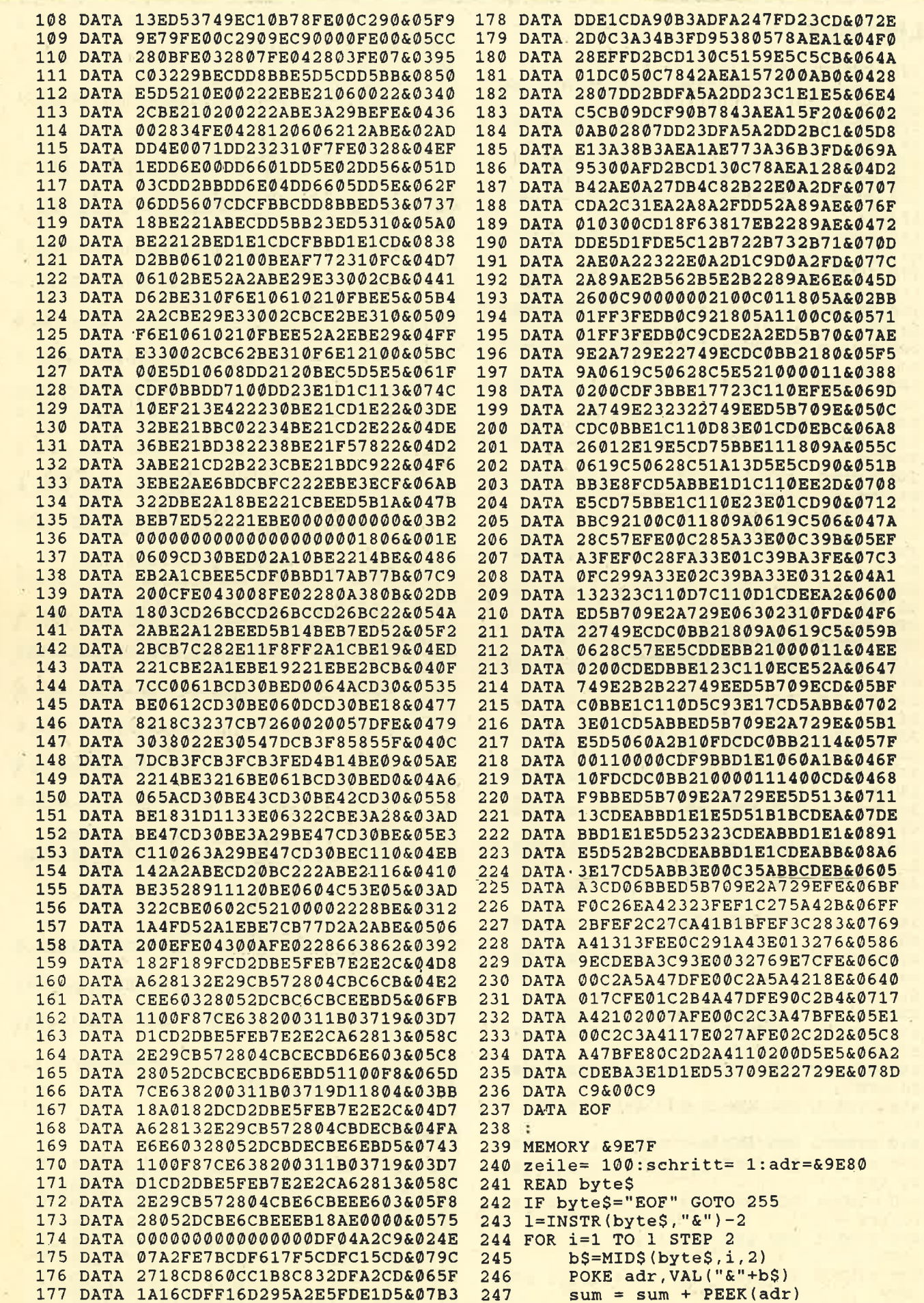

 $\tau_{\rm s}$ 

à,

 $\sim$   $\infty$ 

×.

```
248
        adr = adr + 1249 NEXT
250 checksum = VAL(MID$(byte$,i))
251 IF sum = checksum THEN PRINT "Zeile 1450 x=xp:y=yp:GOSUB 4330
:" zeile CHR$(1)CHR$(6)
252 IF sum <> checksum THEN PRINT "Zeile 1460
: " zeile CHRS(174)253 sum = \emptyset : zeile = zeile + schritt
254 GOTO 241
255 SAVE"PAINTER.mc", b, &9E80, &661, &0
256 END
```
#### **Listing 3**

```
1000 CLEAR
1010 sbild=&A2E2:1bild =&A2EE
1020 zoom = &A2FA:rezoom = &A36E<br>
1020 zoom = &A2FA:rezoom = &A36E<br>
1030 cur = &A45A:flag = &9E76<br>
1040 copy = &9E80:hard = &9EF6<br>
1050 xreg = &9E70:yreg = &9E72<br>
1050 xreg = &9E70:yreg = &9E72<br>
1060 p = &C7D0:fil = &A200
1090 disc = - PEEK (& 9E7F)
1100 GOSUB 4530:GOSUB 5640<br>1110 '--- 4-Eck ------------------------ 1610 x=xp:y=yp:GOSUB 4330
\frac{1130}{1130} IF fa=0 THEN PLOT -10,-10,1<br>1130 IF fa=0 THEN PLOT -10,-10,1<br>1620 1620
1130 IF \text{Ta}=0 THEN PLOT -10, -10, 1<br>1140 \text{f1}=0:CALL cur:IF PEEK(flag)=0 THEN 1630 xp=x:yp=y:GOSUB 4330:GOSUB 4490
1140
1150 GOSUB 4490:GOSUB 3970:IF fl THEN 41 1650 ORIGIN 0,0,35,605,0,380
40
1160 x=xp:y=yp:GOSUB 4330
1170 f1=0:CALL cur: IF PEEK(f1ag) = 0 THEN
1170
1180 xp=x:yp=y:GOSUB 4330
1190 GOSUB 4490: GOSUB 3970: IF fl THEN 41 )
40
1200 ORIGIN 0,0,35,605,0,380<br>1700 DRAW x+COS(a)*r,y+SIN(a)*r,fa<br>1210 MOVE xp,yp:DRAW x,yp,fa;DRAW x,y:DR 1710 NEXT:xp=x:yp=y:ORIGIN 0,0,0,640,0,4<br>00:GOTO 1570<br>00:GOTO 1570
1240 GOSUB 4430
1250 IF fa=0 THEN PLOT -10, -10, 11260 fl=0: CALL cur: IF PEEK(flag) = 0 THEN 1750
1260
1270 GOSUB 4490: GOSUB 3970: IF fl THEN 41 40
40
1280 x=xp:y=yp:GOSUB 4330
1290 fl=0: CALL cur: IF PEEK (flag) = 0 THEN
1290
1300 xp=x:yp=y:GOSUB 4330:GOSUB 4490
1310 GOSUB 3970: IF fl THEN 4140
1320 ORIGIN 0, 0, 35, 605, 0, 380
1330 DEG: r = SQR(ABS(xp-x) *ABS(xp-x) +ABS(y) 1820 x = xp : y = yp:GOSUB 4330: GOSUB 4430: ORI
= COS (360/n)
1350 x1=r:y1=0:Move x+r, y1360 FOR kr=1 TO n
1370 t = cs * x1 - sn * y1 : y1 = sn * x1 + cs * y1 : x1 = t1380 DRAW x1+x, y1+y, fa
1390 NEXT:xp=x:yp=y:ORIGIN 0,0,0,640,0,4 40
00:GOTO 1240<br>1400 '--- 3-Eck ------------------------- 1890 fl=0:CALL cur:IF PEEK(flag)=0 THEN
1410 GOSUB 4430
1420 IF fa=0 THEN PLOT -10, -10, 11430 fl=0:CALL cur: IF PEEK(flag)=0 THEN 1910 GOSUB 3970: IF fl THEN 4140
```

```
1430
  1440 GOSUB 4490: GOSUB 3970: IF fl THEN 41
  40
  1460 fl=0: CALL cur: IF PEEK(flag) =0 THEN
  1470 GOSUB 4490:GOSUB 3970
  1480 IF fl THEN xp=x:yp=y:GOSUB 4330:GOS
  UB 4490: GOTO 4140
  1490 GOSUB 4490:x1=xp:y1=yp:GOSUB 4330
  1500 f1=0:CALL cur: IF PEEK(f1aq) = 0 THEN
  1500
  1510 xp=x:yp=y:GOSUB 4330:xp=x1:yp=y1:GOSUB 4330: GOSUB 4490
  1520 GOSUB 3970:IF fl THEN 4140
1530 ORIGIN 0,0,35,605,0,380
 1540 MOVE x, y: DRAW x1, y1, fa: DRAW xp, yp: D
 1600 GOSUB 4490: GOSUB 3970: IF fl THEN 41
  1640 GOSUB 3970:IF fl THEN 4140
  1660 DEG:r = SQR(ABS(xp-x) * ABS(xp-x) + ABS(yp-y) *ABS(yp-y))
  1670 t$="3456789":xx=1:GOSUB 3780:CALL 1
  bild
  1680 MOVE x+r, y: xx=360/VAL (MID$(t$, xx, 1)
  1690 FOR a=1 TO 360+xx STEP xx
 1740 IF fa=0 THEN PLOT -10,-10,1<br>1750 fl=0:CALL cur:IF PEEK(flag)=0 THEN
  1760 GOSUB 4490: GOSUB 3970: IF fl THEN 41
  1770 x=xp:y=yp:GOSUB 4330
  1780 fl=0: CALL cur: IF PEEK (flag) =0 THEN
  1780
  1790 xp=x:yp=y:GOSUB 4330:GOSUB 4490
 1800 GOSUB 3970:IF fl THEN 4140
  1810 ORIGIN 0,0,35,605,0,380:MOVE x, y:DR
  AW xp, yp, fa
  1840 GOSUB 4430
  1850 IF fa=0 THEN PLOT -10, -10, 1<br>1860 fl=0:CALL cur:IF PEEK(flag)=0 THEN
  1860
  1870 GOSUB 4490: GOSUB 3970: IF fl THEN 41
 1890
 1900 xp=x:yp=y:GOSUB 4330:GOSUB 4490
```
#### 52 TOPPROGRAMM: ANWENDER

1920 ORIGIN 0,0,35,605,0,380:MQVE x,y:DR 2350 pLOT x+x1\*SIN(i3-i1),y+y1\*COS (i3-i1 AW xp,yp,fa<br>1930 xp=x:yp=y:GOSUB 4330:ORIGIN 0,0,0,6<br>40,0,400:GOTO 1890<br>1940 '--- Box ---------------------------1950 GOSUB 4430 1960 IF fa=0 THEN PLOT  $-10$ , $-10$ , $1$ <br>1970 fl=0:CALL cur:IF PEEK(flag)=0 THEN 1970 1980 GOSUB 4490:GOSUB 3970:IF fl THEN 41  $40$ 1990 x=xp:y=yp:GOSUB <sup>4330</sup>  $2000$  fl=0:CALL cur:IF PEEK(flag)=0 THEN 2000 2010 GosUB 4490:GOSUB 3970 2020 IF fl THEN xp=x:yp=y:GOSUB 4330:GOS<br>UB 4490:GOTO 4140  $2030$  x1=xp:y1=yp:GOSUB 4330<br>2040 fl=0:CALL cur:IF PEEK(flag)=0 THEN 2040  $2050$  xp=x:yp=y:GOSUB 4330:xp=x1:yp=y1:GO<br>SUB 4330:GOSUB 4490 2050 GOSUB 3970:IF fl THEN 4140 2070 ORIGIN 0, 0, 35, 605, 0, 380<br>
2080 MOVE x, y:DRAW x, y1, fa:DRAW x1, y1:DR 2520 IF fa=0 THEN PLOT -10,-10,1<br>
AW x1, y:DRAW x, y<br>
2090 xma=MAX(x1, x):xmi=MIN(x1, x):yma=MAX 2530 f1=0:CALL cur:IF PEEK(f1ag)<br>
2090 xma=M n:xp=xp-abx:abx=-abx<br>2120 IF yp<yma THEN xm=ymi:ymi=yma:yma=x 2560 m:yp=yp-aby:aby=-aby<br>2130 MOVE xma,ymi:DRAW xp,yp-aby 2580 GOSUB 3970:IF fl THEN 4140<br>2140 DRAW xp,yp:DRAW xp-abx,yp:DRAW xmi, 2590 xmi=MIN(x,xp):ymi=MIN(y,yp):x=ABS(x yma 2150 MOVE xma,yma:DRAW xp,yp:ORIGIN 0,0,<br>0,640,0,400:GOTO 1950<br>2160 '--- Elypse ------------------------<br>2170 GOSUB 4430 2180 IF fa=0 THEN PLOT  $-10, -10, 1$ <br>2190 fl=0:CALL cur:IF PEEK(flag)=0 THEN<br>2190 2200 GOSUB 4490: GOSUB 3970: IF fl THEN 41 4A 2210  $x=xp:y=yp:GOSUB$  4330<br>2220 f1=0:CALL cur:IF PEEK(flag)=0 THEN 2220 2230 cosuB 4490:GOSUB 3970  $2240$  IF fl THEN  $xp=x:yp=y:GOSUB 4330:GOS$ <br>UB  $4490:GOTO 4140$ 2250  $x1=xp:y1=yp:GOSUB$  4330: $xp=x:yp=y:GO$ <br>SUB 4430 2250 fL=O:CALL cur:IF PEEK(flag)=0 THEN 2260 2270 xp=x:yp=y:GOSUB 4330:xp=x1:yp=y1:GO SUB 4330:GOSUB 4490:GOSUB 3970 2280 IF fl THEN 4140 2290 ORIGIN 0, 0, 35,605, 0,380<br>2300 RAD:x1=ABS (x1-x) : y1=ABS (yp-y) : IF x1<br>=0 OR y1=0 THEN 2170  $2310$  i1=PI/(y<sup>1\*1.6</sup>):i2=2\*PI:i3=0 2320 IF y1-100>x1 THEN i1=PI/(x1\*3.2):i2<br>=PI+PI/2:i3=i2 2330 PLOT x+x1\*SIN(i2),y+y1\*COS(i2),fa 2800<br>2340 DRAW x+x1\*SIN(i2-i1),y+y1\*COS(i2-i1 2810 ) 40 2090 xma=MAX(x1,x): xmi=MIN(x1,x): yma=MAX 2530 40 40

23G0 DRAW x+x1\*SIN(i3) ,y+y1\*COS (i3)  $2370$  i2=i2-i1:i3=i3+i1  $2380$  IF  $x1>=y1-100$  THEN IF  $i3-i1$ >PI THEN  $2410$ 2390 IF y1-100<=x1 THEN 2330 2400 IF i2+i1>=PI/2 THEN 2330 24!0 xp=y:yp=y:ORIGIN 0,0,0,640,0, 400:GO TO 2t70 2420 '--- Fi1l 2430 GOSUB 4430 2440 IF fa=0 THEN PLOT  $-10$ , $-10$ , $1$ <br>2450 fl=0:CALL cur:IF PEEK(flag)=0 THEN 2450 2460 GOSUB 4490:GOSUB 3970:IF fl THEN 41 2470 ORIGIN 0,0,35,605,0,380:MOVE xp, yp 2480 IF PEEK(&BB5B)>0 THEN FILL fa ELSE CALL fil, fa 2490 ORIGIN 0, 0,0,640,0,400:GoTo <sup>2430</sup>  $2500$  '--- Spray 2510 GOSUB 4430  $2530$  fl=0:CALL cur:IF PEEK(flag)=0 THEN 2540 GOSUB 4490: GOSUB 3970: IF fl THEN 41  $2550$   $x=xp:y=yp:GOSUB$  4330<br>2560 fl=0:CALL cur:IF PEEK(flag)=0 THEN 2570 xp=x:yp=y:GOSUB 4330:GOSUB 4490<br>2580 GOSUB 3970:IF fl THEN 4140 p-x):y=ABS(y-yp)<br>2600 ORIGIN 0,0,35,605,0,380 2610 FoR ii=1 To <sup>200</sup> 2620 PLOT RND\*x+xmi, RND\*y+ymi; fa 26'30 NEXT 2540 ORIGIN 0, 0,0,640,0,400:GoTo <sup>2510</sup> 2650 '--- Text 2560 COSUB 4430 2670 IF fa=0 THEN PLOT  $-10, -10, 1$ 2580 fL=O:CALL cur:IF PEEK(fIag)=0 THEN 2680 2690 GOSUB 4490:GOSUB 3970:IF fl THEN 41 2700 tS=" ":tt\$="":FOR k=0 TO 185:t9=t\$+C HRS (k) :NEXT:xx=l 2710 ORIGIN O, 0,35,505,0,380:GOSUB 3780 2720 IF fla=O THEN 2750 2730 CALL lbild:TAG:PLOT xp,yp, fa:PRINT ttS: 27 40 TAGOFF:ORIGIN 0,0,0,640,0, 400:GOTO 2660  $2750$  tt\$=tt\$+MID\$ (t\$,xx,1) :LOCATE 1,22:F OR a=1 TO LEN(ttS) 2760 PRINT CHR\$ (1) MID\$ (tt\$, a, 1) ; :NEXT: IF LEN(tt\$) = 34 THEN tt\$ = LEFT\$ (tt\$, 33)<br>2770 GOSUB 3820:GOTO 2720 2180 '--- zoom 2790 GOSUB. 4430 2800 IF fa=0 THEN PLOT -10,-10,1 28L0 fL=O:CALL cur:IF PEEK(flag)=0 THEN

**TOPPROGRAMM: ANWENDER** 

```
2820 GOSUB 4490:GOSUB 3970:IF fl THEN 41 3280 GOTO 3190
                                              3300 GOSUB 4430
2830 CALL zoom
2840 x=20:y=12:f=fa3310 IF fa=0 THEN PLOT -10,-10,1 ELSE PL
                                              OT -10, -10,fa
2850 LOCATE x, y: CALL &BB8A
                                              3320 f1=0: CALL cur: IF PEEK(f1aq) = 0 THEN
2860 a$=INKEY$:IF anz>0 THEN anz=anz-1
2870 IF a$="" THEN 2860
                                             33203330 GOSUB 4490: GOSUB 3970: IF fl THEN 41
2880 CALL &BB8D
2890 IF a$=tup$ AND y>1 THEN y=y-140
                                              3340 x=xp:y=yp:GOSUB 4330
2900 IF a$=tdown$ AND y<25 THEN y=y+13350 fl=0: CALL cur: IF PEEK (flag) =0 THEN
2910 IF aS=tleftS AND x>1 THEN x=x-13350
2920 IF a$=tright$ AND x < 40 THEN x=x+13360 GOSUB 4490: GOSUB 3970
2930 IF a$=CHR$(13) THEN CALL rezoom: PLO
                                              3370 IF fl THEN xp=x:yp=y:GOSUB 4330:GOS
T - 1, -1,fa:WINDOW 4, 37, 3, 24:GOTO 2800
2940 IF aS<>tfire$ THEN 2850
                                              UB 4490: GOTO 4140
                                              3380 GOSUB 4490:x1=xp:y1=yp:GOSUB 4330
2950 anz=anz+2:IF anz>20 THEN anz=0:f=f+
                                              3390 fl=0: CALL cur: IF PEEK (flag) =0 THEN
1:IF f=4 THEN f=1:PEN f ELSE PEN f2960 IF TEST((x-1) * 16, 415 - y * 16)<>0 THEN LOCATE x, y: PRINT " ";: GOTO 2850
                                              3390
                                              3400 xp=x:yp=y:GOSUB 4330:xp=x1:yp=y1:GO
                                              SUB 4330: GOSUB 4490
2970 LOCATE x, y: PRINT CHR$ (143) ;: GOTO 28
                                              3410 GOSUB 3970:IF fl THEN 4140
50
                                              3420 ORIGIN 0, 0, 35, 605, 0, 380
2980 '--- Stift ------------------------
                                              3430 IF x > x1 THEN xx=x1:x1=x:x=xx2990 GOSUB 4430
                                              3440 IF y>y1 THEN xx=y1:y1=y:y=xx3000 IF fa=0 THEN PLOT -10,-10,1 ELSE PL
                                              3450 IF y=y1 THEN y=y-2OT -10, -10, fa
                                              3460 IF x=x1 THEN x=x-23010 fl=0: CALL cur: IF PEEK(flag) = 0 THEN
                                              3470 x1=INT((x1-x)/2): y1=INT((y1-y)/2)
3000
                                              3480 CALL sbild: LOCATE 2, 2: PRINT"REFLEX<br>? "CHR$(24)" J "CHR$(24)" / N ";
3020 GOSUB 4490: GOSUB 3970: IF fl THEN 41
40
                                              3490 ffl=-1:GOSUB 3710:IF ffl THEN POKE
3030 PLOT -10, -10, 1: MOVE xp-2, yp+12: PRIN
                                              & 9ED5, & 1B: POKE & 9ED6, & 1B ELSE 3510
T CHR$(23)CHR$(1);:TAG
                                              3500 xp=xp+x1*2:GOSUB 4430:GOTO 3520
3040 PRINT CHR$(255);:TAGOFF:PRINT CHR$(
                                              3510 POKE & 9ED5, & 13: POKE & 9ED6, & 13
23) CHR$(0)3520 POKE & 9E74, x MOD 256
3050 a$=INKEY$: IF a$="" THEN 3050
                                              3530 POKE & 9E75, INT (x/256)
3060 MOVE xp-2, yp+12: PRINT CHR$(23) CHR$(
                                              3540 POKE & 9E77, y MOD 256
1);: TAG
                                              3550 POKE & 9E78, INT(y/256)
3070 PRINT CHR$(255); : TAGOFF: PRINT CHR$(
                                              3560 POKE & 9E79, x1 MOD 256<br>3570 POKE & 9E7A, INT(x1/256)
23) CHR$(0);
3080 IF a$=tup$ AND yp<380 THEN PLOT xp.
                                              3580 POKE & 9E7B, y1 MOD 256
yp.fa:yp=yp+2:GOTO 3030
                                              3590 POKE & 9E7C, INT(y1/256)
3090 IF a$=tdown$ AND yp>0 THEN PLOT xp,
                                              3600 CALL copy: ORIGIN 0,0,0,640,0,400:GO
yp, fa:yp=yp-2:GOTO 3030TO 3300
3100 IF a$=tleft$ AND xp>34 THEN PLOT xp
                                              3610 '--- Hardcopy ----------------<br>3620 GOSUB 3690:IF ffl=0 THEN 3660
.yp.fa:xp=xp-2:GOTO 3030
3110 IF a$=tright$ AND xp<604 THEN PLOT
                                              3630 PRINT#8, CHR$(27) CHR$(64);
xp.yp.fa:xp=xp+2:GOTO 3030
                                              3640 PRINT#8, CHR$(27) CHR$(108) CHR$(10)
3120 IF a$=tfire$ THEN GOTO 2990
                                              3650 CALL hard, 35, 605, 380, 1, 14, 12, 8: PRIN
3130 GOTO 3030
3140 '--- Rubber -----------------------
                                              T#8
                                              3660 x=xp: IF werk>8 THEN werk=werk-8 ELS
3150 GOSUB 4430
3160 IF fa=0 THEN PLOT -10, -10, 1E xp=300
                                              3670 GOSUB 4040:xp=x:RETURN
3170 f1=0:CALL cur: IF PEEK(f1ag) = 0 THEN
                                              3680 '--- J/N Abfrage ------
3170
                                              3690 CALL sbild: LOCATE 2, 2:ffl =- 1
3180 GOSUB 4490: GOSUB 3970: IF fl THEN 41
                                              3700 PRINT"REALLY ? "CHR$(24)" J "CHR$(2
40
                                              4) " / N ";
3190 TAG: MOVE xp, yp: PRINT CHR$(143);
3200 a$=INKEY$: IF a$="" THEN 3200
                                              3710 a$=INKEY$: IF a$="" THEN 3710
                                              3720 IF a$=tleft$ AND ffl=0 THEN 3750
3210 FOR a=1 TO 10:NEXT
3220 MOVE xp, yp: PRINT " "; : TAGOFF
                                              3730 IF a$=tright$ AND ffl THEN 3760
                                              3740 IF a$=tfire$ THEN CALL lbild: RETURN
3230 IF a$=tup$ AND yp<378 THEN yp=yp+23240 IF a$=tdown$ AND yp>16 THEN yp=yp-2 ELSE 3710<br>3250 IF a$=tleft$ AND xp>37 THEN xp=xp-2 3750 ffl=-1:LOCATE 11,2:PRINT CHR$(24)"
3260 IF a$=tright$ AND xp<589 THEN xp=xp J "CHR$(24)" / N ";:GOTO 3710
                                              3760 ffl=0:LOCATE 11, 2: PRINT" J / "CHR$
+2(24) " N "CHR$(24); : GOTO 3710
3270 IF a$=tfire$ THEN 3150
```
53

3770 '--- Eingabe ----------------------- 4260 IF yp>24 THEN f=2<br>3780 CALL sbild:CLS:FOR a=1 TO LEN(t\$) 4270 IF yp>56 THEN f=1<br>3790 PRINT CHR\$(1)MID\$(t\$,a,1)" "; 4280 IF yp>88 THEN f=0<br>3800 IF INT(s/17)-s/17 munic press, 3800 IF INT( $a/17$ ) =  $a/17$  THEN PRINT 3810 NEXT: GOTO 3910 3820 a\$=INKEY\$:IF a\$="" THEN 3820 3830 IF a\$=tup\$ AND xx>17 THEN xx=xx-17: 4320 '--- Punkt -------------GOTO 3900 3840 IF a\$=tdown\$ AND xx<LEN(t\$)-16 THEN xx=xx+17:GOTO 3900 3850 IF a\$=tleft\$ AND xx>1 THEN xx=xx-1: GOTO 3900 3860 IF a\$=tright\$ AND xx<LEN(t\$) THEN x x=xx+1:GOTO 3900 3870 IF a\$=tfire\$ THEN fla=0:RETURN 3880 IF a\$=CHR\$(13) THEN fla=-1:RETURN 3890 GOTO 3820 3900 f=0:GOSUB 3930 3910 zz= $(xx-17*INT((xx-1)/17)-1)*2+1:yy=$  $INT((xx-1)/17)*2+1$ 3920 f=1:GOSUB 3930:GOTO 3820 3930 MOVE 30+zz\*16,386-yy\*16 3930 MOVE 30+ZZ\*10, 300-XX 10<br>3940 DRAWR 20,0,f:DRAWR 0,-20:DRAWR -20, 4470 RETURN<br>4480 '--- X-Y-Position lesen ---------3950 RETURN 3960 '--- Abfrage ob andere Funktion ---3970 IF yp>382 THEN 4160 3980 IF xp<34 THEN 4010 3990 IF xp>606 THEN 4010 4000 RETURN 4010 wk=werk:werk=INT((yp+32)/32) 4020 IF werk<5 THEN werk=wk:help=7:fl=-1  $:$  ff=-1: RETURN 4030 werk=werk-4 4040 PEN#1, 1: PAPER#1, 0 4050 LOCATE#1, i, ch/2-j: PRINT#1, CHR\$ (ch) C  $HR$ (ch+2);$  $4060$  LOCATE#1, i, ch/2-j+1: PRINT#1, CHR\$ (ch  $+1)$  CHR\$ (ch+3) ; 4070 IF xp>320 THEN ch=254-werk\*4:i=39:j  $=109$ :werk=werk+8:GOTO 4090 4080 ch=222-werk\*4:i=1:j=93 4090 PAPER#1,2 4100 LOCATE#1, i, ch/2-j: PRINT#1, CHR\$ (ch) C HR\$ $(ch+2)$ ; 4110 LOCATE#1, i, ch/2-j+1: PRINT#1, CHR\$ (ch  $+1)$ CHR\$ $(char+3);$ 4120 PAPER#1,  $0: f1=-1: IF$  werk=9 THEN  $ff= 1:help=8:werk=wk:RETURN$ 4130 RETURN 4140 IF ff THEN 4230 4150 ON werk GOTO 2170, 1950, 1840, 1730, 15 70, 1410, 1240, 1120, 4150, 3300, 2790, 3150, 24 20,2660,2510,2990 4160 IF xp<158 THEN help=1:GOTO 4220 4170 IF xp<256 THEN help=2:GOTO 4220 4180 IF xp<334 THEN help=3:GOTO 4220<br>4190 IF xp<446 THEN help=4:GOTO 4220 4200 IF xp<526 THEN help=5:GOTO 4220 4210 help=6<br>
4770 LOCATE 39,23:PRINT "06";<br>
4220 ff=-1:fl=-1:RETURN<br>
4230 ON help GOSUB 4850,5330,5440.5610,5<br>
740 5630 4250 2500 740,5630,4250,3620 4240 ff=0:GOTO 4140  $4250$  f=3

4290 LOCATE#1, 1, 19+fa\*2: PRINT#1, " "; 4300 LOCATE#1, 1, 19+f\*2: PRINT#1, ">"; : fa=f  $4310$  PLOT  $-10$ ,  $-10$ ,  $fa$ : RETURN 4330 PRINT CHR\$(23) CHR\$(1); 4340 PLOT xp-2, yp-2, 1 4350 PLOT xp+2, yp-2, 1 4360 PLOT xp+2, yp+2, 1 4370 PLOT xp-2, yp+2, 1 4380 PLOT xp, yp, 1 4390 PRINT CHR\$(23)CHR\$(0); 4400 IF fa=0 THEN PLOT -10, -10, 1 ELSE PL OT  $-10, -10,$ fa 4410 RETURN 4420 '--- X-Y-Position einpoken -------4430 POKE xreg, xp MOD 256 4440 POKE xreg+1, INT(xp/256) 4450 POKE yreg, yp MOD 256 4460 POKE yreg+1, INT(yp/256)  $4490$  xp=PEEK(xreg)+256\*PEEK(xreg+1) 4500 yp=PEEK(yreg)+256\*PEEK(yreg+1) 4510 RETURN 4520 '--- Bildaufbau -------------------4530 MODE 1: CALL sbild 4540 POKE p.1:POKE p+1.26 4550 INK 0, 1: INK 1, 26 4560 POKE p+2,6:POKE p+3,0 4570 INK 2,6: INK 3, 0: fa=1 4580 PRINT CHR\$(24)TAB(6) "LOAD SAVE IN K ERASE END K "CHR\$(24) 4590 MOVE 35, 0: DRAW 605, 0, 1: DRAW 605, 380 :DRAW 35,380:DRAW 35,0 4600 FOR y=2 TO 25 4610 LOCATE 1, y: PRINT" ";<br>4620 LOCATE 39, y: PRINT" "; **4630 NEXT** 4640 FOR ii=190 TO 221 STEP 4 4650 LOCATE 1, ii/2-93: PRINT CHR\$ (ii) CHR\$  $(iii+2);$ 4660 LOCATE 1, ii/2-92: PRINT CHR\$ (ii+1) CH  $RS(ii+3);$ 4670 LOCATE 39, ii/2-93: PRINT CHR\$(ii+32)  $CHR$$  $(ii+34)$ ; 4680 LOCATE 39, ii/2-92: PRINT CHR\$(ii+33)  $CHR$(ii+35);$ 4690 NEXT 4700 LOCATE 1, 21: PEN 1: PRINT ">"CHR\$ (143  $\cdot$ 4710 LOCATE 2, 23: PEN 2: PRINT CHR\$(143); 4720 LOCATE 2, 25: PEN 3: PRINT CHR\$(143); 4730 PEN 1: MOVE 16, 110: DRAWR 14, 0, 1 4740 DRAWR 0,-14: DRAWR -14, 0: DRAWR 0, 14 4750 LOCATE 39, 19: PRINT "01"; 4760 LOCATE 39, 21: PRINT "26"; 4800 LOCATE 1, 2: PRINT CHR\$ (190) CHR\$ (192) 4810 LOCATE 1, 3: PRINT CHR\$ (191) CHR\$ (193)

4820 PAPER 0:werk=8:WINDOW 4, 37, 3, 24 4830 i=1:j=93:ch=190:CALL sbild:RETURN 4840 '--- Load -------------------------4850 IF disc THEN 4880 4860 GOSUB 3690:IF ff1=0 THEN RETURN 4870 tt\$="!":GOTO 5230 4880 CALL sbild: CLS: PEN Ø: CAT: PEN 1: CLS:  $anz=0:anza=0$ 4890 an=HIMEM-&7FF:en=HIMEM:MEMORY an-1: DIM cata\$(65) 4900 FOR a=an TO en STEP 14  $4910$  in=PEEK(a) 4920 IF NOT Vtx THEN IF in=255 THEN 4950 ELSE IF in=0 **THEN 5040** 4930 IF vtx THEN IF  $in=0$ **THEN 4950** ELSE IF in=255 THEN 5040 4940 GOTO 5030 4950 cata\$(anz)="" 4960 FOR  $a1=1$  TO  $11:in=PEEK(a1+a)$ 4970 IF in>31 THEN cata\$(anz)=cata\$(anz)  $+CHRS(in)$ 4980 IF  $a1=8$  THEN cata\$(anz)=cata\$(anz)+  $\mathbf{H}=\mathbf{H}$ 4990 NEXT 5000 IF MID\$ (cata\$ (anz), 10, 3) <> "PIC" GOT  $0.5030$ 5010 PRINT LEFT\$ (cata\$ (anz), 8); 5020 anz=anz+1:anza=anza+1:IF anza<3 THE N PRINT SPACE\$(5); ELSE anza=0 5030 NEXT  $5040$  cata\$ (anz) =" ENDE ":PRINT CHR\$(7) cata\$(anz) 5050  $xc=0:xc1=1:yc1=1:xc2=0$ 5060 LOCATE 1,1 5070 PRINT CHR\$ $(24)$ LEFT\$ $(cata$ \$ $(0), 8)$ CHR\$  $(24)$  ; 5080 a\$=INKEY\$ 5090 IF a\$=tup\$ AND xc>2 THEN xc=xc-3:GO TO 5150 5100 IF a\$=tdown\$ AND xc<anz-2 THEN xc=x  $c+3:GOTO 5150$ 5110 IF a\$=tleft\$ AND xc>0 THEN xc=xc-1: **GOTO 5150** 5120 IF a\$=tright\$ AND xc<anz THEN xc=xc +1:GOTO 5150 5130 IF a\$=tfire\$ THEN 5210 5140 GOTO 5080 5150 GOSUB 5290 5160  $yc0=INT(xc/3)+1:xc0=(xc-(yc0-1)*3)$  $)*13+1$ 5170 LOCATE xc0, yc0 5180 PRINT CHR\$(24)LEFT\$(cata\$(xc),8)CHR  $$(24);$ 5190  $xc1 = xc0 : yc1 = yc0 : xc2 = xc$ 5200 GOTO 5080 5210 IF cata $\zeta$ (xc) =" ENDE " THEN ERASE cata\$:MEMORY en:CALL lbild:RETURN 5220 tt\$=cata\$(xc):ERASE cata\$:MEMORY en 5230 LOAD tt\$, &C000 5240 werk=PEEK(&C7D5): $fa = PEEK($ &C7D6) 5250 IF werk>8 THEN  $ch=286-werk*4:i=39:j$ =109 ELSE ch=222-werk\*4:i=1:j=93 5260 IF werk=0 THEN CALL sbild: MODE 1:CA LL 1bild: GOSUB 4540: WINDOW 4, 37, 3, 24

5270 INK 0, PEEK(p): INK 1, PEEK(p+1): INK 2  $, PEEK(p+2):INK 3, PEEK(p+3)$ 5280 RETURN 5290 LOCATE xc1, yc1 5300 PRINT LEFT\$(cata\$(xc2),8); 5310 RETURN 5320 '--- Save -------------------------5330 GOSUB 3690:IF ffl=0 THEN RETURN 5340 POKE &C7D5, werk: POKE &C7D6, fa 5350 tt\$="":t\$="ABCDEFGHIJKLMNOPQRSTUVWX  $YZ - " : xx = 1$ 5360 GOSUB 3780 5370 IF fla THEN CALL lbild: GOTO 5410 5380 tt\$=tt\$+MID\$(t\$,xx,1):LOCATE 1,22:P RINT tt\$; 5390 IF LEN(tt\$)=9 THEN tt\$=LEFT\$(tt\$,8) 5400 GOSUB 3820:GOTO 5370 5410 tt\$=tt\$+".PIC":SAVE "!"+tt\$,b,&C000  $, & 3$ FFF 5420 RETURN  $5430$  '--- Ink ---------------5440 x=xp:y=yp:xp=24:yp=70:GOSUB 4430 5450 fl=0: CALL cur: IF PEEK (flag) =0 THEN 5450 5460 GOSUB 4490:f=3 5470 IF yp>24 THEN f=2 5480 IF yp>56 THEN f=1 5490 IF yp>88 THEN f=0 5500 IF yp>120 THEN 5450 5510  $w=PEEK(f+p)$ 5520 a\$=INKEY\$: IF a\$="" THEN 5520 5530 IF a\$=tleft\$ AND w>0 THEN w=w-1:GOT  $0.5570$ 5540 IF a\$=tright\$ AND w<26 THEN w=w+1:G OTO 5570 5550 IF a\$=tfire\$ THEN POKE f+p, w: xp=x: y  $p=y:RETURN$ 5560 GOTO 5520 5570 INK f, w:LOCATE#1, 39, f\*2+19 5580 PRINT#1, RIGHT\$("0"+MID\$(STR\$(w), 2),  $2)$ ; 5590 GOTO 5520 5600 '--- Erase -------------------------5610 GOSUB 3690: IF ffl THEN RUN ELSE RET **URN** 5620 '--- Keyboard/Joystick ------------5630 IF tfire\$=CHR\$(224) THEN 5690 5640 tfire\$=CHR\$(224):tup\$=CHR\$(240) 5650 tdown\$=CHR\$(241):tleft\$=CHR\$(242) 5660 tright\$=CHR\$(243):POKE &A468,240:PO KE &A46F, 241 5670 POKE &A476, 242: POKE &A47D, 243: POKE &A484,224 5680 LOCATE#1, 35, 1: PRINT#1, CHR\$ (24) "K"CH  $R$(24)$  ; : RETURN 5690 tfire\$="X":tup\$=CHR\$(11):tdown\$=CHR  $$(10)$ 5700 tleft\$=CHR\$(8):tright\$=CHR\$(9) 5710 POKE &A468, 11: POKE &A46F, 10: POKE &A 476,8:POKE &A47D,9 5720 POKE &A484,88:LOCATE#1,35,1:PRINT#1 , CHR\$ (24) "J"CHR\$ (24) ; : RETURN  $5730$  '--- End -----5740 GOSUB 3690:IF ffl THEN MODE 1:END E LSE RETURN

55

# **Tip** des Monats

# **Hardcopy-Utility**

6128

ave

Dieses Programm stellt eine menügesteuerte Hardcopy-Routine dar. lm Hauptmenü lassen sich über die Cursor-Tasten folgende Punkte wählen und mit COPY starten:

664

- LOAD Nach Eingabe des vollständigen File-Namens, gefolgt von ENTER, wird das gewünschte Bild geladen.
- END Diese Option b'eendet das Programm mit einem Reset.
- PEN/INK Auswahlmenü für PEN, INK und Druckraster. Erreicht wird es über die Cursor-Tasten, gestartet mit COPY. Mit ENTER gelangt man wieder ins Hauptmenü.
- SIMULATE Die Hardcopy wird im angegebenen Mode mit dem ausgewählten Druckraster auf dem Bildschirm simuliert.
- PRINT Nach ca. 15 Sekunden erfolgt ein Ausdruck des Bildes im Format  $13.5 * 7$ .
- MODE Untermenü zur Wahl des Bildmodus. Es wird mittels Pfeiltasten angesteuert und mit COPY gestartet. Mit ENTER gelangt man wieder ins Hauptmenü

Betätigung der Leertaste ermöglicht es, das geladene Bild jedezeit zu betrachten. Durch erneuten Tastendruck

kehrt man wieder zurück. Das Programm kann an beliebige Drucker angepaßt werden. Die Bildbreite ergibt sich bei Epson-Geräten und kompatiblen aus (640 mod 256)-1 für n1 , dem Zeilenrest und 640 \ 256 für n2, den 256-Bit-Blökken. Der Parameter n1 ergäbe eigentlich 128. Da der CPC aber das achte Bit nicht benutzt, kann man nur einen maximalen Wert von <sup>127</sup>übergeben. Dadurch fehlt die Spalte 640.

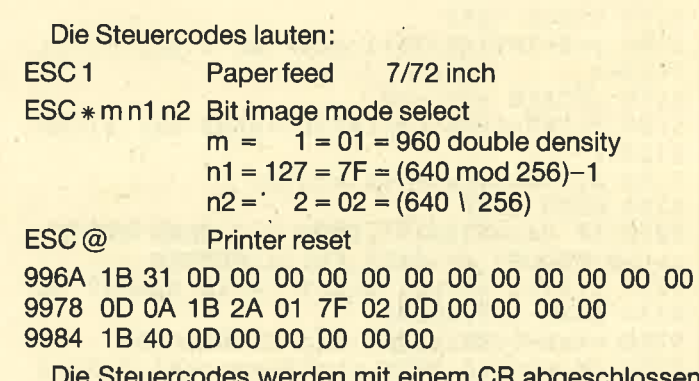

Die Steuercodes werden mit einem CR abgeschlossen, um den Spaltenzähler auf Null zu setzen. Ein eventuelles Autolinefeed bei Eingang eines CR ist daher auszuschalten (DlP-switches). Die Steuer-Strings müssen unbedingt mit einem Null-Byte enden und dürfen daher keine Parameter mit dem Wert Null enthalten. Arnulf Quadt

243301

464

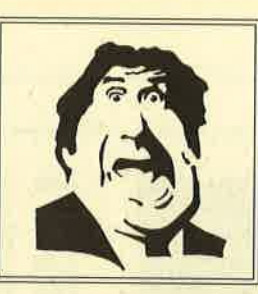

 $\Delta$  $D$ 

#### ★ Der Versand mit den teuflischen Preisen! ★

**3** Cassetten kosten DM

**Cassetten kosten DM** 

Lī

10 **Cassetten kosten DM** 

15 **Cassetten kosten DM** 

**20** Cassetten kosten DM

 $\boldsymbol{Z}$ 

#### Schneider Überraschungspaket

**Arabian Nights Battle beyond the Stars Bounty Bob strikes** back **Brian Jack's Superstar Bruce Lee Chiller Classic Axiens Classic Invaders** Climb it Contamination **Codename Mat II Death Wake Equinox Fighting Warriors** Gyroscope **Hi Rise** 

**Hypersports Into Oblivion** Locomotion Max Headroom **Meltdown Mermaid Madness** Muncher Munch it **Night Gunner Space Shuttle Stairway to Hell Strong Man Super Gran** Use it **Wizards Lair World Series Baseball 3-D Quasars** 

**BESTELLSCHEIN** Ich bestelle aus dem obigen Diabolo-Angebot

**Wir vom Diabolo-Versand** schnüren Ihnen ein Überraschungspaket, daß die Ohren wackeln. Alles Originalspiele in Originalverpackung. Nur die Preise sind von uns! Bitte geben Sie auf dem Bestellschein nur an, wie viele Spiele Sie haben wollen. Keine Titel den Rest machen wir. Die totale Überraschung, die fast nichts kostet!

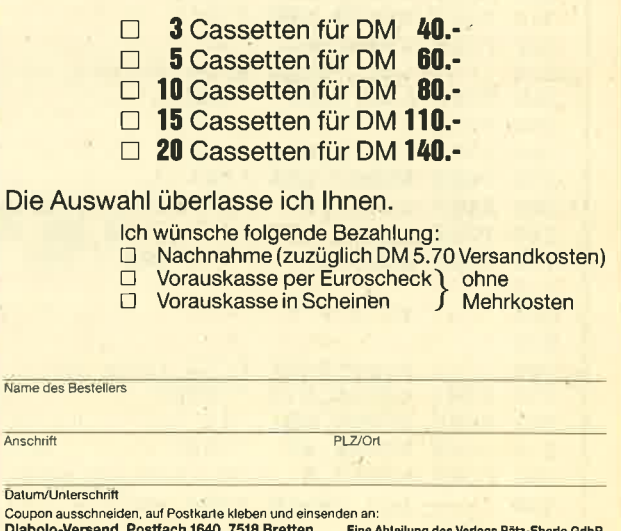

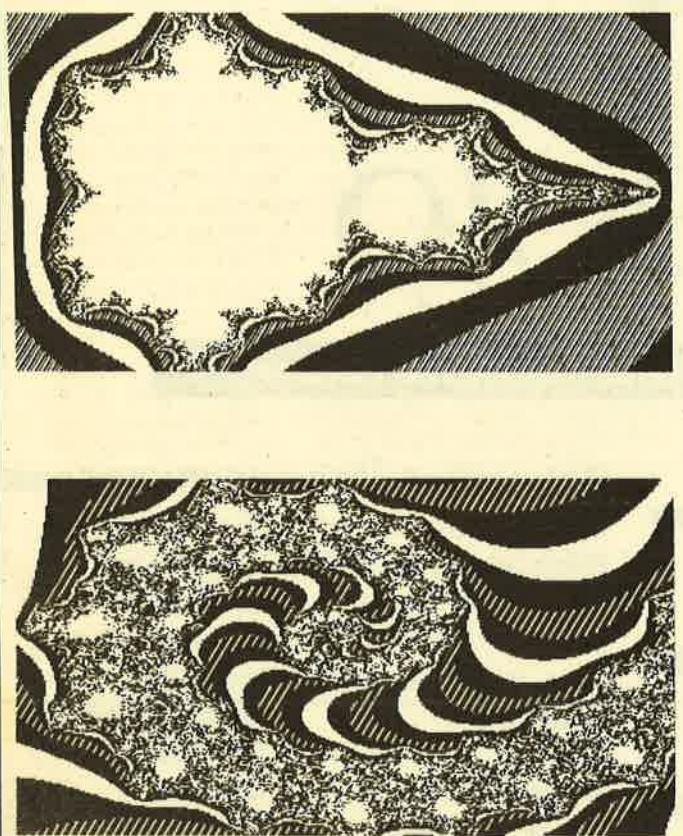

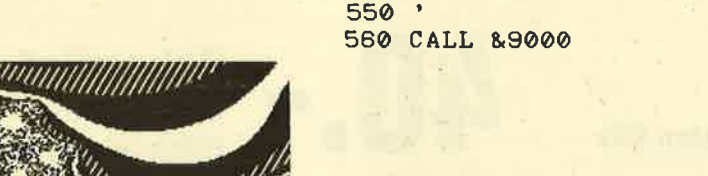

 $530$  '

#### **MC-Generator**

400 POKE & 9978, & D '<CR><br>410 POKE & 9979, & A '<LF><br>420 POKE & 997A, & 1B '<ESC>

480 '--- reset printer ---<br>490 POKE &9984, &1B '<ESC> 500 POKE &9985, &40 '"@"

460 POKE & 997E.2

 $540$  '--- Aufruf ---

470 POKE & 997F, 0

430 POKE &997B, &2A '"\*"<br>440 POKE &997C, 1 '1 (960 double)

510 POKE & 9986, &D<br>520 POKE & 9987, 0 '0 (string end)

450 POKE &997D, &7F '127=(640 MOD 256)-1

 $\langle \bullet \rangle$ 

 $2=640$  \ 256 '0 (string end)

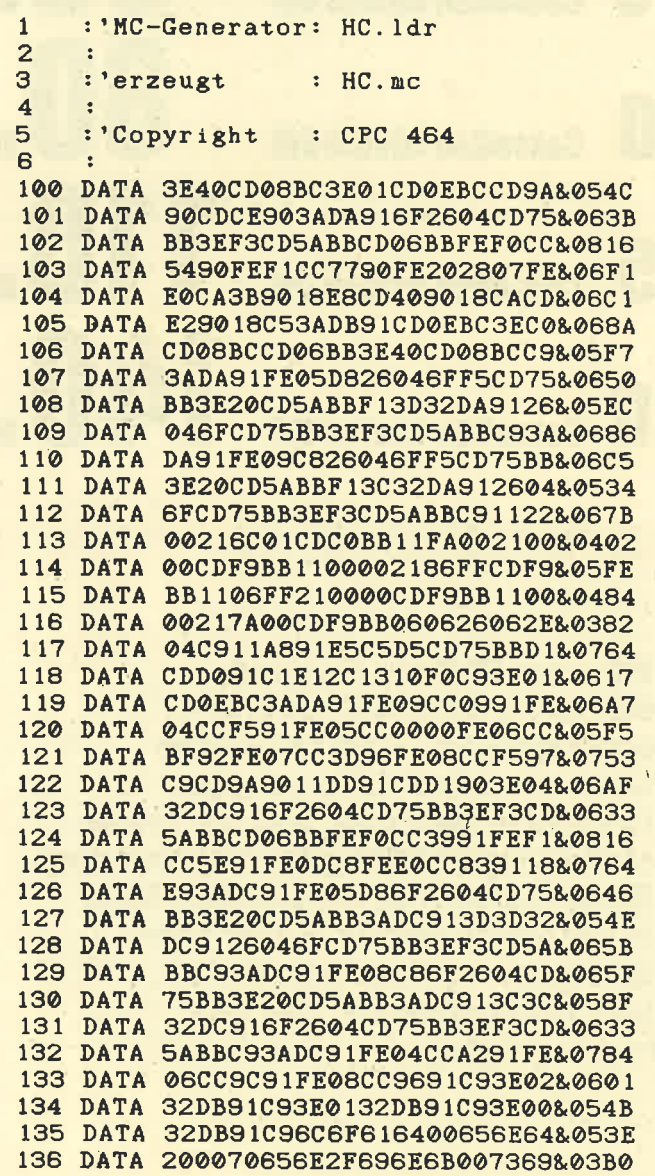

Das Hardcopy-Programm setzt die Farben in unterschiedliche Schraffuren um.

#### **Starter**

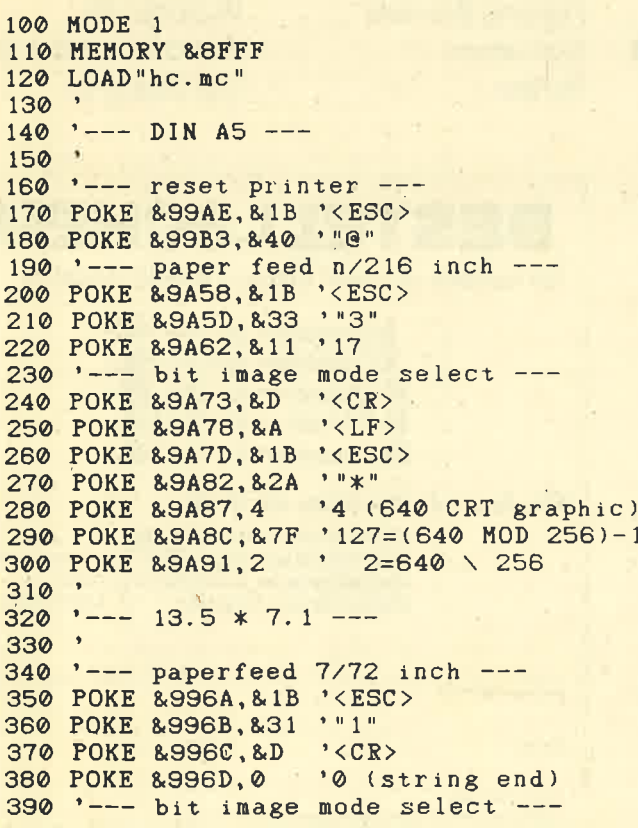

 $\mathcal{V}^{\pm}$ 

 $\alpha$ 

A.

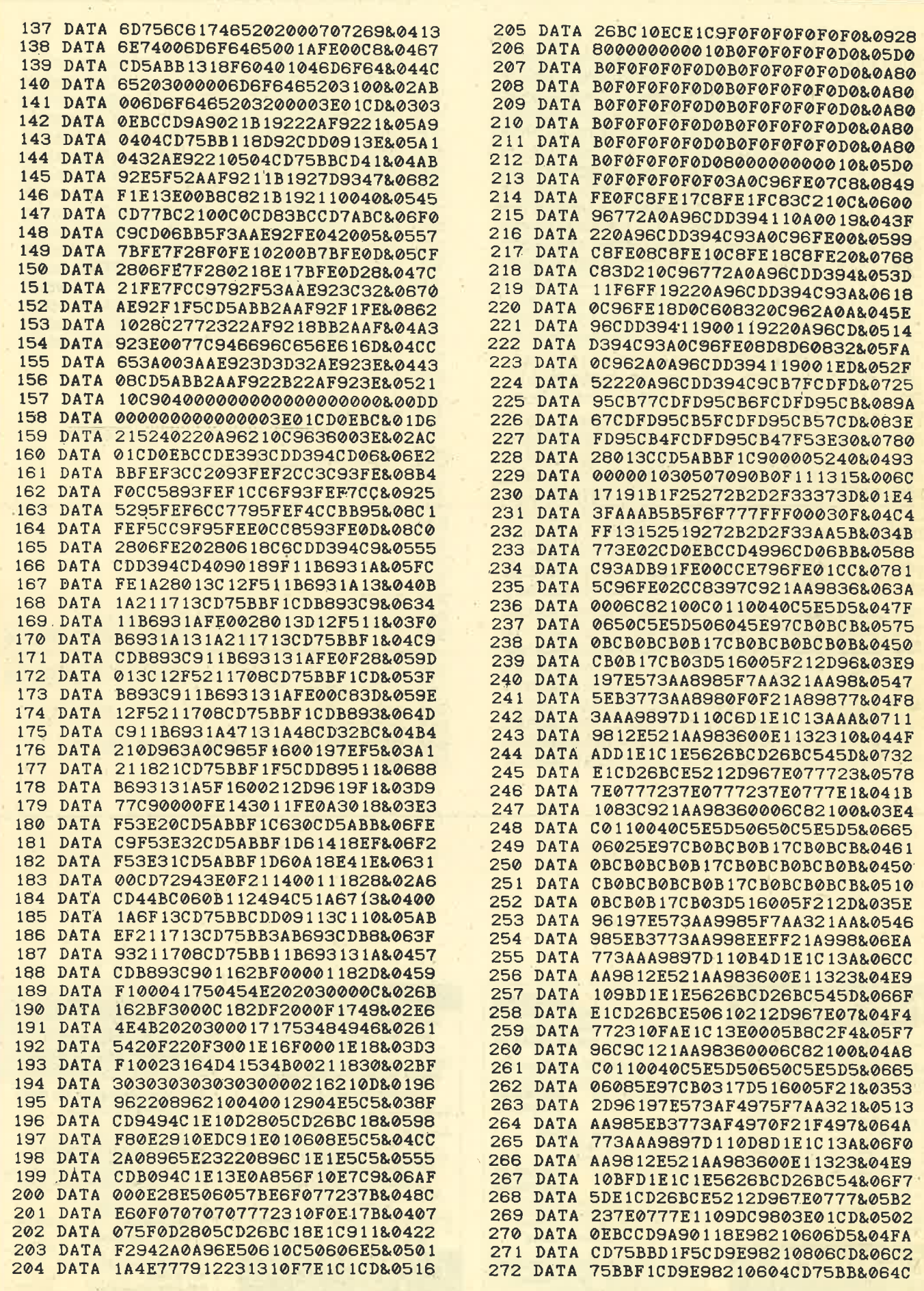

 $\mathcal{U}_\mathrm{c}$ 

60

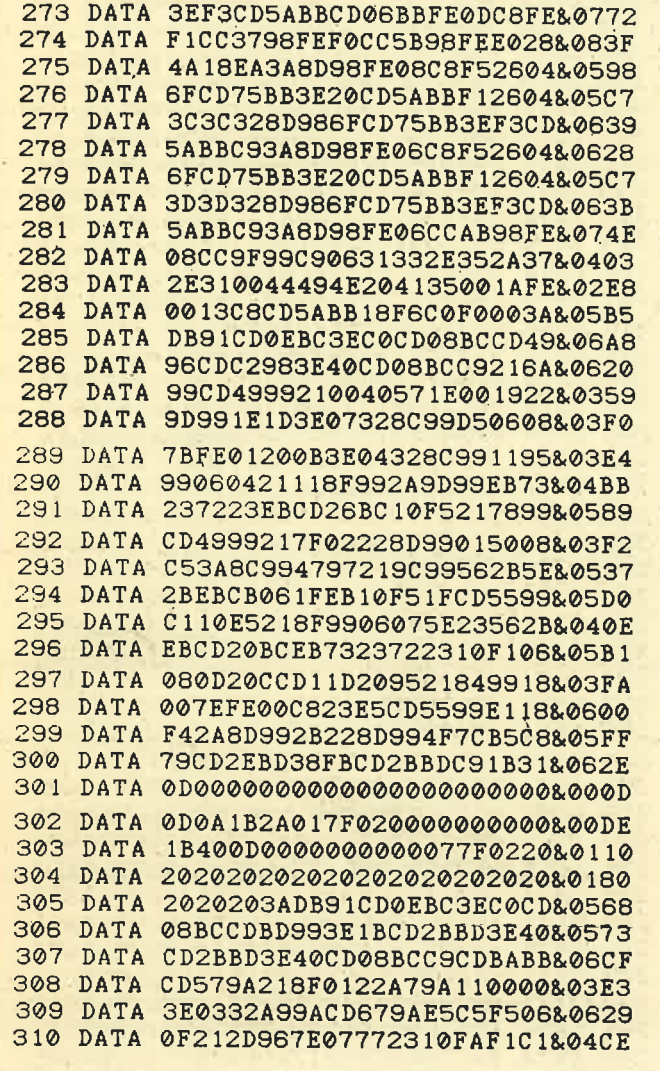

311 DATA E10E003AA99A473E3032AA9A&0497 312 DATA E5D5C5CDF0BBC1D1E137E521&08A7 313 DATA 2D96856F7E6F3AAA9AA56F3A&0570 314 DATA AA9A1F1F32AA9A7DB14FE12B&0581 315 DATA 2B10D9CD9F9A79CD969A13E5&0688 316 DATA 217F0237ED52E138052AA79A&04A1 317 DATA 18A6E5C5F5060F212D967E0F&04E3 318 DATA 772310FAF1C1E1237CB5C82B&067E 319 DATA 11000022A79A3E03BD20823E&0352 320 DATA 0232A99AC3D1993E1BCD969A&05FA 321 DATA 3E33CD969A3E11CD969AC9E5&0668 322 DATA 3E42CD1EBBE12802E1C93E0D&0526 323 DATA CD969A3E0ACD969A3E1BCD96&05FE 324 DATA 9A3E2ACD969A3E04CD969A3E&057C 325 DATA 7FCD969A3E02CD969AC9CD2E&067D 326 DATA BD38FBCD2BBDC93AA99AFE03&06EC 327 DATA C8AFC9&0240 328 DATA EOF  $329:$ 330 MEMORY & SFFF 331 zeile= 100:schritt= 1:adr=&9000 332 READ byte\$ 333 IF byte\$="EOF" GOTO 346 334  $l = INSTR(byte*, "&") - 2$ 335 FOR i=1 TO 1 STEP 2  $b$ \$=MID\$(byte\$,i,2) 336 337 POKE adr, VAL("&"+b\$) 338  $sum = sum + PEEK(\overline{adr})$ 339  $adr = adr + 1$ **340 NEXT** 341 checksum =  $VAL(MID*(byte*, i))$ 342 IF sum = checksum THEN PRINT "Zeile :" zeile CHR\$(1)CHR\$(6) 343 IF sum <> checksum THEN PRINT "Zeile :" zeile CHR\$(174) 344 sum =  $0$  : zeile = zeile + schritt 345 GOTO 332 346 SAVE "HC. mc", b, &9000, &AA8, &0 347 END

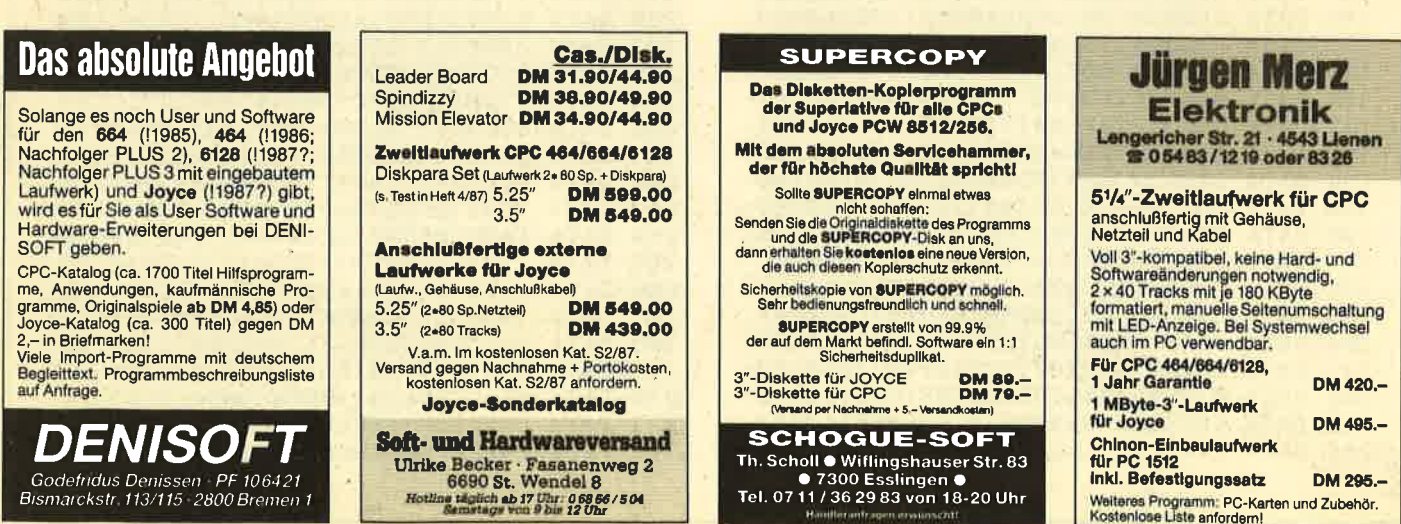

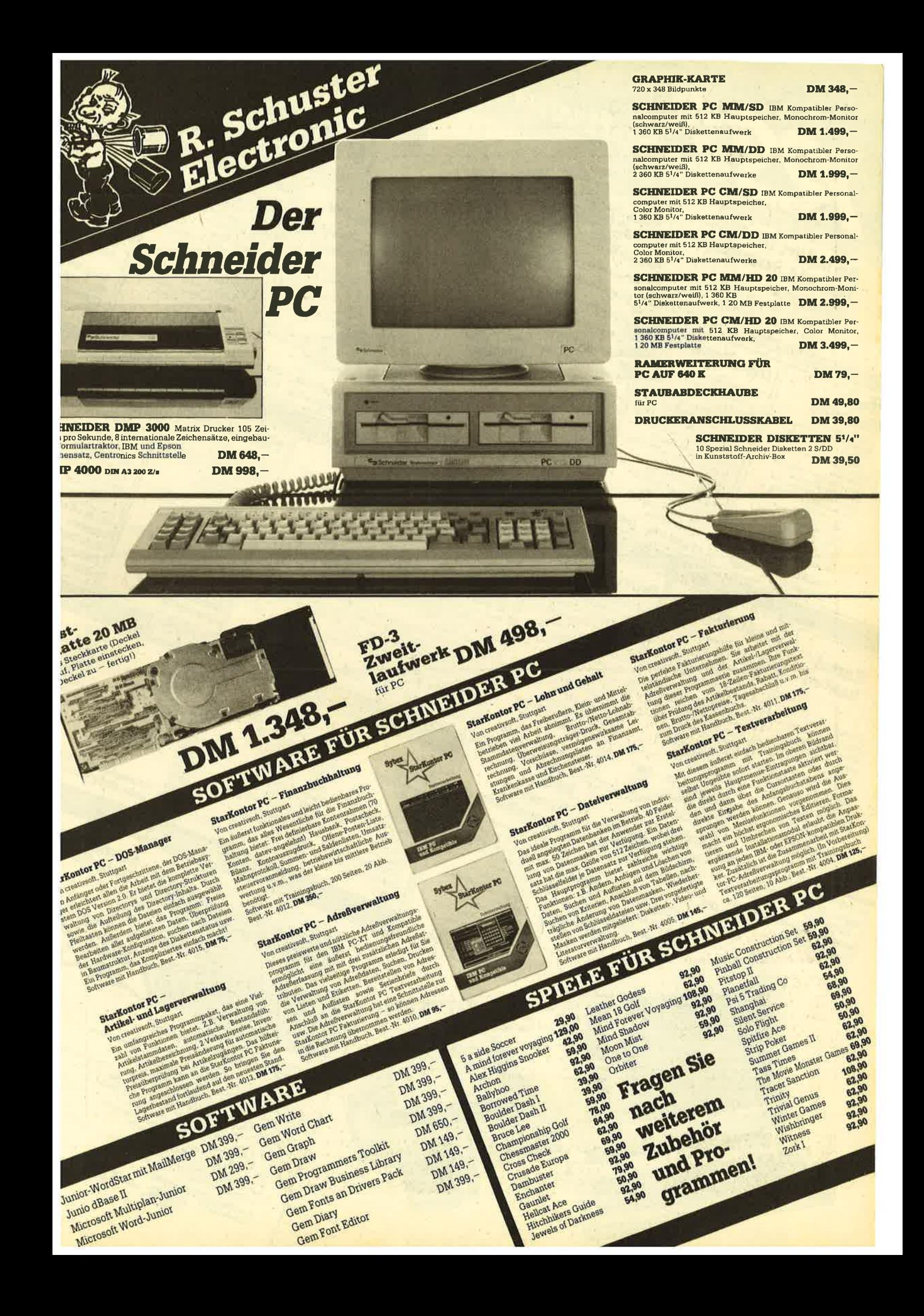

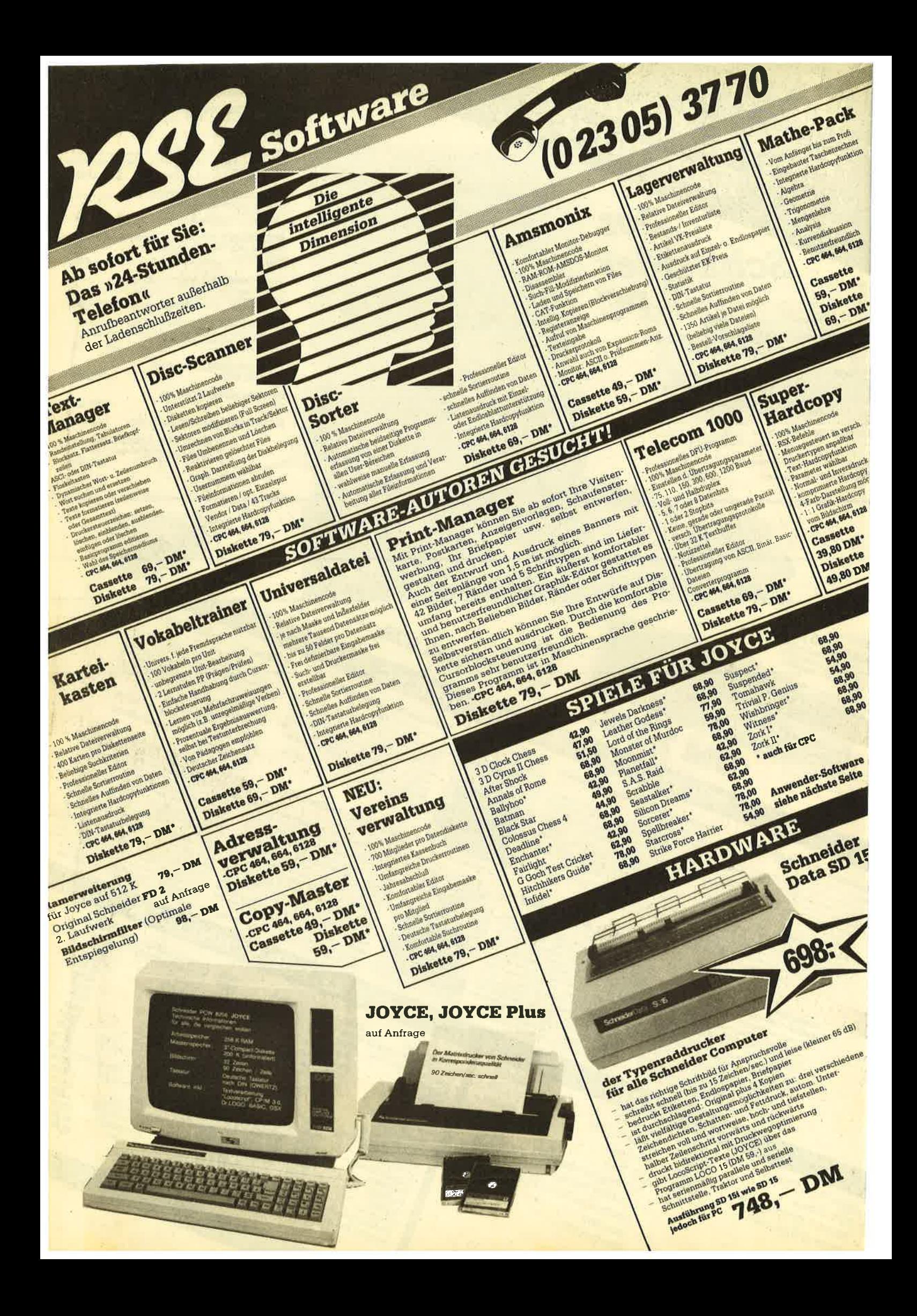

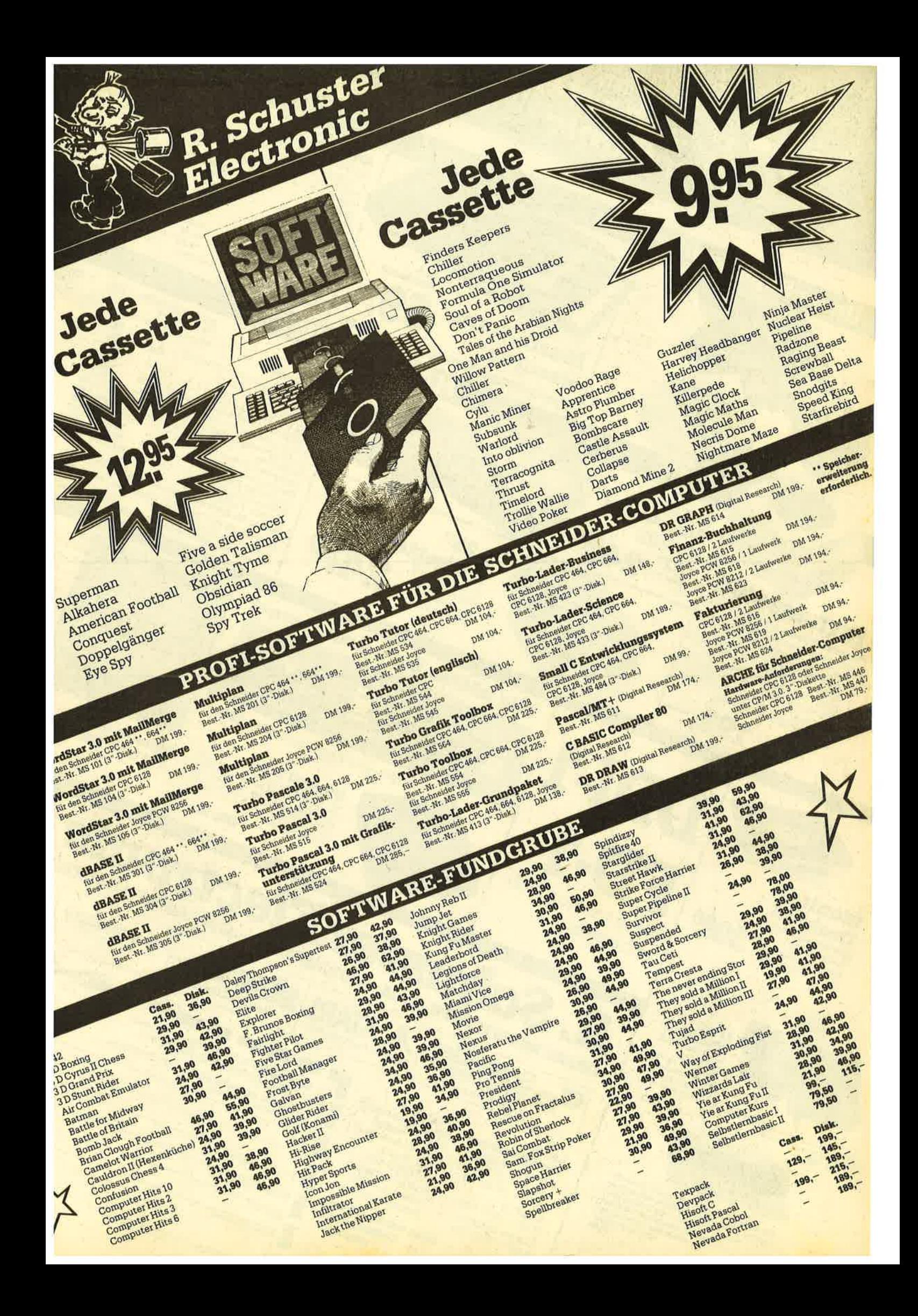

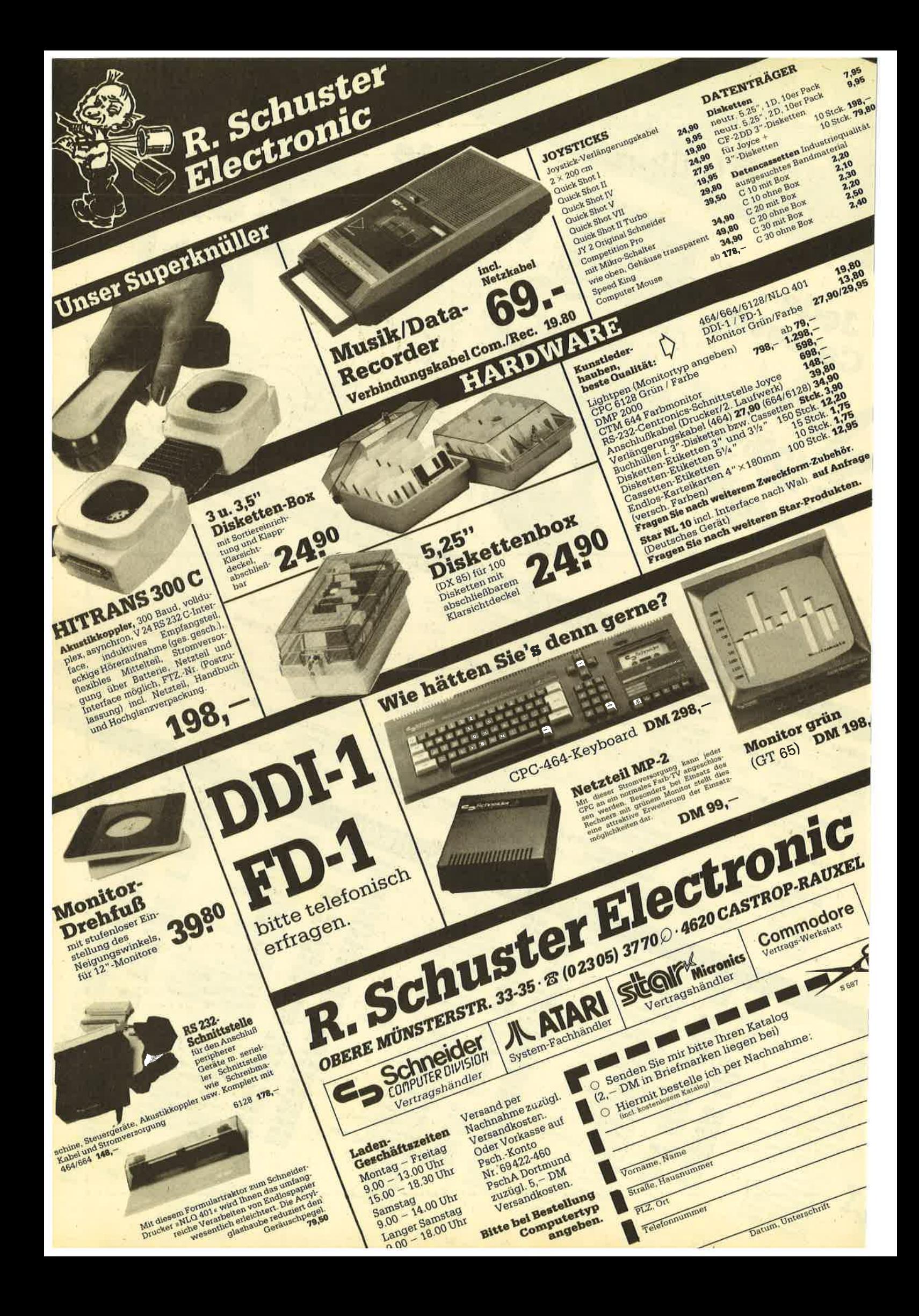

### **Grafik-Gags**

664

464

6128

Wieder wollen wir unsere kleine Serie fortsetzen, die Leben oder zumindest Farben auf Ihren Bildschirm bringt. Zudem sind die kurzen Listings auch gut als Abtipptraining zu gebrauchen. Eventuelle Fehler schlagen hier nicht so schwer zu Buche wie bei einem Programm, das mehrere Seiten umfaßt. Also frisch ans Werk. Sehen Sie sich einmal an, was unser Programmierer Christoph Schillo heute zu bieten hat.

H. H. Fischer

#### Teil 1

1 'Grafikgags 18 - Teil 1  $2<sup>1</sup>$ 

100 MODE 1: INK 0, 10: INK 1, 0: INK 2, 24: INK 3,12:BORDER 10

110 FOR a=0 TO 16: PLOT 304+a, 352: DRAWR 0 , 32, RND\*3+1: DRAWR 16, 16: NEXT: c=210: r=120 :d=200:GOSUB 140:c=430:GOSUB 140:r=110:c =250: GOSUB  $140: c=390: GOSUB$   $140: c=320: r=8$  $0:GOSUB 140$ 

120 FOR a = - 1 TO 1 STEP 2: FOR b=0 TO 30: P LOT 320-(b+60)\*a, 240, 1: DRAWR 0, -b: PLOT 3 20+(b+90)\*a, 240: DRAWR 0, -30+b: PLOT 320+a \*b, 150: DRAWR 0, 45-b\*1.5: NEXT b, a

130 FOR a=PI/2 TO 3\*PI/2 STEP 0.02:y=COS (a) \*30: PLOT 320+SIN(a) \*70, 60-y: DRAWR 0. y, 1:NEXT: GOTO 150

140 FOR  $a=0$  TO PI/2 STEP PI/r/2.1:x=SIN( a) \*r:y=COS(a) \*160:FOR b=-1 TO 1 STEP 2:P LOT c+b\*x, y+d, 2: DRAWR 0, -2\*y: NEXT b, a: PL OT c, d+160, 1: FOR a=0 TO PI\*2.1 STEP PI/r \*8: DRAW SIN(a) \*r+c, COS(a) \*160+d: NEXT: RET URN

150 GOTO 150

#### **Teil 2**

1 'Grafikgags 18 - Teil 2

100 MEMORY 8999:FOR a=9000 TO 9060:READ b:POKE a, b:NEXT

110 DATA 33, 0, 192, 1, 0, 64, 17, 28, 37, 237, 17 6, 201, 254, 2, 192, 221, 102, 1, 221, 110, 0, 221, 86, 3, 221, 94, 2, 6, 8, 197, 62, 5, 229, 213, 1, 10, 0, 237, 176, 1, 70, 0, 9, 235, 9, 235, 61, 32, 241, 2 25, 209, 1, 0, 8, 9, 235, 9, 193, 16, 225, 201<br>120 MODE 1: INK 0, 0: BORDER 0: INK 1, 6: FOR

a=0 TO 640 STEP 20: PLOT a, 0: DRAW 0, 320-a :PLOT a, 400:DRAW 0, a: PLOT 640-a, 0:DRAW 6 40, 320-a: PLOT 640-a, 400: DRAW 640, a: PLOT 0, a: DRAW 320, 200: DRAW 640, a: PLOT a, 0: DRA

W 320, 200: DRAW a, 400: NEXT: CALL 9000: POKE 9008,101:CLS 130 INK 2, 2: FOR a=0 TO 640 STEP 12: PLOT

a, 0, 2: DRAWR 0, 400: DRAW 640-a, 0: PLOT 0, a: DRAWR 640, 0: DRAW 0, 400-a: NEXT: CALL 9000 140 DIM d(39): FOR a=0 TO 7: FOR b=0 TO 4:  $d(a*5+b)=9500+a*10+b*400:NEXT b,a$ 

150 FOR p=0 TO 1:FOR a=39 TO 1 STEP -1:F OR b=0 TO 39: CALL 9012, d(b) +39652, d(b) +p \*16384:NEXT:FOR b=0 TO 39 STEP a:IF b>0 OR a<10 THEN CALL 9012, d(b) +39652, d(b) -(  $p-1$  \*16384

160 NEXT b, a, p: INK 1, RND\*26+1: INK 2, RND\* 26+1:GOTO 150

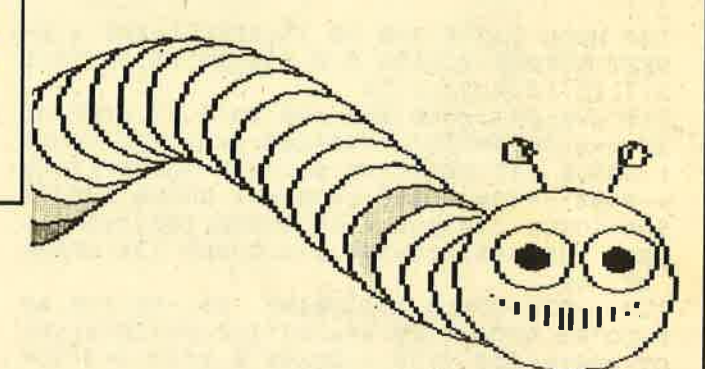

#### **Teil 3**

1 'Grafikgags 18 - Teil 3  $\overline{c}$ 

100 RANDOMIZE 10:MODE 0: INK 0,0:BORDER 0 : INK 15, 13: INK 14, 26

110 FOR a=1 TO 200: PLOT RND\*640, RND\*400, 14: NEXT: ORIGIN 0.0.0.640.170.0: p=1: FOR a =-380 TO 1000 STEP 12: PLOT a, 0, p: DRAW 32  $0, 300: p=p+1+13*(p=13): NEXT: ORIGIN 0, 0, 0.$ 640,400,0

120 FOR a=PI/2 TO 3\*PI/2 STEP 0.02:x=SIN (a) \*350:  $y = cos(a) * 40$ : PLOT  $x + 320$ , 260- $y$ , p: D RAW  $320+x*1.2,260-y*1.2:p=p+1+13*(p=13)$ : **NEXT** 

130 FOR a=1 TO 13: INK a, 2: INK 14-a, 6: CAL L &BD19: INK a, 0: INK 14-a, 0: NEXT: GOTO 130

#### Teil 4

1 'Grafikgags 18 - Teil 4  $\mathfrak{D}$ 

100 MODE 1: INK 0, 0: BORDER 0: INK 1, 19: INK 2,26:INK 3,6

110 FOR a=0 TO 200: PLOT RND\*640, RND\*212+ 188, RND\*3+1: NEXT

120 ORIGIN 0,0,0,640,188,0:FOR a = - 200 TO 840 STEP 10: PLOT a, 0, 1: DRAW 320, 300: NEX  $T:x=200:FOR$  a=1 TO 80: PLOT 0, 201-x: DRAWR 640, 0: x=x/1.1: NEXT

130 FOR a=-1 TO 1 STEP 2:ORIGIN 0,40,200 +a\*200,440+a\*200,400,40:FOR b=0 TO 100 S TEP 2: PLOT 320+a\*320, b: DRAWR -a\*100, 0, 2: DRAW 320, 240: PLOT 320+a\*320, b/2+100, 3: DR AWR -a\*(100-b), 0: DRAW 320, 240: NEXT b, a 140 ORIGIN 0,0,0,640,400,0:FOR a=0 TO 36

STEP 2: PLOT 240, a+192, 2: DRAWR 160, 0: PLO T 240, 222+a, 3: DRAWR 160, 0: NEXT 150 GOTO 150

#### **TIPS + TRICKS**

#### **Teil 5**

1 'Grafikgags 18 - Teil 5

100 MODE 0.: FOR a=0 TO 15: READ b: INK a, b: NEXT: BORDER 9: DATA 9, 0, 2, 6, 26, 25, 21, 19, 1  $2, 7, 15, 14, 8, 3, 11, 17$ 

110  $s=0:p=1:r=60:FOR$   $e=0$  TO 5.37 STEP  $0$ . 27: c=e\*90: d=SIN(e)\*90+200: p=p+1+13\*(p=15 ):GOSUB 130:NEXT:s=0.03:r=90:GOSUB 130:s  $=-0.04: c=434: d=140: r=30: p=4: GOSUB 130: c=$ 506:GOSUB 130:p=1:r=10:GOSUB 130:c=434:G OSUB 130:c=420:d=246:p=3:GOSUB 130:DRAWR  $20, -50$ 

120 c=516:GOSUB 130:DRAWR -20,-50:FOR a= 0 TO PI STEP  $0.09:x=a/PI*130:y=SIM(a):PL$ OT  $400+x$ ,  $100-y*30$ ,  $4:DRAWR$  0,  $y*20$ ,  $4+3*(b=$  $3):b=b+1+3*(b=3):NEXT:GOTO 140$ 

130 FOR  $a=0$  TO PI/2 STEP  $0.06-s: x=SIN(a)$  $*$ r:y=COS(a) \*r:FOR b=-1 TO 1 STEP 2:PLOT  $c+b*x, d+y, p:DRAWR \emptyset, -2*y: NEXT b, a:PLOT c$ .d+r+2.1:FOR a=0 TO PI\*2.1 STEP 0.4:DRAW  $SIN(a)*(r+2)+c$ ,  $COS(a)*(r+2)+d$ ,  $1:NEXT:RE$ **TURN** 

140 GOTO 140

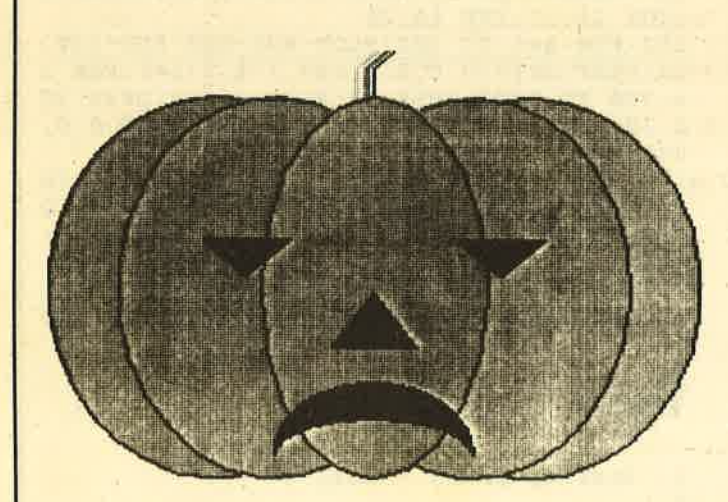

#### **Teil 6**

' Grafikgags 18 - Teil 6  $\mathbf{1}$  $2<sup>1</sup>$ 

100 MODE 0: INK 0, 0: BORDER 0: FOR a=1 TO 1 4: INK a, a: NEXT: INK a, 6

110 FOR  $c=1$  TO 15: FOR  $a=0$  TO PI/1.7 STEP  $PI/140: x = SIN(a) * (80-c * 4): y = COS(a) * (80-c)$ \*4)+236-c\*4: PLOT x+240+c\*4.y.c: DRAWR -2\*  $x, 0:$ PLOT  $x+400-c*4, y:DRAWR - 2*x, 0:NEXT$ 120 FOR a=0 TO 158-c\*8 STEP 2: PLOT a+162 +c\*8, 218-c\*3, c: DRAWR 0, -a\*1.3: PLOT 478-c \*8-a, 218-c\*3: DRAWR  $\emptyset$ , -a\*1.3: NEXT a, c 130 FOR a=1 TO 14: INK a, 6: CALL &BD19: INK  $a, \emptyset$ : NEXT: FOR  $a=14$  TO 1 STEP  $-1$ : INK  $a, \emptyset$ : CALL &BD19: INK a, 6: NEXT: GOTO 130

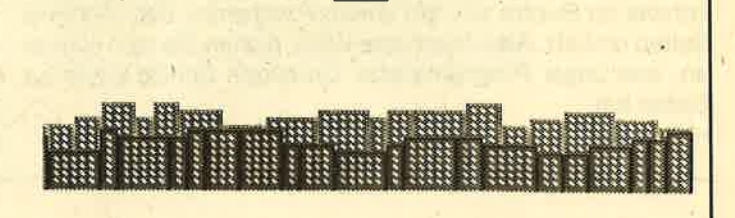

開開 27

#### **Teil 7**

1 'Grafikgags  $18 -$  Teil 7  $\mathfrak{D}$ 

100 MODE 1: INK 0, 0: BORDER 0: INK 1, 13: INK 2,26:INK 3,15

110 FOR  $z=0$  TO  $1:x=0:y=30-z*30$ 

120 IF x>620 THEN 150 ELSE w=8\* (INT (RND\*  $5)$ ) +14:h=8\* (INT(RND\*4)+5)

130 ORIGIN  $x, y, x, x+w, y+h, y:CLG$  1::FOR a= -w TO h STEP 4: PLOT 0; a, 3\*z: DRAWR w, w: NE XT:FOR a=6 TO w STEP 8:FOR b=8 TO h STEP 8: PLOT a, b, 3\*z: DRAWR 2, 0: DRAWR 0, 2: DRAW R -2, 0: NEXT b, a: ORIGIN 0, 0, 0, 640, 400, 0: P LOT  $x, y, 2-z:DRAWR \emptyset, h:DRAWR \w, 0:DRAWR \emptyset,$ -h:x=x+w+2

140 GOTO 120

150 NEXT:FOR a=0 TO PI STEP 0.01:x=SIN(a  $\frac{1*120:PLOT}{320+x,300+COS(a)*70,3:DRAWR}$ - $2*x$ , 0:NEXT:FOR  $c=0$  TO 3:FOR  $b=0$  TO 16 ST EP 4: PLOT 320, 360-b/2-c\*16: FOR a=0 TO PI<br>\*2.1 STEP PI/20: DRAW SIN(a)\*120+320, COS(  $a)*(60-b/2-c*16)+300,0:NEXT$  a, b, c 160 PAPER 1: PEN 2: LOCATE 20, 12: PRINT CHR  $$$  (233) CHR\$ (233) CHR\$ (233) : FOR a=-40 TO 40 STEP 4: PLOT 430, 300, 3: DRAW 446, 300+a: DR AWR 40, 0: NEXT 170 GOTO 170

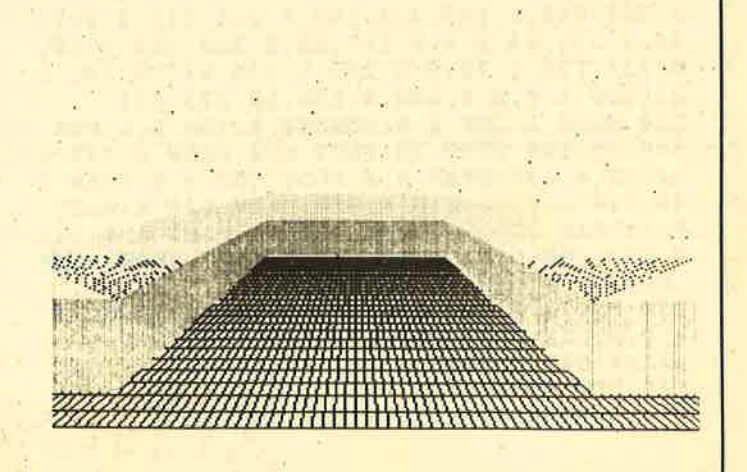

66

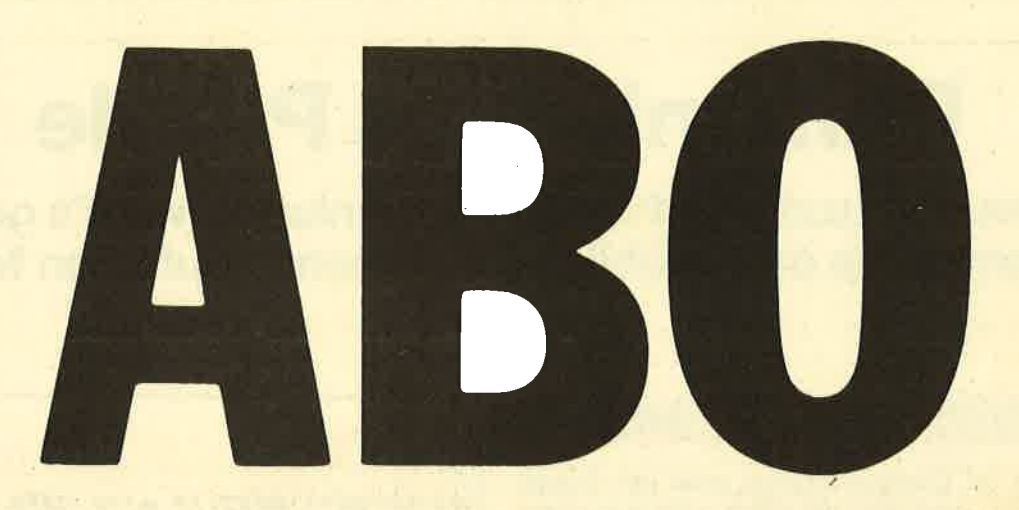

### Abo-**Bestellschein**

Ich möchte das CPC-Magazin in Zukunft regelmäßig zugeschickt bekommen. Die Abodauer beträgt 12/6 Ausgaben und kann bis spätestens 4 Wochen vor Aboende wieder gekündigt werden. Ohne Kündigung läuft das Abo automatisch weiter. Die Abonnementspreise sind einschließlich Versandkosten angegeben. Sie müssen nur noch ihr gewünschtes Abo ankreuzen.

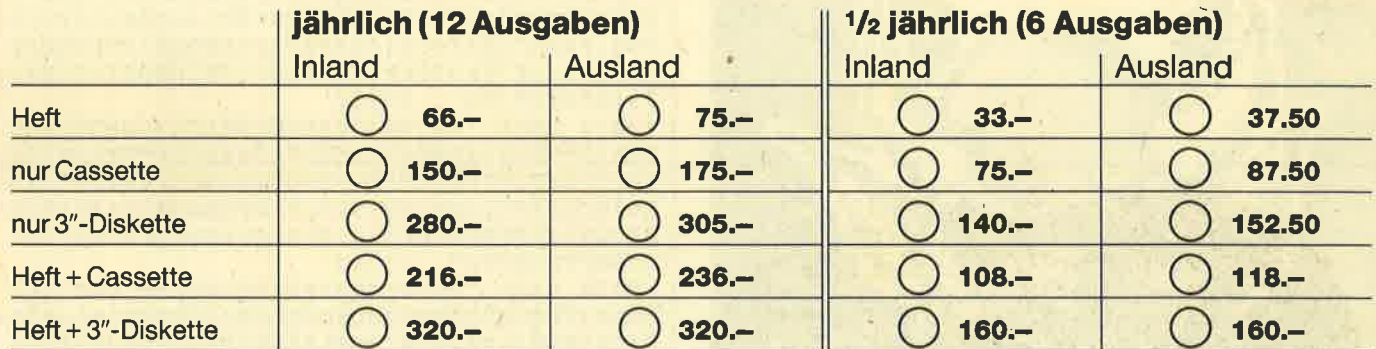

 $PLZ$ 

Name/Vorname

Ich bezahle wie folgt: [ Scheck liegt bei

□ Vorauskasse auf Postscheckkonto Karlsruhe Nr. 434 23-756

Ich bestelle ab Ausgabe:

深く

Mir ist bekannt, daß ich diese Bestellung innerhalb 8 Tagen widerrufen kann und bestätige dies mit meiner zweiten Unterschrift. (Dieses Widerrufsrecht ist per Gesetz vorgeschrieben.)

Datum/Unterschrift (Bei Minderjährigen Unterschrift d. Erzlehungsberechtigten.)

Datum/Unterschrift (Bel Minderjährigen Unterschrift d. Erziehungsberechtigten ) Diesen Bestellschein ausschneiden oder fotokopieren und an das CPC-Magazin, Postfach 1640, 7518 Bretten schicken

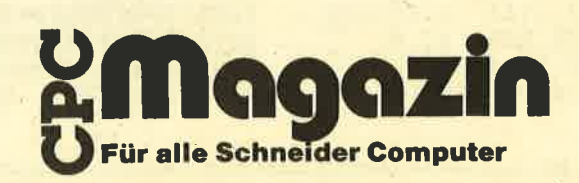

464

# **Dämonisches Puzzle**

Ein neues Puzzle-Bild für Ihre Sammlung. Wenn's gelingt, bekommen Sie das Paßbild des Dämonen auf Ihren Monitor.

6128

Diesmal sind die Unerschrockenen unter den Puzzle-Freunden gefragt, denn allzu freundlich sieht dieser Herr nicht gerade aus. Aus den finstersten Tiefen der Hölle ist er heraufgestiegen. Dabei hat er sich scheinbar an einigen Ecken und Kanten gestoßen. Setzen Sie ihn zusammen und schicken ihn wieder dorthin zurück, wo er herkam. Dazu ist allerdings auch das Puzzle-Programm aus dem Schneider Magazin 6/87 erforderlich. H. H. Fischer

664

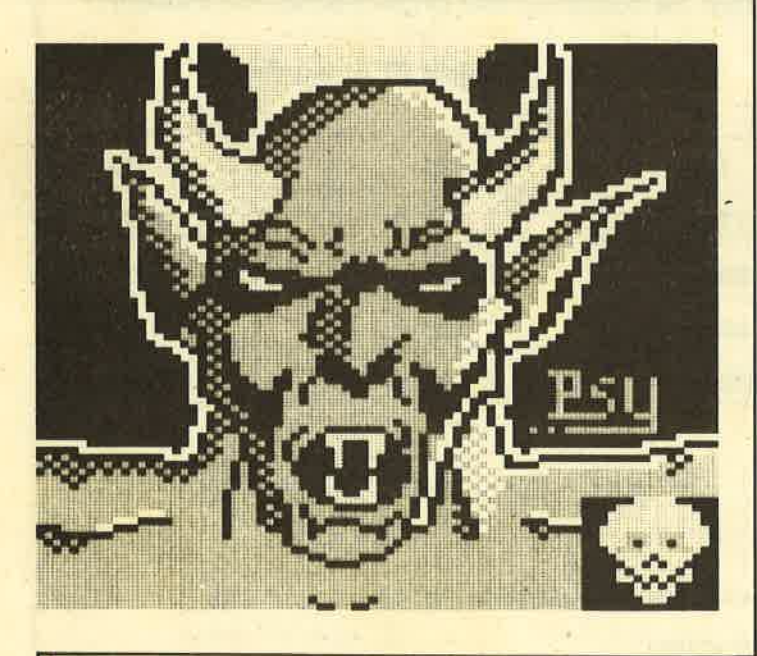

#### **MC-Generator**

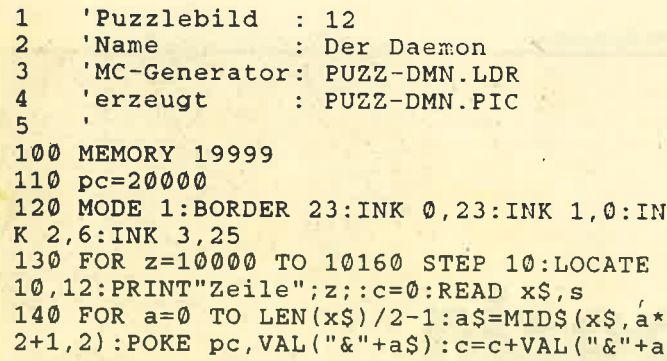

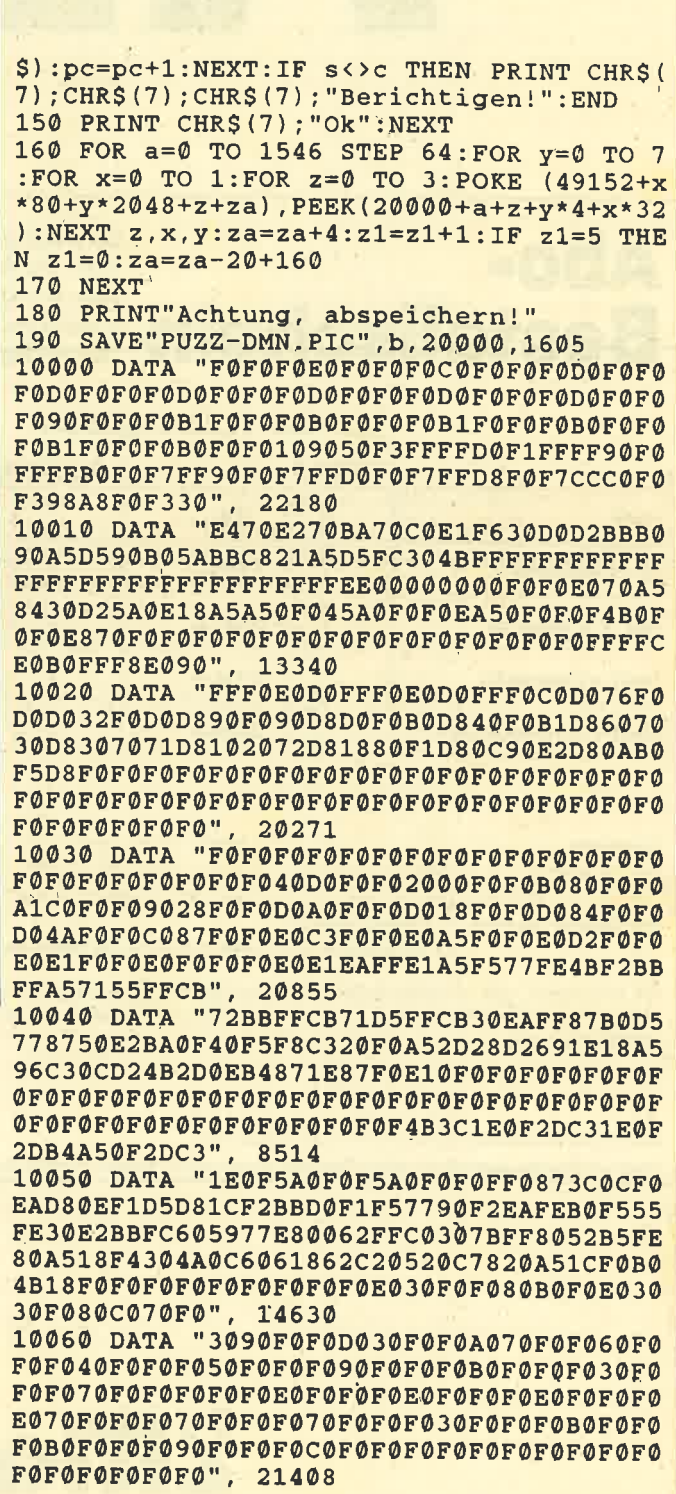

**TIPS + TRICKS** 

10070 DATA "FOF0F0F04BB4F8E187F0FEF05AF0 F7F8B4F0F0F0F078F0C3E1B4F00FD25A0F0FE1A5 0F0FB44B0F0F96A50F1E52690F0F30A50F0F9069 OFOFDOB4OFOFD0780F4BD0B487C31EF0F0F0F0F0 F0F0C3F078F72DC33CF05A4B1EF069870F78D287 ØFØFA5870FØF", 13992 10080 DATA "D2870F0FA5871E0FD20F2D0F2D87 4B0F780FE10F7896C38778D2C3E1B4F0A569F0A1 A530FCB04B60F8A18660F0B00EE0F01486C0F008 84D0E11094900F3818B00F2138300E6020700D60 COFOOEB410F00CA070F018A0F0F03CA0F00F3820 F0A570F0F0F0", 12559 10090 DATA "70F0F0F0F0F0F0F0F0F0F0F0F0F0 F0F0C3B478F0F0F0F0F0F0F0F0F0F0F0F0F0F0F0 FØFØFØFØFØFØFØFØFØFØFØFØFØFØFØFØFØ0030 FØFØFØ800000", 22623 10100 DATA "A5F0F0E05A5A5A5AA5A5A5A51E4B OF1E0F870F0F0F0F0FD05AC3D2D0B4F096C0D2 F096E061F087E0B47887E0D2F087C0B4781ED04B B42DD087D24B904BB45A2187D25AF01E693CA51E 5A3C4B1E691E0F1E5A1E0F2D2D870FE12D780F69 2D780F0F1E78", 11626 10110 DATA "ØFØFØF780FØFØF3CØFØF2D3C3CFØ 963C7BFFDA4BF3F1F84AF1F1E94AF1F1F04AF1F1 F058F0F0F058F2F1F058F2F1E158F3F3E1586820 F0A5E0E0F087D080F0B4D050F0B4B050F00F2040 F0F06120D24B4228F0F04120F0F0822840008510 10F08218E000", 14510 10120 DATA "4904000F4A0B0F0F49050F0F4A0B 0F0FB4B478F096B478F0E1B478F0E1B478F01EC3 78F0F0F078F00F0F78F0F0F0E000F0E000F00000 F000F0F020870000160F0F0F2D0F0F0F0F0F0F0F OFOFOFOFOFOFOFOFOFOFOFOFOFOFOFOFOFO1OFOF 08F0E10E700F", 8597 10130 DATA "B4F0870F5A4B0F0F2D870F0F0F0F OFOFOFOFOFOFOFOFOFOF2D3C870F2D2DD20F2D 3C5A0F2D2DC30F2D1EC30F2D0F4B0F0F0F4B0F0F OFØFØFØFØFØF", 3555 10140 DATA "0F0F0F0F0F0F0F0F79FFC3B01EF0 @FA1@F@F2DA1B4C35A21C33C96C387@F96@F@F@F 2DØFØFØF4BØFC33C87ØF3CC30FØFØFØFØFØFØFØF @F@F@F@F@F@F@F@F@F871E@F@F6969@F@F69@7 ØFØF2CØBØFØF69070C0F3C0F78005A072DF03C0F 1EØFØFØFØFØF", 5660 10150 DATA "OFOFOFOFOFOFOFOFOFOFOFOFOFOF @F@FF@F3FEF@F@FFFFF8F1FFFFFCF1FFFFFCF3FF FFFEF38F8FFEF3ADADFEF11FCF7CF0FFF7F8F0F6 FBFØFØFBFEF8FØFDF5F8FØF2FAFØFØF3FEFØFØF1 FCFØFØFØFØFØ", 15585 10160 DATA "0017000619", 54

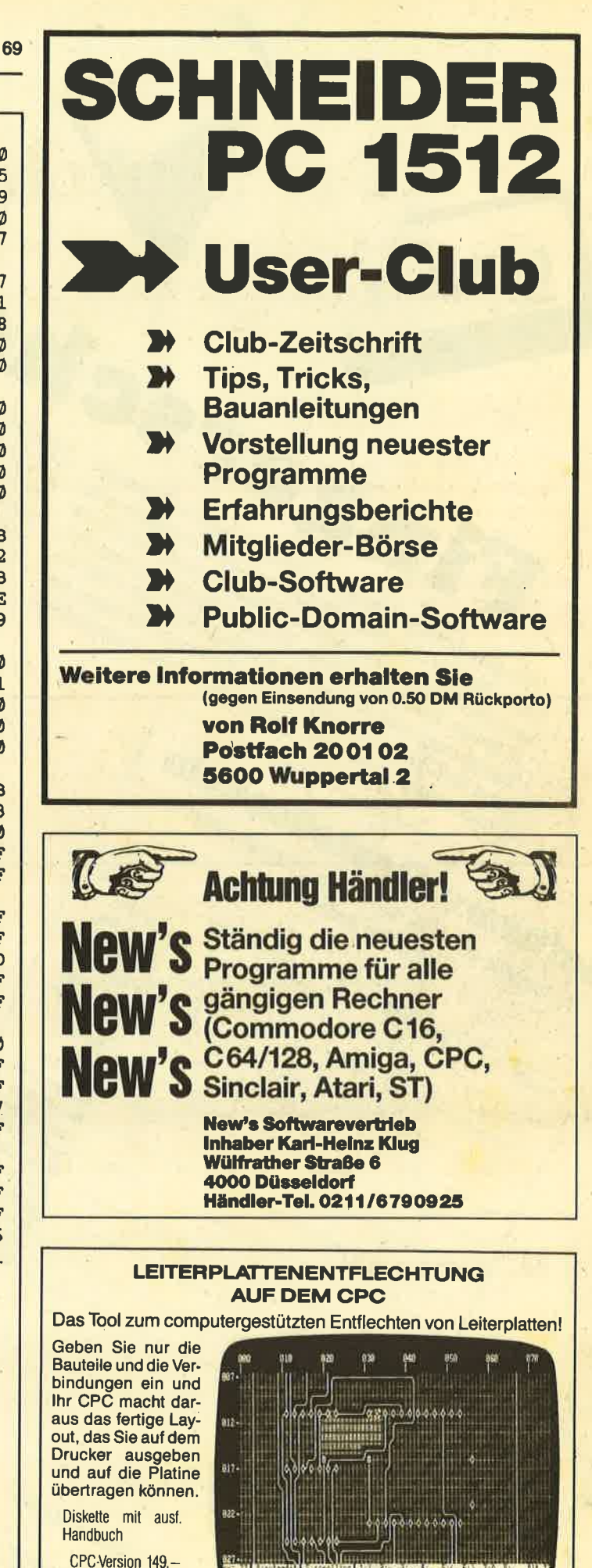

The anti-over I E. ends

TG-Soft · Thomas Gmach · Offersdorf 5 · 8491 Rimbach · Tel.: 09941/3765

PC-Version 269,-

part | W weater | New

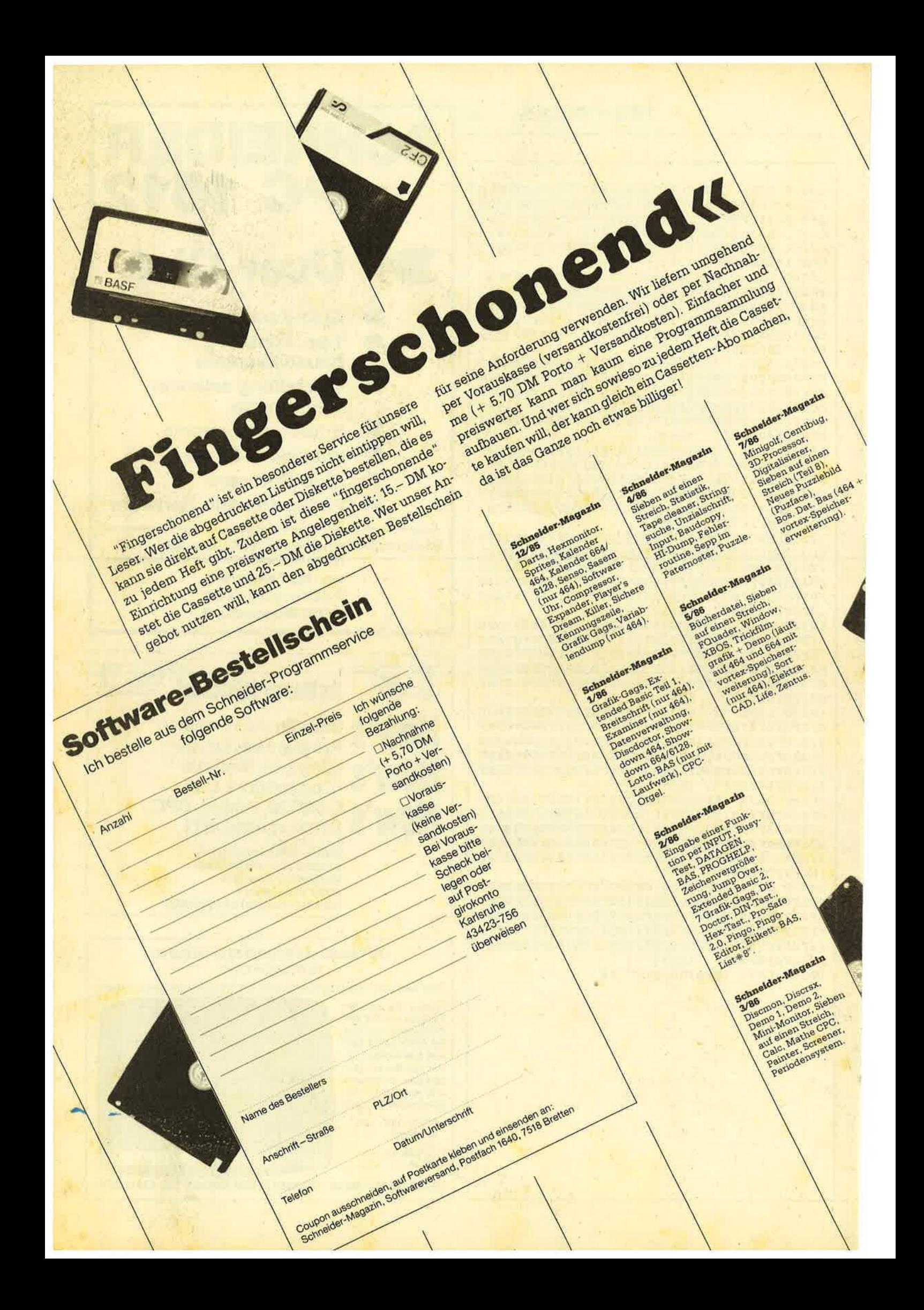

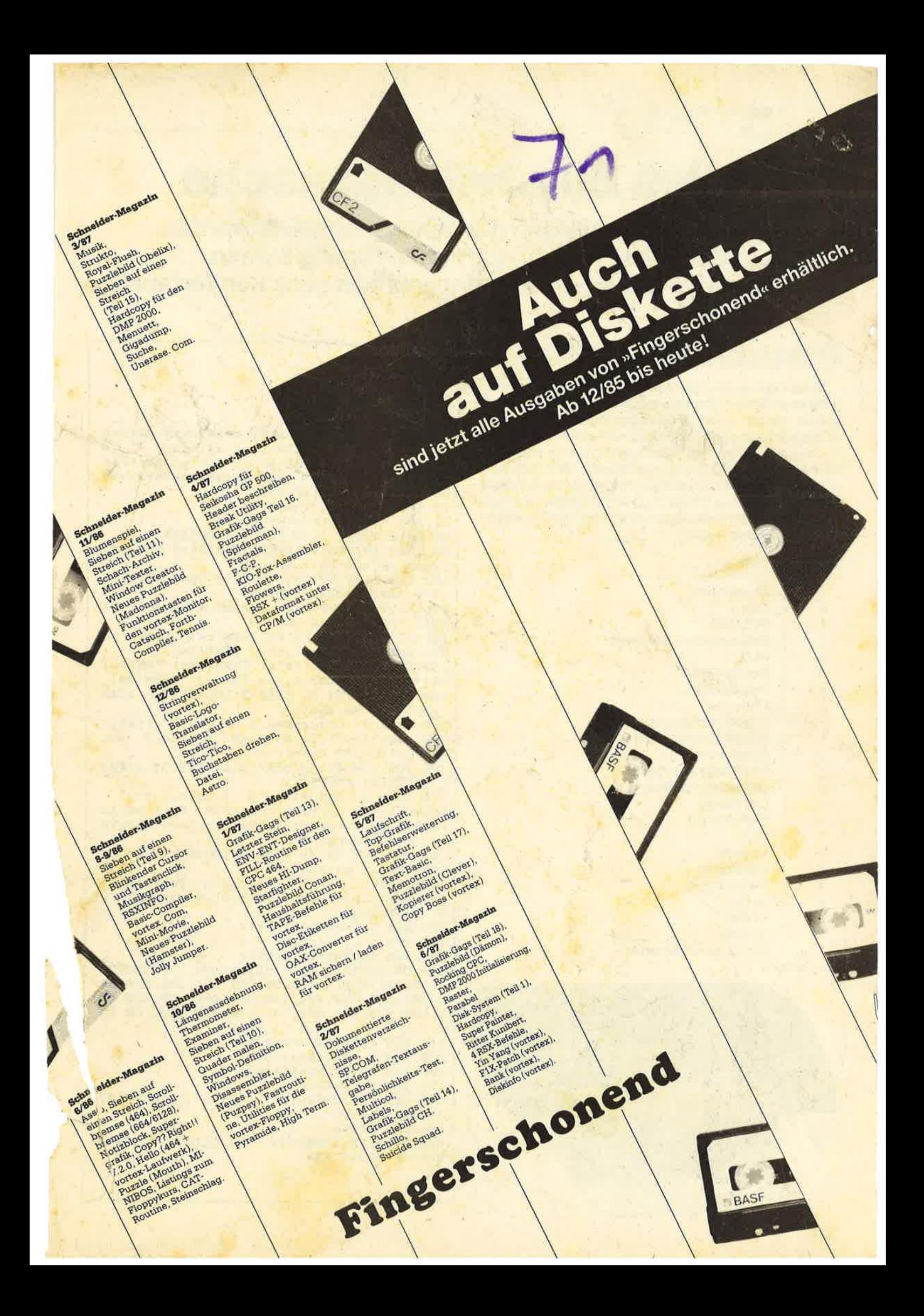

# **Alles Einstellungssache**

Auch Drucker müssen nur richtig eingestellt werden, damit ihre Funktionen zur Verfügung stehen. Mit unserem kleinen Programm geht das ganz komfortabel.

#### 464

Diese Routine ermöglicht es, den Drucker durch Betätigung einer Taste problemlos einzustellen. Dies ist sehr vorteilhaft, da bei vielen Dateiprogrammen, besonders bei selbstgeschriebenen, kein Druckermenü existiert. Die Routine läßt sich als selbständiges Programm verwenden oder als Untermenü in andere einbauen. Man muß nur in das Haupt- eine Verzweigung zum Druckermenü installieren. In Zeile 800 des Printer-Programms ist dann ein Rücksprung ins Hauptmenü einzurichten. Alle REM-Zeilen können weggelassen werden!

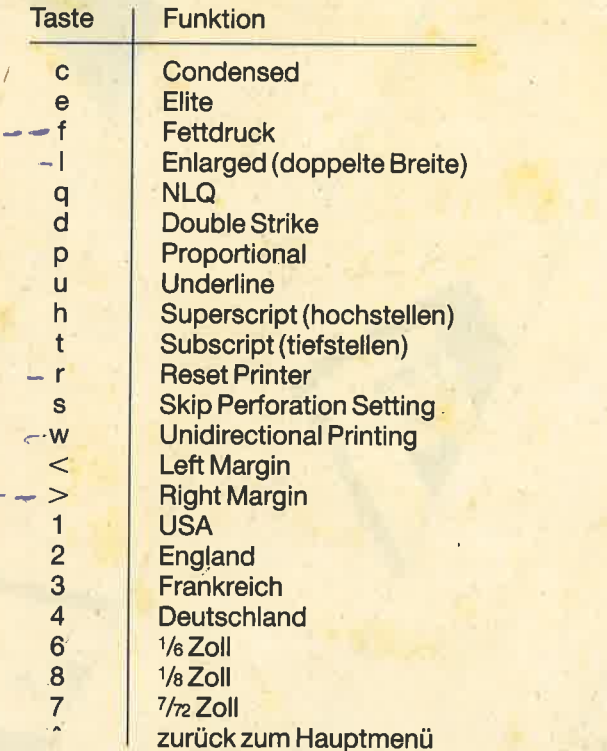

**Christian Porsil** 

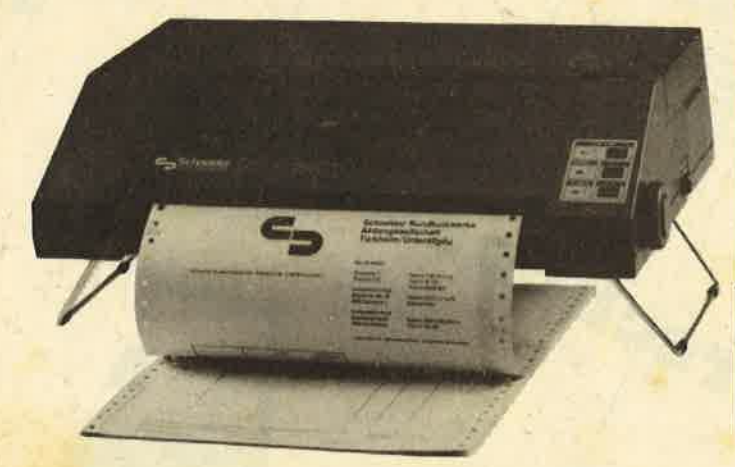

#### **Druckermenü**

 $20 * x$ PRG Druckereinstellung 30 '\* KEY 25.2.1987 by Christian Porsil\* 50 REM \*\*\*\*\*\*\*\*\*\*\*\*\*\*\*\*\* 60 REM \* Bildaufbau  $\star$ **70 REM \*\*\*\*\*\*\*\*\*\*\*\*\*\*\*\*** 80 NODE 2: INK 1, 26: INK 0, 1: BORDER 1 90 PLOT 40, 359: DRAW 589, 359: DRAW 589, 105 :DRAW 40, 105:DRAW 40, 359<br>100 PLOT 130, 98:DRAW 502, 98:DRAW 502, 76: DRAW 130, 76: DRAW 130, 98 110 PLOT 168, 68: DRAW 462, 68: DRAW 462, 42: DRAW 168, 42: DRAW 168, 68 120 LOCATE 24, 1: PRINT CHR\$(24)" Komforta ble Druckereinstellung "CHR\$(24) 130 LOCATE 26, 25: PRINT CHR\$(24) " "CHR\$(1 64)" 2'87 by Christian Porsil "CHR\$(24) 140 FOR h=4 TO 18 STEP 2: LOCATE 8, h: READ g\*:PRINT g\*:NEXT<br>150 DATA C Condensed, E Elite, I Italic s, F Fettdruck, L Enlarged, Q NLQ, D Dou ble strike, P Proportional 160 FOR 1=4 TO 18 STEP 2: LOCATE 31, 1: REA D h\$: PRINT h\$: NEXT 170 DATA U Underline, H Superscript, T Subscript, R Reset printer, S Skip perfo ration, W Uni-directional, < Left margin Right margin  $\rightarrow$ 180 FOR  $j=4$  TO 18 STEP 2: LOCATE 59,  $j$ : REA D g\$:PRINT g\$:NEXT 190 DATA 1 USA, 2 England, 3 Frankreich .4 Deutschland<br>7 7/72 Zoll, Deutschland, 6 1/6 Zoll, 8 1/8 Zoll, Quit 200 REM \*\*\*\*\*\*\*\*\*\*\*\*\*\*\*\*\* 210 REM \* Abfrage 220 REM \*\*\*\*\*\*\*\*\*\*\*\*\*\*\*\* 230 ON INSTR(" ceiflqdpuhtrsw,.1234687^" , LOWER\*(INKEY\*)) GOTO 230, 280, 300, 320, 34 0, 360, 380, 400, 420, 440, 460, 480, 500, 520, 56<br>0, 580, 620, 660, 680, 700, 720, 740, 760, 780, 80 240 REM \*\*\*\*\*\*\*\*\*\*\*\*\*\*\*\* 250 REM \* Drucktarten \* 260 REM \*\*\*\*\*\*\*\*\*\*\*\*\*\*\*\* 270 REM Condensed 280 PRINT#8, CHR\$(15); : LOCATE 18, 20: PRINT "c":GOTO 230 290 REM Elite 300 PRINT#8, CHR\$(27); 'M"; : LOCATE 20, 20: P **RINT**"e": GOTO 230
6128

310 REM Italics 320 PRINT#8, CHR\$(27); "4"; : LOCATE 22, 20: P **RINT": ": GOTO 230** 330 REM Fettdruck 340 PRINT#8, CHR\$(27); "E"; : LOCATE 24, 20: P **RINT"f":GOTO 230** 350 REM Enlarged 360 PRINT#8, CHR\$(27); "W"; CHR\$(1); : LOCATE 26, 20: PRINT"1": GOTO 230 370 REM NLQ 380 PRINT#8, CHR\$(27); "x"; CHR\$(1); : LOCATE 28, 20: PRINT"q": GOTO 230 390 REM Double strike 400 PRINT#8, CHR\$(27); "G"; : LOCATE 30, 20: P RINT"d": GOTO 230 410 REM Proportional 420 PRINT#8, CHR\$(27); "p"; : LOCATE 32, 20: P RINT"p":GOTO 230 430 REM Underline 440 PRINT#8, CHR\$(27); "-"; CHR\$(1); :LOCATE 34, 20: PRINT"u": GOTO 230 450 REM Superscript 460 PRINT#8, CHR\$(27); "S"; CHR\$(0); : LOCATE 36, 20: PRINT "h": GOTO 230 470 REM Subscript 480 PRINT#8, CHR\$(27); "S"; CHR\$(1); :LOCATE 38, 20: PRINT"t": GOTO 230 490 REM Reset printer 500 PRINT#8, CHR\$(27); "@"; :LOCATE 18, 20: P RINT SPACE\$(45):GOTO 230 510 REM Skip perforation 520 DEFINT b:LOCATE 23, 22: INPUT"Wieviele Zeilen ueberspringen ";b 530 IF b<0 OR b>127 THEN 530 540 PRINT#8, CHR\$(27); "N"; CHR\$(b); : LOCATE 23, 22: PRINT SPACE\$(35): LOCATE 40, 20: PRI NT"s":GOTO 230 550 REM Uni-directional printing 560 PRINT#8, CHR\$(27); "U"; CHR\$(1); : LOCATE 42, 20: PRINT"w": GOTO 230 570 REM Left margin 580 DEFINT C:LOCATE 26, 22: INPUT"Linker R  $(0 - 123) : ";c$ and 590 IF C<0 OR C>123 THEN GOTO 590 600 PRINT#8, CHR\$(27); "1"; CHR\$(c); : LOCATE 26, 22: PRINT SPACE\$(32): LOCATE 44, 20: PRI NT"<":GOTO 230 610 REM Right margin 620 DEFINT d: LOCATE 25, 22: INPUT "Rechter Rand  $(0 - 123)$ : ";d 630 IF d<0 OR d>123 THEN GOTO 630 640 PRINT#8, CHR\$(27); "Q"; CHR\$(d); : LOCATE 25, 22: PRINT SPACE\$(33): LOCATE 46, 20: PRI NT">":GOTO 230 650 REM USA 660 PRINT#8, CHR\$(27); "R"; CHR\$(0); : LOCATE 48, 20: PRINT" 1": GOTO 230 670 REM England 680 PRINT#8, CHR\$(27); "R"; CHR\$(3); : LOCATE 50, 20: PRINT"2": GÓTO 230 690 REM Frankreich 700 PRINT#8, CHR\$(27); "R"; CHR\$(1); : LOCATE 52, 20: PRINT"3": GOTO 230 710 REM Deutschland 720 PRINT#8, CHR\$ $(27)$ ; "R"; CHR\$ $(2)$ ; : LOCATE 54, 20: PRINT "4": GOTO 230 730 REM 1/6 Zoll 740 PRINT#8, CHR\$(27); CHR\$(1); :LOCATE 56, 20: PRINT"6": GOTO 230 750 REM 1/8 Zoll

760 PRINT#8, CHR\$(27); "0"; : LOCATE 58.20: P RINT"8": GOTO 230 770 REM 7/72 Zoll 780 PRINT#8.CHR\$(27); "1"; : LOCATE 60.20: P **RINT"7":GOTO 230** 790 REM Zurueck zum Hauptprogramm 800 PRINT#8, "Dies ist eine Probe": GOTO 2 30

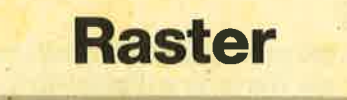

664

464

Dieses Programm stellt ein Utility dar, das die Bildschirmmatrix ähnlich einer Zoom-Routine vergrößert. Es akzeptiert den gesamten Bildschirminhalt, gleichgültig, ob es sich um Text oder Grafik handelt.

Die Subroutine ist frei verschieblich und wird durch CALL Start angesprungen. Bei ihrem Start erfolgt eine Verfälschung der Register HL, AF und DE. Alle anderen Register bleiben beim Aussprung aus der Subroutine erhalten. **Ramin Goltchinfar** 

```
100 MEMORY HIMEM-73 : start=HIMEM+1
110 FOR a=start TO start+72
120 READ b$: IF LEN(b$)=2 GOTO 160
130
     w* = HEX* (UNT(start) +VAL("&"+b*).4)
140
     b = VAL("& + MID*(w*, 3, 2)) : POKE a, b150
     a=a+1:b$=MID$(u$, 1, 2)
160
     b = VAL ("&"+b\ast) : POKE a, b
170 NEXT
180 MODE 1: PRINT "Routine installiert.
190 PRINT "Aufruf durch CALL"start
200 PRINT: PRINT" Bitte warten
210 PRINT"Program wird gespeichert.
220 SAVE"Raster", b, start, 73, start
230 DATA 11,0045,3E,04,F5,21,00,C0,3E
240 DATA 02, F5, E5, 3E, 04, F5, CD, 002D, 01
250 DATA 00, 10, 09, F1, 3D, 20, F4, 13, E1, 01
260 DATA 00,08,09, F1, 3D, 20, E6, CD, 003C
270 DATA F1, 3D, 20, D9, C9, 01, D0, 07, E5, 1A
280 DATA A6, 77, 23, 0B, 78, B1, 20, F7, E1, C9
290 DATA 01, E8, 09, 0B, 78, B1, 20, FB, C9, BB
300 DATA 77, EE, DD
```
## **Verbesserung zu** "Baudcopy", 4/86

Um mit der Funktion "C" auch den Bildschirm löschen zu können, muß man die Zeile 370 ändern.

370 CLS#1:pc=10000

Und noch eine kosmetische Operation. Wenn es sich bei dem zu bearbeitenden Programm um ein "Unnamed file" handelt, das also mit SAVE" auf Cassette abgespeichert wurde, sollte Zeile 1450 geändert werden, damit die Ausgabe von TYPE nicht in der Zeile NAME erfolgt.

1450 LOCATE#2,2,2:PRINT\$2,"TYPE............"; **Florian Bauer** 

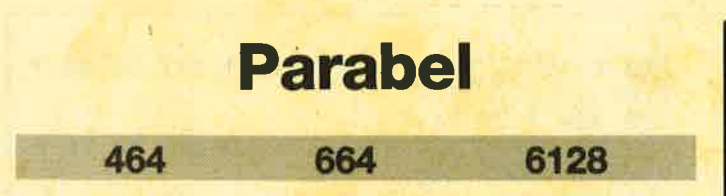

Dieses Programm ermöglicht es, jede Parabelformel abzuändern und den Scheitel anzugeben. Es folgt eine ausführliche Wertetabelle mit wählbarer Schrittweite und schließlich eine grafische Darstellung im Koordinatensystem.

#### **Umformung**

Zunächst ist die gewünschte Parabelformel zu wählen. Geben Sie nun die Werte für a (Parabelform; außer 0), b/c (Lage des Scheitels im Koordinatensystem) bzw. d (x-Achsenabschnitt) und e (y-Achsenabschnitt) an. Danach ändert der Computer in die jeweils andere Formel ab und nennt die Koordinaten des Scheitels.

#### Wertetabelle

Als nächstes wird eine Wertetabelle erstellt. Geben Sie dazu die Schrittweite an (bei 0 oder keiner Eingabe wird automatisch 0,5 angenommen).

#### **Grafische Darstellung**

Anschließend zeichnet der Computer die Parabel, wobei die Scheitelkoordinaten angegeben werden und ein Strich auf den Achsen bzw. ein Kästchen einer Einheit entspricht.

Das Programm wurde ursprünglich für die CPCs 664 und 6128 geschrieben, ist aber mit einer RSX-Erweiterung auch auf dem 464 lauffähig. Beim abgedruckten Listing handelt es sich um die 464-Version. Besitzer eines 664 oder 6128 lassen Zeile 1040 weg und ersetzen die Zeilen 1710 und 1720 durch die unter Anpassung aufgeführten. Der MC-Generator wird dann auch nicht benötigt. **Frank Müller** 

#### **Parabel-Plotter**

```
: 'Programm: PARABEL.GO4
\mathbf{1}\overline{c}:'laedt : FILL.RSX
\mathbf{B}\overline{\mathbf{4}}100
       :'Achtung : Sonderzeichen
110
       :<sup>'"</sup> Zeichen
120
                          Taste
      \pm 0.0
130
                          <CTRL><H>
                 \leftarrow\lesssim 3/0<CTRL><K>
140
                 个
       \pm 3.10
150
                           \langle \texttt{CTRL}\rangle \langle 2 \rangle160
1000 ON BREAK GOSUB 1920
1010 SYMBOL AFTER 123
1020 SYMBOL 124, 24, 24, 24, 24, 24, 24, 24, 24
1030 SYMBOL 126, 96, 144, 32, 64, 240
1040 MEMORY 36999: LOAD"fill.rsx": CALL 37
QQQ
1050 INK 0, 26: INK 1, 0: INK 2, 14: BORDER 26
1060 MODE 2
1070 PRINT: PRINT"
             PARABEL": PRINT: PRINT"
                              ":CHR$(164);"
                                                   198
\overline{\mathbf{7}}by
               Frank
                       Mueller"
```

```
1080 PRINT: PRINT: PRINT"
                                1)Unformung
                 + bx + c''von y = ax^{\sim}\overline{2}1090 PRINT"
                       Unformung von y = a(x - d )<sup>~</sup> + e": PRINT
1100 INPUT u: IF u=1 THEN 1110 ELSE IF u=
2 THEN 1310 ELSE PRINT"14":GOTO 1100
1110 CLS: PRINT: PRINT" Unformung von
                                              y =ax^+ + bx + c^*: PRINT
1120 INPUT a = 1, a
1130 IF a=0 THEN PRINT"14":GOTO 1120
1140 INPUT b = 1, b<br>1150 INPUT c = 1, c1160 PRINT: PRINT" y = "ia;" \neq x" ":: IF b < 0 THEN PRINT"-"; ELSE PRINT"+";
1170 PRINT ABS(b); "EX ";: IF C<0 THEN PRIN
T'' -";
       ELSE PRINT"+";
1180 PRINT ABS(c)
1190 PRINT" y = "ia;"e(x" "::IF b/ac@THE<br>N PRINT"—"; ELSE PRINT"+";1200 PRINT ABS(b/a); "+x ";: IF c/a<0 THEN
PRINT"-"; ELSE PRINT"+";<br>1210 PRINT ABS(c/a);")"
1220 PRINT" y = "ia;" \in {x" : ":: IF b/a<0} THE
N PRINT"-";
                ELSE PRINT"+";
1230 PRINT ABS(b/a); "ex ";: IF b^2/(4*a^2)
<0 THEN PRINT"-"; ELSE PRINT"+";
1240 PRINT ABS(b^2/(4*a^2));:IF (4*a*c-b
^22)/(4*a<sup>2</sup>2)<0 THEN PRINT<sup>"-"</sup>;
                                     ELSE PRINT
" + "1250 PRINT ABS((4*a*c-b^2)/(4*a^2));")"
1260 PRINT" y = "ia;" \leftarrow (x "::IF b/(2*a) < 0<br>THEN PRINT"-"; ELSE PRINT"+";
1270 PRINT ABS(b/(2*a));")~ ";: IF (4*a*c
-b^2)/(4*a)<0 THEN PRINT"-";
                                    ELSE PRINT
11 + 11 + 11280 PRINT ABS((4*a*c-b^2)/(4*a))
1290 PRINT: PRINT" S(";-(b/(2*a));";";(4*
a*c-b^2)/(4*a);")"
1300 CALL &BB18:GOTO 1490
1310 CLS: PRINT: PRINT" Unformung von
                                              y =a(x-d)^* + e": PRINT<br>1320 INPUT " a =", a
1330 IF a=0 THEN PRINT"11":GOTO 1320
1340 INPUT " d=", d
1350 INPUT " e =", e<br>1360 PRINT:PRINT" y =";a; "\leftarrow( x ";: IF d<0
THEN PRINT"+"; ELSE PRINT"-";<br>1370 PRINT ABS(d);")~ ";:IF d<
                          ";: IF d<0 THEN PRI
         ELSE PRINT"+";
NT'' - ";
1380 PRINT ABS(e)
1390 PRINT" y = "ia;"+1 x " "::IF d<0 THENPRINT"+"; ELSE PRINT"-";<br>1400 PRINT ABS(2*d);"\leftarrowx +";
1410 PRINT d^2;") / ";: IF e<0 THEN PRINT"-
\mathbf{w}_{\frac{1}{2}}ELSE PRINT"+";
1420 PRINT ABS(e)
1430 PRINT" y = "ia;" \leftarrow x" ":: IF a*d<0 THEN PRINT"-"; ELSE PRINT"—";1440 PRINT ABS(2*a*d); "+x ";: IF a*d^2+e<0
 THEN PRINT"-"; ELSE PRINT"+";
1450 PRINT ABS(a*d^2+e)
1460 PRINT: PRINT" S(";d;":";e;")"
1470 b=2*axd: c=a*d^2+e1480 CALL &BB18
1490 CLS
1500 PRINT SPACE$(32); "Wertetabelle"
1510 PRINT: PRINT: INPUT "Schrittweite ein
geben ";q
```
1520 IF q=0 THEN q=0.5 1530 CLS  $1540 x = -(b/(2*a))$ 1550 ZONE 16 1560 PRINT SPACE\$(32); "Wertetabelle" 1570 LOCATE 1.1 1580 FOR m=1 TO 5 1590 PRINT: PRINT"x:";x+f, ":";x+f+q, ":";x +f+2\*q, "|";x+f+3\*q, "|";x+f+4\*q<br>1600 PRINT"x: ";x-f, "!";x-f-q, "!";x-f-2\*q "; "; x-f-3\*q, "; "; x-f-4\*q 1610 PRINT STRING\$(79, 154) 1620 PRINT"y:";a\*(x+f+b/(2\*a))^2+(4\*a\*c $b^2/2$ /(4\*a), "¦";a\*(x+f+q+b/(2\*a))^2+(4\*a\*  $c-b^2)/(4*a),$ "|";a\*(x+f+q\*2+b/(2\*a))^2+( 4\*a\*c-b^2)/(4\*a), "|"; 1630 PRINT a\*(x+f+3\*q+b/(2\*a))^2+(4\*a\*c $b^2$ 2)/(4\*a),";";a\*(x+f+4\*q+b/(2\*a))^2+(4\*  $a*c-b^2)/(4*a)$ 1640 f=f+5\*q:NEXT m 1650 CALL & BB18 1660 MODE 1 1670 FOR s=382 TO 18 STEP -52:FOR t=8 TO 632 STEP 52: PLOT t, s, 2: DRAW t+25, s, 2: PL OT t, s-24, 2: DRAW t+25, s-24, 2: NEXT: NEXT 1680 FOR s=382 TO 18 STEP -52: FOR t=8 TO 632 STEP 52: PLOT t, s: DRAW t, s-24: PLOT t  $+25$ , s: DRAW  $t+25$ , s-24: NEXT: NEXT 1690 FOR s=408 TO 34 STEP -52:FOR t=-18 TO 606 STEP 52: PLOT t, s, 2: DRAW t+25, s, 2: PLOT t, s-24, 2: DRAW t+25, s-24, 2: NEXT: NEXT 1700 FOR s=408 TO 34 STEP -52: FOR t=-18 TO 606 STEP 52: PLOT t, s: DRAW t, s-24: PLOT t+25, s: DRAW t+25, s-24: NEXT: NEXT 1710 FOR s=382 TO 18 STEP -52: FOR t=8 TO 632 STEP 52: | FILL, t+2, s-2, 2: NEXT: NEXT 1720 FOR s=408 TO 34 STEP -52: FOR t=-18 TO 606 STEP 52: | FILL, t+20, s-20, 2: NEXT: NE **XT** 1730 PLOT 8, 0, 1: DRAW 8, 400: PLOT 632, 0: DR AW 632, 400: PLOT 0, 200: DRAW 640, 200 1740 FOR z=8 TO 632 STEP 26: PLOT z, 195: D RAW 2, 205: NEXT 1750 FOR z=18 TO 382 STEP 26: PLOT 3, z: DR **AW 13, z:NEXT** 1760 FOR z=18 TO 382 STEP 26: PLOT 627, z: DRAW 637, z:NEXT 1770 PLOT 320, 190: DRAW 320, 210 1780 LOCATE 20, 14: PRINT x 1790 IF a>0 THEN LOCATE 2, 24: PRINT a\*(x+  $b/(2*a))$  2+(4\*a\*c-b^2)/(4\*a):PLOT 0,18:D RAW 20, 18 ELSE LOCATE 2, 2: PRINT a\*(x+b/( 2\*a))^2+(4\*a\*c-b^2)/(4\*a):PLOT 0,382:DRA W 20,382 1800 IF a>0 THEN ORIGIN 320-x\*26, 18-(a\*( x+b/(2\*a))^2+(4\*a\*c-b^2)/(4\*a))\*26 ELSE ORIGIN 320-x\*26, 382-(a\*(x+b/(2\*a))^2+(4\* a\*c-b^2)/(4\*a))\*26 1810 PLOT x\*26, (a\*(x+b/(2\*a))^2+(4\*a\*c-b  $2)/(4*a)$  \*26 1820 DRAW (x+p) \*26, (a\*(x+p+b/(2\*a))^2+(4 \*a\*c-b^2)/(4\*a))\*26:'DRAW (x-p)\*26,(a\*(x +p+b/(2\*a))^2+(4\*a\*c-b^2)/(4\*a))\*26 1830 p=p+0.01:IF (x+p)\*26>320+x\*26 THEN 1860 1840 IF  $(ax(x+p+b/(2*a))^2+(4*ax-c-b^2)/($ 4\*a))\*26>383+(a\*(x+b/(2\*a))^2+(4\*a\*c-b^2 )/(4\*a))\*26 OR (a\*(x+p+b/(2\*a))^2+(4\*a\*c

 $-b^2)/(4*a)$  \*26<-383+(a\*(x+b/(2\*a))^2+(4) \*a\*c-b^2)/(4\*a))\*26 THEN 1860 1850 GOTO 1820 1860 PLOT x\*26, (a\*(x+b/(2\*a))^2+(4\*a\*c-b  $^2$ 2)/(4\*a))\*26 1870 DRAW (x-o)\*26, (a\*(x+o+b/(2\*a))^2+(4  $\frac{*abc-b^2}{2}$ /(4 $\frac{*a}{28}$ ) \*26 1880 o=o+0.01:IF (x-o)\*26<-320+x\*26 THEN 1910 1890 IF (a\*(x+o+b/(2\*a))^2+(4\*a\*c-b^2)/( 4\*a))\*26>383+(a\*(x+b/(2\*a))^2+(4\*a\*c-b^2  $1/(4*a)$ ) \*26 OR (a\*(x+o+b/(2\*a))^2+(4\*a\*c  $-b^2)/(4*a)$ ) \*26<-383+(a\*(x+b/(2\*a)) ^2+(4) \*a\*c-b^2)/(4\*a))\*26 THEN 1910 1900 GOTO 1870 1910 CALL &BB18 1920 DELETE 1000-1040

#### Anpassung 664/6128

1710 FOR s=382 TO 18 STEP -52:FOR t=8 TO 632 STEP 52: MOVE t+2, s-2: FILL 2: NEXT: NE  $XT$ 1720 FOR s=408 TO 34 STEP -52:FOR t=-18 TO 606 STEP 52: MOVE t+20, s-20: FILL 2: NEX **T:NEXT** 

#### **MC-Generator**

:'MC-Generator: PARABEL.LDR  $\mathbf{1}$  $\overline{2}$ 3 :'erzeugt : FILL.RSX :'fuer  $\overline{\mathbf{4}}$ : PARABEL.GO4 5 6 :'Nur fuer den CPC 464  $7\phantom{.0}$ 100 MODE 2 110 PRINT"RSX-Erweiterung fuer PARABEL V ersion CPC 464 120 pc=37000 130 MEMORY 36999 140 MODE 1: BORDER 26: INK 0, 26: INK 1, 0: IN K 2, 4: INK 3, 14 150 FOR z=1000 TO 1040 STEP 10: LOCATE 10 , 12: PRINT "Zeile"; z; : c=0: READ x\$, s 160 FOR  $a=0$  TO LEN(x\$)/2-1: $a$ \$=MID\$(x\$,a\*  $2+1$ , 2): POKE pc, VAL("&"+a\$): c=c+VAL("&"+a \$):pc=pc+1:NEXT:IF s<>c THEN PRINT"falsc  $h$ ! " : END 170 PRINT"ok":NEXT 180 PRINT"Parabel RSX-Erweiterung wird a bgespeichert !" 190 SAVE"fill.rsx", b, 37000, 465 1000 DATA "01929021C890CDD1BCC9A390C3D09 0C35091C35B91C34592C351923939393939393939D D5350524954454F46C646494CCC5343524F4C4CD 55343524F4C4CC4000000009290000000000DD7E0 0DD4602DD4E04FE00C8FE10D03D6778FEB9D079F E91D07C878787876F117C9219E53EC790", 1274 9 1010 DATA "6F5997675779E601201ACD1DBC545 DE13E10F5D5010800EDB0D1EBCD26BCEBF13D20E FC9CD1DBC545DE1D511800019D13E10F5D51AE6A A4F7EE655B1122313010700EDB01AE6554F7EE6A AB11223D1EBCD26BCEBF13D20DAC93E0FDD4600D D4E02C3E090DD7E00FE10D04FDD6603", 13686

1020 DATA "DD6E027CFE0238047DFE90D0DD560 5DD5E047AFE0338047BFE80D079F5CD11BCFE002 0020E04FE0120020E02FE0220020E010600CDE1B B322B92F1CDDEBBE5CDC491CDE991CD139228F5E 1CD2D922008CDC491CDE99118F33A2B92CDDEBBC 9E5D5E5D5C5CDF0BBC1D1E1FE002013E5D5C5CD' 15317 1030 DATA "EABBC1D1E1EBA7ED42EB7AFEFF20E 0D1E1C9E5D5EB09EB7AFE0220057BFE803018E5D 5C5CDFØBBC1D1E1FE00200BE5D5C5CDEABBC1D1E 118DBD1E1C92B2B7CFEFF280CE5D5C5CDF0BBC1D 1E1FE00C93E03FE04C9010023237CFE0120057DF E8F30EDE5D5C5CDF0BBC1D1E1FE00C90601", 176 90

1040 DATA "CD99BBCD2CBCCD4DBCC9060018F2" .1925

## **Druckerausgabe bei Turbo-Pascal**

Es gibt zwei Möglichkeiten, einen Programmtext auf den Drucker zu bringen.

- 1. Vom CP/M-System aus wird mit CTRL-P der Drucker eingeschaltet und mit "TYPE programmname.ext" (z.B. TYPE test.pas) das gewünschte Programm aufgelistet. Beim nochmaligen CTRL-P wird der Drucker ausgeschaltet.
- 2. Man benutzt das beim Kauf von Turbo-Pascal mitgelieferte "LISTER.PAS-Programm".

In beiden Fällen wird allerdings nur das reine Programm aufgelistet, es erfolgt also kein Probeausdruck. Ein Probeausdruck von Benutzerdialogen ist jedoch ein bewährtes Hilfsmittel bei der Softwaredokumentation und wird auch oft als Nachweis, daß das erstellte Programm auch wirklich läuft (!), neben dem Programmausdruck verlangt. Also was nun, wenn man den Probelauf auch auf dem Papier anstatt auf dem Bildschirm haben möchte? Leider funktioniert der CTRL-P-Mechanismus im Turbo-Pascal-Betrieb nicht. Ich habe bis vor kurzer Zeit vergeblich nach einer Lösung gesucht. Gott sei Dank existiert in der mitgelieferten CP/M-Plus-Diskette die Befehlsdatei DEVICE.COM (beim CPC 464/664, also bei CP/M 2.2 heißt es STAT.COM). Damit läßt sich u.a. eine Umleitung von der Bildschirm-zur Drukkerausgabe verwirklichen. Soviel zur Theorie, jetzt ran an die Praxis!

- 1. Wir kopieren die Befehlsdatei DEVICE.COM von der CP/M-3.0-Master-Diskette bzw. STAT.COM von der CP/M-2.2-Diskette auf die Turbo-Pascal-Diskette mittels PIP B:=DEVICE.COM.
- 2. Wenn man nun eine Umleitung von der Bildschirm- zur Druckerausgabe wünscht, verläßt man im Turbo-Pascal-Modus durch Eingabe von "X" (für eXecute). Es erscheint dann "PROGRAM ?". Jetzt geben wir DEVICE CONOUT:=LPT ein. Von nun an wird alles, was normalerweise auf dem Bildschirm erscheinen müßte, über den Drucker ausgegeben. Damit läßt sich u.a. ein Probeausdruck von Pascal-Programmen verwirklichen!

3. Durch Eingabe von DEVICE CONOUT:=CRT (bei CP/M 2.2 ist es STAT CON:=CRT) läßt sich der normale Zustand wieder herstellen. Ein- bzw. Ausgabekanal ist die Tastatur bzw. der Bildschirm.

Übrigens, wenn man keinen kompletten Probeausdruck haben möchte, sondern nur die Ergebnisse, ersetzt man alle WRITELN- bzw. WRITE-Befehle im gewünschten Programm durch WRITELN (LST, ...). Dadurch kann man die "DEVICE-Geschichte" vergessen! **Huu Tran** 

## **CAPS-LOCK-Taste Kontroll-Anzeige**

Wer den Zustand der CAPS-LOCK-Taste innerhalb eines Programms verfolgen möchte, kann die fehlerhafte LED-Anzeige imitieren.

- 10 MODE 1: WINDOW #1,39,40,1,1
- 20  $a\$  = INKEY: IF PEEK (&B4E8) = 255 THEN PRINT  $\#1$ , CHR\$(240);: CALL &BD19 PRINT #1, CHR\$(241);: **CALL &BD19**
- 30 GOTO 20

In der rechten oberen Ecke des Bildschirms erscheint ein nach unten zeigender Pfeil. Drückt man die CAPS-LOCK-Taste, zeigt er nach oben, bis diese erneut gedrückt wird. Eine mögliche Anwendung wäre dies z. B. in der Statuszeile eines Textverarbeitungsprogramms.

Auf den CPCs 664/6128 ist folgende Änderung notwendig: Adresse &B4E8 in &B632 ändern. **Michael Hinkel** 

## Wie wurde gestartet?

In Ausgabe 2/87 des Schneider Magazins tauchte die Frage auf, wie man in einem Programm prüfen kann, ob es mit LOAD "Programmname": RUN oder mit RUN "Programmname" gestartet wurde. Dazu kann ich eine Möglichkeit anbieten.

Die Routine geht von der Feststellung aus, daß beim Laden eines Programms - sei es mit LOAD oder mit RUN - in der Speicherstelle 65 (Hex 41) die oberen Anführungsstriche stehen und ab 66 (Hex 42) sein Name zu finden ist. Bei Eingabe von RUN werden die Stellen 65 bis 67 (Hex 41 bis 43) auf Null gesetzt. Die Routine prüft nun, ob dies im fraglichen Fall geschehen ist oder nicht.

Zum Einbau dieser Routine in ein anderes Programm genügt es, in Zeile 60 einen entsprechenden GOTO-Befehl einzusetzen. **Stefan Schiele** 

```
Test
10 FOR i=65 TO 67
20f = PEEK(i)30 d(i-65) = f40 NEXT
50 CLS: PRINT"Programm wurde mit - ";: IF
d(\emptyset) + d(1) + d(2) = 0 GOTO 70
60 PRINT"RUN"CHR$(34)"Programmname"CHR$(
34)" - gestartet.":END
70 PRINT"RUN - gestartet.": END
```
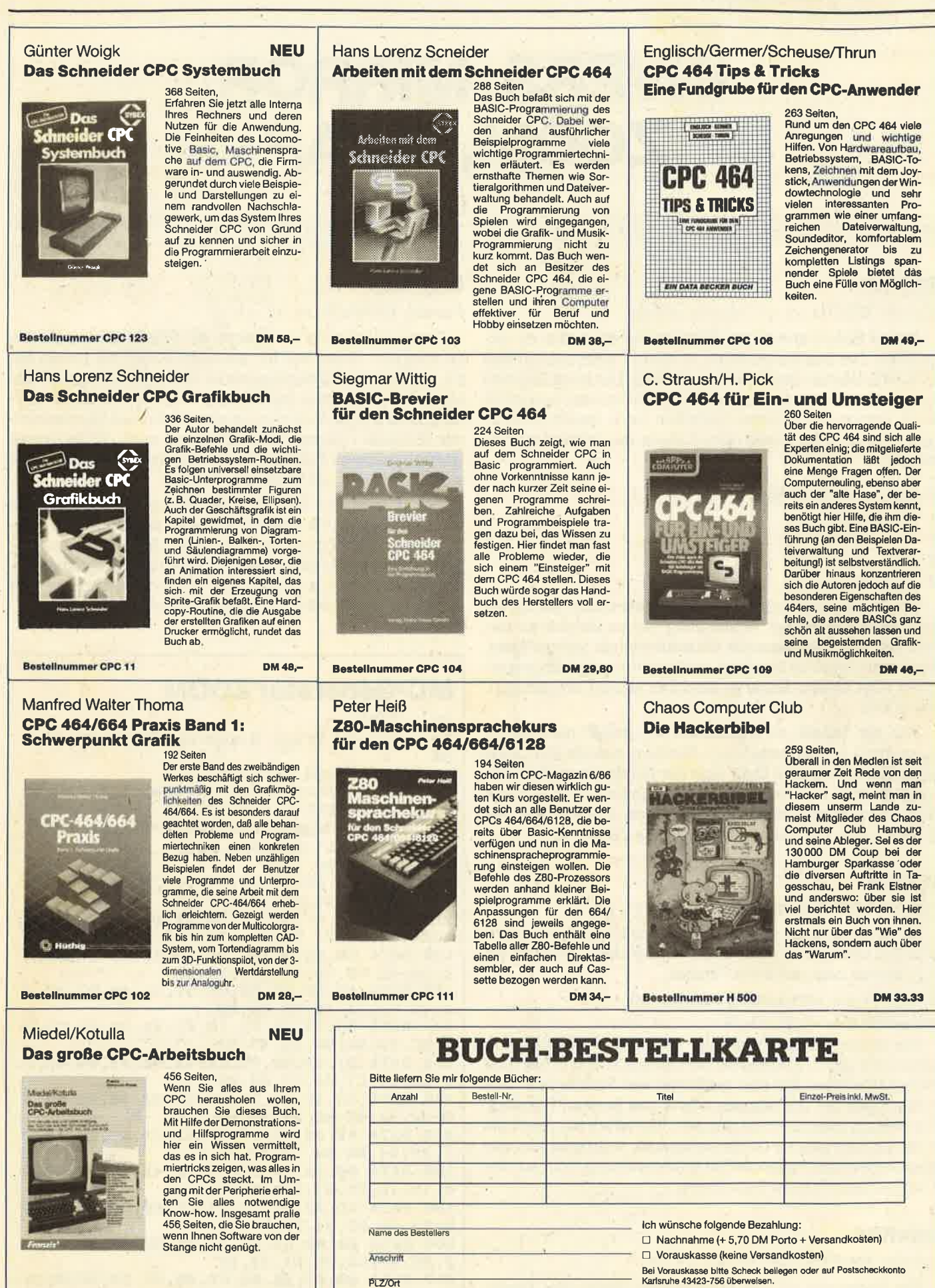

Telefon

DM 68.

Datum/Unterschrift

Coupon ausschneiden, auf Postkarte kleben und einsenden: Schneider Magazin, Buchversand, Postfach 1640, 7518 Bretten.

**Bestellnummer CPC 124** 

# INVERS, MIRROR,ZOOM, SWAP

#### 664

#### **Izoom**

#### Format: IZOOM, x1, y1, xmode, ymode

 Dieser Befehl erlaubt es, Bildschirmausschnitte zu vergrößern. Die Startkoordinaten x1 und y1 entsprechen den LOCATE-Werten des jeweiligen Modus. Um beim Zoomenzu gewährleisten, daß der gesamte Bildschirm ausgefüll wird, erfolgt die Window-Definition nach bestimmten xund y-Modi. Diese stellen eine Tabelle von folgenden Werten dar:

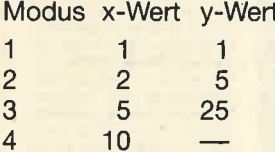

 Die Werte lassen sich natürlich untereinander kombinieren. Allerdings ist vor Anwendung dieses Befehls zu bedenken, daß der gesamte Bildschirminhalt verlorengeht. Falls man ihn noch benötigt, sollte er entweder abgespeichert oder an eine Stelle im Speicher kopiert werden (2.8.mit LDIR).

Wie der Tabelle zu entnehmen ist, umfaßt der kleinsteAusschnitt 1 $\ast$ 1 Einheiten. In y-Richtung beträgt die Länge einer Einheit immer 8 Byte, was der Größe eines Zeichens gleichkommt. ln x-Richtung ist die kleinste Einheit ein Byte lang. Dies entspricht aber nur in Mode 2 einem Zeichen(Mode  $1 = \frac{1}{2}$  Zeichen und Mode  $0 = \frac{1}{4}$  Zeichen)!

#### **ISWAP**

#### Format: **I**SWAP, xstart, ystart, x1, x2, y1, y2

 Diese Anweisung ermöglicht es, den lnhalt zweier Windows zu vertauschen. Das ist denkbar einfach. Nehmen wir z. B. einmal zwei definierte Fenster:

WINDOW  $#1$ , xstart, xend, ystart, yend WINDOW #2, x1, x2, y1, y2

Die ersten beiden Parameter des ISWAP-Befehls sinc xstart und ystart, also jeweils der kleinste x- und y-Wert des ersten Windows. Bei den restlichen vier Parametern handelt es sich um die Standardwerte des zweiten Fensters, die einfach übernommen werden. Vorteilhaft ist, wenn die Windows die gleiche Größe aufweisen. Notwendig ist das allerdings nicht! Außerdem ist die Anweisung nicht auf definierte Basic-Fenster beschränkt.

#### **IINVERS**

#### Format: **I**INVERS, wert, x1, x2, y1, y2

Die Parameter x1...y2 entsprechen denen des Basic-Befehls WINDOW. Die Variable wert gibt den XOR-Weft an,mit dem die Bildschirmpunkte verknüpft werden sollen.

255 stellt z.B. eine geeignete Zahl für alle Modi dar. Durch Ausprobieren lassen sich leicht weitere Zahlen finden.

#### **IMIRROR**

#### Format: IMIRROR, xl, x2, y1, y2

Diese Anweisung ermöglicht es, beliebige Ausschnitte zu spiegeln. Diese werden wie beim WINDOW-Befehl mit x1 ...y2 definiert. Spiegelachse ist die rechte Seite des Fensters. Diese Routine betriffi aber nicht nur die Byte-Stellung. Dies würde nämlich zu einem schlimmen Durcheinander ab Mode 1 führen, da die Farben ja auch mitgespiegelt werden müssen. Folglich ist es erforderlich, die Bytes insich ebenfalls zu verändern.

Das gespiegelte Bild befindet sich an derselben Stelle wie sein Original. Es überschreibt also diesen Bereich. Dadurch wird es möglich, den gesamten Bildschirm zu spiegeln. Will man allerdings das ursprüngliche Bild nebst Kopie vor sich sehen, empfiehlt sich die Verwendung einer der vielen veröffentlichten Overlay-Window-Routinen.Frank Städing

#### MG-Generator ZOOM $\begin{array}{cc} 10 & '200M \\ 20 & (c) \end{array}$ 20 ' (c) by Frank Staeding 1987<br>30 : 3@: 40 FOR a=&9QQ@ TO &923810 non a-accoo 10 accoo<br>50 READ a\$:POKE a, VAL("&"+a\$):sum=sum+V/  $L$ ("&"+a $\Rightarrow$ ):NEXT 60 IF sun()55824 THEN PRINT"FehIer":END70 SAVE"zoom", b, &9000, &238 80 CALL &9000100 DATA 01,0D,90,21,09,90,C3,D1,BC,00,0 o,@@,oo, L2,9o, c3, t7,go 1 1O DATA 5A,4F,4F, CD, QO, FE, O4,CO. CD, gD, g 1, FE, FF, C8,2L,54,92,22120 DATA 50, 92, 21, 0C, 9E, 22, 52, 92, 3A, 42, 9 2, 32, 4E, 92, 2A, 3A, 92, 22 130 DATA 4C,92,ED, 58, 5@,92,3A, 46, g2, 47,2A, 4C, 92,7F., 12, 13, CD,20140 DATA BC, 22, 4C, 92, 10, F2, 2A, 3A, 92, CD, 2 6, BC, 22, 34, 92, 22, 4C, 92150 DATA 21, 4E, 92, 35, 3A, 4E, 92, FE, 00, C2, 3 c, 9@, 2t,c1,@@, t L, oo, oo 160 DATA CD, 1D, 8C,22,36, 92, 22,39,.92,3A, 46, 92, 32, 48,92, 3A, 4A,92170 DATA FE,00,20,05,06,02,C3,91,90,FE,0 L,2O,04,06, 04, 19, 02,06 18O DATA 08,2A,5O,92,56, 3A, 4A, 92, FE,O2,2o, 15, 1E, FF, CB, 02,30, 05 19O DATA CD,32,91, 19,05, lE, OO,CD,32,91, 10, E7, C3, 09, 91, FE, 01, C2 200 DATA DA,90,CB,02,1E,F0,38,02,1E,00,6 D, 88, 91, CD, 88, 91, 3E, OF 2l@ DAIA 38,02,38,OO,CD,88,91,CD,88,91,83, 5F, CD, 32,91, 1O, BE, C322O DAT^ @9, 91,C8,O2, lE,CO,38,O2, LE,OO,C

D, 88, 91, 3E, 30, 38, 02, 3E

- 230 DATA 00, 83, CD, 88, 91, 1E, 0C, 38, 02, 1E, 0 0,83, CD, 88, 91, 1E, 03, 38
- 240 DATA 02, 1E, 00, 83, 5F, CD, 32, 91, CD, 88, 9 1,10,8C,2A,50,92,23,22

250 DATA 50, 92, 2A, 4E, 92, 2B, 22, 4E, 92, 3E, 0 0. BD. C2. 7B. 90. CD. 55. 91

260 DATA 2A, 42, 92, 2B, 22, 42, 92, 3E, 00, BD, C 2,75,90, BC, C2, 75, 90, C9

270 DATA C5, 2A, 48, 92, 3A, 4A, 92, 47, 3E, 02, 9

0, FE, 00, 28, 04, 47, 29, 10 280 DATA FD, E5, C1, 41, 2A, 52, 92, 73, 23, 22, 5

2,92,10, F6, C1, C9, C9, 3A 290 DATA 44, 92, 32, 4E, 92, 06, 50, 11, 0C, 9E, E

D, 53, 52, 92, 2A, 36, 92, 1A 300 DATA 77, 13, CD, 20, BC, 10, F8, 2A, 38, 92, C

D. 26, BC, 22, 36, 92, 22, 38 310 DATA 92, 21, 4E, 92, 35, 3A, 4E, 92, FE, 00, C 2.5B.91.C9.CB.02.CB.02

320 DATA C9, CD, 11, BC, 32, 4A, 92, DD, 66, 01, D D, 6E, 00, 7D, FE, 04, D2, 25

330 DATA 92.FE.00.CA.25.92.21.28.92.11.0 2,00, D6,01, FE,00, CA, B5

340 DATA 91, 47, 19, 10, FD, 7E, 32, 42, 92, 23, 7 E, 32, 44, 92, DD, 66, 03, DD

350 DATA 6E, 02, 7D, FE, 05, D2, 25, 92, FE, 00, C A, 25, 92, 21, 2E, 92, 11, 02

360 DATA 00, D6, 01, FE, 00, CA, E0, 91, 47, 19, 1 0, FD, 7E, 32, 46, 92, 23, 7E

370 DATA 32, 48, 92, DD, 66, 05, DD, 6E, 04, 2B, C D, 1D, 92, EB, 21, C7, 00, A7

880 DATA ED, 52, 22, 3E, 92, DD, 66, 07, DD, 6E, 0 6, 2B, CD, 1D, 92, 22, 40, 92

390 DATA 2A, 3E, 92, ED, 5B, 40, 92, CD, 1D, BC, 2 2, 3A, 92, 22, 3C, 92, 3E, 00

100 DATA C9, 06, 07, E5, D1, 19, 10, FD, C9, 3E, F  $F, C9, 08, 19, 28, 05, C8, 01$ 

110 DATA 01,0A,02,05,05,02,0A,01,00,00,0  $b, 00, 00, 00, 00, 00, 00, 00$ 

#### **Demo ZOOM**

```
100 MEMORY & SFFF
110 LOAD "zoom.bin" : CALL &9000
120 MODE 1
130 PRINT CHR$(23)CHR$(1)
140 DEG
150 PRINT"Ein Beispiel fuer 'ZOOM"
160 FOR a=1 TO 360 STEP 4
170 i=i+1:IF i=4 THEN i=1180 MOVE 420+100*COS(a), 300+100*SIN(a)
190 DRAW 100+100*SIN(a), 100+100*COS(a), 1
200 NEXT
210 PRINT"Bitte waehlen Sie "
220 PRINT"mit den CRSR-Tasten"
230 PRINT"COPY = Ende"
240 x=160:y=x250 :
260 x=x-16*(INKEY(1)=0)+16*(INKEY(8)=0)270 y=y-16*(INKEY(0)=0)+16*(INKEY(2)=0)
280 IF INKEY(9)=0 THEN 390
290 MOVE x, y
300 GOSUB 360
310 CALL &BB06
320 CALL & BD19
330 MOVE x.y
340 GOSUB 360
350 GOTO 260
```
360 DRAWR 80, 0, 1: DRAWR 0, -80: DRAWR -80.0 :DRAWR 0.80 370 RETURN  $380:$ 390  $xc=x/16+1$  $400$  yc= $(400-y)/16+1$ 410 ZOOM, xc, yc, 4, 2

#### **MC-Generator SWAP**

40 FOR a=&9000 TO &9125 50 READ a\$: POKE a. VAL("&"+a\$): sum=sum+VA  $L("& "+a*) : NEXT$ 

60 IF sum<>31932 THEN PRINT"Fehler": END 70 SAVE "rsx-swap.rsx", b, &9000, &125 80 CALL &9000

100 DATA 01,0D,90,21,09,90,C3,D1,BC,00,0  $0.00.00.12.90.03.17.90$ 

110 DATA 53, 57, 41, D0, 00, FE, 06, C0, CD, A0, 9 0, FE, FF, C8, DD, 66, 09, DD 120 DATA 6E, 08, 7D, FE, 1A, DO, 2B, CD, 1B, 91, 1 1, C7, 00, EB, A7, ED, 52, E5

130 DATA DD, 66, 0B, DD, 6E, 0A, 2B, CD, 1B, 91, E B, E<sub>1</sub>, C<sub>D</sub>, 1D, BC, 22, 23, 91 140 DATA 22, 25, 91, 3A, 33, 91, 47, 2A, 27, 91, 7 E, 4F, E5, 2A, 23, 91, 7E, 71

150 DATA E1, 77, CD, 20, BC, 22, 27, 91, 2A, 23, 9 1, CD, 20, BC, 22, 23, 91, 10

160 DATA E2, 2A, 29, 91, CD, 26, BC, 22, 29, 91, 2 2, 27, 91, 2A, 25, 91, CD, 26

170 DATA BC, 22, 25, 91, 22, 23, 91, 3A, 33, 91, 4 7, 2A, 2B, 91, 2B, 22, 2B, 91

180 DATA 23, 3A, 2D, 91, BD, C2, 4F, 90, 3A, 2E, 9 1, BC, C2, 4F, 90, C9, CD, 11

190 DATA BC, 32, 37, 91, DD, 66, 01, DD, 6E, 00, 7 D, CD, 1B, 91, EB, 21, C8, 00

200 DATA A7, ED, 52, 22, 2D, 91, DD, 66, 03, DD, 6 E, 02, 2B, CD, 1B, 91, EB, 21 210 DATA C7,00, A7, ED, 52, 22, 2B, 91, DD, 66,0

5, DD, 6E, 04, 23, 22, 31, 91 220 DATA DD, 66, 07, DD, 6E, 06, EB, 2A, 31, 91, A

7, ED, 52, 3A, 37, 91, FE, 02

230 DATA CA, F4, 90, FE, 01, CA, F3, 90, 29, 29, 2 2,33,91,EB,2B,CD,1B,91

240 DATA 22, 2F, 91, 2A, 31, 91, CD, 1B, 91, 22, 3 1,91,2A,2B,91,ED,5B,2F

250 DATA 91, CD, 1D, BC, 22, 27, 91, 22, 29, 91, 3 E, 00, C9, 06, 07, E5, D1, 19 260 DATA 10, FD, C9, 00, 00, 00, 00, 00, 00, 00, 0

 $0,00,00,00,00,00,00,00$ 

#### **Demo SWAP**

```
100 MEMORY & SFFF
110 LOAD"rsx-swap.rsx" : CALL & 9000
120 MODE 1
130 INK 1,26:INK 2,18:INK 3,10
140 INK 0,0:BORDER 0
150 WINDOW #1, 10, 30, 1, 10
160 WINDOW #2, 1, 21, 15, 24
170 DEG
180 MOVE 320+99*SIN(a), 330+69*COS(a)
190 FOR a=1 TO 360 STEP 4
200 i=i+1:IF i=3 THEN i=0210 MOVE 320+99*SIN(a), 320+78*COS(a)
220 DRAW 320, 320, i
230 EVERY 25 GOSUB 350
240 :
```
**250 NEXT** 260 PEN #2,3 270 PRINT#2, " Hier sehen Sie" 280 PRINT#2, " eine Demonstration" 290 PRINT#2, " des : SWAP-Befehls !" **300 PRINT#2** 310 PRINT#2, " Druecken Sie" 320 PRINT#2, "SPACE un zu 'swappen'" 330 WHILE INKEY(47)<>0:WEND: : SWAP, 1, 15, 1  $0, 30, 1, 10$ 340 GOTO 330 350 INK 1, 10: INK 2, 26 360 GOSUB 400 370 INK 1,26:INK 2,18 380 GOSUB 400 390 RETURN 400 FOR e=1 TO 90:NEXT:RETURN

#### **MC-Generator INVERS**

40 FOR a=&9000 TO &90DF 50 READ a\$: POKE a, VAL("&"+a\$): sum=sum+VA  $L("& "+a$):NEXT$ 60 IF sum<>28555 THEN PRINT"Fehler !": EN 70 SAVE"rsx-inv.rsx", b, &9000, &DF 80 CALL &9000 100 DATA 01,0D, 90, 21, 09, 90, C3, D1, BC, 00, 0  $0,00,00,12,90,03,19,90$ 110 DATA 49, 4E, 56, 45, 52, D3, 00, FE, 05, C0, C D, 6B, 90, 2A, E3, 90, ED, 5B 120 DATA E7, 90, CD, 1D, BC, 22, DF, 90, 22, E1, 9 0, 3A, EB, 90, 47, DD, 7E, 08 130 DATA 2A, DF, 90, 4E, A9, 77, CD, 20, BC, 22, D F, 90, 10, EF, 2A, E1, 90, CD 140 DATA 26, BC, 22, E1, 90, 22, DF, 90, 3A, EB, 9 0,47,2A,E3,90,2B,22,E3 150 DATA 90, 23, 3A, E5, 90, BD, C2, 33, 90, 3A, E 6,90, BC, C2, 33, 90, C9, CD 160 DATA 11, BC, 32, EF, 90, DD, 66, 01, DD, 6E, 0 0, CD, D3, 90, EB, 21, C8, 00 170 DATA A7, ED, 52, 22, E5, 90, DD, 66, 03, DD, 6 E, 02, 2B, CD, D3, 90, EB, 21 180 DATA C7,00, A7, ED, 52, 22, E3, 90, DD, 66,0 5, DD, 6E, 04, 22, E9, 90, DD 190 DATA 66, 07, DD, 6E, 06, EB, 2A, E9, 90, A7, E D, 52, 23, 3A, EF, 90, FE, 02 200 DATA CA, BE, 90, FE, 01, CA, BD, 90, 29, 29, 2 2, EB, 90, EB, 2B, CD, D3, 90 210 DATA 22, E7, 90, 2A, E9, 90, CD, D3, 90, 22, E 9,90,09,06,07,E5,D1,19 220 DATA 10, FD, C9, 00, 00, 00, 00, 00, 00, 00, 0 0.00.00.00.00.00.00.00 **MC-Generator MIRROR** 40 FOR a=&9000 TO &9180 50 READ a\$: POKE a, VAL("&"+a\$): sum=sum+VA  $L("8"+a*) : NEXT$ 60 IF sum(>41016 THEN PRINT"Fehler": END 70 SAVE"rsx-mir.rsx", b, &9000, &180 80 CALL &9000 100 DATA 01, 0E, 90, 21, 09, 90, C3, D1, BC, 00, 0 0,00,00,00,13,90,C3,1A 110 DATA 90, 4D, 49, 52, 52, 4F, D2, 00, FE, 04, C 0, CD, 81, 90, 3A, 8F, 91, 47 120 DATA 11, 95, 91, 2A, 83, 91, 7E, 12, CD, 20, B C, 13, 10, F8, 21, 95, 91, ED 130 DATA 5B, 8F, 91, 19, 11, 01, 00, ED, 52, ED, 4 B, 8F, 91, 7E, E5, CD, 14, 91

140 DATA 2A, 83, 91, 77, CD, 20, BC, 22, 83, 91, E 1,2B,0B,3E,00,B9,C2,43 150 DATA 90, B8, C2, 43, 90, 2A, 85, 91, CD, 26, B C, 22, 83, 91, 22, 85, 91, 2A 160 DATA 87, 91, 2B, 22, 87, 91, 3A, 8A, 91, BC, C 2,20,90,3A,89,91,BD,C2 170 DATA 20, 90, C9, CD, 11, BC, 32, 93, 91, DD, 6 6,01,11,01,00,19,DD,6E 180 DATA 00, CD, OC, 91, EB, 21, C7, 00, ED, 52, D 2, A1, 90, 11, 01, 00, 19, 22 190 DATA 89, 91, DD, 66, 03, DD, 6E, 02, 11, 01, 0 0, ED, 52, CD, 0C, 91, EB, 21 200 DATA C7,00, ED, 52, 22, 87, 91, DD, 66, 05, D D, 6E, 04, 11, 01, 00, 19, 22 210 DATA 8D, 91, DD, 66, 07, DD, 6E, 06, EB, 2A, 8 D, 91, ED, 52, 3A, 93, 91, FE 220 DATA 02, CA, E3, 90, FE, 01, CA, E2, 90, 29, 2 9, 22, 8F, 91, EB, 11, 01, 00 230 DATA ED, 52, CD, 0C, 91, 22, 8B, 91, 2A, 8D, 9 1, CD, OC, 91, 22, 8D, 91, 2A 240 DATA 87, 91, ED, 5B, 8B, 91, CD, 1D, BC, 22, 8 3, 91, 22, 85, 91, 09, 06, 07 250 DATA E5, D1, 19, 10, FD, C9, C5, 4F, 3A, 93, 9 1, FE, 02, CA, 37, 91, FE, 00 260 DATA CA, 43, 91, 06, 04, 3E, 00, 21, 6B, 91, C D, 74, 91, 21, 67, 91, 06, 04 270 DATA CD, 74, 91, C1, C9, 21, 67, 91, 3E, 00, 0 6,08, CD, 74, 91, C1, C9, 21 280 DATA 6D, 91, 3E, 00, 06, 02, CD, 74, 91, 21, 6 B.91,06,02,CD,74,91,21 290 DATA 69, 91, 06, 02, CD, 74, 91, 21, 67, 91, 0 6,02, CD, 74, 91, C1, C9, 01 300 DATA 02,04,08,10,20,40,80,00,00,00,0 0,00, CB, 21, DC, 7D, 91, 23 310 DATA 10, F8, C9, 86, C9, 00, 00, 00, 00, 00, 0

#### **Demo MIRROR**

 $0,00,00,00,00,00,00,00$ 

100 MEMORY & SFFF 110 LOAD"rsx-mir.rsx" : CALL &9000 120 MODE 0:DEG 130 FOR a=1 TO 15: INK a, 26-a: NEXT: PEN 3 140 LOCATE 6,7: PRINT CHR\$(230)<br>150 TAG: MOVE 220, 240: PRINT CHR\$(246); 160 TAGOFF: MOVE 150, 114 170 FOR a=150 TO 470 STEP 2 180  $i=i+1:IF$   $i=16$  THEN  $i=1$ 190 DRAW 120+100\*SIN(a), 200+150\*COS(a), 1 **200 NEXT** 210 DRAW 150, 114  $220:$ 230 FOR a=1 TO 5 240 READ a\$ 250 LOCATE 9, 18+a 260 FOR  $i = 1$  TO LEN(a\$) 270  $e=e+1:IF$   $e=16$  THEN  $e=1$ 280 PEN e 290 PRINT MID\$(a\$, 1, 1); 300 NEXT 1 310 PRINT 320 NEXT 330 DATA Sie koennen 340 DATA mich mit 350 DATA Spass aehh.. 360 DATA mit SPACE 370 DATA spiegeln 380 WHILE INKEY(47)<>0:WEND: : MIRROR, 1, 8, 1,25 390 GOTO 380

# Zahlungsverkehr mit dem CPC

Mit dieser Kombination aus Dateiverwaltung und Druckprogramm ist es möglich, das Ausfüllen von Banküberweisungen zu automatisieren.

# 464

Beim Programm "Bank" handelt es sich um eine Kombination aus einer Dateiverwaltung und einer Routine zum Drucken von Endlos-Banküberweisungen. Die Dateiverwaltung ist auf die wichtigsten Funktionen wie Eingabe, Andern und Löschen beschränkt. Ebenso wurde das For-' mat der Datenfelder und Datensätze auf das Drucken von Überweisungen festgelegt.

Das Programm ist auf das "Bank"-Basic der Firma vortex angewiesen, läßt sich aber durch geringe Anderungen auch dem "Bank-Manager" des CPC 6128 anpassen. Die mitgelieferte Version wurde unter'BOS 1.0 erstellt. Aus diesem Grund ist auch der Befehl SYMBOL AFTER in Zeile 3670 nicht aktiv. Solldas Programm an das neue (derzeit extrem fehlerbehaftete) BOS 2.0 adaptiert werden, ist das REM in Zeile 3670 zu entfernen und eingenügend großer Datenspeicher z.B. durch 1BOS,0,0,0,0,16 einzurichten. Für "Bank-Manager" vom CPC 6128 müssen alle IRAM-WRITE, IRAMREAD, IRAMOPEN usw. in IBANKWRITE, IBANKREAD usw. umgewandelt werden.

Schwieriger ist es ohne BOS bzw. "Bank-Manager". Hier helfen z.B. RSX-Erweiterungen, die eine relative Dateiverwaltung auf Diskette ermöglichen. Derartige Erweiterungen, die Befehle wie IPUT und IGET simulieren, wurden ja schon öfter veröffentlicht, u.a. auch im Floppy-Buch von Data Becker. Besitzer einer vortex-X-Diskettenstation können natürlich die eingebaute relative Dateiverwaltung nutzen. Es ist zu beachten, daß dann die sequentielle Datenspeicherung des Programms wegfallen muß.

Ebenso könnte man die Daten, die mit IRAMWRITE gespeichert werden, auch in ein Stringarray einlesen. Allerdings lassen sich dann nicht mehr so viele Adressen verwalten. Außerdem treten des öfteren Wartepausen auf, da der Rechner zwecks Garbage Collection Zeit braucht.

Das Programm kann alle für eine Überweisung wichtigen Empfängerdaten speichern. Lediglich der Verwendungszweck (4 Zeilen) und der zu überweisende Betrag müssen' im Bereich "Überweisungen schreiben" eingetragen werden. Der Teil "Status/Übersicht" zeigt für alle 200 Datensätze an, ob sie frei, mit Empfängerdaten belegt oder als Überweisung vorbereitet (Betrag  $>$ 0) sind.

Beim Start muß sich allerdings das entsprechend präparierte File DATEN auf der Programmdiskette befinden, da es zu diesem Zeitpunkt automatisch eingelesen wird (auf einen Punkt "Datei laden" wurde beyvußt verzichtet). Zur Einrichtung dieses Files dient nun die Routine lNIT.BAS. Der Parameter I in Zeile 140 sollte denselben Wert enthalten wie in Zeile 160 des Hauptprogramms.

Noch ein Tip: Nach Anwählen von 8 (Programmende) erscheint ein Schlußbild. Da die ESCAPE-Taste umdefiniert

wurde, kann man nun durch gleichzeitige Betätigung von CONTROL, SHIFT und K in den Editor gelangen (ESCAPE wird ebenfalls wieder aktiviert). Thomas Klinkradt

#### Bank

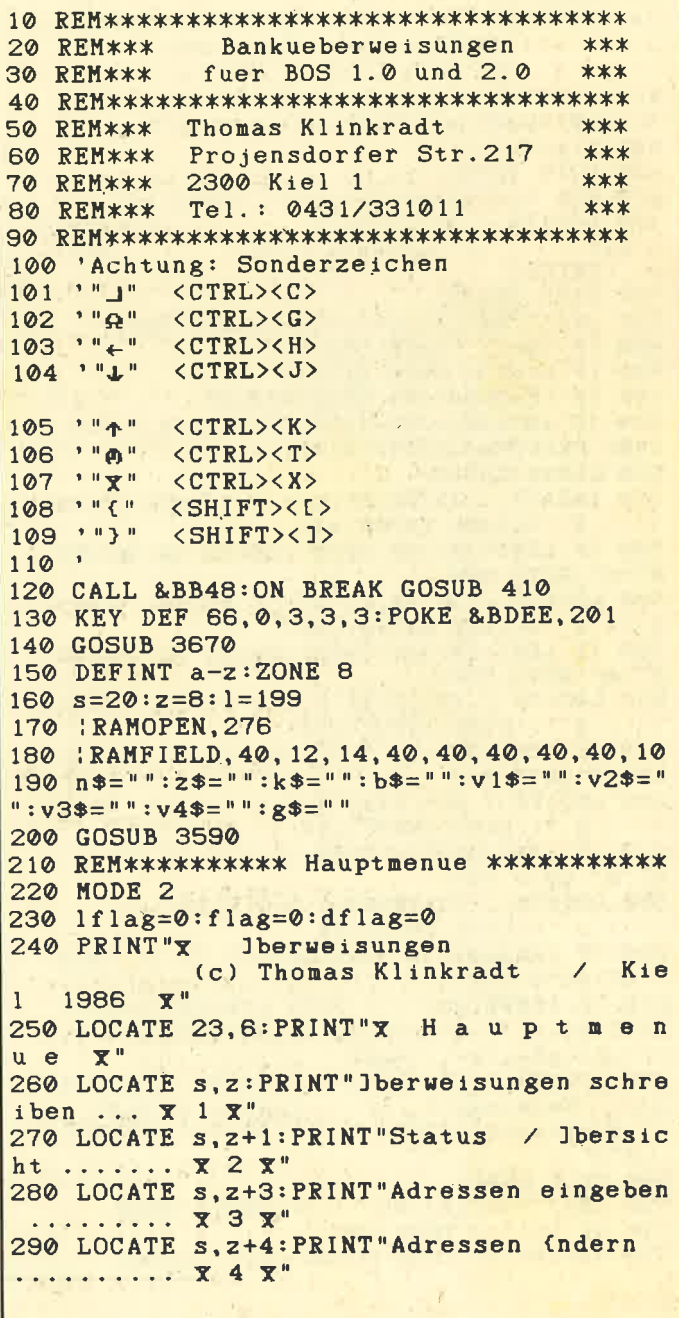

300 LOCATE s, z+5: PRINT"Adressen lischen  $\cdots \cdots$   $X$  5  $X''$ 310 LOCATE s, z+6: PRINT "Adressen speicher  $n \ldots \ldots \ldots$   $\mathbf{x}$  6  $\mathbf{x}$ " 320 LOCATE s, z+8: PRINT" Iberweisungen dru cken ......  $X \t T \t X''$ 330 LOCATE s, z+10: PRINT "Programmende ... 340 LOCATE 21, 22: PRINT"X Bitte wihlen Sie  $(1-8) : x$ 350 CALL &BB03 360 i\$="":WHILE i\$="":i\$=INKEY\$:WEND 370 IF 1\$=". " THEN 360 390 IF VAL(1\$)<1 OR VAL(1\$)>8 THEN PRINT "Q";: GOTO 360 400 ON VAL(i\$) GOTO 430,790,960,1250,202 0,2180.2370.2980 410 RESUME NEXT 420 REM\*\*\*\*\*\*\*\*\*\*\*\* Schreiben \*\*\*\*\*\*\*\*\*\*\* 430 MODE 2 440 PRINT"Y Programmtei  $1:$ Iberweisungen schreiben  $X''$ 450 WINDOW#1,24,80,2,24:WINDOW#2,24,80,1 4, 24: WINDOW#3, 1, 80, 25, 25 460 flag=1 470 GOTO 1280 480 REM \*\*\*\*\*\*\*\*\*\*\* Up fuer schreiben \*\*\*<br>490 LOCATE 1,25:PRINT"X lberweise  $n < l$ Abbruch <ESC> Weit er <ENTER>  $X''$ ; 500 CALL &BB03 510 1\$="":WHILE 1\$="":1\$=INKEY\$:WEND 520 IF 1\$=". THEN 510<br>530 IF 1\$="\_I" THEN RETURN 540 IF 1\$=CHR\$(13) THEN RETURN 550 IF ASC(1\$)<>93 THEN IF ASC(1\$)<>125 THEN PRINT"Q"; : GOTO 510. 560 CLS#2:CLS#3 570 LOCATE 1, 14: PRINT"X 6 X X Veru. Zweck ( 1) :  $\bar{x}$  ";: LINE INPUT; v1\$ 580 IF LEN(v1\$)>40 THEN LOCATE 32, 14:PRI NT"0":GOTO 570 590 LOCATE 1, 16: PRINT"X 7 X X Verw. Zweck ( 2) :  $\bar{x}$  ";: LINE INPUT;  $v2$ \$ 600 IF LEN(v2\$)>40 THEN LOCATE 32, 16:PRI NT"0":GOTO 590 610 LOCATE 1, 18: PRINT"X 8 X X Verw. Zweck (  $3)$ :  $\overline{x}$  ";: LINE INPUT;  $v3*$ 620 IF LEN(v3\$)>40 THEN LOCATE 32, 18: PRI **NT"0":GOTO 610** 630 LOCATE 1, 20: PRINT"X 9 X X Verw. Zweck (  $4)$ :  $\overline{x}$  ";:LINE INPUT; $v4$ \$ 640 IF LEN(v4\$)>40 THEN LOCATE 32, 20: PRI NT"@":GOTO 630 650 LOCATE 1,22: PRINT"X 0 X X Betrag ...... : X "::LINE INPUT;g\$ 660 IF LEN(g\$)>10 THEN LOCATE 32,22:PRIN **T"@":GOTO 650** 670 IF INSTR( $g$ \$, ", ") THEN  $g1$ \$=LEFT\$( $g$ \$, I  $nSTR(g*, ", ")-1):g2*=MID*(g*, INSTR(g*, ", ")+1, 2):g*=g1*+". "+g2*$ 680 LOCATE 1,23: PRINT"@": LOCATE 1,25: PRIN  $T''Z$ Neueingabe (1)  $Indern.(6-9,0)$ Hauptmenue <ESC> Weiter <ENTER>  $Y''$ : 690 CALL &BB03 700 i\$="":WHILE i\$="":i\$=INKEY\$:WEND 710 IF 1\$=". "THEN 700<br>720 IF 1\$="\_J" THEN GOSUB 1220:RETURN

730 IF 1\*=CHR\*(13) THEN GOSUB 1220: RETUR 740 IF 1\$="0" THEN 1\$="10" 750 IF VAL(1\$)<6 OR VAL(1\$)>10 THEN PRIN T"Q";:GOTO 700 760 GOSUB 1900 770 GOTO 680 780 REM\*\*\*\*\*\*\*\*\*\*\*\*\*\*\*\* Neustart \*\*\*\*\*\*\* **790 MODE 2** 800 st1=0:st2=0:st3=0 810 PRINT"X Programmtei  $1:$ Status / Ibersicht  $Y$ <sup>11</sup> 820 PRINT"X Frei : o (  $\Box$ Iberweisung \* elegt  $: + ($  $\rightarrow$  $\mathbf{v}$  $\mathbf{Y}^{\mathrm{u}}$ 830 FOR nr=0 TO 1 840 : RAMREAD, nr, @n\$, @z\$, @k\$, @b\$, @v1\$, @v2  $$, @v3$, @v4$, @g$$ 850 PRINT USING "X### : X";nr; 860 IF LEFT\$(n\$, 5)="EMPTY" THEN PRINT"o ", $:st1=st1+1$ 870 IF LEFT\*(n\*, 5)<> "EMPTY" THEN PRINT"+ ",: $st2=st2+1$ 880 IF VAL(g\$)<>0 THEN PRINT"  $\leftarrow \leftarrow x * x$ ", :st3=st  $3 + 1$ 890 NEXT nr 900 LOCATE 15+(3-LEN(STR\$(st1))), 3: PRINT "X";stl;"X" 910 LOCATE 43+(3-LEN(STR\$(st2))),3:PRINT " $\mathbf{X}$ ";st2;" $\mathbf{X}$ " 920 LOCATE 73+(3-LEN(STR\$(st3))), 3: PRINT "X";st3; "X" 930 LOCATE 20, 25: PRINT"X Weiter mit bel iebiger Taste  $\mathbf{X}$ 940 CALL &BB03:CALL &BB06:GOTO 220 950 REM\*\*\*\*\*\*\*\*\*\*\*\*\* Eingeben \*\*\*\*\*\*\*\*\*\*\*\* **960 MODE 2** 970 PRINT"X Programmtei  $1:$ Adressen eingeben  $X''$ 980 LOCATE 1, 4: PRINT"X 1 X X Nummer (max.";  $1; ") : \mathbf{X}$  ";:LINE INPUT;nr\* 990 IF VAL(nr\$)<0 OR VAL(nr\$)>1 THEN LOC<br>ATE 28,4:PRINT"@":GOTO 980 1000 IF VAL(nr\$)=0 AND nr\$<>"0" THEN 980 1010 nr=VAL(nr\$): RAMREAD, nr, en\$<br>1020 IF LEFT\$(n\$, 5)<> "EMPTY" THEN LOCATE 5,25:PRINT" AX Diese Nummer ist schon be Weiter mit beliebiger Taste  $\frac{\text{legt}}{\text{X}^{\text{H}}}$  ELS ELSE GOTO 1040 1030 CALL &BB06: GOTO 960 1040 LOCATE 1,6: PRINT"X 2 X X Empf (nger 140 Zeichen) :  $\bar{x}$  "; : LINE INPUT; n<sup>\$</sup> 1050 IF LEN(n\*)>40 THEN LOCATE 32,6:PRIN  $T''$ *e* $''$ : GOTO 1040 1060 LOCATE 1,8: PRINT"X 3 X X BLZ (max. 12<br>Zeichen) : X ";:LINE\_INPUT;z\* 1070 IF LEN(2\$)>12 THEN LOCATE 32,8:PRIN T"0":GOTO 1060 1080 LOCATE 1, 10: PRINT"X 4 X X Konto (max. 1 4 Zeichen) : X ";:LINE INPUT;k\* 1090 IF LEN(k\$)>14 THEN LOCATE 32, 10:PRI NT"0":GOTO 1080 1100 LOCATE 1, 12: PRINT"X 5 X X Bank (max. 4 0 Zeichen) : x ";: LINE INPUT; b\* 1110 IF LEN(b\$)>40 THEN LOCATE 32, 12: PRI NT"0":GOTO 1100 1120 LOCATE  $1, 25: PRINT"$  Neueingabe (1)  $Indern (2-5)$ Hauptmenue <ESC> Weiter <ENTER> x"; 1130 CALL &BB03 1140  $\uparrow$  = "":WHILE  $\uparrow$   $\uparrow$  = "": $\uparrow$   $\uparrow$  = INKEY\$:WEND<br>1150 IF  $\uparrow$   $\uparrow$  = "." THEN 1140<br>1160 IF  $\uparrow$   $\uparrow$  = "\_" THEN GOSUB 1220:GOTO 220

1170 IF 1\$=CHR\$(13) THEN GOSUB 1220:GOTO 1620 IF 1\$="J" THEN 220 1630 LOCATE 1, 25: PRINT" AX<br>eren) Daten vorhanden ! 960 Weiter mit 1180 IF VAL( $i$ \$)<1 OR VAL( $i$ \$)>5 THEN PRIN beliebiger Taste X";: CALL &BB03:CAL  $T''\Omega$ ";: GOTO 1140 1190 IF VAL( $1$ \$)=1 THEN 960 L &BB06:GOTO 220 1200 LOCATE 1, 24: PRINT"0": GOSUB 1900: LOCA 1640 REM \*\*\*\*\*\*\*\*\*\*\*\* nach Konto \*\*\*\*\*\*\* TE 1, 24: PRINT"0": GOTO 1120 1650 LOCATE 1.2: PRINT"0" 1210 REM\*\*\*\*\*\*\* ins Ram schreiben \*\*\*\*\*\*\* 1660 LOCATE 12, 25: PRINT "X Hauptm enue: Nur <ENTER> x"<br>1670 LOCATE 5, 10: PRINT"x Bitte die Konton 1220 RAMWRITE, nr, @n\$, @z\$, @k\$, @b\$, @v1\$, @ v2\$, @v3\$, @v4\$, @g\$ ummer eingeben : X ";:LINE INPUT; such\*<br>1680 IF such\*="" THEN 220 1230 RETURN 1240 REM\*\*\*\*\*\*\*\*\*\*\*\* aendern \*\*\*\*\*\*\*\*\*\*\* 1690 LOCATE 12.25: PRINT" 1250 MODE 2  $\mathbf x$ 1260 WINDOW#1, 24, 80, 2, 24 e warten Sie!  $\mathbf{x}$ 1700 FOR nr=0 TO 1 1270 PRINT"X Programmte il: Adressen (ndern 1710 : RAMREAD, nr, @n\$, @z\$, @k\$, @b\$, @v1\$, @v  $\mathbf{Y}^n$ 2\$, @v3\$, @v4\$, @g\$ 1280 GOSUB 3110 1720 IF LEFT\$(n\$,5)="EMPTY" THEN 1750 1290 ON VAL(i\$) GOTO 1310, 1510, 1650, 1790 1730 IF INSTR(k\$, such\$) THEN GOSUB 3240:  $,220$ GOSUB 3350: GOSUB 3470 1300 REM\*\*\*\*\*\*\*\*\*\*\*\* Blaettern \*\*\*\*\*\*\*\*\* 1740 IF  $i * = "J"$  THEN  $nr = l + 1$ 1310 GOSUB 3240 1750 NEXT nr 1320 FOR nr=0 TO 1 1760 IF i\*="J" THEN 220 1770 LOCATE 1, 25: PRINT" AX 1330 RAMREAD, nr, @n\$, @z\$, @k\$, @b\$, @v1\$, @v eren) Daten vorhanden ! Weiter mit<br>beliebiger Taste \*\*;:CALL &BB03:CAL 2\$, @v3\$, @v4\$, @g\$ 1340 IF LEFT\$(n\$,5)<>"EMPTY" THEN GOSUB 3350 ELSE 1470 L & BB06: GOTO 220 1350 IF 1flag=1 THEN GOSUB 2080:GOTO 146 1780 REM \*\*\*\*\*\*\*\*\*\*\*\*\*\* Bestimmte Nummer 1790 LOCATE 1, 2: PRINT"0" 1800 LOCATE 12, 25: PRINT "X<br>enue: Nur <ENTER> 1360 IF flag=1 THEN GOSUB 490:GOTO 1460 Hauptn 1370 LOCATE 1, 25: PRINT "X **Indern**  $\mathbf{x}$ " Hauptmenue <ESC>  $(2-9, 0)$ 1810 LOCATE 5, 10: PRINT"X Bitte die Nummer Wei ter <ENTER>  $\mathbf{X}^{\mathrm{u}}$ ; eingeben  $(max, ";l;") : \mathbf{x} ";:LINE INPUT;n$ 1380 CALL &BB03  $r$ \$ 1390  $i$   $j$  = "": WHILE  $i$   $j$  = "":  $i$   $j$  = INKEY\$: WEND 1820 IF nr\$="" THEN 220 1400 IF 1\$=". " THEN 1390 1830 IF VAL(nr\$)<0 OR VAL(nr\$)>1 THEN LO 1410 IF i\*="J" THEN GOSUB 1220:GOTO 1460 CATE 43, 10: PRINT"0": GOTO 1810 1420 IF i\$="0" THEN i\$="10" 1840 IF VAL(nr\$)=0 AND nr\$<>"0" THEN 181 1430 IF 1\$=CHR\$(13) THEN 1470  $\boldsymbol{\omega}$ 1440 IF VAL(1\$)<2 OR VAL(1\$)>10 THEN PRI 1850 nr=VAL(nr\$): 'RAMREAD, nr, Gn\$, Gz\$, Gk\$ NT"Q";: GOTO 1390 , @b\$, @v1\$, @v2\$, @v3\$, @v4\$, @g\$ 1450 LOCATE 1, 24: PRINT"@": GOSUB 1900: LOCA 1860 IF LEFT\$(n\$, 5)<>"EMPTY" THEN GOSUB TE 1, 24: PRINT"@": GOTO 1370 3240: GOSUB 3350 ELSE LOCATE 1, 25: PRINT"AX 1460 IF  $i$  = " $\Box$ " THEN  $nr=1+1$ <br>1470 NEXT  $nr$ Nummer ist nicht belegt ! Weiter mit beliebiger Taste 1480 IF  $i*=$ " J" THEN 220 :: CALL &BB03: CALL &BB06: GOTO 1790 1490 LOCATE 1, 25: PRINT" AX<br>eren) Daten vorhanden ! Keine (weit 1870 GOSUB 3470 Weiter mit 1880 IF  $i * = "1"$  THEN 220 ELSE 1790 beliebiger Taste X";: CALL &BB03: CAL 1890 REM\*\*\*\*\*\*\*\*\*\* Neueingabe \*\*\*\*\*\*\*\*\*\* L &BB06:GOTO 220 1900 LOCATE 1, 24: PRINT" @": LOCATE 1, 24: PRI NT"X Neue Eingabe : X ";: LINE INPUT; neu\$ 1500 REM \*\*\*\*\*\*\*\*\*\*\*\* nach Namen \*\*\*\*\*\*\* 1510 LOCATE 1, 2: PRINT"0" 1910 ON VAL(1\$)-1 GOTO 1920, 1930, 1940, 19 1520 LOCATE 12, 25: PRINT"X H a u p t m 50, 1960, 1970, 1980, 1990, 2000 enue: Nur <ENTER>  $X''$ 1920 IF LEN(neu\$)>40 THEN LOCATE 18, 24: P 1530 LOCATE 5, 10: PRINT"X Bitte den Suchte RINT"O": GOTO 1900 ELSE n\$=neu\$: LOCATE 32, xt eingeben : x "::LINE INPUT; such\* 6: PRINT n\$;: PRINT SPACE\$(49-LEN(n\$)): RET 1540 IF such  $\ast$ ="" THEN 220 URN Bitt 1930 IF LEN(neu\$)>12 THEN LOCATE 18, 24:P 1550 LOCATE 12, 25: PRINT"  $\overline{\mathbf{x}}$ e warten Sie! RINT"@":GOTO 1900 ELSE z\$=neu\$:LOCATE 32, 1560 FOR nr=0 TO 1  $8:PRINT$   $2*$ ;: PRINT SPACE $*(49-LEN(z*)):RET$ 1570 | RAMREAD, nr, Gn\$, Gz\$, Gk\$, Gb\$, Gv1\$, Gv **URN**  $2*, 8v3*, 8v4*, 8g4$ 1940 IF LEN(neu\$)>14 THEN LOCATE 18, 24: P 1580 IF LEFT\*(n\*, 5)="EMPTY" THEN 1610 RINT"0":GOTO 1900 ELSE k\$=neu\$:LOCATE 32, 1590 IF INSTR(n\$, such\$) THEN GOSUB 3240:  $10:PRINT$   $k$ \$;: PRINT SPACE\$(49-LEN( $k$ \$)): RE GOSUB 3350:GOSUB 3470 **TURN** 1600 IF  $i$ \$="J" THEN  $nr=1+1$ 1950 IF LEN(neu\$)>40 THEN LOCATE 18,24:P 1610 NEXT nr RINT"0":GOTO 1900 ELSE b\$=neu\$:LOCATE 32,

**R3** 

Keine (weit

Bitt

Keine (weit

 $X$ <sup>"</sup>

12: PRINT b\$;: PRINT SPACE\$(49-LEN(b\$)): RE THRN 1960 IF LEN(neu\$)>40 THEN LOCATE 18, 24:P RINT"0":GOTO 1900 ELSE v1\$=neu\$:LOCATE 25 ,  $14:PRINT$  v1\$; : PRINT SPACE\$(49-LEN(v1\$)) : RETURN 1970 IF LEN(neu\$)>40 THEN LOCATE 18, 24:P RINT"0":GOTO 1900 ELSE v2\$=neu\$:LOCATE 25  $, 16:PRINT$  v2\$;: PRINT SPACE\$(49-LEN(v2\$)) : RETURN 1980 IF LEN(neu\$)>40 THEN LOCATE 18, 24: P RINT"@":GOTO 1900 ELSE v3\$=neu\$:LOCATE 25 , 18: PRINT v3\$; : PRINT SPACE\$ (49-LEN(v3\$)) : RETURN 1990 IF LEN(neu\$)>40 THEN LOCATE 18, 24:P RINT"0":GOTO 1900 ELSE v4\$=neu\$:LOCATE 25 , 20: PRINT v4\$;: PRINT SPACE\$(49-LEN(v4\$)) : RETURN 2000 IF LEN(neu\$)>10 THEN LOCATE 18, 24:P RINT"0":GOTO 1900 ELSE g\$=neu\$:LOCATE 25, 22: PRINT g\$;: PRINT SPACE\$(49-LEN(g\$)): RE TURN 2010 REM\*\*\*\*\*\*\*\*\*\*\*\* loeschen \*\*\*\*\*\*\*\*\*\* 2020 MODE 2 2030 PRINT"Y Programmte  $i1$ : Adressen lischen  $\mathbf{Y}$ 2040 WINDOW#1, 24, 80, 2, 24 2050 lflag=1 2060 GOTO 1280 2070 REM \*\*\*\*\*\*\*\*\* Up loeschen \*\*\*\*\*\*\*\*\* 2080 LOCATE 1, 25: PRINT"X Lische  $n \lt L$ Hauptmenue <ESC> Wei ter <ENTER>  $\mathbf{X}^{\mathsf{H}}$ ; 2090 CALL &BB03 2100 1\$="": WHILE 1\$="": 1\$=INKEY\$: WEND 2110 IF 1\$="." THEN 2100 2120 IF i\$="J" THEN RETURN 2130 IF i\*=CHR\*(13) THEN RETURN 2140 IF UPPER\$(i\$)<>"L" THEN PRINT"Q";:GO TO 2100 2150  $n$ \$="EMPTY":z\$="":k\$="":b\$="":v1\$="" :v2\$="":v3\$="":v4\$="":g\$="":GOSUB 1220:L OCATE 1,25: PRINT " QX Datensatz ist gel:scht !  $\overline{x}$ ": FOR a=1 TO 2500: NEXT: C ALL &BB03 2160 RETURN 2170 REM\*\*\*\*\*\*\*\*\*\*\*\* speichern \*\*\*\*\*\*\*\*\* 2180 MODE 2 2190 PRINT"X Programmte  $11:$ Adressen speichern  $\mathbf{Y}$ 2200 LOCATE 20, 10: PRINT"Speichern : X (S  $) \times$ " 2210 LOCATE 20, 12: PRINT "Hauptmenue : X<ES  $C > X''$ 2220 CALL &BB03 2230 1\$="": WHILE 1\$="": 1\$=INKEY\$: WEND 2240 IF  $i*=$ "." THEN 2230<br>2250 IF  $i*=$ "\_" THEN LOCATE 10,25:PRINT"QX A bbruch ! Daten werden nicht gespeicher'  $t$  |  $\bar{x}$  = FOR a=0 TO 3500: NEXT: GOTO 220 2260 IF UPPER\$(i\$)="S" THEN 2280 2270 PRINT"Q"; : GOTO 2220 2280 LOCATE 15, 25: PRINT"X Bitte warten S Die Daten werden gespeichert ! X" ie! 2290 OPENOUT "DATEN" 2300 FOR nr=0 TO 1 2310 : RAMREAD, nr, @n\$, @z\$, @k\$, @b\$ 2320 WRITE#9, n\$, z\$, k\$, b\$ 2330 NEXT nr 2340 CLOSEOUT 2350 GOTO 220

2360 REM\*\*\*\*\*\*\*\*\*\*\*\* drucken \*\*\*\*\*\*\*\*\*\*\* 2370 MODE 2 2380 WINDOW#1, 24, 80, 2, 24: WINDOW#2, 24, 80. 14, 24: WINDOW#3, 1, 80, 25, 25 2390 PRINT"X Programmte  $i1$ : Iberweisungen drucken  $\mathbf{x}$ 2400 LOCATE 20, 12: PRINT "Automatisch druc" ken ........  $X<sub>1</sub> X$ 2410 LOCATE 20, 14: PRINT "Mit Bestitigung drucken ....  $\mathbf{x}$  2  $\mathbf{x}$ " 2420 LOCATE 20, 16: PRINT"H a u p t m e n u e ........ x 3 x'' 2430 LOCATE 21, 20: PRINT"X Bitte waehlen S ie  $(1-3) : X'$ 2440 CALL &BB03 2450 i \*= "": WHILE i \*= "": i \*= INKEY\*: WEND 2460 IF 1\$="." THEN 2450 2470 IF VAL(1\$)<1 OR VAL(1\$)>3 THEN PRIN T"Q";:GOTO 2450 2480 ON VAL(i\$) GOTO 2500, 2490, 220 2490 dflag=1 2500 GOSUB 2890 2510 GOSUB 3240 2520 FOR nr=0 TO 1 2530 : RAMREAD, nr, @n\$, @z\$, @k\$, @b\$, @v1\$, @v 2\$, @v3\$, @v4\$, @g\$ 2540 IF dflag=0 AND VAL(g\$)>0 THEN GOSUB 3350: GOSUB 2670 2550 IF dflag=1 AND VAL(g\$)>0 THEN GOSUB 3350:GOSUB 2590 2560 NEXT nr 2570 GOTO 220 2580 REM \*\*\*\*\*\*\*\*\*\* Up Bestaetigung \*\*\*\*\* 2590 LOCATE 10, 25: PRINT"AX Drucken : < EN TER> Nicht drucken : <SPACE>  $\mathbf{X}^{\prime\prime}$ 2600 CALL & BB03<br>2610 1\$="":WHILE 1\$="":1\$=INKEY\$:WEND 2620 IF 1\$="." THEN 2620 2630 IF 1\$=CHR\$(13) THEN GOSUB 2670: RETU  $\overline{RN}$ 2640 IF 1\$=" "THEN RETURN 2650 PRINT"Q"; : GOTO 2610 2660 REM \*\*\*\*\*\*\*\*\*\*\*\*\* Druck Up \*\*\*\*\*\*\*\*\* 2670 GOSUB 2930 2680 PRINT#8, CHR\$(27); CHR\$(10); 2690 PRINT#8, n\$; 2700 PRINT#8, CHR\$(9); CHR\$(9); CHR\$(9); 2710 PRINT#8, z\$ 2720 PRINT#8 2730 PRINT#8, k\$; 2740 PRINT#8, CHR\$(9); 2750 PRINT#8.b\* 2760 PRINT#8: PRINT#8: PRINT#8 2770 PRINT#8, v1\$ 2780 PRINT#8, v2\$; 2790 PRINT#8, CHR\$(9); CHR\$(9); 2800 PRINT#8, USING"\*\*########. ##"; VAL(g\$) 2810 PRINT#8, v3\$ 2820 PRINT#8, v4\$ 2830 PRINT#8: PRINT#8 2840 PRINT#8, " 123 45 678 Hans M ustermann" 2850 PRINT#8, " 1234 Muste rstadt" 2860 FOR a=0 TO 10: PRINT#8: NEXT a 2870 RETURN 2880 REM \*\*\*\*\*\*\*\*\*\* Drucker-Status \*\*\*\*\*\* 2890 CALL &BB03 2900 IF (INP(&F500) AND &40)<>0 THEN LOC ATE 10, 25: PRINT "QX Drucker einschalten !

 $A$ 

Weiter mit beliebiger Taste ! X": CALL &BB 06 ELSE RETURN 2910 GOTO 2900 2920 REM \*\*\*\*\*\*\*\*\* Printer Init \*\*\*\*\*\*\*\* 2930 PRINT#8, CHR\$(27); "@"; 2940 PRINT#8, CHR\$(27); "D"; CHR\$(17); CHR\$( 42);CHR\$(43);CHR\$(0); 2950 PRINT#8, CHR\$(27); "x"; CHR\$(1); 2960 RETURN 2970 REM\*\*\*\*\*\*\*\*\*\*\*\* Programmende \*\*\*\*\*\* 2980 INK 0, 0: INK 1, 26: BORDER 0: MODE 1 2990 PRINT"  $\rightarrow$  > > > J B E R W E I S U G E N くくく " 3000 PRINT" JCopyright ";CHR\$(164);" 1986 by T.Klinkradt" Thomas Klinkradt" 3010 PRINT LILLL 3020 PRINT" Individuelle Programmerste llung" Projensdorfer Str.217" 3030 PRINT"+ 3040 PRINT" 2300 Kiel 1" 3050 PRINT"L Telefon : 0431/33 10 11" >>> Auf wiedersehen 3060 PRINT "JJJJJ  $<<$  $\mathbf{1}$ 3070 POKE &BDEE, 201 3080 IF INKEY(37)=160 THEN MODE 2:KEY DE F 66,0,252:STOP 3090 GOTO 3080 3100 REM \*\*\*\*\*\*\*\*\*\*\*\*\*\*\*\* suchen \*\*\*\*\*\*\*\* 3110  $z=z+3:LOGATE$  s,  $z:PRINT"Bl (ttern ...$  $............x 1 x$ 3120 LOCATE s, z+1: PRINT "Suchen nach Name  $X 2 X''$ 3130 LOCATE s, z+2: PRINT "Suchen nach Kont  $0 - Nr$ . .. X 3 X" 3140 LOCATE s, z+3: PRINT "Bestimmte Nummer 3150 LOCATE s, z+5: PRINT"H a u p t m e n  $\ldots$   $\overline{X}$  5  $\overline{X}$  $\mathbf{u}$   $\mathbf{e}$ . 3160 LOCATE 20, 22: PRINT"X Bitte waehlen S ie  $(1-5)$  :  $\bar{x}$  $3170$  z=z-3 3180 CALL &BB03<br>3190 i\$="":WHILE i\$="":i\$=INKEY\$:WEND 3200 IF i\*=". " THEN 3190 3210 IF VAL(i\$)<1 OR VAL(i\$)>5 THEN PRIN  $T''Q''$ ; : GOTO 3190 3220 RETURN 3230 REM \*\*\*\*\*\*\*\*\*\*\*\* Anzeigen \*\*\*\*\*\*\*\*\* 3240 LOCATE 1,4: PRINT"OX 1 X X Aktuelle Numm  $er : x$ 3250 LOCATE 1,6: PRINT"X 2 X X Empfinger ...  $: \mathbf{Y}$ 3260 LOCATE 1,8: PRINT"X 3 X X Bankleitzahl 3270 LOCATE 1, 10: PRINT"X 4 X X Kontonummer  $: Y$ 3280 LOCATE 1, 12: PRINT"X 5 X X Bank .......  $: Y$ 3290 LOCATE 1, 14: PRINT"X 6 X X Verw. Zweck  $(1) : X$ 3300 LOCATE 1, 16: PRINT" x 7 x x Verw. Zweck  $(2) : x$ 3310 LOCATE 1, 18: PRINT"X 8 X X Verw. Zweck  $(3) : X''$ 3320 LOCATE 1, 20: PRINT"X 9 X X Verw. Zweck  $(4)$  :  $\overline{x}$ 3330 LOCATE 1, 22: PRINT"X 0 X X Betrag .....  $\mathbf{X}$ 3340 RETURN 3350 CLS#1:LOCATE 32, 4: PRINT nr 3360 LOCATE 32, 6: PRINT n\$

3370 LOCATE 32,8: PRINT Z\$ 3380 LOCATE 32, 10: PRINT k\$ 3390 LOCATE 32, 12: PRINT b\$ 3400 LOCATE 25, 14: PRINT v1\$ 3410 LOCATE 25, 16: PRINT v2\$ 3420 LOCATE 25, 18: PRINT v3\$ 3430 LOCATE 25, 20: PRINT v4\$ 3440 LOCATE 25, 22: PRINT 8\$ 3450 RETURN 3460 REM \*\*\*\*\*\*\*\*\*\* Up fuer aendern \*\*\*\* 3470 IF Iflag=1 THEN GOSUB 2080:RETURN<br>3480 IF flag=1 THEN GOSUB 490:RETURN 3490 LOCATE 1, 25: PRINT"X Indern  $(2-9.0)$ Abbruch <ESC> **Mei**  $\overline{\mathbf{x}}$ ": ter <ENTER> 3500 CALL &BB03<br>3510 1\$="":WHILE 1\$="":1\$=INKEY\$:WEND 3520 IF i\*=". " THEN 3510 3530 IF  $i$ \$=" $\Box$ " THEN GOSUB 1220:RETURN 3540 IF 1\$=CHR\$(13) THEN GOSUB 1220: RETU **RN** 3550 IF  $i$ \$="0" THEN  $i$ \$="10" 3560 IF VAL(1\$)<2 OR VAL(1\$)>10 THEN PRI NT"Q";:GOTO 3510 3570 LOCATE 1, 24: PRINT"@": GOSUB 1900: LOCA TE 1,24: PRINT"0": GOTO 3470 3580 REM \*\*\*\*\*\*\*\*\*\*\*\* Laden \*\*\*\*\*\*\*\*\*\*\* 3590 OPENIN"DATEN" 3600 FOR nr=0 TO 1 3610 INPUT#9, n\$, z\$, k\$, b\$ 3620 : RAMWRITE, nr, @n\$, @z\$, @k\$, @b\$ 3630 NEXT nr 3640 CLOSEIN 3650 RETURN 3660 REM \*\*\*\*\*\*\*\*\* Deutscher Zeichensatz 3670 'SYMBOL AFTER 63 3680 SYMBOL 64.&3C.&60.&3C.&66.&3C.&6.&3  $C, 8,0$ 3690 SYMBOL 91, &C6, &10, &38, &6C, &C6, &FE, &  $CB, 80$ 3700 SYMBOL 92, &C6, &0, &7C, &C6, &C6, &C6, &7  $C, 80$ 3710 SYMBOL 93, &66, &0, &66, &66, &66, &66, &3  $C, 8,0$ 3720 SYMBOL 123, &66, &0, &78, &C, &7C, &CC, &7 6,80 3730 SYMBOL 124, &66, &0, &3C, &66, &66, &66, & 3C, &O 3740 SYMBOL 125, &66, &0, &66, &66, &66, &66, & 3E, &Ø 3750 SYMBOL 126, &78, &C6, &C6, &FC, &C6, &C6, &D8, &0 3760 KEY DEF 71, 1, 121, 89, 25: KEY DEF 39, 1 ,44,59:KEY DEF 31,1,46,58 3770 KEY DEF 30, 1, 45, 95: KEY DEF 22, 1, 60, 62,28:KEY DEF 29, 1, 124, 92 3780 KEY DEF 28, 1, 123, 91: KEY DEF 19, 1, 35 , 39, 29: KEY DEF 43, 1, 122, 90, 26 3790 KEY DEF 26, 1, 125, 93: KEY DEF 17, 1, 43 42,27:KEY DEF 57, 1, 51, 64, &0 3800 KEY DEF 56, 1, 52, 36, 163: KEY DEF 41, 1 ,55,47:KEY DEF 32,1,48,61,31 3810 KEY DEF 25, 1, 126, 63: KEY DEF 24, 1, 94 ,96,30 3820 RETURN

 $R<sub>5</sub>$ 

#### **INIT.BAS**

```
10 REN*********************************
20 REM***
              Initialisierung des
                                          ***
30 REM***
            Datenfiles fuer 'BANK'
                                          ***
40 REN********************************
50 REM*** Thomas Klinkradt
                                          ***
60 REM*** Projensdorfer Str.217
                                          ***70 REM***
             2300 Kiel 1
                                          ***
80 REM***
             Tel.: 0431/331011
                                          ***
90 REM********************************
100 RAMOPEN, 276
110 |RAMFIELD, 40, 12, 14, 40, 40, 40, 40, 40, 10
120 n^{\frac{1}{2} - n + 1} : 2^{\frac{1}{2} - n + 1} : k^{\frac{1}{2} - n + 1} : k^{\frac{1}{2} - n + 1}130 n$="EMPTY"
140 FOR a=0 TO 1
150 : RAMWRITE, a, @n$, @z$, @k$, @b$
160 NEXT a
170 OPENOUT "DATEN"
180 FOR nr=0 TO 1
190 RAMREAD, nr, @n$, @z$, @k$, @b$
200 WRITE#9, n$, z$, k$, b$
210 NEXT nr
220 CLOSEOUT
```
## **Tonkopf**justierung

464

Bei der Arbeit mit dem Programm "Musikgraph" von Mattias Müller (Schneider-Magazin 8-9/86, S. 88) fiel mir auf, daß dieses sich gut zur Tonkopfjustierung beim Cassettenlaufwerk des CPC 464 einsetzen läßt. Zunächst muß man das Programm etwas in Schwung bringen, da sich das Cassettenlaufwerk nur per Software einschalten läßt (Spulen ausgenommen). Dazu genügt folgende Zeile:

202 CALL &BC6E 'Cassetten-Motor an Zusätzlich ist noch der Einbau von zwei Linien hilfreich: 212 PLOT 0,220,3:DRAW 640,220

214 PLOT 0,170,2:DRAW 640,170

Nun legt man eine Cassette ein, die viel Programm enthält. damit ausreichend Zeit zur genauen Justierung des Tonkopfs zur Verfügung steht. Vorteilhaft ist dabei, gekaufte Programme zu verwenden, da diese Cassetten mit korrekt eingestellten Tonköpfen bespielt wurden. Nach Betätigung der PLAY-Taste des Cassettenlaufwerks wird "Musikgraph" gestartet. Nun ist Menüpunkt 1 zu wählen. Damit man für später auch einen akustischen Anhaltspunkt für die optimale Tonkopfeinstellung erhält, sollte der Lautstärkeregler ganz aufgedreht sein.

Wird nun vom Band ein Datenblock am Tonkopf vorbeigeführt, erscheint auf dem Monitor eine Zickzack-Linie. Die optimale Tonkopfeinstellung ist erreicht, wenn sich der Hauptanteil der Piks (Spitzen) dieser Kurve innerhalb der beiden Hilfslinien befindet (s. Abbildung). (Zur Korrektur der Tonkopfeinstellung dient ein Schräubchen, das durch den kleinen Spalt unterhalb der Ladeklappe des Cassettenlaufwerks zu erreichen ist. Zum Justieren eignet sich ein Schraubenzieher für Feinmechaniker gut.)

Kleinere Abweichungen vom Beispiel, das die Abbildungen zeigen, müssen nicht weiter beunruhigend sein. Gleiches gilt für vereinzelte Ausreißer. Bitte beachten Sie, daß sich bei geringerer Datendichte (z.B. SPEED WRITE 0) etwas größere Streuungen ergeben! Ist der Tonkopf zur Zufriedenheit eingestellt, brechen Sie das Programm wie gewohnt ab. Der Motor des Cassettenlaufwerks läßt sich mit CALL &BC71 wieder abstellen.

Bevor man eine Tonkopfjustierung vornimmt, sollte man sich darüber im klaren sein, daß eine Neueinstellung unsinnig ist, solange noch keine Ladeprobleme aufgetreten sind. Das beschriebene Vorgehen stellt zwar eine gute Methode dar, die aus einer Klemme hilft. Eine einmal gelockerte Justierschraube ist dann aber mitunter häufig nachzustellen. Hier ist also Vorsicht geboten. Willi Ruschewevh

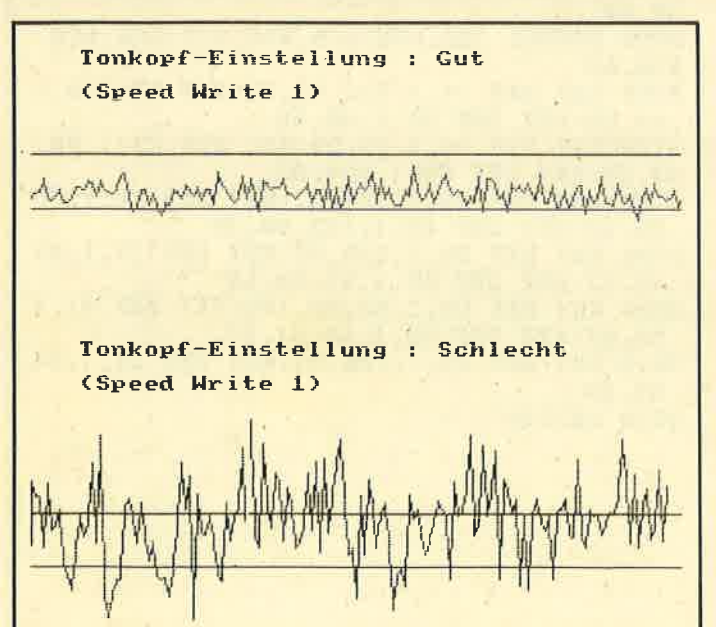

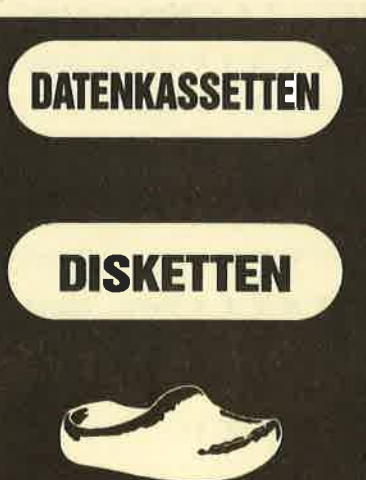

Deutsches Markenband<br>alle Größen von C0-C93 li alle Größen von C0-C93 lieferbar.<br>z.B. C10 ab DM 0,60-DM 0,94 Copy-Service Laufend Sonderangebote. interessant auch fur Preisliste sofort an

3,5 Atari 520/260<br>Preis auf Anfrage 5 1/: HC/PC Preis auf Anfrage 10 Disketten 5,25 HC/PC in Plastikbox (transparent o.<br>farbig) Preis auf Anfrage Preise gelten ab 50 Stuck 5,25 Diskettenkopien auf Anfrage.

**Holschuh Tapes** Bachgasse 99, 6140 Bensheim 3<br>Tel. 0 62 51 / 7 36 99

#### **Patch für F1X-Laufwerk** 464 664 6128

Dieses kleine Programm installiert auf dem CPC mit angeschlossenem vortex-F1X-Laufwerk die AMSDOS-Befehle TAPE und USER. Zudem werden auch noch einige andere Anweisungen wieder eingerichtet. Diese funktionieren aber teilweise nur auf dem 6128 richtig, da das Programm eigentlich für diesen Rechner entwickelt wurde.

**ITAPE ITAPE.IN ITAPE.OUT IUSER, n** IGPEN, n. IGPAPER, n IMASK, n **IUNMASK IMASK** Roman Seibold

**Grafik-Stiftfarbe** Grafik-Papierfarbe 6128 (664) 6128 (664) entspricht IUNMASK IGCHAR, Spalte, Zeile Zeichen vom Bildschirm lesen

### **Starter**

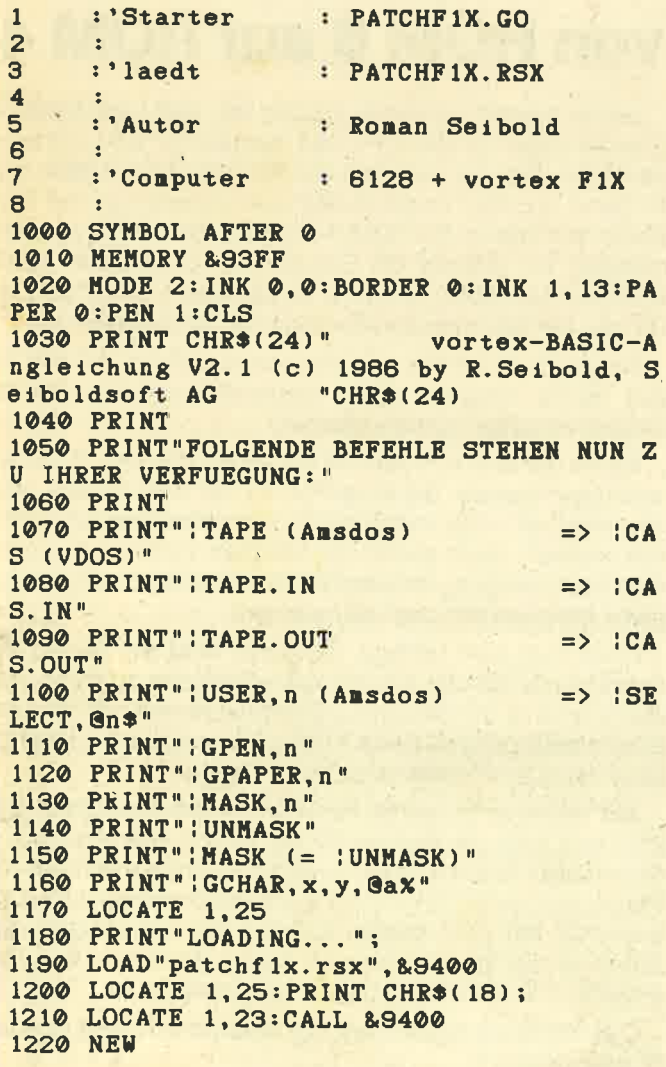

## **RSX-Generator**

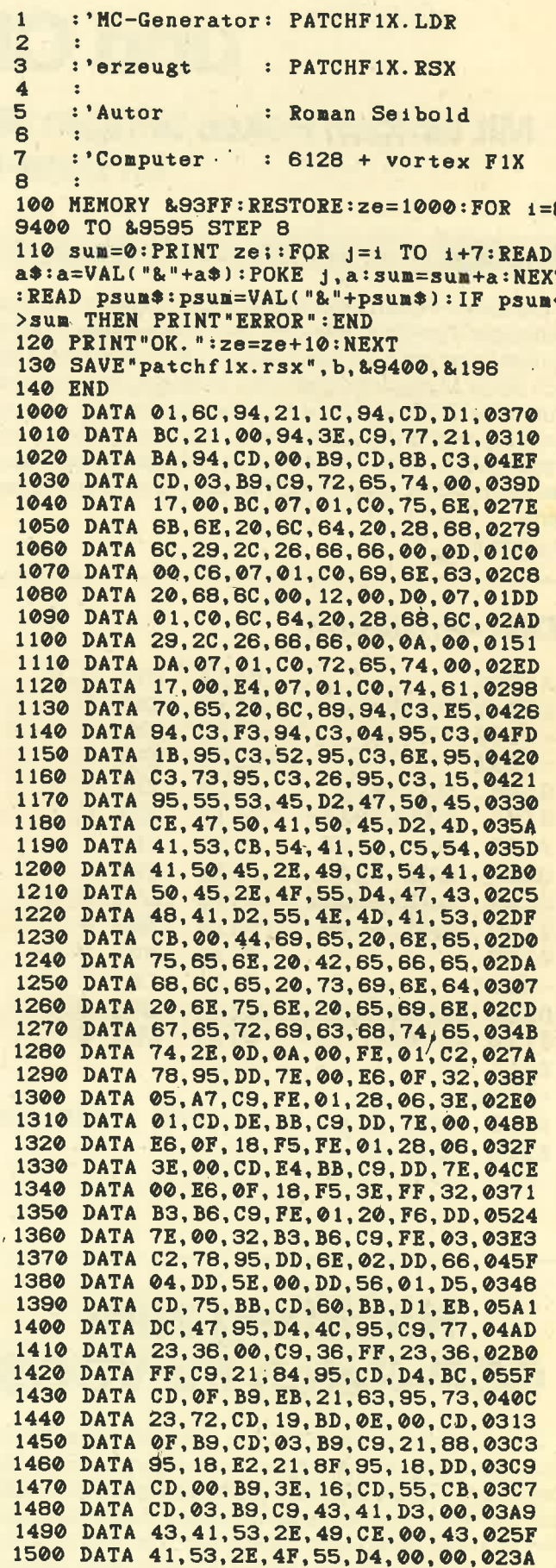

87

Τ

# AMSDOS-Datenformat und **CP/M 2.2**

Mit einigen Pokes bringen Sie der vortex-Floppy das Lesen im Data-Format bei,

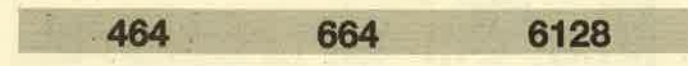

Die vortex-Floppy unter VDOS 2.0 mit angeschlossenem Schneider-Zweitlaufwerk kann normalerweise kein DATA-Format lesen odergar beschreiben. Mit einigen Pokes läßt sich dieser Mangel aber beheben. Vorliegendes Programm läuft unter CP/M (auch mit Speichererweiterung) und verändert den DPB des Laufwerks B:, so daß immer nur entweder DATA- oder CP/M-Format gelesen werden kann. Die Routine läßt sich mit DDT einfach und schnell ezeugen.

Jörn Wellhausen

# DDT-Protokoll

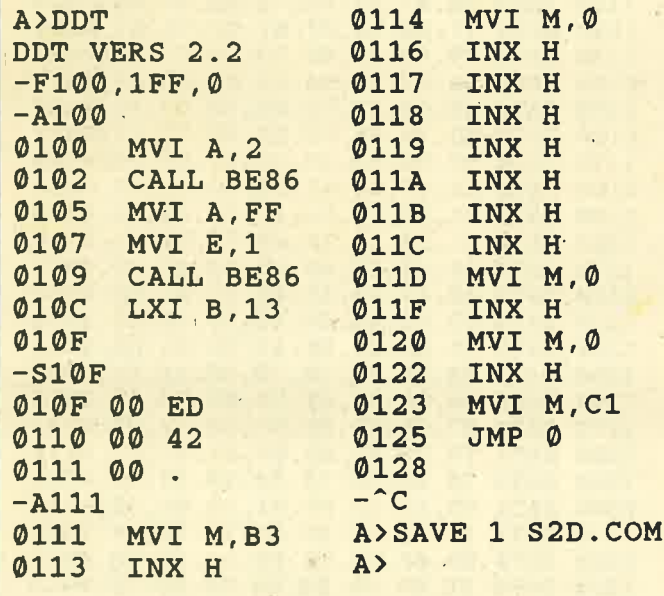

## Nachtrag zum **CCP-Patch für VDOS**

Zum CCP-Patch für VDOS aus Heft 4/87 (Seite 70) des Schneider Magazins ist folgendes zu ergänzen: Nach Kauf des neuen vortex-EPROMs mußte ich leider feststellen, daß der Patch (auch bei natürlich abgeänderter Adresse für den Monitor) damit nicht funktioniert. Der Grund scheint darin zu liegen, daß der Monitor nunmehr RAM-Bereiche benutzt, auf die auch CP/M zugreift. Nun habe ich das alte vortex-EPROM auf eine EPROM-Karte gesteckt; auf diese Weise läßt es sich weiter benutzen. (Je nach Steckplatz muß man natürlich die entsprechende ROM-Nummer ansprechen.) Diese Möglichkeit steht aber leider nuf Besitzern einer EPROM-Karte offen.

lm übrigen bleibt ausdrücklich darauf hinzuweisen, daß der Patch nur für das "normale" CP/M 44 gedacht ist, nicht für das (durch die Speichererweiterung ermöglichte) CP/M 62.

H. Steinwedel

## Umbau derAmstrad Rs-232-schnittstelle von ROM 6 auf ROM 4

Leider kommt es immer wieder vor, daß verschiedene Erweiterungen für den CPC 464 die gleiche ROM-Adresse benutzen. Dies ist auch bei der RS-232-Schnittstelle von Amstrad und den vortex-Speichererweiterungen der Fall: Beide decodieren die ROM-Adresse 6. Da es nun ziemlich mühsam ist, ständig die Erweiterung auszubauen (oder auch nur das ROM), um DFÜ zu betreiben, bietet sich ein Umbau der Speichererweiterung bzw. Schnittstelle an.

Bei der Schnittstelle geht das relativ einfach. Wir benötigen hiezu lediglich einen Kreuzschlitzschraubenzieher und ein scharfes, spitzes Messer.

Bevor Sie sich nun aber an die Arbeit machen, noch ein wichtiger Hinweis. Bei Eingriffen an der Schnittstelle geht ein eventuell noch vorhandener Garantieanspruch natürlich verloren. Auch sollten die üblichen Vorsichtsmaßnahmen beim Umgang mit empfindlichen elektronischen Bauteilen genauestens beachtet werden!

Doch nun zum Umbau. Zunächst sind am Boden der Schnittstelle die vier Kreuzschlitzschrauben zu lösen: Anschließend ist der Deckel der Schnittstelle auf der Seite der Stromversorgungsbuchse hochzuklappen und vorsichtig über den Schnittstellenanschluß zu hebeln.

Sie sehen jetzt rechts den Schnittstellenanschluß (RS 232) und links die Buchse für die Spannungsversorgung. Neben dem Schnittstellenanschluß befinden sich auf der .Platine dreiweiße Striche mit den Bezeichnungen LKI , LK2 und LK3. Mit dem Messer kratzen Sie vorsichtig (!) den Strich mit der Bezeichnung LK 3 weg. Es kommt eine Leiterbahn zum Vorschein, die zu durchtrennen ist.

Das war auch schon alles; die Schnittstelle läuft jetzt auf ROM-Adresse 4. Michael Rottwinkel

**RQ** 

## Yin und Yangmit Bos

\\)tl

?

o

,t

t

 Vorliegendes Grafikprogramm bringt das Symbol von Yin und Yang (aus dem chinesischen Taoismus) auf denBildschirm. Dieses besteht aus zwei gleichen schwarzer und weißen Anteilen in einem Kreis, die scheinbar eineDrehbewegung durchführen.

Das Programm läuft nur mit einer vortex-Speichererweiterung 256 K mit dem neuen BOS. Es legt in 16 Speicherbänken der Erweiterung 16 verschiedene Stellungen des Yin/Yang-Symbols ab. Danach werden in Zeile 720 alle 16 Bilder nacheinander schpell auf dem Bildschirm dargestellt, so daß der Eindruck einer Drehung entsteht. Die Daten hierfür werden aus einer DATA-Zeile ausgelesen. Eshandelt sich um die beiden Farbwerte (x und y) sowie die Steigerung der Mittelachse (j). Björn Hansen

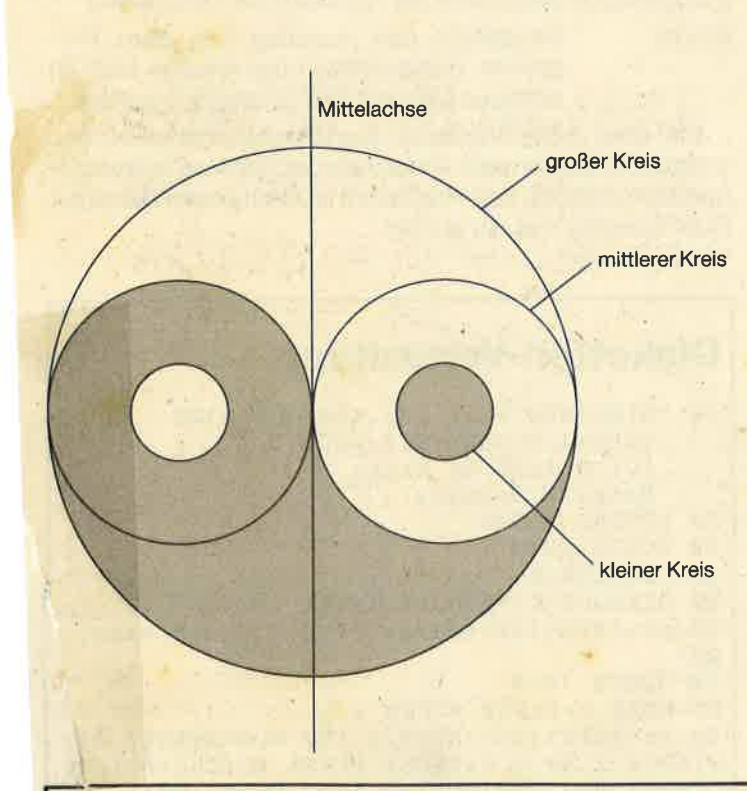

#### Grafik-Programm

100. REM Yin&Yang - Programm 1<br>120 REM von SamweiS Software 140 REM 160 REM (Bjoern Hansen)<br>180 REM Februar '87 200 : BOS, 8: : VIDEO. ON: BORDER 1: MODE 1:ORI GIN 320,200 220 INK 0, 1: INK 1, 0: INK 2, 26: PEN 2 24O'FOR z=@ TO 15:'schletfe fuer Btlder26@ READ X,Y,J 280 FOR t=-Z@Q TO 198 STEP 2'Schleife fuer den grosseh Krels300  $k=SQR(40000-i*1): l=i*j$ 320  $I^F$  -1>k THEN PLOT k, i, y: DRAW -k, i:G 0To 380

#### Tip zum His pilerea

Bekanntlich lassen sich vortex-Laufwerke nicht nachträglich mittels ROM WALK (&BCCB) oder lNlT BACK (&BCCE) initialisieren, da dies spätestens bei einem Diskettenzugriff zum Programmabsturz führt. vortex selbst kann hiezu keine befriedigende Abhilfe anbieten.

Eine allgemein gültige Lösung dieses Problems habe ichleider auch nicht parat. Im speziellen Fall des Pascal-Com pilers von HiSoft konnte ich aber die Speicherstellen ausfindig machen, die dafür verantwortlich sind, daß der Compiler keine Textdateien und auch keine Objekt-Codes auf 5,25"-Disketten schreibt. Um nun auch die vortex-Floppy voll einzusetzen, müssen folgende Speicherstellen geändert werden (ich gehe davon aus, daß der Binärteil des Compilers ab Adresse &400 steht, die der Ladeadressedurch. den Basic-Lader entspricht):

#### &810-&815 &B1C-&B1E &29AC-&29AE &2985-&2987 &512F-&5131&5134-&5136

Wird jeweils der Wert 0 in diese 21 Speicherstellen gepoked, läuft der Compiler auch mit vortex-Floppy einwandfrei.

```

Thomas Dröge
```

```
340 IF 1>k THEN PLOT -k, i, x:DRAW k, i:GOTO 380360 PLOT k, i, y: DRAW 1, i: DRAW -k, i, x
38@ NEXT400 a=100*(j+j+1)^(-0.5) :b=j*100*(j+j+1)( -0.5)420 FOR i=-100 TO 99 STEP 2'Schleife fue
r den nittleren Krets440 \quad k = SQR(10000 - i * i) : l = i *j460 IF -1>k THEN PLOT k+b, i+a, x:DRAWR -
 Z*k,@:GOTO 52O2*k,0:GOTO 520<br>480 <sup>'</sup>IF l>k THEN PLOT -k-b,1<mark>-a,y:DRAWR 2</mark>
*k, 0: GOTO 520<br>500 PLOT k+b, i+a, x: DRAW 1+b, i+a: PLOT 1-
b, i-a, y:DRAW -k-b, i-a520 NEXT

540 PLOT Q,Q,Y560 DRAWR -b*2,-a*2
580 PLOT 2,O600 DRAWR -b*2,-a*2
 620 FOR L=-25 TO 25 STEP 2'Schleifo fuerden kletnen Kreis640 k=SQR(625-i*i):PLOT i-b, k-a, x:DRAW)
 0, -2*k : PLOT 1+b, k+a, y : DRAWR 0, -2*k660 NEXT
68@ i SCREEN. OUT, z.
70@ NEXT720 : FORWARD: : BACKWARD: GOTO 720
740 DATA 1, 2, -100, 1, 2, -2.414, 1, 2, -1, 1-0.414, 1, 2, 0, 1, 2, 0.414, 1, 2, 1, 1, 2, 2.414, 1, 2, 100, 2, 1, -2.414, 2, 1, -1, 2, 1, -0.414, 2, 1<br>0, 2, 1, 0.414, 2, 1, 1, 2, 1, 2.414
```
 $5$  vortex-ECKE

# **Disketten-Ordnung**

## Eine optimale Verwaltung für Files, die mit Ihren Disketten auch noch sparsam umgeht.

6128

Das Programm "Diskinfo" ist für Besitzer eines 5,25"oder 3,5"-Laufwerks der Firma vortex von großem Nutzen. Es ist nämlich in der Lage, alle auf den Disketten befindlichen Files (max. 27) zu verwalten. Weiß man z.B. nicht mehr, auf welcher Disk sich ein bestimmtes File befindet, so läßt sich dies mit "Diskinfo" leicht in Erfahrung bringen.

664

Dieses Programm benutzt die bei vortex eingebauten Fehlerabfangroutinen, kann also nur auf Systemen laufen, die über RSX-Befehle dieser Art verfügen (IDerror,0). Ein großer Vorteil ist, daß man nicht erst Informationen bezüglich der auf der Diskette befindlichen Dateien eingeben, sondern nur die gewünschte Diskette einlegen muß; den Rest erledigt "Diskinfo". Sogar der noch verbleibende Platz auf dem Datenträger wird festgelegt, falls einmal noch ein Programm in eine "Lücke" springen soll. Dies steigert die optimale Ausnutzung einer Diskette. "Diskinfo" unterstützt vortex-Doppellaufwerke und bedingt DD1-3"-Floppys.

Das Hauptmenü enthält sieben Punkte, die sich mit Hilfe der Cursor-Tasten und anschließend ENTER einzeln aufrufen lassen. Dabei handelt es sich um folgende Funktionen: Erstellt einen Katalog vom selektierten Lauf-

[Catalog]

werk.

[Eingeben]

Ermöglicht das direkte Lesen der auf der Diskette befindlichen Daten (File-Namen der Spiele). Es können maximal 27 File-Namen erfaßt werden; diese dürfen aber nicht versteckt sein. Der noch verbleibende Speicherplatz auf der Diskette wird natürlich im Zusammenspiel mit den versteckten Dateien ermittelt. Zu Anfang erscheint die Frage nach der Disknummer, in welche die im Laufwerk befindliche Diskette eingelesen werden soll. Sind noch keine Eingaben erfolgt, sollte man N oder ENTER betätigen. Das Programm beginnt dann bei Disk Nr. 1 und zählt bei jedem neuen Einlesen eine hinzu. Die Eingabe der Disknummer dient eigentlich zum Überschreiben/Modifizieren der schon im Speicher befindlichen Daten. Das Einlesen von Daten ist nur von Laufwerk A oder B möglich, nicht aber von einer 3"-Floppy.

[Laden]

Ermöglicht das Laden der schon zuvor abgespeicherten Daten vom selektierten Laufwerk. Aus der Abfrage, die ein File-Name zum Laden verlangt, kann mit 1 jederzeit wieder ins Hauptmenü zurückgekehrt werden. (Dies gilt auch für die entsprechende Abfrage beim Speichern.)

Erlaubt die Übertragung der erfaßten Daten [Speichern] auf ein selektiertes Laufwerk. Erfolgt bei der Abfrage des Namens keine Eingabe, wird automatisch das abzuspeichernde File DA-**TEN genannt.** 

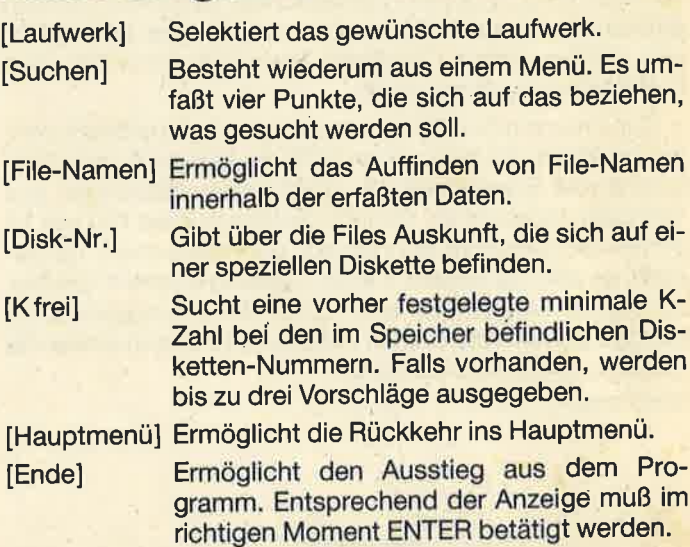

Bei einer Unterbrechung des Programmablaufs, aus welchen Gründen auch immer, werden alle Variablen automatisch gelöscht. Das Programm ist nach einem Reset mit RUN"Diskinfo" neu zu starten. Werner Laminski

**Disketten-Verwaltung** 'DISKINFO fuer CPC 464/664/6128  $10<sub>0</sub>$ VDOS 1.0/VDOS 2.0/VDOS 2.1  $(C) 8.1.87$  by Higgy Neuss/W. Germany **20 MEMORY 35999** 30 GOSUB 2240 40 : DERROR, 0 50 OPENOUT"K": MEMORY HIMEM-1: CLOSEOUT 60 nr=PEEK(199):maxx=100:DIM disk\$(maxx,  $29)$ 70 GOSUB 1910 80 MODE 2: PAPER 0: PEN 1 90 nr=PEEK(199): MODE 1: INK 0, 0: BORDER 0: WINDOW 1, 40, 2, 5: PAPER 1: PEN 12: CLS: PRINT CHR\$(150);STRING\$(38, 154);CHR\$(156)<br>100 PRINT CHR\$(11)CHR\$(149)" Diskinfo V2 (C)1987 by Higgy "CHR\$(149): PRI  $\cdot$  1 NT CHR\$(11)CHR\$(147)STRING\$(38,154)CHR\$(  $153)$ 110 WINDOW 1, 40, 6, 25: PAPER 0: CLS: WINDOW 1, 40, 7, 24: PAPER 1: CLS 120 WINDOW 2, 39, 8, 23: PAPER 0: CLS: PEN 1 130 WINDOW #5, 3, 38, 20, 22: PRINT 140 PRINT: PRINT SPC(13); "Catalog" 150 PRINT: PRINT SPC(13); "Eingeben"<br>160 PRINT: PRINT SPC(13); "Laden" 170 PRINT: PRINT SPC(13); "Speichern" 180 PRINT: PRINT SPC(13); "Laufwerk 190 PRINT: PRINT SPC(13); "Suchen" 200 PRINT: PRINT SPC(13); "ENDE" 210 PEN 2:y=3 220 LOCATE 10, y: PRINT CHR\$(143)CHR\$(143) CHR\$(246)

 $\Omega$ 

**Svortex-ECKE** 

230 CALL &BD19 240 IF INKEY(0)=0 AND  $y>=4$  THEN LOCATE 1  $Q.$   $V:PRINT$ " ":CALL &BD19:y=y-2 ELSE IF INKEY(2)=0 AND  $y<=14$  THEN LOCATE 10,  $y:PR$ INT" ": $y=y+2$ 250 IF INKEY(18)=0 THEN 280<br>260 IF INKEY(0)=0 OR INKEY(2)=0 OR INKEY  $(18)=0$  THEN FOR KL=1 TO 20:NEXT 270 GOTO 220 280 IF  $y=3$  THEN  $f=1$  ELSE IF  $y=5$  THEN  $f=2$ 290 IF  $y=7$  THEN  $f=3$  ELSE IF  $y=9$  THEN  $f=4$ 300 IF y=11 THEN f=5 ELSE-IF y=13 THEN f  $=6$ 310 IF  $y=15$  THEN  $f=7$ 320 ON f GOTO 330, 380, 1600, 1410, 2180, 870 ,2050 330 GOSUB 2040 340 MODE 2: PEN 1:CAT 350 GOSUB 2010 360 IF status=1 THEN 330 370 PRINT"... ": CALL &BB03: CALL &BB06: GOT 0 80 380 CALL &BB03 390 CLS: PAPER #5, 1: CLS #5: PEN #5, 4: LOCAT E #5,5,2:INPUT#5, "Disk Nr. eingeben (J/N  $)$  ",  $e$ \$ 400 IF UPPER $\bullet$ (e $\bullet$ )="J" THEN 410 ELSE nr=n  $r+1:GOTO$  440 410 PAPER #5, 1: CLS#5: LOCATE #5, 5, 2: INPUT #5, " Disk Nr. (1-100) : ",nr 420 IF nr<MAXx AND nr>0 THEN 430 ELSE 41 **430 REM** 440 CLS: LOCATE 4, 8: PRINT "Bitte Diskette zur Auswertung": PRINT SPC(3); "einlegen, Taste druecken. ": CALL &BB18 450 GOSUB 2000 460 IF status=1 THEN 440 470 GOSUB 2030 480 IF nr>MAXx THEN CLS: LOCATE 8, 13: PRIN T"Datei voll !": CALL &BB03: CALL &BB18: GO **TO 90** 490 IF disk\$(nr, 0)<>"" THEN FOR t=0 TO 2  $9: disk*(nr, t) =$ " ":NEXT 500 IF sys=1 THEN GOSUB 510 510 S, 0: CALL 36050: BUF\$="9470" 520 POKE &8CB0, 2: sect=1 530 FOR sec=sect TO sect+8 540 POKE &8CB2, sec: POKE &8CB4, VAL("&"+RI GHT\*(buf\*, 2)): POKE &8CB5, VAL("&"+LEFT\*(b uf\$, 2) ) : CALL 36000 : buf\$=HEX\$(VAL("&"+buf  $*1+512$ **550 NEXT** 560 file=1 570 buf=38000: $kz=0$ 580 WHILE (PEEK(buf)<>&E5 OR PEEK(buf+1)  $\langle$ >&E5) AND file<28 590 IF PEEK(buf)<>&E5 THEN help=PEEK(buf +15)/8+PEEK(buf+12)\*16:GOSUB 800:kz=kz+h  $e$ l $p$ 600 IF PEEK(buf+10)<91 AND PEEK(buf)<>&E 5 THEN FOR  $t=1$  TO 8: disk\$(nr, file)=disk\$  $(nr, f i le) + \text{CHR*}(\text{PEEK}(\text{buf}+t)):\text{NEXT}:f i le = f i$  $1e+1$  $610$  buf=buf+32 620 WEND 630 disk\$(nr, file)="ENDE":disk\$(nr, 0)=ST  $R*(704-kz)$ 

640 CLS: PRINT: PRINT: PRINT: J=2: file=1: WHI LE disk\$(nr, file)<>"ENDE" AND j<>11 650 LOCATE 1, j: PRINT file; CHR\$(8) "] ";di sk\$(nr, file) 660 file=file+1: $j=j+1$ 670 WEND 680 J=2; WHILE disk\$(nr, file)<>"ENDE" AND  $1511$ 890 LOCATE 13, j: PRINT file; CHR\$(8)"] ";d isk\$(nr, file) 700 file=file+1: $j=j+1$ **710 WEND** 720 j=2:WHILE disk\$(nr, file)<>"ENDE" AND  $15 > 1.1$ 730 LOCATE 26, j: PRINT file; CHR\$(8)"] ";d isk\$(nr,file):file=file+1:j=j+1:WEND 740 LOCATE 3, 12: PRINT "Disk Nr. "CHR\$(8); n r;SPC(5);disk\$(nr,0);"K frei" 750 IF ds=1 THEN RETURN 760 PAPER #5, 1: CLS#5: PEN #5, 4: LOCATE #5, 5,2: INPUT#5, " Weitere Eingaben (J/N)  $'e$ \$ 770 IF UPPER $*(e^*) = "J"$  THEN  $nr = nr + 1: GOTO$ 440 ELSE IF UPPER $\bullet$ (e $\bullet$ ) = "N" THEN 120 780 GOTO 760 **790 END**  $800 h = 0$ 810 IF help>=h AND HELP<=h+4 THEN HELP=h +4 ELSE h=h+4:GOTO 810 820 RETURN 830 IF INKEY(0)=0 AND  $y>=4$  THEN LOCATE 1 ":CALL &BD19:y=y-2 ELSE IF 0, y: PRINT" INKEY(2)=0 AND  $y<=14$  THEN LOCATE 10,  $y:PR$ INT" ": $y=y+2$ 840 IF (help MOD 2)<>0 THEN help=INT(hel  $p+1$ : GOSUB 800: KZ=KZ+HELP 850 RETURN **860 END** 870 CLS: LOCATE 12, 3: PRINT" SUCHEN" 880 LOCATE 14, 7: PRINT "Filenamen"<br>890 LOCATE 14, 9: PRINT "Disk Nr. " 900 LOCATE 14, 11: PRINT"K frei" 910 LOCATE 14, 13: PRINT "Hauptmenue" 920  $y=7$ 930 LOCATE 10, y: PRINT CHR\$(143)CHR\$(143) CHR\$(246) 940 IF INKEY(0)=0 AND  $y>=8$  THEN LOCATE 1  $0, y: PRINT"$ ": CALL &BD19: y=y-2 ELSE IF INKEY(2)=0 AND  $y<=11$  THEN LOCATE 10,  $y:PR$ INT"  $" : y=y+2$ 950 IF INKEY(18)=0 THEN 980 960 IF INKEY(0)=0 OR INKEY(2)=0 OR INKEY  $(18)=0$  THEN FOR KL=1 TO 20: NEXT 970 GOTO 930 980 IF  $y=7$  THEN  $f=1$ <br>990 IF  $y=9$  THEN  $f=2$ 1000 IF  $y=11$  THEN  $f=3$ 1010 IF  $y=13$  THEN  $f=4$ 1020 ON f GOTO 1030, 1150, 1340, 90 1030 CALL &BB03:CLS: F\$="": LOCATE 9,8: INP<br>UT" Filename : ", f\$: f\$=UPPER\$(f\$) 1040 IF LEN(f\$)=0 THEN CLS:LOCATE 10,8:P RINT"Filename fehlt !": CALL &BB03: CALL & BB18:GOTO 1030 1050 LOCATE 10, 12: PRINT "Bitte warten..."<br>1060 f\$=f\$+STRING\$(8-LEN(f\$), "")  $1070$  true=0:zeiger=1:dnr=1 1080 IF disk\$(dnr, zeiger)=f\$ THEN true=1 :GOTO 1130

**Svortex-ECKE** 

1090 IF disk\$(dnr, zeiger)="ENDE" OR zeig er>28 THEN IF dnr<nr THEN zeiger=1:dnr=d nr+1:GOTO 1120 1100 IF zeiger<29 THEN zeiger=zeiger+1 IF (zeiger>28 OR disk\$(dnr, zeiger) 1110  $=$ "ENDE") AND dnr>=nr THEN 1130 1120 GOTO 1080 1130 IF true=1 THEN LOCATE 10, 10: PRINT"F<br>ile "CHR\$(24)" ";f\$;CHR\$(24): PRINT: PRINT befindet sich auf Disk Nr. ";dnr:CAL L &BB03: CALL &BB18: GOTO 870 1140 IF true=0 THEN LOCATE 10, 10: PRINT"F<br>ile "CHR\$(24)" ";f\$;CHR\$(24): PRINT SPC(8 ): PRINT SPC(8) "exsistiert nicht !": CALL &BB03: CALL &BB18: GOTO 870 1150 POKE 199, nr 1160 CLS: CALL &BB03: LOCATE 8, 5: INPUT"Dis k Nr. ";dnr 1170 IF dnr<101 THEN IF disk\$(dnr, 0)="" THEN LOCATE 5,5: PRINT"Disk ";dnr;" exist iert nicht !": CALL &BB03: CALL &BB18: GOTO, 1570 NEXT 870 1180 IF dnr>100 THEN 1150 1190 ds=1:nr=dnr:GOSUB 640:ds=0 1200 PAPER #5,2:CLS#5:PEN #5,12:PRINT #5 :PRINT#5, CHR\$(9)CHR\$(9) "[W]eiter **LAJe** ndern **[M]enue** 1210  $i$ \$="":WHILE  $i$ \$<>"M" AND  $i$ \$<>"A" AND  $i$ \$<>"W":  $i$ \$=UPPER\$(INKEY\$):WEND 1220 IF i\*="W" AND dnr<>PEEK(199) THEN d nr=dnr+1:GOTO 1190 ELSE IF i\$="W" THEN C LS#5: PRINT#5, SPC(8): PRINT#5, SPC(8); "Date iende erreicht !": CALL &BB03: CALL &BB18 1230 IF  $i*=M''$  THEN 90<br>1240 IF  $i*=A''$  THEN 1260 1250 GOTO 1200 1260 CLS#5: PRINT#5: PRINT#5, SPC(2); "Welch e Position  $(0 - "; f11e-1; \text{CHR}(8)") : "; : IN$ PUT #5, " ", POSs 1270 IF POSs<0 OR POSs>file-1 THEN 1260 1280 CLS #5: PRINT#5, SPC(5): PRINT#5, SPC(5) ); "Aenderung : "; : INPUT #5, "", poss\* 1290 IF LEN(POSs\$)>8 THEN 1280 1300 IF LEN(POSs\$)=0 THEN 1200<br>1310 IF poss<>0 THEN poss\$=poss\$+STRING\$<br>(8-LEN(poss\$)," "):disk\$(nr,poss)=UPPER\$ (poss\$) ELSE disk\$(nr, poss)=UPPER\$(poss\$ 1320 GOTO 1190 1330 END 1340 CALL &BB03:CLS:LOCATE 3, 2: INPUT "Ge suchte minimale KB Zahl : ";kb: PRINT: PRIN  $T:PRINT$ 1350 dnr=1:v=1:WHILE dnr<=nr AND v<>4  $\boldsymbol{\theta}$ 1360 IF VAL(disk\$(dnr, 0))>=kb THEN v=v+1 :PRINT SPC(6); "Disk Nr. "; dnr; VAL(disk\$(d  $nr, 0)$ ); CHR\$(8) "K frei" 1370 dnr=dnr+1 **1380 WEND** 1390 IF v=1 THEN PRINT SPC(6); "Disk mit min. "kb; CHR\$(8) "K frei": PRINT SPC(9): PRI NT SPC(9) "nicht gefunden !" 1400 CALL &BB03: LOCATE 3, 15: PRINT"... ": C ALL &BB18:GOTO 870 1410 CLS: CALL &BB03: LOCATE 4, 8: INPUT "Fil ename zum speichern : ";fl\$ 1420 IF LEN(f1\$)>8 THEN PRINT CLS:LOCATE 4,8:PRINT"File zu lang !": CALL &BB03:CA

LL &BB18:GOTO 1410 1430 IF f1\$="^" THEN 90 1440 CLS: LOCATE 10, 9: INPUT "Kennwort : ";  $k$  $w$ \$ 1450 IF kw\$="?" THEN CLS: PRINT"Keine Hil fe moeglich !": CALL &BB03: CALL &BB18: GOT 0 1440 ELSE GOSUB 1830 1460 GOSUB 2040:GOSUB 2000 1470 IF status=1 THEN 1410 1480 GOSUB 2030 1490 IF  $f1*= " " THEN f1*="bATEN"$ 1500 OPENOUT fl\$ 1510 PRINT#9, co\$: PRINT#9, nr 1520 zeiger=0:FOR dnr=1 TO nr 1530 WHILE disk\$(dnr, zeiger)<>"ENDE" 1540 PRINT#9, disk\$(dnr, zeiger) 1550 zeiger=zeiger+1 1560 WEND: IF zeiger<=28 THEN disk\*(dnr,z eiger+1)="ENDE":PRINT#9,disk\$(dnr,zeiger  $+1$ ):zeiger=0 1580 CLOSEOUT 1590 GOTO 120 1600 CLS: CALL &BB03: LOCATE 4, 8: INPUT "Fil ename zum laden : "  $. f 1$ \$ 1610 IF LEN(f1\$)>8 THEN CLS:LOCATE 10,8: PRINT"File zu lang !": CALL &BB03: CALL &B B18:GOTO 1600 1620 IF f1\$="^" THEN GOTO 90 1630 GOSUB 2040 1640 GOSUB 2000 1650 IF status=1 THEN 1630 1660 GOSUB 2030 1670 g\$=f1\$+".\*": : ATTRIBUT, @f1\$, "w": : DER ROR: IF derr=23 THEN CLS: LOCATE 5, 8: PRINT "File ":fl\$;" nicht gefunden":CALL &BB18 :GOTO 1600 1680 OPENIN fl\$ 1690 INPUT#9, w\$, nr:POKE 199, nr 1700 zeiger=0:FOR dnr=1 TO nr 1710 INPUT#9, disk\$(dnr, zeiger) 1720 IF disk\$(dnr, zeiger)<>"ENDE" THEN z eiger=zeiger+1:GOTO 1710  $1730$  zeiger=0 **1740 NEXT** 1750 CLOSEIN 1760 GOSUB 1870 1770 m=0:kw\$="" 1780 CLS:LOCATE 10,8: INPUT "Kennwort : " ku\$: IF ku\$="?" OR ku\$="Hilfe" THEN CLS:L OCATE 5,8:PRINT"Keine Hilfe moeglich !": CALL &BB03: CALL &BB18 1790 m=m+1:IF m<>3 AND kw\$<>co\$ THEN 178 1800 IF kw\*<>co\* THEN CLS:LOCATE 6,8:PRI NT"Datenzugriff verweigert": CALL &BB03:C ALL &BB18: CLEAR: POKE 199, 1: GOTO 60 1810 co\$="":GOTO 120 1820 END 1830 co\$="":co\$=CHR\$(22)+CHR\$(23)+CHR\$(2  $4$ : FOR  $t=1$  TO LEN(kw\$) 1840 co\$=co\$+CHR\$(ASC(MID\$(kw\$,t,1))-15) **1850 NEXT** 1860 RETURN  $1870$  co\$="":w\$=RIGHT\$(w\$,LEN(w\$)-3):FOR  $t=1$  TO LEN( $w$ \$) 1880 co\$=co\$+CHR\$(ASC(MID\$(w\$,t,1))+15) **1890 NEXT** 

# Wir machen Nägel mit Köpfchen

NANAI

# **1000 DM** für das **Spiel** des **Monats**

# **1000 DM**

für das **Anwender**programm des **Monats** 

Wir beim Schneider-Magazin machen Nägel mit Köpfen. In jeder Ausgabe gibt es bei uns das "Spiel des Monats" und zusätzlich die "Anwendung des Monats". Dadurch haben beide Programmierer-Gruppen die gleiche Chance, auch ein eventueller Jackpot bleibt getrennt. Ist also mal kein Spielprogramm zum Abdruck geeignet, so gibt es trotzdem die "Anwendung des Monats" und beim nächsten Mal 2000.- DM für das "Spiel des Monats" und wieder 1000. – DM für die "Anwendung des Monats", Wer also auf dem einen oder anderen Gebiet ein besonders gutes Programm geschrieben hat, sollte sich diese Chance nicht entgehen lassen. Wer weiß, vielleicht gehören gerade Sie zu den nächsten Gewinnern. Zögern Sie nicht, machen Sie mit!

Senden Sie Ihre Programme an das Schneider-Magazin, Redaktion, Postfach 1640, 7518 Bretten

# Diskettensystem

Sieben neue Rsx-Befehle machen Sie zum Virtuosen imUmgang mit lhren Disketten.

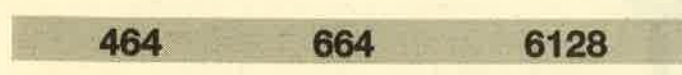

Viele Leser haben uns gebeten, doch einmal ein Programm abzudrucken, mit dem man wahlfrei auf die Diskette zugreifen kann. Mit dem Programm "Dirdoktor" (CPC-Magazin 1/86) ging dies nur innerhalb des Programms. Der Wunsch der Leser ließ uns jedoch nicht ruhen; hier ist nununser Diskettensystem! Dem Benutzer werden sieber neue RSX-Befehle zur Verfügung gestellt, mit denen Sekto: ren gelesen, geschrieben und formatiert werden können Weiterhin enthalten sind Funktionen wie z.B. testen, ob Diskette eingelegt ist, oder Kopf plazieren. Das Programmfunktioniert auf den drei Schneider-Rechnern 464, 664 unc 6128, jedoch ausschließlich auf der Schneider- und nichtauf der vortex-Floppy.

Mit Hilfe der neuen Befehle können Anwendungen wie z.B, Formatierungs- und Kopierprogramme recht einfach erstellt werden. Die Programmierung von relativer und sequentieller Datenverarbeitung ist ebenfalls möglich. An dieser Stelle eine Bitte an alle Leser. Wenn Sie mit Hilfe von "Diskettensystemen" Programme erstellt haben, so senden Sie mir diese bitte zu. Wir prüfen dann, ob ein Abdruck in Frage kommt. ln der nächsten Ausgabe werden Sie an dieser Stelle bereits ein Formatierungs- und ein Diskettenkopierprogramm finden, die beide mit Hilfe dieses programms erstellt wurden. Das Ganze wird in eine Menüsteuerung verpackt.

Eine Diskette kann im CPIM-, im Daten- und im IBM-CP/ M-Format formatiert werden. Letzteres ist allerdings unüblich, so daß ich dieses Format sowohl in dieser Anleitung als auch im Progamm selbst vernachlässigt habe. Die Diskette ist in 40 Spuren (englisch: tracks) eingeteilt, die von <sup>0</sup>bis 39 numeriert sind. Jede dieser 40 Spuren ist wiederum in 9 Sektoren unterteilt, die von 1 bis 9 durchnumeriert sind. Ein Sektor hat eine Speicherkapazität von 512 Bytes odereinem halben Kilobyte.

Während beim Daten-Format die ganze Diskette zur Datenspeicherung und für das lnhaltsvezeichnis (Directory) zur Verfügung steht, sind beim AMSDOS-Cp/M-Format die ersten beiden Spuren (0 und 1) fürCP/M reseruiert. Diese belden Spuren sind folgendermaßen aufgeteilt:

- Spur 0, Sektor 1: Boot-Sektor
- Spur 0, Sektor 2: Configurations-Sektor
- Spur 0, Sektor 8 und 9 sowie
- Spur 1, Sektor 1 bis 9: CCP und BDOS

 Falls lhnen das jetzt nichts sagt, ist das auch nicht schlimm. Zur Anwendung des Programms ist es lediglich wichtig zu wissen, daß beim CP/M-Format die Tracks 0und 1 für das CP/M vorgesehen sind.

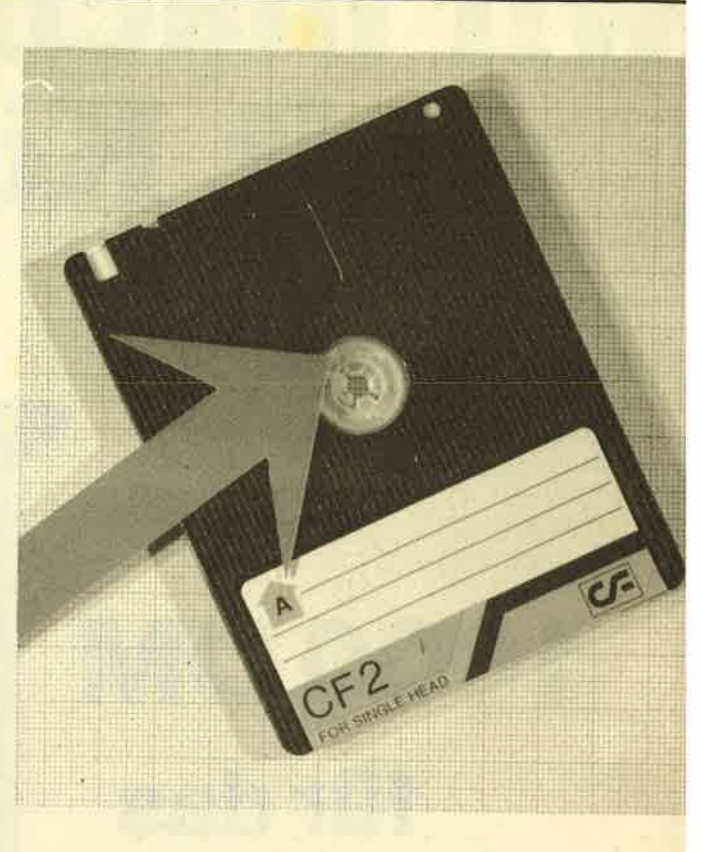

Das Inhaltsverzeichnis ist jeweils 1 KByte lang und befin det sich in den ersten beiden Sektoren der ersten freie Spur. Beim CP/M-Format wären dies die Sektoren 1 und i der Spur 2, beim Datenformat die Sektoren 1 und 2 deSpur 0. Die restlichen Sektoren stehen zur Speicherur von Programmen zur Verfügung.

Den genauen Aufbau des lnhaltsverzeichnisses entneh men Sie bitte dem CPC-Magazin 1/86, S. 64f unter deÜberschrift: "So machen Sie fhre Disketien fit".

#### Eintipphilfe zum Programm

 Sie haben zwei Möglichkeiten, das Programm einzuge.ben. Entweder Sie tippen das abgedruckte Listing 1 eir oder das ebenfalls für lnteressierte abgedruckte Assem.blerprogramm mit ausführlichen Kommentaren. Es wurd mit dem DEVPAC-Assembler erstellt, müßte sich aber mileichten Änderungen auch an andere Assembler anpasse lassen. Bedenken Sie aber die Syntax, die Ihr Assemble "versteht", z.B. Klein-/Großschreibung, Zeichen für hexa. dezimal(hier \*, normal&) usw. Liegt lhnen das Programn als Assemblerfile vor, können Sie es natürlich zusätzliclverschieben. Das ist in der normalen Version nicht möglich.

Da unser "Diskettensystem" noch wachsen soll, sollter Sie sich zunächst eine leere Diskettenseite auswählen, die.se beschriften und im CP/M-Format formatieren. Das ma chen Sie mit Hilfe der mitgelieferten CP/M-Programm ("Format" beim 464 und 664, "Diskkit ll" beim 6128).

Wenn Sie das Assemblerlisting eintippen, assemblierer Sie das Programm ab Adresse 42000 und speichern Siedas entstandene Maschinenprogramm unter dem Namer SYSTEM.MC auf der vorbereiteten Diskette ab. Die Längedes Programms ist 526 Bytes. Das Assemblerlisting sollter Sie sich für den Fall gesondert abspeichern, daß Sie malei.ne Version mit anderer Startadresse benötigen. (Anm. CPC 664- und 6128-Besitzer müssen den Befehl JP  $\pm$  ca98 in Zeile 3350 in JP #cb58 umändern.)

Wollen Sie das Programm nicht als Assemblerlisting ein geben, müssen Sie das ebenfalls abgedruckte Listing 1 ab tippen und mit SAVE "SYSTEM.LDR" abspeichern. Starten Sie es danach mit RUN. Der Rechner überprüft nun dieRichtigkeit der DATA-Zeilen. Taucht ein Fehler auf, so verbessern Sie die entsprechende Zeile und starten Sie erneut. Wenn Sie den Fehler nicht finden, gibt es dafür mehrere mögliche Erklärungen:

- 1. Sie haben eine Zeile ausgelassen oder ähnliches, sodaß sich die Numerierung verschiebt und die angezeigte Zeile gar nicht die fehlerhafte ist.
- 2. Die Fehlermeldüng "TYpE MISMATCH" taucht dannauf, wenn Sie in einer Zeile eine nicht hexadezimale Ziffer verwendet haben. Um die Nummer der Zeile zu erfahren, tippen Sie PRINT ze (bedenken Sie dabei Punkt 1).

Läuft das Programm ohne Meldung eines Fehlers durch, entscheiden Sie zuerst, ob Sie eine 464- oder eine 664/ 6128-Version benötigen. Danach können Sie das entstandene Maschinenprogramm mit SAVE "SYSTEM.MC", b, 42OO0,526 auf die vorbereitete Diskette abspeichern. Sollten Sie das Programm auch einem Freund überspielen wollen, wäre es am besten, das Basic-Programm (Listing 1) auf eine andere Diskette abzuspeichern.

Um das Programm zu laden, führen Sie folgende Schritte<br>durch: .

- 1. MEMORY 41999
- 2. LOAD "SYSTEM.MC
- 3. CALL 42000

Danach stehen sieben neue RSX-Befehle zur Verfügung

# ESER.SERUIGE

 Beabsichtigen Sie, in näherer Zukunft auf einen Schneider PC umzusteigen oder sich einen CpC 6128 zuzulegen? Wenn ja, können Sie aus dernachfolgenden Aufstellung die seit April gültiger neuen Preise ersehen.

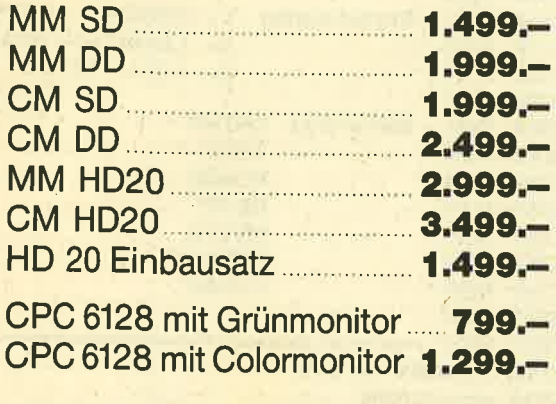

(MM = Monochrom-Monitor, CM = Color-Monitor, SD = Einzellauf- | | ● Mastertronic, Kaiser-Otto-Weg 18, 4770 Soest<br>werk, DD = Doppellaufwerk, HD = Harddisk)

#### Sieben neue RSX-Befehle

 Allen neuen Befehlen ist ein senkrechter: Balken (SHIFT & Klammeraffe) vorangestellt. Werden zuviel oder zuwenigParameter angegeben, erfolgt die Fehlermeldung "OPE-RAND MISSING". Liegen die Werte außerhalb der zulässigen Grenzen, wird die Meldung "INTEGER OUT OF RAN-GE" ausgegeben.

#### 1. lDRlVE, Laufwerknummer

 Mit IDRIVE können Sie das aktive Laufwerk wählen. Dies gilt allerdings nur für die enrueiterten Befehle. Für das normale Save-Kommando und ähnliches ist dieser Befehl nicht relevant. Diese Befehle benützen weiterhin das durch lA oder lB spezifizierte Laufwerk, haben allerdings wiederum keine Wirkung auf die erweiterten Befehle. 5o handeltes sich um zwei voneinander unabhängige Befehlsgruppen mit verschiedenen Laufwerkspezifikationsbefehlen. Als Parameter ist lediglich der Wert 0 (für Laufwerk A) oder 1 (für Laufwerk B) zugelassen. Zu Beginn ist immer LaufwerkA eingestellt.

#### 2. ITEST, Vaiablenpointer

Mit diesem Befehl läßt sich prüfen, ob in einem Laufwerk die Diskette eingelegt ist. Das Laufwerk wird dabei durch den Befehl IDRIVE spezifiziert. Bevor Sie einen Variablenpointer (Klammeraffe + Variablenname) angeben, müssenSie die Variable erst einmal einrichten, z.B. z%=0: IDRI-VE, 0: ITEST, @z‰. Danach befindet sich in der angegebenen Variablen der Laufwerkstatus. (Es muß sich dabei um eine lntegervariable handeln, die mit einem prozentzeichen gekennzeichnet ist.) lst die Diskette eingelegt, hat z% denWert 0, ist sie nicht ordnungsgemäß eingelegt, den Wert 1.

## Bezugsquellenverzeichnis

 Was hilft ein Testbericht, wenn keine Bezugsquelleangegeben ist. Deshalb hier die entsprechenden Lieferanschriften. Dies ist allerdings nur eine Auswahl, die meisten Produkte gibt es auch bei anderen Lieferfirmen

- ZS-Soft, Postfach 2361, 8240 Berchtesgaden
- Röntgen-Software, Simpert Krämerstraße 44, 8909 Edelstetten
- O Creative Video, Postfach 15 01, BS2O Erlangen
- **Superior Software Ltd., Regent House.** Skinner Lane, Leeds LS7 1AX(Der Schneider lernt sprechen)
- O Diabolo-Versand, Verlag Rätz-Eberle,Postfach 16 40, 7518 Bretten
- Ariolasoft, Postfach 80 01 49, 8000 München 80
- Profisoft GmbH, Sutthauser Straße 50-52, 4500 Osnabrück
- 

So kann man gut prüfen, ob die Diskette richtig oder überhaupt eingelegt wurde. Mit dem Befehl kann man allerdings nichi prüfen, ob das Laufwerk angeschlossen ist. Bei nicht angeschlossenem Lautwerk oder bei schreibgeschützten Disketten liefert der Befehl immer 0.

#### 3. IPLACE, Track

 Es kann auch sehr nützlich sein, den Kopf über einer bestimmten Spur zu positionieren (2.B. über dem lnhaltsverzeichnis). Dann muß der Kopf nicht erst bewegt werden, wenn ein Befehl ausgeführt wird. Das spart Zeit. Als Parameter wird die Tracknummer (0 bis 39) angegeben.

#### 4. IFORMAT, Format, Track

 Mit diesem Befehl wird eine komplette Spur formatiert, die durch den zweiten Parameter ausgewählt wird (das Format durch den ersten). Dabeisind alsWerte 0 und 1 zugelassen, wobei 1 für das Daten-Format und 0 für das AMSDOS-CP/M-Format steht. Für Profis: Die Formatotfsets für den Sektor werden automatisch addiert. Beim Formatieren im CP/M-Format ist zu bedenken, daß sich das CPlM-Betriebssystem danach noch nicht auf Diskette befindet, so daß der Befehl IGPM nur eine Fehlermeldung auslösen würde. Das Betriebssystem (Track 0 und 1) muß noch auf die Diskette kopiert werden, was mit den folgenden beiden Befehlen leicht möglich ist.

#### 5. IREAD, Format, Adresse, Track, Sektor

Die Leistungsfähigkeit dieses Befehls sollte man nicht unterschätzen. Mit ihm ist es möglich, jeden normalen Sektor der Diskette einzulesen. Die Parameter Track und Sektor spezifizieren diesen. Der Parameter Format wird wie unter 4. gebraucht, denn das Programm muß wissen, ob eineCP/M- oder eine Datendiskette gelesen wird. Adresse schließlich gibt an, ab welcher Adresse die 512 Bytes von der Diskette im Speicher abgelegt werden. Vergessen Sie vorher nicht, mit MEMORY adresse-1 'genügend Speicherplatz vor dem Überschreiben zu schützen.

#### 6. lWRlTE, Format, Adresse, Track, Sektor

Schon am Aufbau der Parameter erkennt man, daß dieser Befehl das Gegenstück zum READ-Befehl ist. Die Parameter weden wie bei 5. gewählt. Der einzige Unterschiedist, daß dieser Befehl 512 Bytes ab der angegebenen Adresse in den angegebenen Track und Sektor der Diskette schreibt.

#### 7. IPARAM<, Hochlaufzeit, Nachlaufzeit, Spurwech' selzeit, Retry Count>

 Mit diesem Befehl kann man einige wichtige Parameterdes Diskettenlaufwerks einstellen und auch einiges an Zeit herausholen. Werden keine Parameter angegeben, werden sie auf die normalen Werte gesetzt. Ansonsten kann manvier Parameter angeben:<br>a) Hochlaufzeit

Dieser Parameter gibt die Zeitspanne in 50stel Sekunden an, die vergehen muß, bis der Laufwerkmotor seine Nennlaufdrehzahl erreicht. Normalerweise wartet der Rechner vor einer Diskettenoperation 1 Sekunde, damit der Motor richtig anlaufen kann. Wenn lhnen das zu lange ist, können Sie diese Zeit heruntersetzen. Bedenken Sie aber, daß ein drastisches Herabsetzen der Hochlaufzeit eine höhere Datenunsicherheit zur Folge hat, da es sein kann, daß beim Schreiben oder Lesen der Motor noch nicht richtig ange- 'laufen ist. Falsches Schreiben auf die Diskette konnte ichaber nicht feststellen. Der Wert 0 ist nicht erlaubt.

#### b) Nachlaufzeit

Durch diesen Parameter wird die Zeitspanne in 50ste Sekunden spezifiziert, die der Diskettenmotor nach del letzten Operation noch weiterläuft. Wenn das Summer stört, kann diese Nachlaufzeit gesenkt werden. Normaler' weise läuft der Motor 5 Sekunden nach. Der Wert 0 ist nich erlaubt.

c) Spurwechselzeit

Dieser Parameter gibt die Zeitspanne an, die zwischer einem Spurwechsel gewartet wird. Sie wird nicht wie bei a und b) in S0stel Sekunden, sondern in Millisekunder (1000stel Sekunden) angegeben. Dabei sind nur Werte vor <sup>1</sup>bis 255 Millisekunden erlaubt. Eine Erhöhung der Daten' unsicherheit beim Senken der Spurwechselzeit wurde nicht bemerkt, ist aber möglich. Normalerweise wird bein Spurwechsel 12 Millisekunden gewartet. Der Wert 0 isnicht erlaubt.

#### d) Retry Count

Wenn der Controller Schwierigkeiten beim Lesen eine Diskette hat, so versucht er normalerweise, zehnmal er' folgreich zu lesen. Erst nach dem zehnten erfolglosen Ver such wird die Fehlermeldung "READ FAILED" angezeigt Bei schlechten Disketten mit Leseproblemen kann es vot Nutzen sein, diese Zahl heraufzüsetzen. DerWert 0 ist nicherlaubt.

Zum Schluß möchte ich meine Bitte noch einmal wieder holen, mir gute Anwendungen dieses Programms direk zuzusenden. lm nächsten Heft folgen die ersten Anwen dungsprogramme. Weitere bringen wir, wenn gute Lösungen eingehen.

**Andreas Zallmann** Eulenweg 54923 Exterta Tel. 05262/2256

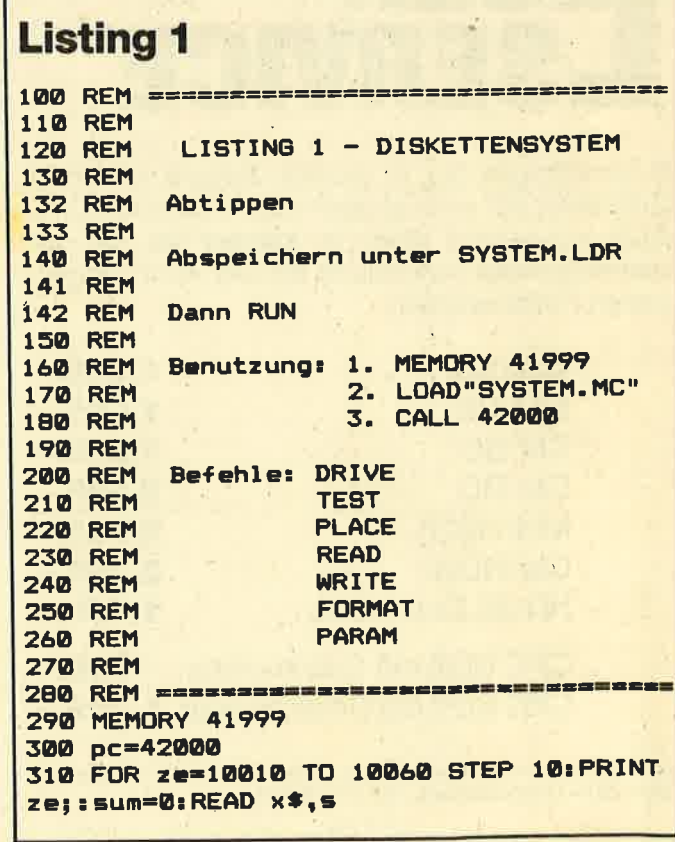

320 FOR a=0 TO LEN(x\$)/2-1:a\$=MID\$(x\$,a# 2+1,2):POKE pc, VAL ("&"+a\$):sum=sum+VAL ("&"+a\*):pc=pc+1:NEXT a:IF sum<>s THEN P RINT "ERROR...":END 330 PRINT "OK":NEXT ze 340 PRINT: PRINT "Welchen Schneider Compu ter besitzen Sie ?": PRINT 350 PRINT "1 - CPC 464": PRINT "2 - CPC 6 64 oder CPC 6128" 360 a\*="":WHILE a\*="":a\*=INKEY\*:WEND:IF a\$<>"1" AND a\$<>"2" THEN 360 370 IF a\*="1" THEN POKE 42523, &98: POKE 4 2524, &CA. 380 PRINT: PRINT "Geben Sie jetzt "CHR\$(2 4) "SAVE"CHR\$(34) "SYSTEM. MC"CHR\$(34) ", b, 4 2000,526,0"CHR\$(24)" ein." **390 END** 10000 MC-PROGRAMM 10010 DATA "011DA42119A4C3D1BC0000000034 A4C357A4C3C7A4C3D1A4C3BDA5C32BA5C3DAA5C3 FAA550415241CD524541C457524954C5504C4143 C5464F524D41D4544553D444524956C500B72007 21BEA4DFAFA4C9FE04C213A6DD7E01B7C20FA6DD 7E00B7CA0FA6", 12217 10020 DATA "DDESDFB2A4DDE1DD7E03B7C20FA6 DD7E02B7CA0FA632BAA4DD6E04DD66057CB5CA0F A622B7A4DD6E06DD66077CB5CA0FA622B5A421B5 A4DFAFA4C936C0074BC007E803E803AF0F0C0103 3200FA00AF0F0C0103CDDBA4DFCEA4C93CC007CD DBA4DFD8A4C9", 13033 10030 DATA "3FC007FE04C213A6DD7E01B7C20F A6DD7E03B7C20FA6DD7E07B7C20FA6DD7E00B7CA **@FA6FE@AD2@FA64FDD7E@2FE28D2@FA657DD66@5** DD6E043A1DA65FDD7E060640B72807FE01C20FA6 06C078814FC9FE02C213A6DD7E01B7C20FA6DD7E 03B7C20FA6DD", 12084 10040 DATA "7E00FE28D20FA657DD7E02FE02D2 0FA64F3A1DA65F06092187A57223360023233602 2310F52189A5D511ABA579B7280311B4A51A4F06 091A13772323232310F72187A5D1DF84A5C942C0 0000000000000", 7119 10050 DATA "000000000000000000000000414345 474942444648C1C3C5C7C9C2C4C6C8FE012052DD 7E01B72048DD7E00FE283041573A1DA65FDFD7A5 C945C007FE012035DD6601DD6E002336002BE53A 1DA6DFF7A5E13E0038013C77C948C007FE012015 DD7E01B7200B", 9780 10060 DATA "DD7E00FE023004321DA6C93E0518 023E16F5CD00B9F1C358CB",2640

#### **Assemblerlisting**

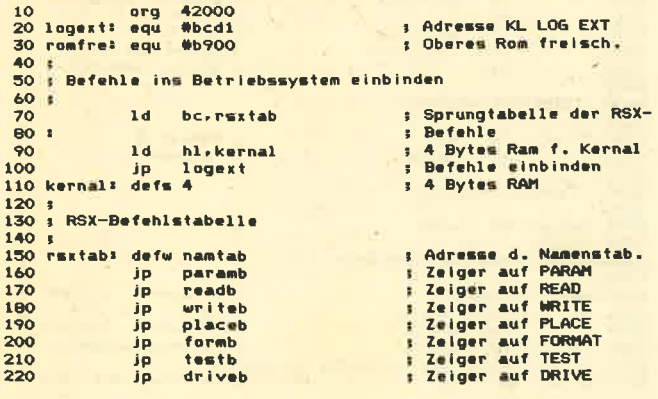

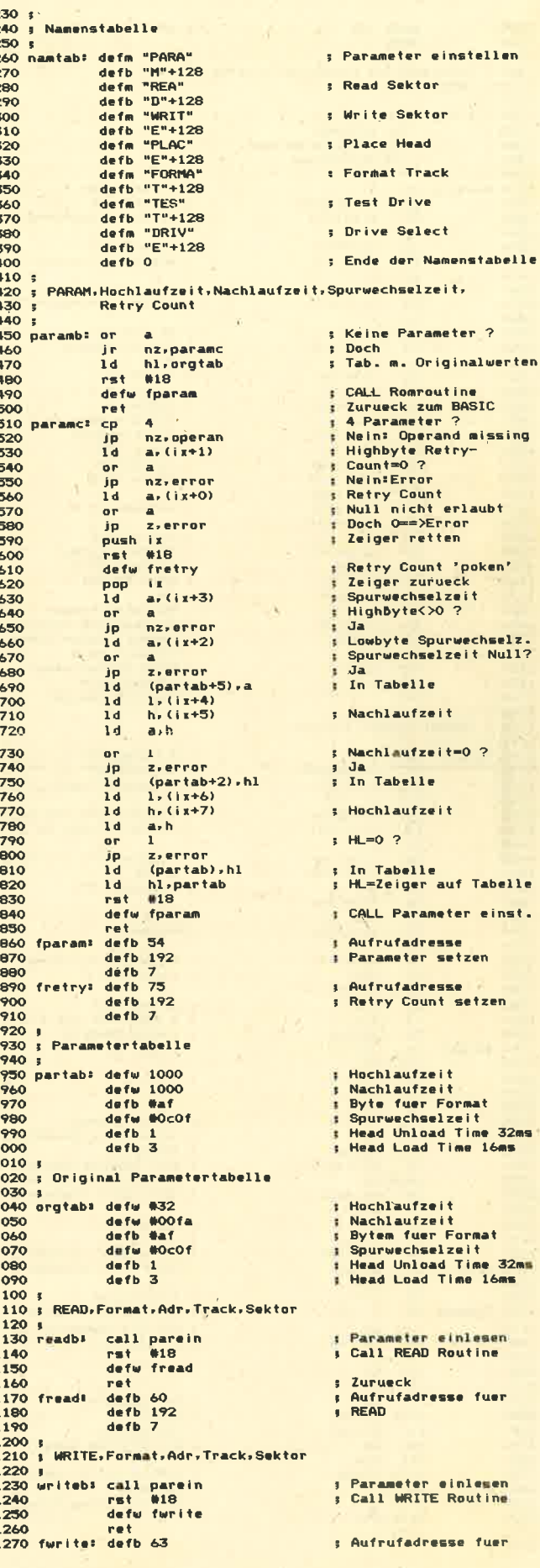

### **SERIE**

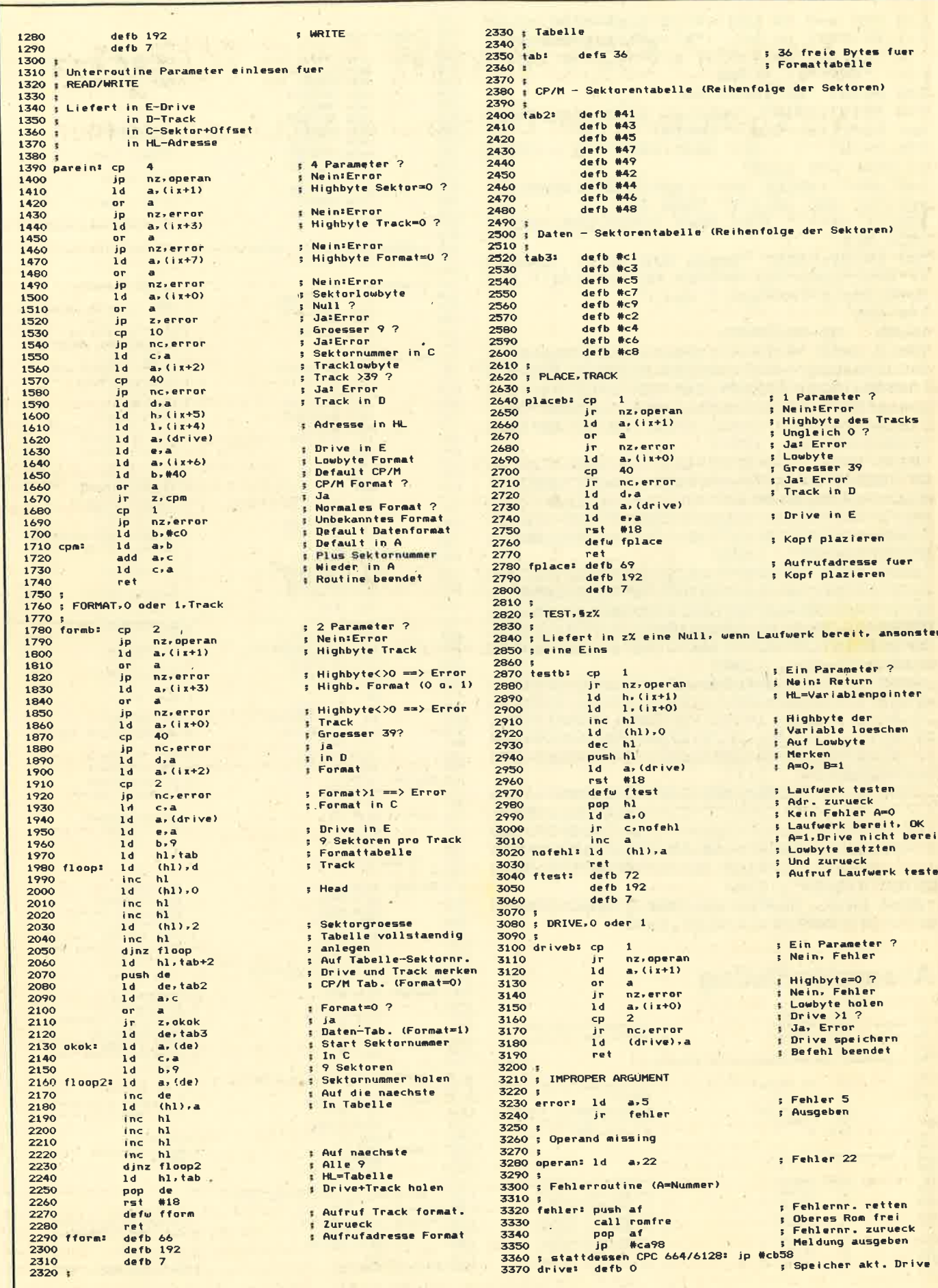

 $\epsilon$ 

 $\tilde{\mathcal{G}}$ 

100

r,

Ñ.

# Joyce 8256 mit 356 KByte

Wie's geht, wenn der Dip-Schalter fehlt, lesen Sie hier.

er RAM-Speicher des Joyce 8256 läßt sich bekanntlich mittels Aufrüst-Chips auf 356 KByte erweitein. Die entsprechende Einbauanleitung hat mich aber zunächst stutzig gemacht. Allem Anschein nach wurde hier ein Teil zuviel eingezeichnet oder im Joyce ein gespart. Gemeint ist der Dip-Schalter, um die ordnungsgemäiße Umschaltung der Brücken für die RAM-Erweiterung zu gewährleisten. MaI ist er im Rechnervorhanden, mal fehlt er.

Für letzteren Fall ist mein Tip ge dacht. Anstelle des Dip-Schalters siehtman auf der Platine zwei Brticken und

 eintippen, um nachher festzustellen, das war die falsche Routine oder die alte Version eines Programms? Solche Mißgeschicke entstehen, weil man nicht jedem Versuch einen eindeutigen Namen zuweist. Starten Sie in Zukunft lhr''.IyBtX129.BAS"-Programm durch die

Wie geht man hier vor? Auf der Dis kette müssen sich die Dateien J14GCPM3.EMS, BASIC.COM und SUB-MIT.COM befinden, des weiteren eine Datei PRoFILE ,SuB mit dem Inhalt BA\_SIC LOAD, die mit RPED.BAS zu erstel-

Starten Sie nun Basic, geben den abgedruckten 24-Zeiler ein und speichern liesen mit SAVE "LOAD" ab. Zeilei4998 wird nach dem Start mit RUN elininiert, ist aber für den Aufruf durch

Der Loader listet Ihre Basic-Program ne mit einer laufenden Nummer auf. )iese ist auf Anforderung einzugeben.Iach einem RETURN wird das Proramm geladen und automatisch getartet. Die Zeilennumerierung Ihrer rogramme sollte max. bis 649gg gehen,ras in der Regel kein Problem darstellt. ach Abbruch des zugeladenen Proramms starten Sie den Loader wieder

<sup>2</sup>ROFILE.SUB erforderlich.

üt RUN 65000.

Eingabe einer Ziffer.

len ist.

sechs Lötpunkte, von denen vier belegt und zwei frei sind. Hier muß nun eine

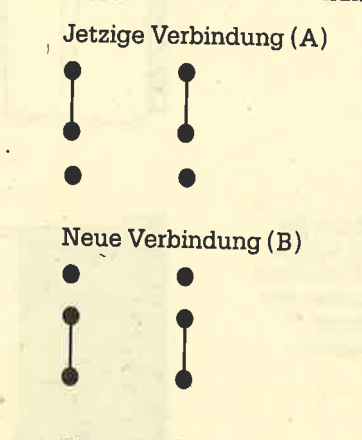

kleine Korrektur vorgenommen werden.

 Um den neuen RAM-Speicher in Betrieb zu nehmen, muß man die beiden alten Drahtbrücken, die senkrecht eingelötet sind, an den oberen Lötpunkten entfernen (A). Anschließend werden sie um 180" gedreht und an den unteren Lötpunkten (auf der Platine schon vorhanden, B) wieder vorsichtig aufgelötet. Die alten Brücken werden also nur nach unten .versetzt, wobei ihr Mittelan\_schluß bleibr.

Haben Sie alles richtig durchgeführt,erscheint folgende Meldung: 356 KByte<br>RAM frei. Michael Bakmeier Michael Bakmeier

#### passiert es Ihnen auch manchmal, daß Sie sich durch Ihre Basic-Diskette durcharbeiten und Namen und KürzelBasic-Loader File-Menü

 64998 GoTo 6503064999 STOP65000 ' <del>\*\*\*\*\*\*\*\*\*\*\*\*\*\*\*\*\*\*\*\*\*\*\*\*\*\*\*\*\*\*\*</del> 65010 '\* BASIC-LOADER by Peter Korth \* 8080 Fürstenfeldbruck # 65ö20' litt\*r\*\*rtrr\*t\*r\*\*llitrtrrt\*tr\*\*rtrrtrtrrrtt\*t 65030 CLEAR65040 DELETE -64998,65050 65050 DIM entry\$(64):REM max entry's on disc 65060 cls\$=CHR\$ (27) +"E" +CHR\$ (27) +"H" 65070 PRINT cls\$ 65080 FOR nr=L TO 6465090 entry\$ (nr)=FIND\$ ("\*, bas", nr) 65100 IF entry\$(nr)="" THEN 65150 65110 PRINT, , nr, FIND\$ ("#. bas", nr)  $65120$  ar(maxnr);nr  $65130$  IF nr=20 OR nr=40 OR nr=60 THEN PRINT: PRINT "Ist das gewünschte Programm bereits dabei? (J/N)  $"$ ; : INPUT antwort\$: IF antwort\$="J" OR antwort\$="j" THEN 65150 ELSE PRINT cls\$ 65140 NEXT nr 65150 PRINT:PRINT ,"Welches Programm soll geladen<br>werden?.....Nr.:"; 65160-PRINT CHR\$(7);:INPUT nr:IF nr<1 OR nr>nr(max ur) THEN 65160 65170 PRINT cls\$ 65180 FOR zeile=0 TO 10: PRINT: NEXT zeile %190 PRINT, entry\$(nr);" wird geladen"<br>65200 CHAIN MERGE entry\$(nr)

Zum Schluß möchte ich noch einen Tipgeben. Allgemein gebräuchliche Variablen können, wenn Sie den platz zwischen Zeile 65060 und 65070 aufbohren, schon hier definiert werden. Das schaffi an anderer Stelle Raum, zumindest aufder Diskette. Grundwerte, die ein lau-

fendes Programm verändert hat, lassen sich hier zunicksetzen. Geringer Auf wand bringrt also großen Erfolg. Werzwei Laufwerke besitzt, kann ohne große Mühe auch das zweite ansprechen.

Peter Korth

102 JOYCE

## Frank Bruno'sBoxing

 Sportspiele erfreuen sich nach wie vor großer Beliebtheit. Daher ist es auch nicht verwunderlich, daß immer'neue Programme dieser Art - auch für den Joyce - auf den Markt kommen. Dazuzählt auch "Frank Brunos Boxing." Wie der Titel schon sagt, geht es um die rauhe Welt des Boxsports, was sicher nicht jedermanns Sache ist. Bei der Compuierumsetzung muß sich aber niemand Sorgen machen, Bits und Bytes blutennicht.

 Leider bin ich nicht sehr bewandert im Boxsport. Dem Disketteneinleger konnte ich aber entnehmen, dall Frank Brunoin England ein großer Star ist (jedenfalls im Ring). Damit scheint sichergestellt, daß alle gältigen Regeln im Programmbeachtet wurden.

 Insgesamt sind auf der Diskette acht verschiedene Boxer gespeichert, gegen die,der Spieler nacheinander antreten muß. Hier ihre Namen in der Reihenfolge des Erscheinens: Canadian Crusher -Fling Long Chop - Andra Puncheredov - Tribal Trouble - Frenchie - Ravioli Mafiosi-Antipodean Andy-Peter Perfect.

Hat man einen Gegner in der vorgegebenen Zeit von drei Minuten besiegt, erhält man einen Code, mit dem der nächste Boxer geladen werden kann. Dabei<br>ist aber nicht unbedingt gesagt, daß mit jedem weiteren Gegner auch der Schwierigkeitsgrad steigt. Hier gibt es Ausnahmen. Andererseits sollte man sich von Canadian Crusher, der den Rei gen eröffnet, nicht täuschen lassen; er repräsentiert wirklich die leichteste Stufe.

Bei diesem Programm setzt sich der Bildschirm aus zwei Teilen zusammen, dem Report-Bereich am oberen Rand (hier stehen Score, Bonus- und Statusmeldungen) und dem eigentlichen Ring' Hier sieht der Spieler sich selbst nur vonhinten, der jeweilige Gegner kommt ihm

Southem Belle**Auf dem**  Führerstand einer Dampflokomotive

**Heathrow Air Traffic Control**  Eine Fluglotsen-Simulation desLondonerFlughafens

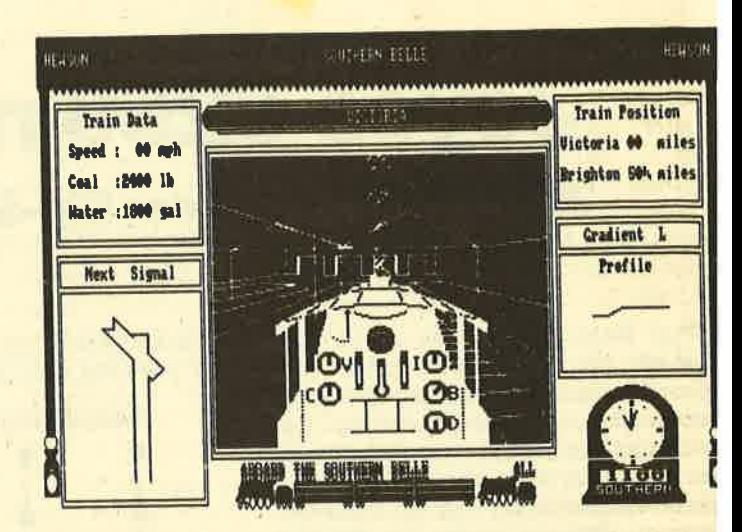

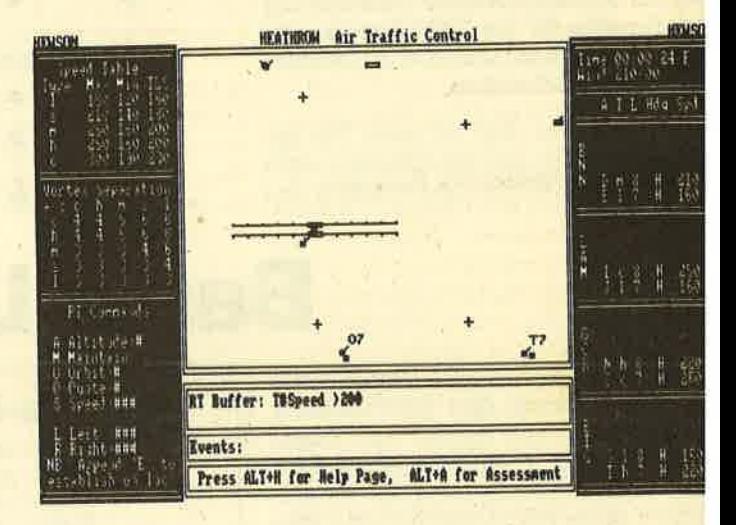

also entgegen. Die verschiedenen Schläge und Abwehrbewegungen lassen sich üler die Tastatur oder einen Joystickausführen. Die Grafik ist dabei recht gut gelungen, ebenso die Animation. Diesepositiven Aspekte und die verschiede nen Gegner sorgen dafür, daß "Frank Brunos Boxing" längere Zeit Freude bereitet.

System: Joyce Hersteller: Elite Bezugsquelle: ZS Soft Rolf Knorre

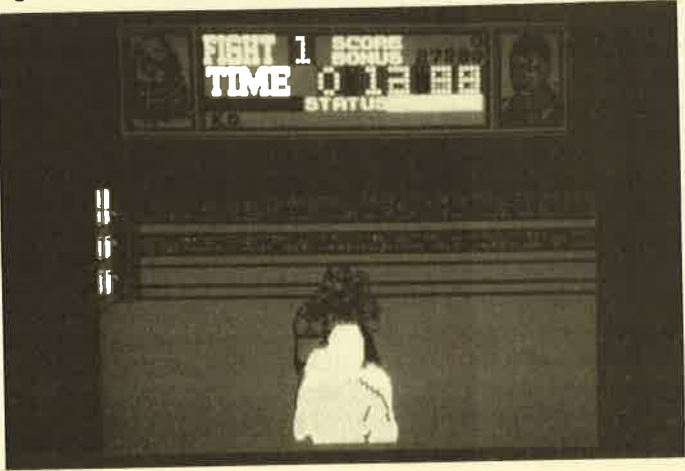

Heathrow / Southern Belle/Bounder

Heute können wir wieder über net Umsetzungen für die Joyce-Comput berichten. Diesmal handelt es si gleich um einen Doppelpack, also um <sup>t</sup> ne Diskette mit zwei Spielen, und um <sup>r</sup> ne normale Diskette. Da sonst nicht v Neues zu vermelden ist, möchte ich <sup>a</sup> Programme etwas ausführlicher vorst' len. Zwar sind sie nicht ganz neu, Joyt Besitzer kennen sie aber wahrscheinl noch nicht.

Beginnen möchte ich mit dem Dopp pack. Das erste Spiel trägt den Ti<br>"Southern Belle". Im Jahre 1837 wut "Southern Belle". Im Jahre 1837 wur die London Brighton Railway Compa gegründet. Diese Eisenbahnges gegründet. Diese Eisenbahnges<br>schaft befuhr, wie der Firmenna: schon sagt, die Strecke London – Brig ton. Zum Einsatz kam ein Zug name Southern Belle, gezogen von einer Kir Arthur-Dampflokomotive. Dieses his rische Gefährt bzw. sein 50 Meilen l

Frank Bruno'sBoxing Dlesos Box-Sportspiel gibt es nun auch für denJoyce

ger Weg wird in vorliegendem Programm simuliert.

Es handelt sich also um ein Spiel für Simulator- und Eisenbahnfans, da viel Wert auf eine realistische Umsetzung der Bedienung gelegt wurde. Wie bei anderen Programmen dieser Art erscheint auch hier eine Grafik, die verschiedene Instrumente und Signale sowie Teile der durchfahrenen Landschaft zeigt.

Die gestellten Aufgaben sind vielfältig, da der Spieler sowohl die Rolle des Heizers als auch die des Lokführers übernimmt. Es dauert eine Weile, bis man sich an die Steuerung gewöhnt hat. Zum besseren Verständnis liegt der Programmcassette ein Blatt bei, das die Arbeitsweise einer Dampflok beschreibt. Leider muß man zum Studium dieses **Blattes sowie auch der Anleitung die** anglische Sprache beherrschen; eine leutsche Übersetzung ist noch nicht vorhanden.

Neben den vielfältigen Aufgaben in ler Lok sind auch noch andere Schwieigkeiten zu meistern. Geschwindigteitsbeschränkungen müssen nämlich benso wie Haltesignale unbedingt beichtet werden. Da man auf der 50-Meien-Strecke zahlreiche Bahnhöfe und anlere Haltepunkte passiert, kann kaum angeweile aufkommen.

Wer damit noch nicht zufrieden ist, at die Möglichkeit, vom Hauptmenü us einige besondere Fahrten anzuwähan, die einer Schwierigkeitssteigerung leichkommen. Die verschiedenen Oponen reichen vom Training Run über en Problem Run bis zum Record Breaing Run, einer Hochgeschwindigkeitsthrt nach Brighton.

Durch die detailreiche Steuerung ist Southern Belle" tatsächlich für Hobbyisenbahner geeignet. Der Spieler muß ber etwas Zeit mitbringen, um sich mit en Möglichkeiten vertraut zu machen. ann kann das Spiel viel Freude berein. Reinen Actionfreaks ist es weniger *i* empfehlen.

Das zweite Programm nennt sich Jeathrow Air Traffic Control". Es ist eitgehend mit "Southern Belle" vereichbar, so daß ich mir hier eine aushrliche Beschreibung sparen kann. ich bei diesem Spiel handelt es sich a eine Simulation, die diesmal aber das ighafenmilieu betrifft. Da es auch in ıfbau und Grafik fast völlig "Southern lle" entspricht, möchte ich auf weite-Erläuterungen verzichten.

nsgesamt gesehen erhält man mit ser Diskette zwei gute Programme den Preis von einem, was wohl ein astiges Angebot ist.

Kommen wir nun zur zweiten Diskette. Sie enthält das Spiel "Bounder", das inhaltlich und vom Aufbau her mit den bisher beschriebenen nichts zu tun hat. Vielmehr handelt es sich hier um ein reines Action-Spiel. Es ist den Programmierern aber so gut gelungen, daß es den Käufern viel Freude bereiten wird.

"Bounder" kann einen wirklich zur Verzweiflung treiben. Es sorgt für schlaflose Nächte und tränende Augen. Dabei macht es auf den ersten Blick einen recht harmlosen Eindruck; auch die Anleitung (übrigens sehr kurz und sogar in Deutsch) verrät nicht viel.

Worum geht es nun? Der Spieler muß eine kleinen Tennisball über den Bildschirm steuern. Hindernisse wie Berge und Mauern sind zu umgehen. Der Ball kann nur auf sechseckigen Plattformen bewegt werden. Dabei ist es möglich. ihn dort abprallen zu lassen, um größere Entfernungen zu überspringen. Außer den unbeweglichen Hindernissen tauchen auch noch feindliche Objekte auf, mit denen man nicht in Berührung kommen darf.

Damit wäre das Spiel auch schon beschrieben. Sein einziges Ziel ist die Jagd nach einem Super-High-Score. Aber gerade solche Programme haben ja in der Vergangenheit größte Erfolge gefeiert (z.B. "PacMan"). Auch "Bounder" könnte bald zu diesen Hits zählen.

Der Ball bewegt sich eher gemächlich. Trotzdem ist es ungeheuer schwierig, ihn optimal zu steuern. Das liegt natürlich auch an der Gestaltung des Spielfelds. Schon kurz nach dem Start gerät man in Situationen, die unweigerlich zum Ballverlust führen. Glücklicherweise stehen sieben Bälle zur Verfügung. Außerdem ist es möglich, das Spiel mit einer Pausetaste anzuhalten, um sich das weitere Vorgehen in Ruhe zu überleaen.

Man kann sich übrigens ausschließlich auf die rechteckigen Plattformen konzentrieren, da alles andere schädlich ist und umgangen werden muß. Einige dieser Plattformen sind besonders gekennzeichnet. So erlaubt z.B. ein Pfeil doppelte Sprungweite, ein Fragezeichen bringt Zusatzpunkte. Wer weit kommen will, muß im Laufe der Zeit einen Lageplan anfertigen, um nicht immer wieder hängenzubleiben.

"Bounder" kann regelrecht süchtig machen. Gerade das einfache Programmkonzept sorgt dafür, daß man immer wieder angestachelt wird, es doch noch einmal zu versuchen.

System: Joyce Hersteller: "Bounder": Gremlin Graphics Doppelpack: Hewson Bezugsquelle: "Bounder": ZS Soft Doppelpack: England **Rolf Knorre** 

## **LocoMail** für den Joyce

Mach langer Wartezeit ist jetzt endlich eine MailMerge-Version von "LocoScript", dem Joyce-Textverarbeitungsprogramm auf dem Markt. Zahlrei-I che Joyce-Benutzer haben "LocoScript" in den vergangenen Monaten verflucht, als sie merkten, daß es nicht in der Lage ist, einen Serienbrief vernünftig auszudrucken. Warum dieses System, das doch noch keine zwei Jahre alt ist, eine so wichtige Funktion nicht direkt anbietet, bleibt unverständlich. Wie es auch sei, dieser Mißstand gehört nun der Vergangenheit an.

Bevor ich näher auf die neue Programmversion und "LocoMail" eingehe, ist zu erwähnen, daß diese Diskette weder als Update kostenlos an Joyce-Benutzer geliefert wird noch den neuen Computern direkt beiliegt. Jeder, der an MailMerging interessiert ist, muß das Paket bei einem Schneider-Fachhändler für rund 130 DM kaufen. Man erhält dann ein deutsches Handbuch mit Ringheftung, das 126 Seiten umfaßt, und eine 3"-Diskette mit der Software. Darauf befindet sich neben den "LocoMail"-Programmteilen auch eine neue "Loco-Script"-Ausführung.

Nach Booten dieser Diskette erscheint auf dem Bildschirm neben der bekannten Copyright-Meldung die Versionsnummer 1.41 und der Zusatz "+ Loco-Mail". Wer eine "LocoScript"-Ausführung 1.30 oder mit noch höherer Nummer besitzt, kann die "LocoMail"-spezifischen Programmteile auf seine alte Diskette umkopieren und dann damit arbeiten. Dies ist aber nicht unbedingt nötig, da die "LocoMail"-Diskette, wie bereits gesagt, eine komplette Textverarbeitungsversion enthält.

Ein erster Test hat ergeben, daß außer den MailMerge-Funktionen alles beim alten geblieben ist. Lediglich bei den Druckeroptionen stößt man auf eine kleine Abwandlung. Bei Verwendung von Endlospapier werden die Parameter für die deutsche Papiergröße endlich automatisch eingesetzt (72/5). Tiefergreifende Änderungen sind mir bisher noch nicht aufgefallen. Sollte der laufende Praxistest hier andere Ergebnisse bringen, werde ich darüber berichten.

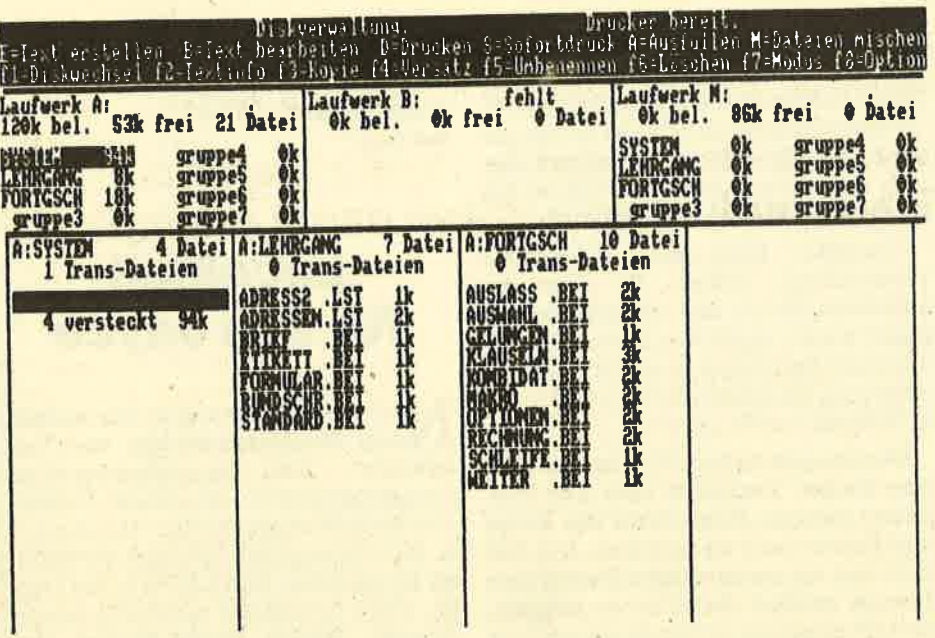

Um die Optionen A und M wird das "LocoScript"-Menü beim Einsatz von "LocoMail" ergänzt

Jetzt aber zu "LocoMail", das ja eigentlich kein separates Programm ist, sondern direkt über "LocoScript" aufgerufen und eingesetzt wird. Das Hauptmenü, "LocoScript"-Anwendern als Diskverwaltung bekannt, zeigt neben den bisher vorhandenen Optionen zwei neue, die zu "LocoMail" gehören. Es handelt sich dabei um AUSFÜLLEN und DATEIEN MISCHEN.

Diese beiden Punkte kennzeichnen die gesamte Arbeit mit den MailMerge-Funktionen, die sich grob in zwei Bereiche aufteilen lassen. Zunächst wäre hier die Möglichkeit der Serienbrieferstellung zu nennen. Außerdem kann man jetzt endlich Formulare und Vordrucke einfach definieren und ausfüllen.

Die grundlegende Anwendung beider Funktionen ist relativ einfach und läßt sich nach Studium des gut gemachten Handbuchs mit seinen Übungsbeispielen schnell erlernen. Etwas schwieriger zu handhaben sind die in Kapitel 3 des Manuals beschriebenen Spezialfunktionen. Sie sollten nur von versierten Joyce-Benutzern eingesetzt werden, da sie doch fehlerintensiv sind.

#### **Serienbriefe**

Unter MailMerge versteht man in der Computerwelt das automatische Zusammenfügen eines gleichbleibenden Standardtextes mit einer bestimmten Anzahl unterschiedlicher Anschriften. Wer Rundschreiben, Werbeblätter oder Einladungen verschickt, kann auf diese Weise viel Zeit sparen, ohne einen Qualitätsverlust beim Output hinnehmen zu müssen.

Die Anwendung der MailMerge-Funktion ist sehr einfach. Zuerst benötigt

man zwei Text-Files; eines enthält den Text, das andere dient der Aufnahme der Adressen usw. Der Text kann in der bei "LocoScript" üblichen Art geschrieben werden. Lediglich die Stellen, die später variable Daten aufnehmen sollen. sind mit der Option +/- MAIL zu markieren. Die dafür notwendigen Platzhalter kann man der Einfachheit halber selbst benennen.

Dies sei an einem Beispiel gezeigt. Für die Anschrift setzt man in den Standardtext folgende Angaben ein:

- +MAIL Name -MAIL
- +MAIL Straße -MAIL
- +MAIL Ort -MAIL

Auch im laufenden Text lassen sich solche Platzhalter verwenden, um beispielsweise die Anrede persönlicher zu gestalten. Man schreibt dann einfach: Sehr geehrter Herr +MAIL Name -MAIL. Den Rest erledigt "LocoMail". Damit wäre dieser Arbeitsgang bereits beendet.

Das Anlegen einer Adreßdatei erfolgt auf ähnlich einfache Weise. Auch hierzu erstellt man ein gewöhnliches Text-File. das vor dem Eintragen der Anschriften usw. definiert wird. In einem Beispiel sieht das folgendermaßen aus:

**Name Straße**  $\Omega$ rt.

> Verlag Rätz-Eberle Melanchthonstr. 75/1 7518 Bretten

. . . . . . . . . . . . . . . . . . . 2. Anschrift usw.

Auf diese Art ist es möglich, eine Adreßliste anzulegen. Auch das Zusam-

menfügen der Anschriften mit dem Tex bereitet keine Schwierigkeiten. Ma muß lediglich die Option M (=DATEIEI MISCHEN) aus der Diskverwaltung auf rufen, den Cursor auf die Adreßdate setzen und zum Schluß markieren, o die Serienbriefe automatisch erstel werden oder das Programm vor jeder Schreiben auf eine Bestätigung warte Damit wäre dieser Programmteil auc schon erläutert.

#### **Formulare**

Noch einfacher ist der Umgang mit de Formularbearbeitung. Sie eignet sic dazu, Formbriefe usw., die nur in geri ger Auflage oder recht selten erstel werden, schnell zu erledigen. Auch hi ist zuerst der gewünschte Text : schreiben. Stellen für variable Daten w Anschrift, Anrede, Datum oder sonstig Einträge werden wieder mit Platzha tern ausgestattet, die diesmal etwas a ders aussehen. Ein typisches Beispi wäre:

#### +MAIL ?; Datum -MAIL

Der Text läßt sich dann zur später Verwendung abspeichern. Wird er ni benötigt, wählt man statt der sonst üb chen Option BEARBEITEN die ne "LocoMail"-Funktion A (= AUSFÜ LEN). Sofort wird der Text gelade Beim ersten Platzhalter erscheint e blinkender Cursor, der auf die manue Dateneingabe wartet. Nach Druck a ENTER springt er zum nächsten Pla halter usw. Sind alle Markierungen er digt, gelangt man in ein Menü, das weitere Bearbeitung erlaubt. Unter derem läßt sich hier auch eine Druck tion aufrufen.

Wie Sie sehen, hat Amstrad/Schn der bei der neuen "LocoScript"-Vers: mit integriertem MailMerge viel W auf Benutzerfreundlichkeit gelegt, w auch für das relativ gut gelunge Handbuch zutrifft. Da uns Schneider Programmpaket erst kurz vor Red tionsschluß zugestellt hat, konnte viele der Sonderfunktionen noch nicht ausprobieren, so z.B. die Mögli keit, rechnende Formulare zu erstell die Adressen selektiert auszugeben i einiges mehr.

Solche Optionen versprechen v können aber erst im Dauertest opti geprüft werden. Für heute will ich es den Standardfunktionen bewenden sen, glaube aber, daß "LocoScript' Verbindung mit "LocoMail" in Zukt mehr Berücksichtigung finden wird es bisher der Fall war.

#### **System: Joyce PCW**

Hersteller: Amstrad Bezugsquelle: Schneider-Fachhänd **Rolf Knorre** 

# Die Maus für den Joyce

Ein ganzes System aus Hard- und Software bietet das "MousePack". Grafikanwendungen werden damit erleichtert.

ie Werbung hat es schon vor einiger Zeit verraten: Auch Besitzer eines Joyce PCW können endlich in den Genuß einer Maus kommen. Diese Technik ist bei neuen Computern wie dem AtariST, dem Schneider PC oder dem Commodore Amiga nicht mehr wegzudenken. Uberihren Sinn und Zweckwurde schon viel geschrieben, und man kann sicher davon ausgehen, daß alle Leser die Grundlagen kennen. Bestimmt wird aber jeder wissen, daß die Maus als Eingabegerät die Tastatur ersetzt bzw, die Tastatureingaben auf ein Minimum reduziert.

Zur Maus gehört in aller Regel eine grafische Benutzeroberlläche ( z. B. GEM beim Schneider PC), die durch ihre Symbole regelrecht zur Arbeit mit diesem Gerät herausfordert. Eine solche Oberfläche läßt sich auf dem Joyce (oder anderen 8-Bit-Rechnern) kaum realisieren. Abgesehen vom großen Speicherplatzbedarf scheitert eine Anpassung meist an. der mangelnden Abarbeitungsgeschwindigkeit. Nur schnelle 16-Bit-Rechner bieten ein ausreichendes Tempo.

Auch das Joyce MousePack verfügt. richt über GEM. Dafür enthäilt es aber rndere sinnvolle Programme, die in Verrindung mit der Hardware dem Joyce-Jenutzer eine völlig neue Welt eröffnen. $\mathop{\hbox{\rm Is}}\nolimits$  kostet komplett 249.– DM. Zum Lie- 'erumfang gehören neben der Maus eile 3"-Diskette mit zahlreichen Programnen und ein deutsches Handbuch. Letzeres ist vom Format her kleiner als eine ,ostkarte, läßt aber kaum Wünsche of- :n. Neben der ausführlichen Beschrei- 'ung aller Möglichkeiten, die das pac<sup>k</sup> 'ietet, enthält es sogar technische Derils und einen Schaltplan der Maus,

Hersteller des MousePacks sind die irmen reisware und Gerdes Imperialoftware Systems, die sich die Arbeit eteilt haben. Sie brachten vor einiger eit auch ein MousePack für die CpCechner auf den Markt; ihre Mitarbeiter )nnten also bereits Erfahrungen säm-.eln.

Kommen wir wieder zur Joyce-Maus. <sup>n</sup>mit ihr arbeiten zu können, muß der teressierte Anwender leider nicht nure erwähnten 249 DM investieren, son-

dern noch weitere Kosten tragen. Der Grund liegrt in der Verbindung zwischen Computer und Maus. Letztere läißt sich nicht direkt an den Joyce-Erweiterungsport anschließen. Vielmehr benötigt man eine serielle Schnittstelle, die Schneider unter der Bezeichnung CPS 8256 zum Preis von rund 150 DM anbie tet. (Neben der seriellen enthält das In terface auch eine Centronics-Normschnittstelle).

Das Interface wird auf der Rückseite des Joyce mit dem Erweiterungsport verbunden und angeschraubt, die Maus in die serielle Schnittstelle gesteclt. Dies gewährleistet Stabilität. Bei der Maus selbst handelt es sich um eine Rollkugelmaus mit zwei Tasten, an der ein ausreichend langes Kabel befestigrtist. Durch ihre Eiform liegt sie gut in der Hand. Nur für Anwender mit großen

> $\lambda$ t

Händen und langen Fingern gestaltet sich die Arbeit mit dem Gerät etwas weniger komfortabel; eine große Einschränkung ergibt sich aber nicht. Damit wäre die Hardware auch schon beschrieben.

Wesentlich umfangreicher ist die mitgelieferte Software. Sie gliedert sich im wesentlichen in drei Bereiche auf. Zunächst wäre hier die Tastatursimulation zu nennen, Mit entsprechenden Installationsprogrammen lassen sich unter CP/M und "LocoScript" bestimmte Tasten, die häufig bedient werden, der Maus zuordnen. Eine sinnvolle Ausnutzung der Belegung erleichtert manche Arbeiten.

Viel interessanter ist aber die Basic-Erweiterung des MousePack, Nach der Erstinstallation, die ohne Aufwandschnell vonstatten geht, kann man sein

Micky Maus mit MousePack und dem Programm"Centaur

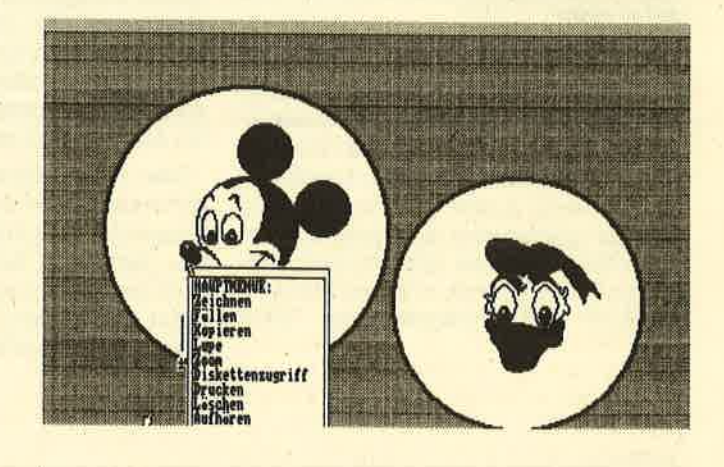

"Centaur" ist weitgehend inBasic programmiert. Dennoch arbeitetdas Programmsehr schnell.

Imperiel SGFTwere Systems präsent ieren

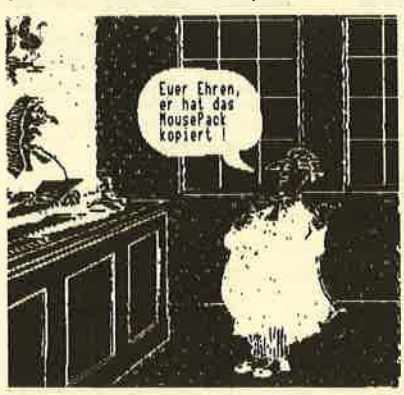

Ientqur

Gl 1t06i l?8i rorlduidg by!imper ial JOFTuare lystems Gerdes KG Lessenicher Straße 9 0 5300 8000 1 iEl.: 0??8 / öl ö? lC

Das Kopieren des Joyce-MousePack oder von Ceilen dorous ist <u>stren</u>g ',(rbot6 |

Basic wie bisher von CP/M aus in einem stück aufrufen. Es meldet sich wie äb-Iich mit der Mallard-Copyright-Anzeige, die jetzt eine Erweiterung aufweist. Dem Zusatz ist zu entnehmen, daß dereingerichtet Basic-Graphic-Expander wurde.

Damit sind wir beim dritten Teil der Software angelangt. Bei "Centaur" handelt es sich um ein leistungsfähiges System zur Erstellung pixelorientierter Grafiken, also um ein Programm für Künstler. Angesteuert wird es weitgehend mit der Maus und sogenannten

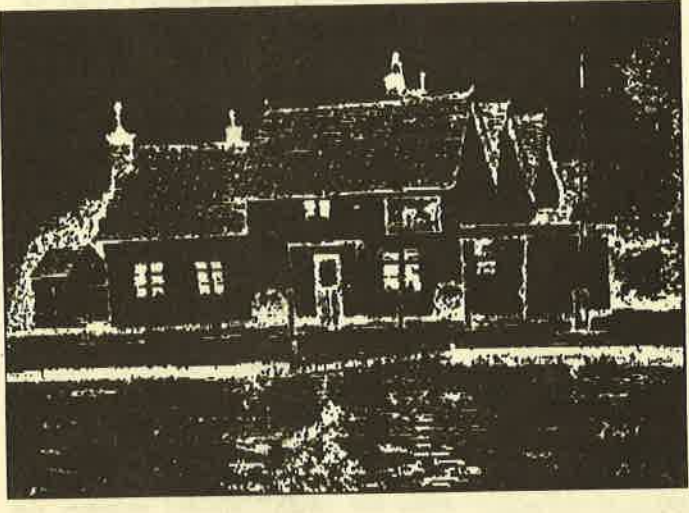

Mit der Hardcopy-Optionbringen Siesolche Kunstwerke auflhren Drucker

sicher angemessen. Die anwende: freundliche Gestaltung und das gut Handbuch versetzen den User zudet sehr schnell in die Lage, mit der Maus z arbeiten. Meiner Meinung nach stel das MousePack eine wicHtige und lang tiberfällige Aufwertung der Joyce-Recl ner dar.

System: Joyce PCW Hersteller/Bezugsquelle reisware/Gerdes

**Rolf Knorre** 

#### Alle. Basic-Befehle auf einenBlick:

 XPOS. YPOS \_ DELTAX - LKEY -RKEY - SXPOS - SYSPOS - XLIMIT -YLIMIT – CLG – CLS – COPYCHR\$ - DRAW \_ DRAWR - DRAWXOR -DRAWH – DRAWV – FRAME – GRA PHICS PAPER - GRAPHICS PEN - $\verb|INK - LOCATE - MOVE - MOVER -$ PAPER - PEN - PIOT - PLOTR - PLOTS - SPEED INK - SYMBOL - TAG - TAGOFF - TEST - TESTR - TI. ME - VPOS - WINDOW - SCROLLU-SCROLLD \_ SCROLLL - SCROLLR - $\texttt{CIRCLE}-\texttt{FILL}-\texttt{PATTERN}-\texttt{REC}$  $TANGLE - BOX - INVERT - CLW -$ UNDERLINE – NOUNDERLINE .  ${\bf L}$ IGHT – EMPHASIZED – CHEIGHT- $\tt{CWDTH}-{\tt ITALICS}-{\tt STRAIGHT}$  . TEXTCOPY - COPY - POSTER - DINCOPY - DRAFT - QUALITY SCREEN COPY - SCREEN SWAP. MIRRORH - MIRRORV - MIRRORR-DUP \_ MAGNIFY - ZOOM - SYMBOI SAVE - SYMBOL LOAD - SCREEI SAVE - SCREEN LOAD - CURSOROI - CURSOROFF - CURSOR - RESTO REON – RESTOREOFF – MENUE OPTIONS-FILE

Arbeitsspeicher geht dadurch nicht verloren, da die Erweiterung mit ihren rund 48 KByte in der RAM-Disk abgelegi wird. Als Gegenwert für diese erträgliche Beschneidung erhält der Anwender 85 neue oder erweiterte Basic-Befehle, darunter Anweisungen zur Maussteuerung, CPC-komPatible Kommandos undvieles mehr.

Die meisten Befeile fallen in den Bereich Grafik, der ja beim Joyce bisher eher unterentwickelt war. Eine Aufstellung aller Anweisungen können Sie dem Kasten entnehmen, Das so erweiterte Mallard-Basic bietet dem engagiertenBasic-Programmierer eine große Anzahl neuer Möglichkeiten. Was sich damit anfangen Iäßt, zeigrt neben einem Mausdemo auch das Grafikprogramm "Centaur".

Pull-Down-Menüs, die nur bei Bedarf auf dem Monitor grscheinen, "Centaur" beinhaltet alle Funktionen, die man sichzum Zeichnen wünscht.

Darüber hinaus existiert auch eine komfortable Hardcopy-Option, mit der sich verschiedene Bildformate und -gualitäten zuPapier bringen lassen. Die Bewegungen des Mauszeigers auf dem Bildschirm sind für einen 8-Bit-Rechnerrelativ gut. Manchmal zittert der Pfeil etwas, hält aber trotzdem auch bei schnellen Abläufen gut mit.

Das Joyce MousePack mit all seiner Software bietet dem grafikorientierten Anwender eine Fiille neuer Möglichkeiten, die durch den Einsatz der Maus auch noch sehr bequem und einfach genutzt werden können. Der Preis ist derhohen Leistungsfäihigkeit des Systems

#### Maxell CF2 Joyce+/PCW 8512zuzügl.**PC**  HAUSTECHNIK PC WÄRME 2 / PC\* Wärmebedartsberechnung DIN 4701/ 83 - übersichtlicher Raumausdruck DIN A <sup>4</sup>- automatische Datensicherung währen der Berechnung– jeder Raum kann gespeichert, geladen geänderl, gedruckt und wisder neugespeichert werden.- 100 Räume pro Projekt - berechnet Höhenkorrekturlaktoren, wahlweise Geschoß oder Schachttyp - automatische Bestimmung von Raum kennzahl und Zeta-Wert - unzulässige Eingaben werden <mark>ni</mark>cht angenommonk-Wert-Berechnung / PC\* - berechnet einfache k-Werte, zusammengesetzte Bauteile,<br>k-Wert gegen Erdreich/Grundwassei - kompletter Ausdruck DIN A 4 Format - integrierte Bausloff-Datei mil 160 gespeicherten Baustoffen, einlacher Aufruf durch Kennziffer - Projekt-Neuberechnung mit geänderten k-Werter Aufruf beider Programme über ein gemeinsames Hauptmenü, einlache Bedienung. Beide Programme mit ausführlichem Handbuch zum Superpreis von DM 498,-Programmpaket auch lieferbar für C 128/CPC/PCW Händleranfragen erwünscht WHS HINDERER . TECHNISCHE SOFTWARE<br>WHS 7447 AICHTAL HOHENZOLLERNSTR WHS HINDERER · LECHNISCHE SOFTWARE 07127/5414 Disketten**Computer**

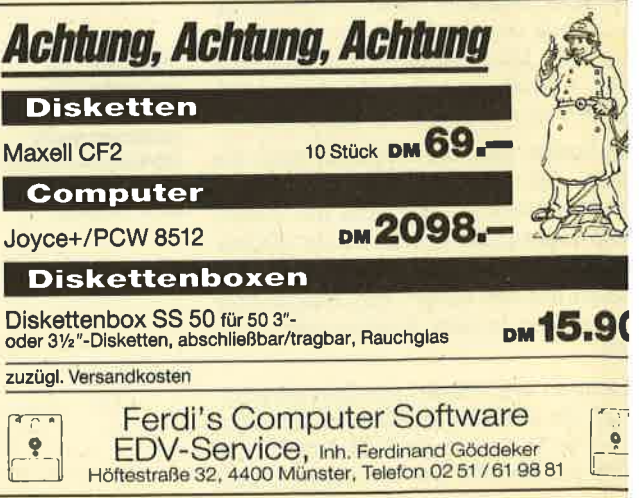

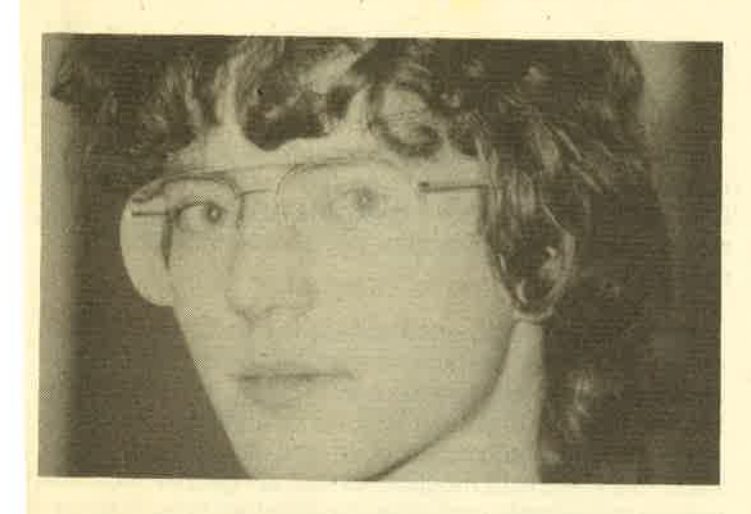

Frage: Wie kann man im TAG-Modus die SteuezeichenCHR\$ (0) bis CHR\$ (31) ausführen lassen? Normalerweise werden sie in diesem Modus einfach ausgedruckt.

Antwort: Steuezeichen werden von der TAG-Routine grundsätzlich dargestellt und nicht weiter beachtet. Das ist prinzipiell auch ganz vernünftig, da manche in diesem Mo\_dus einfach unsinnig wären (z.B. die Steuerzeichen, die den Text-Cursor bewegen).

Um die Routine nach Ihren Wünschen zu verändern könnten Sie allerdings die Indirection IND: TXT WRITE CHAR ab Adresse &BDD3 auf eine eigene Routine biegen,die auch die Steuerzeichen verwaltet. Diese müßte über einen Steuercode-Puffer verfügen sowie eine Tabelle, die die Anzahl der Parameter des jeweiligen Codes enthält. Zeichen, die wirklich ausgegeben werden sollen, könnte dann die alte lndirection-Routine übernehmen, und fertig empfangene Steuercodes würden an IND: TXT OUT ACTION (&BDD9) zur Bearbeitung weitergegeben. Selbstverständlich ist es auch möglich, jeden Steuercode und jeden Parameter sofort nach Erhalt zu übermitteln.

Es ist natürlich wichtig, daß Sie, falls die Bearbeitung eines Steuercodes mit IND: TXT OUT ACTION unsinnig wä e, eigene Routinen implementieren, die ihn sinnvoller-aus- 'ühren. Sie sollten auch in jedem Fall im Schneider Firmwae Buch das Kapitel über die Steuercode-Verarbeitung<br>Iurchlesen. turchlesen.

Frage: lch habe einige Fragen bezüglich der von lhnen1 Heft 12/86 vorgestellten Kopiermodule. Könnten Sie mir urz einige entscheidende Unterschiede zwischen Disk-Vizard und Mirage Imager nennen (z.B. Bedienungsreundlichkeit, Größe, zusätzliche Anwendungsmöglicheiten)? Welches Kopiermodul würden Sie mir empfehlen, renn ich den Expansions-Port meines CPC 6128 weiterhir ir einen Akustikkoppler benötige und nicht ständig mit em Kopiermodul wechseln will?

Antwort: Die Module Disk-Wizard und Mirage lmagernd sich recht ähnlich. Beide haben einen durchgeführten us, so daß Sie auch lhren Akustikkoppler betreiben kön.<sup>en</sup>, und sind sehr benutzerfreundlich (Knopfdruck ge-<br><sup>jot)</sup>. ügt).

Weitere Anwendungsmöglichkeiten neben der Anferti-Jng von Sicherheitskopien gibt es offensichflich nicht. Die röße kann ich lhnen nur vom Disk-Wizard mitteilen:)x'10x2cm (BxHxT).

Sie fragen r

# AndreasZallmann antwortet

Frage: Ich beginnne derzeit, mich ein wenig mit der Assembler-Programmierung des Z80 auseinanderzusetzen und arbeite diverse übungsprogramme mit dem ROM-resistenten Monitor von vortex durch. In diesem Zusammenhang möchte ich die Wefte der Flags nach einer durchgeführten Operation erfahren. Kennen Sie eine Routine, die es mir erlaubt, nach Abbruch eines Programms die Werte aus den Flag-Registern zu lesen?

Antwort: Fügen Sie an der Stelle, wo Sie die Werte der Flags wissen wollen, einen Jp oder CALL (je nachdem, ob Sie das Programm noch weiter abarbeiten lassen wolien)auf die nachstehende Routine ein:

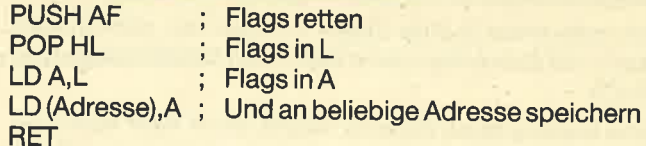

 Anschließend können Sie mit Hilfe eines kleinen Basic-Programms die Flags aus der Adresse auslesen und auflisten. Ich gebe zu diesem Zweck noch die Position der verschiedenen Flags bekannt:

- Bit 7: Signum-Flag
- Bit 6: Zero-Flag
- Bit  $5: -$
- Bit 4: Halbübertrags-Flag
- $Bit 3: -$
- Bit 2: Parity/Überlauf-Flag
- Bit 1:Additions/Subtraktions-Flag
- Bit 0: Carry-Flag

Frage: Welche Unterschiede bestehen zwischen den Schneider-Laufwerken DDI-1 und FD-1? Kann ich ersteresauch als Zweitlaufwerk verwenden?

Antwort: Bei der DDI-1-Floppy handelt es sich um das Erstlaufwerk für den CPC 464. Es enthält auch den Controller. lm 664 bzw. 6128 ist dieses Laufwerk (mit Controller) bereits eingebaut. Die FD-1-Floppy kann als Zweiilaufwerk an alle CPCs angeschlossen werden. Der Unterschied zur DDI-1 besteht eben darin, daß die FD-1-Floppy keinenController besitzt und deshalb auch biiliger ist.

Sie können die DDI-1-Floppyselbstverständlich auch als Zweitlaufwerk benutzen, wenn Sie bereits eine Floppy mit Controller besitzen, also eine DDI-1 oder die in den CpCs664 und 6128 eingebauten Laufwerke.

Frage: Gibt es einen CALL, PEEK oder lNP, mit demman feststellen kann, ob sich eine Diskette im Laufwerk befindet?

Antwort: Folgende Routine testet, ob ein Laufwerk vorhanden ist. (Achtung: Schreibgeschützte Disketten geltenals nicht vorhanden!)

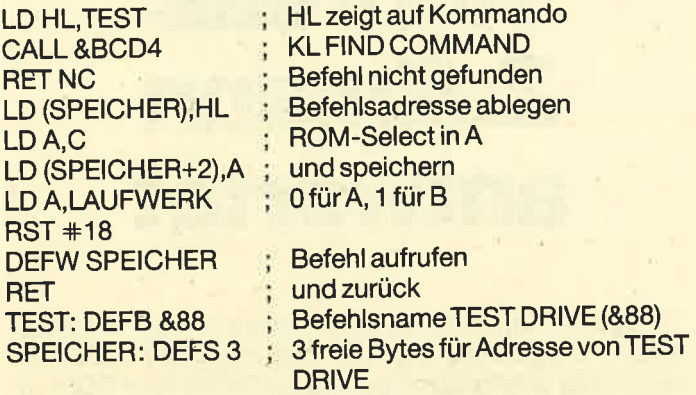

 lst Carry beim Abbruch der Routine gesetzt, so ist einenicht schreibgeschützte Diskette vorhanden.

Frage: lch besitze einen CPC 464 und w'üßte gerne, wie ich in Maschinensprache Zufallszahlen erzeugen kann und wie diese Fließkommazahlen dann in lnteger-Zahlen umgewandelt werden. Das Refresh-Register genügt meinenAnsprüchen nicht.

Antwort: Wenn ich Zufallszahlen in Maschinensprachebenötige, erzeuge ich sie nach folgendem Prinzip:

- 1. lch habe einen 2-Byte-Zeiger im Speicher, den ich vomBasic mit einem Wert zwischen 0 und 16 000 belege (per RND).
- 2. Eine weitere Speichezelle nimmt einen Wert von 0 bis255 auf.
- 3. Ich hole mir aus dem unteren ROM den Wert aus der Speicherzelle, auf die mein Zeiger (1) weist.
- 4. Diesen Zeiger verknüpfe ich über XOR mit dem altenRND-Wert (2).
- 5. Zu dem Zeiger (1) addiere ich die neue Zufallszahl (4). Falls er 16384 übersteigen sollte, vermindere ich ihn um16384. Anschließend wird er wieder gespeichert (1).
- 6. Ich verknüpfe die Zufallszahl (4) erneut, aber diesmal mit dem Refresh-Register R.
- 7. Diesen neuen Wert speichere ich (2). Es handelt sich dabei um die neue Zufallszahl.

 So kann man immer weitermachen, und die Zufallszahlen sind hinreichend gut verteilt. Auch eine Umwandlung ist nicht mehr notwendig; es werden bereits Integer-Zahlen geliefert.

Frage: Ich besitze seit kurzem einen CPC 464 und die DD1-Floppy. Wenn ich ein Basic-Programm mit MERGE dazuladen will, erscheint immer die Fehlermeldung "EOFmet". Wie kann ich von Diskette mergen?

 Antwort: Die Floppy-MERGE-Routine igt leicht fehlerhaft. Um das EOF zu vermeiden, können Sie folgendes tun:

- 1. Sie speichern das zu mergende File im ASCII-Format, also mit SAVE "NAME",A ab.
- 2. Sie laden das Programm, zu dem das andere hinzukommen soll.

3. Jetzt können Sie ganz normal mit MERGE "NAME" da' zuladen, ohne daß der Rechner die Fehlermeldung "EOF met" ausgibt.

 lm Data Becker Floppy-Buch ist auch eine Routine abge' druckt, mit der das normale Mergen wieder funktioniert Dies ist sehr wichtig, weil zugeladene ASCII-Files nicht ge' startet werden. Es ist übrigens nur die 464-MERGE-Routine fehlerhaft.

Fragä: Die Maschinenspracheserie des Schneider-Ma gazins ist eine der besten und ausführlichsten, die ich kenne. Es bestehen aber immer noch Fragen. Ich beherrsch zwar die Befehle und kann auch kurze lauffähige Program me in Assembler schreiben, doch fehlt mir der große Übe blick. Wäre es nicht möglich, einmal ein ganzes MC-Pro gramm vorzustellen und dabei die einzelnen Entwicklung stufen und Zusammenhänge ausführlich zu erklären?

Antwort: Wir werden demnächst eine fünf oder sech Teile lange Serie zum Erstellen eines ganzen Maschinen sprachespiels abdrucken. Als Beispiel wurde "PacMan gewählt. Die einzelnen Entwicklungsstufen, Routinen, Unterprogramme, Ablegen von Grafik und Feldern, Gespei sterlogik und die PacMan-Steuerung werden genauestenbeschrieben.

Frage: Wie muß man Pokes zum Entschützen von mSAVE "Name",P gesicherten Programmen eintippen?

Antwort: Die Befehle werden einfach im Direktmodutalso ohne Zeilennummer eingegeben. Anschließend lär man das zu entschützende Programm mit LOAD "". Natül lich ist es auch möglich, die Befehle in ein kleines Pro gramm zu fassen und dieses dann auf Diskette oder Ca sette abzuspeichern. Man muß es dann mit RUN starteund das zu entschützende Programm anschließend wied mit LOAD "" laden.

lmmer wieder möchten Leser diese Pokes wissen. Hi sind sie noch einmal, diesmal als kleine Basic-Programm

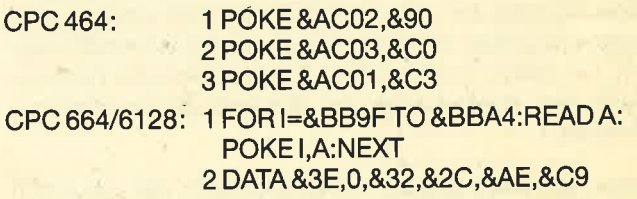

Frage: lch besitze einen CPC 6128 und zur Datenvewaltung das Programm "Datamat" von Data Becker. N habe ich dieTitel meiner Musik-Cassetten (ca. 1000 Datesätze von 15 000 möglichen) gespeichert und muß festst len, daß bei manchen Buchstaben des Alphabets das Schen bis zu zwei Minuten dauert. Kann ich das Progran auf irgendeine Weise kopieren und beschleunigen?

Antwort: "Datamat" läßt sich schon mit diversen Pr grammen (z.B. "ODDJOB") kopieren. Dann kommen S äber immer noch nicht in das Programm hinein. Außerde glaube ich nicht, daß es dort noch etwas zu beschleunig' gibt. Es dauert eben seine Zeit, 1000 Datensätze zu durc suchen, so daß Sie sich wohl oder übel mit der Geschw digkeit abfinden müssen.

Andreas Zallmann

#### **LESERECKF**  $411$

#### **Frank-N-Stein**

- 10 SYMBOL AFTER 256
- 20 OPENOUT"dummy"
- **30 MEMORY 511**
- **40 CLOSEOUT**
- 50 LOAD"frank-n", 512 60 FOR a=512 TO 34816: TF PEEK (a)=&3E AND PEEK  $(a+1)=3$  THEN POKE  $a+1$ .  $8F$ FF
- 70 NEXT
- 80 SAVE"frank", b, 512, 34304, 12288

Danach einfach RUN"frank" und los geht's! Sollte ein "Memory full in 60" oder anderswo auftreten, einfach nur bis 50 eingeben, dann RUN und NEW und den Rest hinterher.

**Andreas Gundlack** Auf der Worth 35 3050 Wunstorf 1

#### **Blagger**

Hier bringt POKE &7F06.x zwar nicht das ewige Leben, auf jeden Fall aber 255, bei x=255

Mit POKE &7EFE, level kann man den Level wählen, in dem man anfangen möchte, wobei die Variable level eine Zahl von 0-20 sein muß. Und mit POKE & 7F6B. v kann man sich den jeweiligen Level ansehen, wobei y wiederum eine Zahl von 0-20 sein muß. Alain Thaisen

Rodange, Luxemburg

#### Der JOYCE kann mehr als nur schreiben!

**SUNSHINE-Software,** A.d. Schilde 14. 5270 Gummersbach, C Telefon 02261/75752

#### **Mission Elevator**

Hier geht man zuerst zur Reeption und holt den Schlüssel. )azu muß man sich hinknien und ur Seite drehen. Den 2. Schlüsel zum Passieren der Emergeny-Door befindet sich an folgenen Orten (die Nummer gibt jereils den Durchgang an):

ein Stock unter der Emergency-Door

ein Stock unter der Reception

zwei Stockwerke über der Reception, linke Seite

ein Stockwerk unter der Reception, linke Seite

ein Stockwerk unter der Reception, linke Seite

ein Stockwerk unter dem Barmixer

ein Stockwerk über der Reception

8. ein Stockwerk über dem Barmixer

Wenn Gegner erscheinen, muß man diese abschießen. Die richtige Tür ist immer dann gefunden, wenn die Meldung "Porter gives me a key (ED)" erscheint

Andreas Schubert Im Hasengrund 46 6090 Rüsselsheim

Oliver Kruse Am Rebstock 20 5309 Meckenheim

#### Hexenküche

Wer hier eine genaue Spielanleitung mit Plan benötigt, kann diese bei Heinz Naklik anfordern. Damit schafft jeder das Spiel innerhalb von 11/2 Stunden und mit nur drei Hexen.

**Heinz Naklik** Gudrunstraße 4 8560 Lauf

#### **Harrier Attack**

Hierzu erhielten wir drei voneinander abweichende Möglichkeiten, eine Sicherheitskopie anzufertigen. Als erstes eine Lösung für den CPC 464 mit DDI-1.

- 1. Das Programm "Sesam" aus Heft 12/85 wird geladen.
- 2. MEMORY 29999 ITAPE: LOAD "": IDISC SAVE "Harrier1", b, 32768, 512
- 3. MEMORY 29999 **ITAPE: LOAD"", 30000** IDISC: Save "Harrier2", b. 30000, 8296
- 4. Eingabe des folgenden Programms: **10 MEMORY 7000**

20 LOAD "Sesam", 28160: CALL 28160, 28160

30 ITAPE: IXCALL, & BCCE, &FF, 0,7,0 & 44 FF 40 LOAD "Harrier1", 32768 50 LOAD "Harrier2", 35328

60 CALL 32768 **SAVE "Harrier"** 

Das Programm kann danach mit dem Befehl RUN "Harrier" gestartet werden.

**Achim Berger** Zelterstraße 4 7205 Böttingen

Bei Lösung zwei muß man das Listing abtippen, die Cassette bis zum Hauptprogramm vorspulen und eine Diskette ins Laufwerk einlegen. Nach dem Start erfolgt die Anpassung.

10 'h.a. Anpassung von 20 T.Mertsching

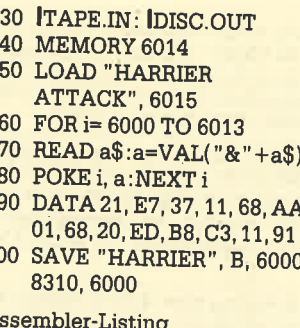

#### Α

 $1<sub>1</sub>$ 

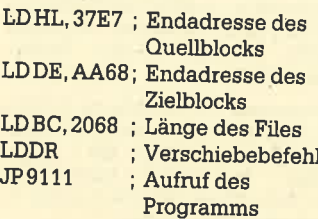

**Thorsten Mertsching** An der Schule 26 6300 Gießen 21

Lösung drei ist ähnlich der vorhergehenden; der gesamte Ablauf ist gleich.

- 10 MEMORY & 7FFF: TAPE. **IN: IDISC.OUT**
- 20 LOAD "Harrier Attack"
- 30 FOR adr=&8061 TO &807C
- 40 READ a\$:a=VAL ("&"+a\$)
- 50 POKE adr, a 60 NEXT adr
- 70 LOAD "!", &8200
- SAVE "harrier", b, &8000, 80 &2268, &8000
- 90 IDISC:END
- 100 DATA 21, 68, A2, 11, 68, AA,
	- 01.68

110 DATA 20, ED, B8, 00, 00, 00, 00.00 120 DATA 0, 0, 0, 0, 0, 0, 0, 0, 0, 0,  $0<sub>0</sub>$ Karl-W. Ruggaber Weinklinge 60c 7000 Stuttgart 61

#### **Nightshade**

Listing 1 erzeugt für "Nightshade" (Ultima) einen eigenständigen Maschinen-Loader mit den Optionen für Leben und Waffen. Ist der Vorrat an Teilen erschöpft, wird dieser bei einer weiteren Betätigung des Feuerknopfes automatisch aufgefüllt. Die Leben werden dann ergänzt, wenn man nach dem Verlust eine Waffe benutzt. Für den Fall. daß ein Tipp-Fehler gemächt wurde, sollte das Programm hier gesichert werden, da der erste Teil durch das Poken zerstört wird. Entsprechend muß die Poke-Schleife auch am Ende stehen

Der Loader stützt sich auf das Cassetten-Original, weshalb das Hauptprogramm nicht verändert worden sein darf (z.B. Transmat). Die Anpassungs-Routine für Disk ist enthalten. Zu beachten ist noch, daß der 1. Teil NIGHTSH1 und das Hauptprogramm NIGHTSH2 heißt. Die Extension für Disk (BIN) wird von AMSDOS wie üblich ergänzt.

**Gino H Bark** Mahlsdorfweg 4 3000 Hannover 1

## Nightshade-Maschinen-Loader

100 DATA CD-8F, 00, 21, 19, 6A, C3, B6, 00, 21, 0F, 6A, 97, B6, C0, 06, 04, 70, 2C, 10 110 DATA FC-06-07-DD-E5-C5-DD-21-00-C0-ED-5F-E6-03-C6-08-32-00-C0-CD 120 DATA 11,70,01,10,EC,DD,E1,C9,3E,05,32,D8,69,C9,CD,57,BB,CD,CB,BC 130 DATA B4, CD, 6B, BC, CD, 54, BB, 21, 87, 01, CD, 06, 02, 11, 00, 13, CD, F0, 01, 3E 140 DATA 01, CD, OE, BC, 06, 04, 21, EC, 01, C5, E5, 3E, 04, 90, 46, 48, CD, 32, BC, E1 150 DATA C1, 23, 10, F1, 48, CD, 38, BC, CD, 00, 13, 06, 06, 11, 00, 00, 1B, 7A, B3, 20 160 DATA FB, 10, F6, 21, 00, C0, 11, 00, 40, D5, C1, ED, B0, 21, A3, 01, CD, 06, 02, 06 170 DATA OF, CD, 09, BB, CD, 19, BD, 10, F8, CD, 18, BB, CB, AF, FE, 53, CA, 56, 01, FE 180 DATA 4C, 28, 10, D6, 4F, 20, EE, 2E, 0E, 3A, 8F, 00, EE, E8, 32, 8F, 00, 18, 0A, 3A 190 DATA B6,00, EE, F7, 32, B6,00, 2E, 0C, 26, 15, FE, C9, F5, CD, 75, BB, F1, 21, E3 200 DATA 01, 20, BD, 21, DA, 01, 18, B8, 21, 00, 40, 11, 00, CO, E5, C1, ED, B0, 11, 7C 210 DATA 0E, CD, F0, 01, 3E, CD, 21, 86, 00, 32, EA, 97, 22, EB, 97, 21, 7B, A6, 11, FF 220 DATA AA, 01, 00, 98, ED, B8, C3, 00, 13, 4E, 49, 47, 48, 54, 53, 48, 31, 04, 01, 1F 230 DATA 0A, 18, 4E, 49, 47, 48, 54, 53, 48, 41, 44, 45, 2B, 20, 69, 73, 20, 6C, 6F, 61 240 DATA 64, 69, 6E, 67, 00, 04, 01, 0F, 02, 1F, 0D, 0C, 4C, 49, 56, 45, 53, 3A, 20, 20 250 DATA 4F, 52, 49, 47, 49, 4E, 41, 4C, 1F, 0D, 12, 53, 54, 41, 52, 54, 2E, 2E, 20, 4E 260 DATA 49, 47, 48, 54, 53, 48, 41, 44, 45, 1F, 0D, 0E, 4F, 42, 4A, 45, 43, 54, 3A, 20 270 DATA 4F, 52, 49, 47, 49, 4E, 41, 4C, 00, 2D, 54, 55, 4E, 49, 4E, 47, 2D, 00, 00, 06 280 DATA 18, OF, 06, 08, 21, 7F, 01, E5; D5, CD, 77, BC, E1, CD, 83, BC, DD, E1, DD, 34 290 DATA 07, C3, 7A, BC, 7E, CD, 5A, BB, 23, A7, 20, F8, C9  $300<sup>2</sup>$ 

310 FOR 1=886 TO &20E 320 READ a\$:w=VAL("&"+a\$):x=x+w 330 POKE i, w: NEXT 350 IF x<>38738 THEN PRINT"ERROR":CALL &BB18:END

360 SAVE"nightsha", b, &86, &189, &BC

640 KByte für Schneider PC 75.- DM Mit Einbauanleitung, einfach auszuführen. V. Schmidt, Sonnenhang 17, 5210 Troisdorf

Verkaufe Schneider CPC 61281 Farbmonitor, 128 KByte, Software, 3 Monate alt, günstig - gegen Gebot! M. Burger, Mistralstr. 13, 8044 Unterschleißheim, **®089/3171055, ab 18 Uhr** 

Verkaufe für CPC 664/6128 Geografie-Lern- und Spielprogramm, bestehend aus Basis-Programm und 9 Zusatzprogrammen auf Diskette für 45.- DM. P. Dziewior, Oberjägerstr. 11, 8939 Türkheim, Keine Nachnahme, Vorauskasse erbeten

· Geschäftsprogrammpaket 6128 250 KByte-Originalprogramm, Fakturier. Datenbank usw., 20 .- DM ☎07355/1285

Suche Spiele für CPC, insb. Boulder Dash II + III. Angebote an Henrik Schuldreich, Gartenstr, 23, 3110 Uelzen 1

An alle Joyce-Besitzer im In- u. Ausland! Damit auch die Joyce-User untereinander bessere Kontakte bekommen, erstelle ich eine Joyce-User-Liste. Wenn Sle auch aufgenommen werden möchten - Postkarte genügt! · Nietzel, Harckesheyde 40a, 2000 Norderstedt

Verkaufe/tausche 9 Spiele, statt 150 .-DM für nur 80.- DM, einzeln pro Stück 10. - DM. F. Klomfas, Fuldastr. 31/32, 1000 Berlin 44, 2030/6231698, von 18-20 Libr

Tausche Software. \$ 09081/88289

● Public-Domain-User-Gruppe ● Wir geben CP/M-Software für alle Schneider-Computer zum Unkostenbeitrag von 15. - DM je Diskette ab. (Insgesamt ca. 400 PD-Disketten-teilweise auch mit Übersetzung.) Katalogdiskette 12. - DM, Info gegen 1,20 DM in Briefmarken (o. Schein). PDUG, PF 1118,  $*<sub>G</sub>$ 6464 Linsengericht 1

#### Sicherheitskopien!!

Von allen bekannten Programmen, auch von denen mit schwierigem Kopierschutz! Nur Tape to Disk! Pro Prgr. 5 .-DM, ab 20 Prgr. 1 .- DM !!! Info anfordern! Matthias Süncksen, Schobüller Weg 1, 2251 Schobüll, Hotline 04841/ 65906

#### **GOO TAUSCHE OGO**

Software aller Art auf Cass./Disk. Meldet euch bei: M. Honcia, 20231/ 48 48 38 oder bei V. Breitfeld, @ 02 31/ 480969

Suche Elite (deutsch) auf Disk !!! Ulf Koscheda, Gannerbarg 13, 2104 Hamburg 92

Grünmonitor GT 65 zu verkaufen, 150 .- DM. 202293/2178

Drucker DMP 2000 mit Anschlußkabel für CPC 464 oder 664 zu verkaufen, 420 .- DM. \$ 022 93/2178

Suche Tauschpartner für CPC 464 (nur Cass.), Listen an: Florian Baur, Albring 18, 75 Karlsruhe 21, 8 07 21 / 57 16 73

Verkaufe CPC 664, Budget Manager, 2x Infocom Adv., Mathemat, Lightpen (ROM), 23 Disketten + 10 Spiele (Elite, Zombi, Rebel Planet ... ), alle CPC-Mag .-Hefte, Nr.3/87, CPC-Internat., Amdrum, dk'tr. 64k Memory. Einzeln oder zusammen. ® 021 81/35 25, Witych

CPC 6128 + Grünmonitor + vortex F1X (700 KByte) + WordStar + Turbo Pascal + Small C + CBasic + Seikosha GP 500, teilweise mit Garantie, 35% unt. NP VB: 2000.-DM 零07121/63985

0000 Bundesjugendspiele 0000 Blitzschnell vollautom, auswerten! Mit Ausdruck. . Alle Schultypen . Auf CPC. Gratisinfo (Drucker angeben): A. Jülch, Progymnasium, 7547 Wildbad \*G

● Achtung Eltern ● Achtung Eltern ● Wer hilft mit bei der Erstellung von Lernsoftware für Vorschul- und Schulkinder (CAL). Nur aktive Mitarbeit. Info g. Rückporto, Dipl.-Ing. Gehrmann, Dissestr. 38c. 5350 Euskirchen

Digitalisiere Ihre Fotos/Grafik in Mode 0.1 o. 2 auf Cass. o. Disk. (3", 51/4"). Je nach Mode 3.– DM/4.– DM + 5.– DM Porto + Verp. Vorlagen + Cass./Disk an R. Poos. Ottostr. 30, 4100 Duisburg 17. Info gegen Freiumschlag.

eee CPC-Software-Tausch eee Ich habe sehr gute Spiele! Tausche Software aller Art. Liste an Jörn Goetzmann, Sylter Bogen 10, 2257 Bredstedt

780-Inline-Assembler für Turbo-Pascal, 3"-Diskette 30 .- DM, ausführl, Handbuch. U. Gissemann, Crellestr. 6, 1000 Berlin 62, 2030/7829506

Orig. dBase II + Handbücher, 130 .-DM, 206400/1606 od. 8443

●● Freiprogramme CPC 6128/664 ●● Liste anfordern bei Jürgen Werner, Grabenäcker 7, 7454 Bodelshausen

Tausche Software · 3"-Disk · CPC 6128. A. Schmidt, \$0202/701814

**IBM/Schneider PC + Kompatible** Free Software - jede Disk. nur 5 .- DM. Info kommt sofort. @ 02 12/4 31 40

Verkaufe Original-Disk. Super Sport, zwei Spiele auf einer Disk., für 50.- DM. A. Müller, Meisenweg 7, 6625 Püttlingen 3

Biete an: Spiele auf 3"-Disk: Werner, 500cc-Grand Prix, Edenblues, 35 .-DM; Soccer '86, Jack the Nipper, Pingpong 30.- DM; Gegen Zusendung eines V-Schecks an: Klaus Kohn, Salmstr. 47, 4018 Langenfeld/ Rhld., \$02173/80588

!!!! Super Gelegenheit !!!!

Verk. 464 + Joy. + Orig.-Soft. (Flugsim., Chess, Hanse) + 10 Cass. und Soft. + Liter. (3 Büch. Data Becker) alle CPC-Magazine u. So.-Hefte (Happy Computer; CPC Internat.) + CPC Intern. 10/85-04/ 87; Festpr.: 600 .- DM; Barz. abzügl. 30.- DM; R. Bruns, Heidensche Str. 1, 4937 Lage, 1052 32/67920

Sende Leerdisk. + 40 .- DM -> Schicke Disk voll mit Software (Min. 7-9) zurück. 3"-Disk, Eventuell Disk,-Tausch (+ Tape) M. Schreiber, Im Vogelsang 42, 6740 Landau 18

eee CPC 6128 zu verkaufen, eee inkl. Farbmonitor, zweites Diskettenlaufwerk (FD-1), Drucker (NLQ 401) mit Traktor, 20 3"-Disketten, Abdeckhauben, Joysticks, erstklassige Software mit ausführlicher Dokumentation (Multiplan, dBase, WordStar, Easy Memo) sowie viele Spiele (Spindizzy, Snooker usw.); dazu alle CPC-Magazine von 12/ 85 bis 4/87 (!) mit allen Programmcas-Superpreis: 2800 .-DM. setten. **®06103/32167, nach 18 Uhr** 

Verkaufe wegen Systemaufgabe Mirage Imager für CPC 6128 + Orig. SW, Preise VS. Markus Kraft, Rusellstr. 2, 7560 Gaggenau 16

#### **0000 6128 0000**

Verkaufe orig. WordStar 3.0 und Star-Writer I 3.1 für je 100 .- DM. ® 066 55/ 71356

Systemwechsel: weden Verkaufe Schneider-CPC-6128-Farbmodulator MP2, Drucker DMP 2000, WordStar 3.0, Sniele, auch Einzelverkauf. div 窗06172/6815

Tausche CPC-Softw. Bengt Korupp, Frapanweg 6, 2000 Hamburg 55, **索040/876669** 

Verkaufe CPC 6128 grün + Joystick + Abdeckhaube + jede Menge aktuelle Software (Spiele u. Anw.): 950 .- DM Burkhard Schuhen, Langgrube 9, 5245 Brachbach, ®02745/1707

Suche für Joyce TT-Programme (Liga-Tabellen, Staffelführung usw.) Wer verkauft oder schreibt solches? Hermann Hoffmann, Große Loge 4, 2863 Bitterbude

Schn - PC-Besitzer sucht andere PC-Besitzer, F. Althoff, Dickenheide 49, 4900 Herford

Verkaufe CPC 6128 Grün + 6 Disk. + Software. Billig! ® 07071/64131

Verkaufe: CPC 464 (6 Monate alt) + orig. Spiele (z.B. Spindizzy, Hijack ...), 500 .-DM. ® 02161/582924, ab 18 Uhr.

●● Schneider PC 1512 User Club ●● Der Treffpunkt für alle PC-Benutzer. Wir

arbeiten überregional und bieten eine mtl. Clubzeitschrift + Software und vieles mehr, Info von: Rolf Knorre, Postfach 200102, 5600 Wuppertal 2

CPC-Literatur: ROM-Listing, CP/M-CP/M-Programment-Originalhdb., wicklg., Maschinensprache, Floppy-Buch. ® 023 02 / 146 68 (nur Sa + So)

#### **OGO CPC 6128 000**

Suche Progr. Supercalc 2, D 3", m. dt., Anleitung und Hdb. Für Tasword D. Angebote: 38 08 21/70 65 02

#### **Achtung CPC 464**

Tausche, verkaufe, suche Spiele (Cassette). Einfach Liste anfordern bei: Frank Zanker, Deizisauer Str. 12, 7306 Denkendorf. Oder mir Liste zuschicken mit Bedingungen!!!

CPC 6128 Grün + CP/M-Plus-Einführungsbuch umständehalber zu verk., 850 .- DM (7 Monate alt). \$802424/ 75.22

Wahlweise: Schneider CPC 6128 + Farbm., 15 Monate alt, VHB 900 .- DM, oder CPC 6128 + Grünmonitor, 4 Monate alt. VHB 700 .- DM. \$8 044 79 / 12 68

VERKAUFF: CPC 464 (grün) + MP-1 + 3"-DDI 1 + Drucker DMP 2000 + 100 Progr. auf 13 Disks und 20 Cassetten (z.B. ELITE, TASWORD usw.), VB 1600.- DM! Mit Literatur! Nur komplett bei Jörg Schmidt, Eugen-Roth-Str. 36, 8430 Neumarkt, 2091 81/20387

Verk. CPC 464 Grün. + vortex 128K + DD1 + NLQ 401 m. Traktor + MP2 + Abdeckhauben + div. Software, z.B. Word-Star 3.0, Elite, Profi-Painter, + 3 Data-Becker-Bücher + 3 Ordner CPC-Hefte mit Disk/Cass. div. Spiele + Anwenderprogramme (Compiler) für 1800.- DM VB. 索07808/7565

Joyce-Einsteiger möchte Tape oder 51/4"-bzw. 8"-Floppy anschließen und Z80/CP/M-Programme anpassen. Wer hat Erfahrung? Tausche Dienstprogramme. Mo, Mi, Do, Abends ® 040/ 7279889

Wir fertigen Sicherheitskopien Ihrer Disketten an (auch Tape to Disk). Programme, die mit CP/M gestartet werden, nur für CPC 464. Angabe der Peripherie (Sperw., Anz. der Laufw. etc.) Original + Leerdiskette + 5 - DM an R. Bauer, Zeppelinstr. 13. 7907 Langenau, 窗073 45  $21240$ 

Joyce-Anwender: Noten-Punktver walt., div. Berechnungen, einfache Be dienung, für jedes Fach, Gewichtungen Listen usw. Info geg. Freiumschl. (1,3 DM). C. Bernhold, Rommelstr. 31, 878 Hammelburg

Tausche Spiele auf Tape + Disk! Habe viel zu bieten! ® 040/7386768, 205 **Hamburg 80** 

●●● CPC 6128 ● CPC 6128 ●●● Suche/tausche Programme aller Art au 3"-Disk. · Suche billiges 51/4"-Lauf werk. • Listen und Angebote an: Man Müller, Kirschbaumweg 10, CH-256 Ipsach (Schweiz)

Tausche oder verkaufe Software fü CPC 6128 auf 3"-Disketten. Listen ar Alexander Rau, Lindenstr. 6, 6209 Ho henstein 1, \$06120/5175. Such<br>Farbmonitor für CPC 6128, Endpreis  $300 - DM$ 

Suche zuverlässigen Tauschpartne Tausche Spiele und Anwenderprog nur auf Diskette. Mehr Infos gibt's bei: El-Amro, Kesselsfeldweg 43, 530 Wachtberg 1, 20228/349845

**OOO SUCHE TAUSCHPARTNER OO** Habe Software aller Art auf Tape. List an: F. Köhler, Kurt-Schumacher-Str. 5 8080 Fürstenfeldbruck

Suche Multiface Two (mit Adapte Preis VS. B. Molz, Böllerweg 2, 65 Oberkirn, 206544/8239

.............. Übertrage Programme von Disk zu Di nur 6.- DM. Verkaufe Spiele auf Ca und Disk, Info: A. Rodriguez, Haupts 40, 6361 Niddatal 1

..............

Fortran 77 109 .- DM, Turbo Pascal: 180.80 DM für CPC + Joyce in Handbuch! Markensoftware str verbilligt. Weitere Infos gegen Rüd porto/Umschlag bei Softwarehou Kunz, Stapelbrede 60, 4800 Bielefel 雷0521/872504

Verk. CPC 6128 Grün + FD1 + D 2000 + Maus + Fachlit. + Softw (WordStar, Schach, Engl. Lexik Prog.-Generator, Grafik-Progran Spiele, Anwendungen). NP: 3500 .- I VB bei 2400 .- DM. Angebote an CI Schmid, Oberer Hainberg-Ignatz-R der-Str., 8744 Mellrichstadt, \$8097 96.00

Fortran 77 109 .- DM, COBOL-80 21 DM für CPC + Disk & Handbuch. M kensoftware stark verbilligt. Preis gegen Rückporto-Umschlag. K Raubkopien! Softwarehouse Kunz, pelbrede 60, 4800 Bielefeld 1, ® 05 872504

X
#### **Achtungl**

 Fertig€ von Disk. Sicherheitskopien an. Original + Diskette + 10.- DM senden an: Rainer Köß|, Hirschzellerstr. 18, 8950 Kaufbeuren. Beide Disks kommenzurück! Nur 3".

Verk. CPC 464, Farbmonitor, Diskettenlaufwerk DDI-1, Literatur und Zubehör.Preis VHS. <br />
® 062 52 / 7 14 22

Tausche u. Verkaufe Anwendunger Spiele und Lernprogramme. lnfo unter**®02233/75434** 

#### Schneider PC 1512 User-Clut

 DerTreffpunkt für alle PC-Benutzer. Wirarbeiten überregional und bieten eine mtl. Clubzeitschrift + Software und viees mehr. lnfo von Rolf Knorre, Posttach200102, 5600 Wuppertal 2

Suche Tauschpartner für CPC 464/664 ch tausche auf Tape und Disk. Bitte um \ngebote von vortex-Floppys! Listen an üarkus Wese, Tannenweg 7, 6402 Grolen Lüder, ® 066 48/7569

#### aaa Achtung aOO Achtung aaa

 :ertige Sicherheitskopien von Disk zu)isk von allen geschützten Programnen an. Originaldisk + Diskette + 6.- )M (!) senden an Achim Weichert, OIFenstr. 13, 7000 Stuttgart 75 (Riedenerg)

#### OOO Achtung OOO Achtung aoa

erkaufe (eventl. auch Tausch möglich) oftware aller Art für den CPC. Habe geügend Software auf Cassette und Disette. Michael Wilzewski, 窗05194/ 26

uperl Schickt Disk + 10.- DM pro. D.der 2.D. (1 behalte ich als Unkosteneitrag) ihr bekommt die D. voll mit Mu-. k, Adv., Peng-Spielen, Grafik usw. zurck!! Keine Kopien von Orig.!! Michael chlitt, Fasanenweg 1, 4459 Uelsen. Jche Tauschpartner D/C.

**irkaufe CPC 664 mit Farbmonitor +** MP 2000 + Zubehör.  $\frac{1}{2006}$  + Zubehör. 55 7t

#### **O** Für Joyce  $\bullet$

 rieldisk mit 5 Spielen (u.a. Schiffe vernken, Würfelspiele, Roulette), 29,70 /l + Porto (Nachnahme). M. Scheril,48 Oberndorf 23, <sup>®</sup> 081 33/63 43

rkaufe CPC 464 m. Grünmonitor, DDI- :loppy, Seikosha GP-500 CpC, Joyck, 5 Disks, Heften und ca. 75 Spielen f Cassette VB 1500 .- DM, \$030/ 46427

kaufe Joyce PCW 8526, 61/2 Monate 1a in Ordnung, 1 5 Leerdisks, 2. Farbrd, Software ("Prompt" u. "prompt rck"), Anleitung v. Data Becker, )0.- DM VB. Stephan Vincent, Karl-4a, 3250 Hameln 1,  $\textcircled{3}05151/$ 708

k. Original Prgr. auf Disk u. Cass. U.a. h Frame, Trivial Pursuit, Gaunilet, Xe-Koronis Rift, Par 5 Golf, Winterga- ,, zus.: 280.- OM (31 prgr.). 201 /7457 52

he Joyce-Software, auch Spiele Wlli Weiler, Hochgratstr. lg, g972 thofen

sche oder verkaufe Software für : 6128 auf3"-Dlsketten. Listen an: |ander Rau, Lindenstr.6,62OO Hostein 1, 您061 20/51 75, Suche monitor für CPC 6128, Endpreis:<br>- DM

Tausche Spiele auf Cass. u. Diskette. Habe genug Vorrat. Schickt Liste! T. Liusias, Silcherstr.S, 7519 Oberderdingen 1Ziehe Sicherheitskopien von allen geschützten Programmen mit Laufgarantie. Original + Leerdiskette + 10.- DM

 an: Joachim Eibisch, Birkenstr. 16, g068Pfaffenhofen 1Verk. CPC 464 + DD1 + viel Zubehör. komplett 1100.- DM. Jürgen Opper-

#### mann, Lange Str. 53, 4570 QuakenbrückSuche preiswerte Floppy für CPC 464 und/oder Drucker. ® 057 22 / 34 61

 Verkaufe Orig. Software, z.B. Kaiser(C), Hanse (D) und viele andere Spiele. Liste gegen 80 Pf Porto bei: S. Gärtner, Leipziger Str. 23, 3512 Reinhardshagen

Tausche neueste Software aus allen Bereichen, z.B. LCP, Bomb Jack ll, Supercycle, Marble Madness. Bitte meldeteuch bei: Jörg P., <a> 05261/72453

#### OOOO ENDLICH OOOO

Freiprogramme für PC 1512. Liste gegen Rückporto bei: D. M. Bittl, Heinrichstr. 19, 8401 Großberg

Wer tauscht EnduroRacer od. Leaderboard gegen lnfiltrator (alles Disk)? NurOriginale. **® 071 58/28 83** 

Suche Farbmonitor für CPC 6128. Zahle bis zu 350.- DM. Karin Se€k, A 0 61 22 /2884

Original-Disketten zu verkaufen! <sup>@</sup> Jack the Nipper, Batman, lmpossible Mission, Gauntlet, ie 25.- DM; StarMon, The Pawn, Elite, Colossus Chess 4.0, Nemesis, je 30.- DM. Suche Pyradev(Disk), evtl. Tausch. ☎ 02 21 / 37 53 09

FürCPC, alles original: Multiplan + Star-Writer, mit Handb., je 65.-DM; Statistik-Star 40.- DM; Cyrus, Combat je 30.- DM; Bruce, Biggles 20.- DM; div. Spielecassetten 5.- DM ® 04293/595

#### Verk. oder tausche Orig. wie Jailbreak (D), Sailing (C). <sup>®</sup> 0651/719776

Verk. 5 Mon. jungen, neuw. CPC 464 + GT 65 (1a-Zust.) + Joy. + Lit. für nur 395.- DM; Außerd. orig. SW: Elite Hit-Pack (7 Games) 19 .- DM; Eden Blues, Jack the Nip., Neverend. St., Eidolon, je 15.- DM; Back to Real. 6.- DM. Aile SW zus. nur 68.- DM! Comp. + SW zus. nur 448.- DM! Henrik Schuldreich, Gartenstr. 23, 31 10 Uelzen 1

#### oaa Pc t512 aoa

 Suche PC-Besitzer, die mit mir lnformationen + Erfahrungen austauschen. Gilbert Pletzer,  $\textcircled{3} 0511/466230$ 

Verk. CPC 464 mit Floppy, Drucker, Joystick und vielen Programmen wegen Systemwechsels für 1200.- DM. a06196/8230s

#### Suche Tauschp, für GPC 6128. HajoKaewer, Wilh.-Raabe-Str. 14, 3008 Garbsen 7

Suche Tauschpartner aus ganz Europa. Bitte melden bei: Sven Süssenguth, Kiepeweg 7, 4600 Dortmund 15,  $\otimes$  0231/ 37 4535

**OOO** Star-Writer 1, Version 3.0 **@@@@**  Orig.3T Disk + Handbuch nur 120.- DM. Rolf Beier, Am Steinberg 5, 7518 Bretten, <sup>3</sup>072 52/8 50 58

Suche für CPC 6128 das Spiel Kalser aut Diskette. Christian Ohlotz, Wohlder Chaussee 1, 3103 Bergen 1

Verkaufe/tausche CPC-Original-Disks: Highway Encounter, Sorcery Plus, Spindizzy, Super Games 2, Werner. Suche Handbuch zum Musik-System von Rainbird. Angebote an: Jens Braun, Voßheider Str. 175, 4920 Lemgo

 Verk. CPC 664 (Farbe) mit Literat. u.Orig. Progr. (MOS, Profi Painter, Master Disc, Sorcery+, Transmat) Top-Zustand,1000.- DM. ® 0 50 86 / 24 25, ab 18 Uhr

Verk. CPC 464 + GT64 + SP512 + DDI-1 + 2. Floppy 3" + Orig. dBase-ll + Word-Star + Headline + Spiele + 20 div. Disketten + Literatur + Zub., 700.- DM (VB). **® 09131/49616** 

CPC 464 grün + DDI-1 + MP-1 + Softw: ,C/D + Joystick + Staubschutzhaube + 3 Bücher + Stereokabel + Hefte NP.2800.- DM, VHB 1400.- DM. 您 0 63 37 6492, ab 19.00 Uhr

Verkaufe original Graphic-Adventure-Creator und Graphicmaster 2.0. Je 70.- DM. Jörg Wetzig, Rheinbache Weg 31, 5308 Rheinbach 5

#### $\bullet$  CPC 464, 664, 6128  $\bullet$

 Englisch lemen!!! Komfortabler Vokabel- und Verbentrainer, speziell für Englisch. Sonderpreis: Cass. 9 DM, Disk. 19 DM. Zu bestellen bei T. Schray, Altenbachweg 8/1, 7120 Bietigheim-Biss.,a o71 42/ 42988

Verkaufe 664, Monitor (Farbe), F1-X, DMP 2000, Rec., Sottware (Star-Writer, Datei-Star, Laser Basic, 5 Spiele), 14 Leerdisk., 2 Bücher, Zeitschriften!! (NP4200.— DM) für 3000 DM. Sehr (!) günsti ges Angebot! <sup>2</sup> 040/ 5366034

O! Verkaufe Top-Programme (Orig.) ! Elite 45.-, Way of the Tiger 39.-, Tex Pack 99.-, Oddiob 35.-, Cyrus ll 35.-, Zoids 34.-, Silent Service 39.-, Barry McGuigan's Box. 32.=, Spindizzy 37.-, Hunter Killer 32.-, (alles Disks), Yie ar Kung Fu 20.-, They sold a Million I + ll 35.-, Raid 32.-. a 0 73 51 /95 38

 Verkaufe für CPC 6128 Gerdes Mousepack, neueste Version 150.-, Elite und Knight Games 3", ie 30.-. a 06857/ 61 23. Suche Multiplan, AMX-Mouse,AMX-Page Maker, evtl. Tausch dBase **WordStar** 

Lassen Sie sich vom Joyce in die Karten schauen! Tarot f. Compil Biete: Karten-Analyss-Programm für JoycePCW 8256 O mit Logo-Karten-Grafik lntoressiort? lnfo übor Tosafa c/o. Th. Schäfer, Güntherstr. 5, 6000 Frankturt73 gegen Einsendung von 2  $\times$  -.80 DM-Briefmarken + dieser Anzeige

#### **aaa CPC 6128 @aa**

Suche Tauschpartner (Spiele), nur 3"- Disk. Suche Jack the Nipper. Beantworte jeden Brief! Folke Brinkmann, Edzardstr..51, 2950 Leer

#### Probleme in Basic?

Läuft Ihr selbstgeschriebenes Programm nicht? Dann schicken Sie mir lhr Programm und 5.- DM, und ich werde lhr Problem lösen! Für einen Unkostenbeitrag von 20.- DM schreibe ich gerne Programmefür Sie, soweit es sich in Basic verwirklichen läßt! Info: M. Schlarmann, Heinrichstr. 18, 2843 Dinklage, a 04443/624. Legen Sie auch eineFehlerbeschreibung bei!

Suche Tauschpartner im Bezirk Innsbruck; habo CPC 6128 + Cass. RobortWalch, **R** 05223/41509, (Österreich)

**●● PC Komfortadreßverwaltung @●** Dt.! + Termin + Überweis. + Etiketten. IBM-komp. Kopieöar! nur 50.- DM!Info gegen Freiumschl. oder 20451/ 803780 C-H-G, Niendorfer Hauptstr \*G 55, 2400 Lübeck

 Joycd-Software: Für Kauf/Tausch. Angebote bitte an C. P. Hombogen, Haferkamp 12a, 4417 Altenberge

Verkaufe CPC 6128 mit Zubehör. Grüner Monitor, Drucker Epson HJ80, Dataphon, sep. Cass.-Laufwerk, Mauspack, Disketten- und Cassettenprogramme.Anfragen mit Rückporto an Roland Sorg, Alte Str. 33, 7947 Mengen. AilesZusammen ca.3000.- DM.

CPC 664 + Grünmonitor + Literatur, 11 Disketten (u. a. Turbo-Pascal, WordStar)für 500.- DM; mit Drucker NLQ für 800.- DM. Matthias Müller, Hauptstraße 158,5768 Sundern, 20 0 29 33 / 28 45

#### Orig. Star-Writer I 3.0 (neue Vers., in 4/87 gelobt) 128.- DM. \$02241/ 45488

aoaaoa Projekt-Omega aaaaoa Erforschen Sie den Weltraum! Menüunterstütztes Text-Adventure für Anspruchsvolle (über 120 Räume). Senden Sie lhre Leerdiskette (3") + 10.- DM an:Astro-Data, Pf 943, 6400 Fulda

Tausche Superprogramme auf Disk und Tape! Bekomme ständig neue Software! Schickt eure bespielten Disks oder Tapes an: M. Schulz, Berninghauser Str. 44, 5828 Ennepetal. lhr kriegt sie100%ig m. guter Software zurück! Alle CPCs.

#### **OBOOO** CPC 6128 oder 664 **OOOOO OBO** Super-Angebote **a**OB

 Suche und tausche u. verkaufe Progr.für 7-15.- DM! Lieferung frei Haus! Portokosten! Suche Freundschaft! Marcel Scondo, Frankfurter Str. I 04, 6056 Heusenstamm

Verk. 664, 128 KByte, Drucker NLQ 40 Datasette, viel Software und Zubehör**® 0 80 33 / 25 11, bitte abends** 

Verkaufe wegen Systemaufgabe folgende Originalsoftware auf Diskette für CPC 6128: WordStar 100.- DM; Star Writer V3.0 100.-; Elite 30.-; Hanse, Lords of Midnight, Sorcery +, Tau Ceti, Werner, ie 25.- DM. Alles zusammen für 300.- DM.Alle Programme nur 1x in Originalpakkung + Anleitung. 2 064 21 / 233 84

**OOO** Joyce Originalsoftware OOO Zeichenprogramm DR. Draw 130.- DM. Von Star Division: Statistic-Star 65.-DM, Joyce-Mailing-System 125.- DM Spiele: Batman, Aftershock, SAS Raid je 30.- DM; Tomahawk, Trivial Pursuit je35. DM. ® 04 21/55 34 12

Verkaufe Original Pagemaker m. engl. Handb. + Laser Basic m. deutschem Handb. + Laser-Compiler m. dt. Handb.Supercopy + Master-Disk + Discover Plus + Star-Writer I, alles Originale. 8 06103/68010

Verkaufe für CPC 464 Spiele auf Cassette, 1×5-Set 90.- DM, 1×9-Set 90.- DM, und eine Schnittstelle RS232 für CPC464 für 90.- DM. @ 02052/76 16

CPC 464 (Farbe) + vortex SP512 u. F1 -X + DDI + DMP 2000 + Kabel + Literatur + Abdeckhauben + 90 Disks + Box + Zubehör + Orig.-Verpackung; NP 5200.- DM, VB 2300.- DM. 4900 Herford,露05221/50395

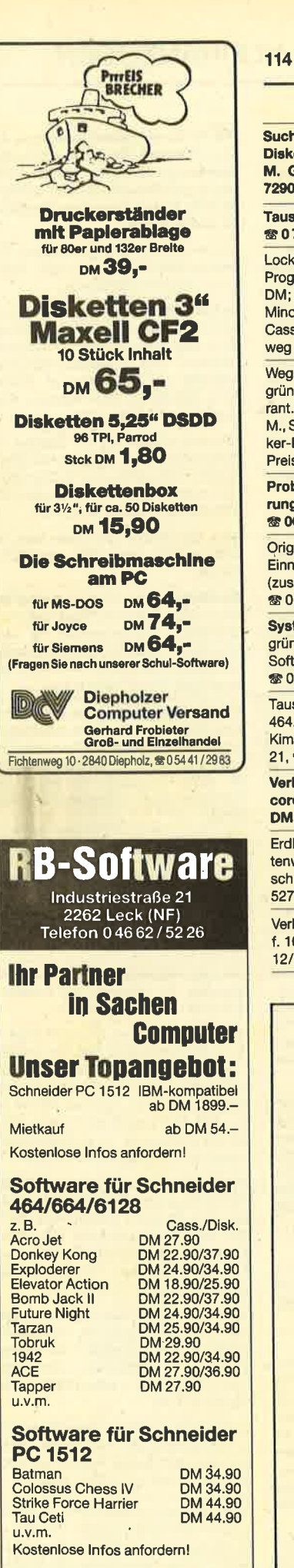

**KLEINANZEIGEN** 

Suche MP2, Formulartraktor für NLQ. Diskettenbox (3"), Monitordrehfuß. M. Gründler. Oberer Höhenweg 16, 7290 Freudenstadt 1

#### Tausche Software (Cass./Disk). 窗07664/2734

Locksmith-Kopierprogramm *(kopiert)* Programme von Cass. auf Diskette) 35 .-DM; Spiele: Super-Sport II (D) 25 .- DM. Mindshadow und Grand Prix Rallye II, je Cassette 15.- DM. Erwin Tönnis, Brinkweg 56, 4358 Haltern 5

Wegen Systemwechsels CPC 6128. grün, 3 Monate neu, orig.-verp., m. Garant. + Original-SW, Datamat, Budget-M., Spiele, 10 Disk., Zubehör, Data-Bekker-Literatur, Zeitschr., alles wie neu; Preis VS. ® 089/8117761. abends

#### Probleme mit der Speichererweiterung des PC 1512 auf 640 KByte? **® 06 21/82 56 95**

Orig. Microland: Lagerbest,-Verw. + Einnahmen/Üb.-Rechnung, je 60.- DM (zus. 100 .- DM), 3"-D. für CPC 464. **® 021 01/1022 88, Horbach** 

Systemauflösung: Verkaufe CPC 6128 grün, 2. Lw., DMP 2000, 70 Disk., Lit., Software, VP 3333.- DM (=60% v. NP). **参06071/37177.nach 18 Uhr** 

Tausche Super-Spiele für Schneider 464. Schickt eure Listen an: Sascha Kimpel, Am Anger 11a, 7500 Karlsruhe 21 12 07 21 / 57 18 46

Verkaufe ZX Spectrum + Daten-Recorder + Joystick-Interface für 270 .-DM ® 05485/1989

Erdkunde auf CPC 464, 664, 6128, Kartenwissen trainieren. Info gegen Freiumschlag bei: Pflitsch, Am Rennerpark 3, 5270 Gummersbach

Verk. Disk-Box 3"/3.5", f. 28 St. 10.-DM, f. 10 St. 5.- DM; Mein Home-Computer 12/84-4/86 20. DM. 露 072 57/25 12

Verkaufe unbenutzte Disk. (3") für CPC 464. 1 Textomat. 1 Datamat. zusammen für 160.- DM. H. Striegl, Ulmenstr. 6, 8028 Taufkirchen

Suche Basic-IC-Compiler, Speichererweiterung für CPC 664. Markus Manns, Pfaffenwaldring 46 B. 7000 Stuttgart 80

Nebenverdienst für Jovce-Experten! Informations- und Textvermittler Norbert Meisemann, Postfach 2052, 7400 Tübingen  $\overline{c}$ 

Kommen auch Sie als Aussteller!!! vom 4.-6.9, in das Dreiländereck nach Saarbrücken zu den: 4. Elektronik & Computertagen Saar, der Verkaufs- & Informationsmesse. Info: Computertage, PF 101260, 6020 Völklingen  $\mathbf{G}$ 

Neu! dBase II, die große Datenbank. Universell und leicht mit varDAT II - ein Menü mit 20 Befehlsdateien für alle Anwendungen - zu handhaben: Adreß, Verein. Lager. Serienbrief für Schneider PC, Joyce, CPC, vortex. varDAT II mit<br>dt. Handbuch / Schuber 199.– DM. Direkt gegen Verrechnungsscheck oder NN +10 - DM von SOFTDESIGN Horstmar Konradt, Bleichstr, 25, 4040 Neuss 1. ® 021 01/27 61 51, von 17-20 Uhr G

Soft- & Hardware zu günstigen Preisen **O Neu O Formelprogramm O Neu O** Das Geometrieprogramm mit allen Formeln und deren Umstellungen. 108 KByte auf 3"-Disk zum Superpreis. Info gegen 2.- DM in Briefmarken. MSV-Software, Postfach 1227, 4506 Hagen a.T.W. G

· Individuelle Programmentwicklungen Alle CPC-Rechner

Bernd Terwerth, Postfach 1108, 4052 Korschenbroich 1 G Low-Cost-Software für PCs! Alle Pr inkl. Versandkosten: Tabellenkalkula 150.-, Einn.-Übersch.-Rechnung 25 Textverarbeitung 150 .- , Lit.-Datent (Lit./Vid.) 250 .- MicroData, Post 1673, 6690 St. Wendel

Public-Domain-MS-DOS: Ca. 500 gramme. Katalog, 3 Disketten 15.-/ Write + PC-File + Datenbank + Pas Compiler, 5 Disketten nur 79 .- DM. bert Schmittwolf, Oberdorf 2, 8721 dersheim

Für Jovce: · Steuermat · Lohn- und Einkommensteuer 86: Dir ausdruck auf das Formular, Anal Disk 70 .- DM, Aktualisierung 20 .-Für Joyce: · Biorhythmus · Disk DM. Info gegen frank. Umschlag: F rin, Elisabethstr. 65, 4460 Nordhorn

Public-Domain für CPCs unter C 2.2 und CP/M 3.0. Katalog 10.- DN **参 089/6115971. H. Baldes** 

● CPC ● Spiele-/Anw.-Softw. ● P Top-Hits! Markenware schon ab DM! Fa. Ruehl - soft- & hardv Burgstr. 19d, 4150 Krefeld 11

**EDV-BUCHVERSAND** Fordern Sie noch heute kostenlos u re Unterlagen an. Tag und Nach 04264/2263

**DISKETTEN** m. Gar. m 31/2", 135 tpi, DM 2.70, 1DD П  $3\frac{1}{2}$ , 135 tpi, **DM 2.95, 2DD** m 3"-Markendisk., DM 7.00, 2CF п **III** Allgem.Austro-Agent., Ringstr. 1 ■D-8857 Eching, ®08133/6116

> **Bei den mit G bezeich** neten Anzeigen handelt es sich um gewerbliche **Anbieter.**

# Bestellschein für private Kleinanzeigen

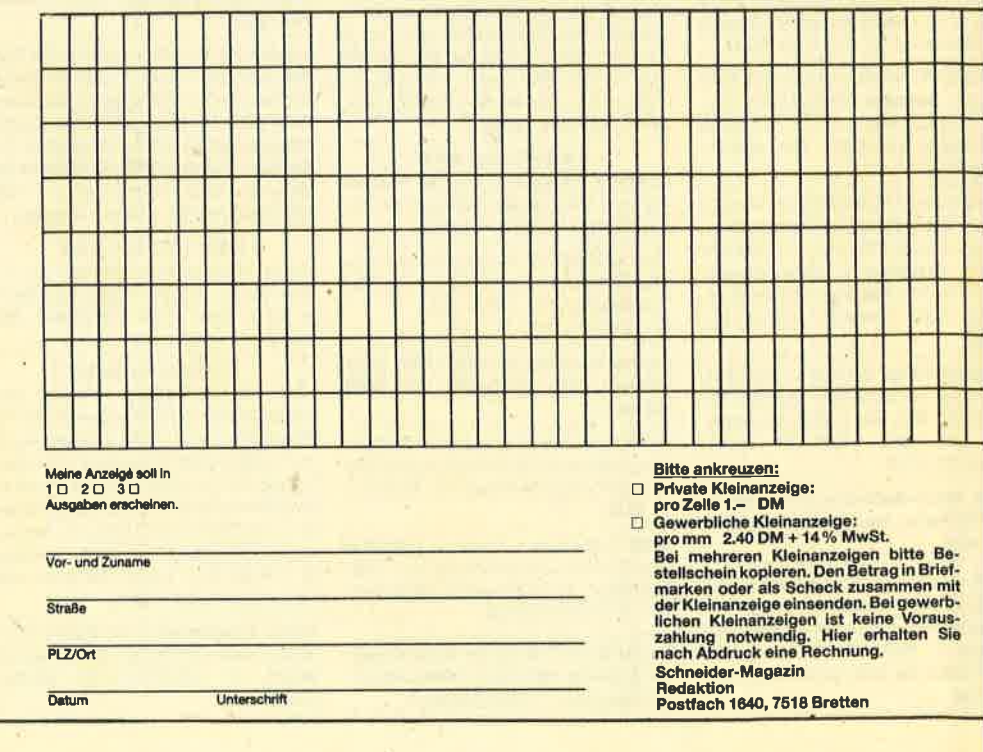

"\*" = deutsche Anleitung

Unsere Versandkostenpauschale beträgt<br>für Software DM 3.-, für Hardware DM 6.-

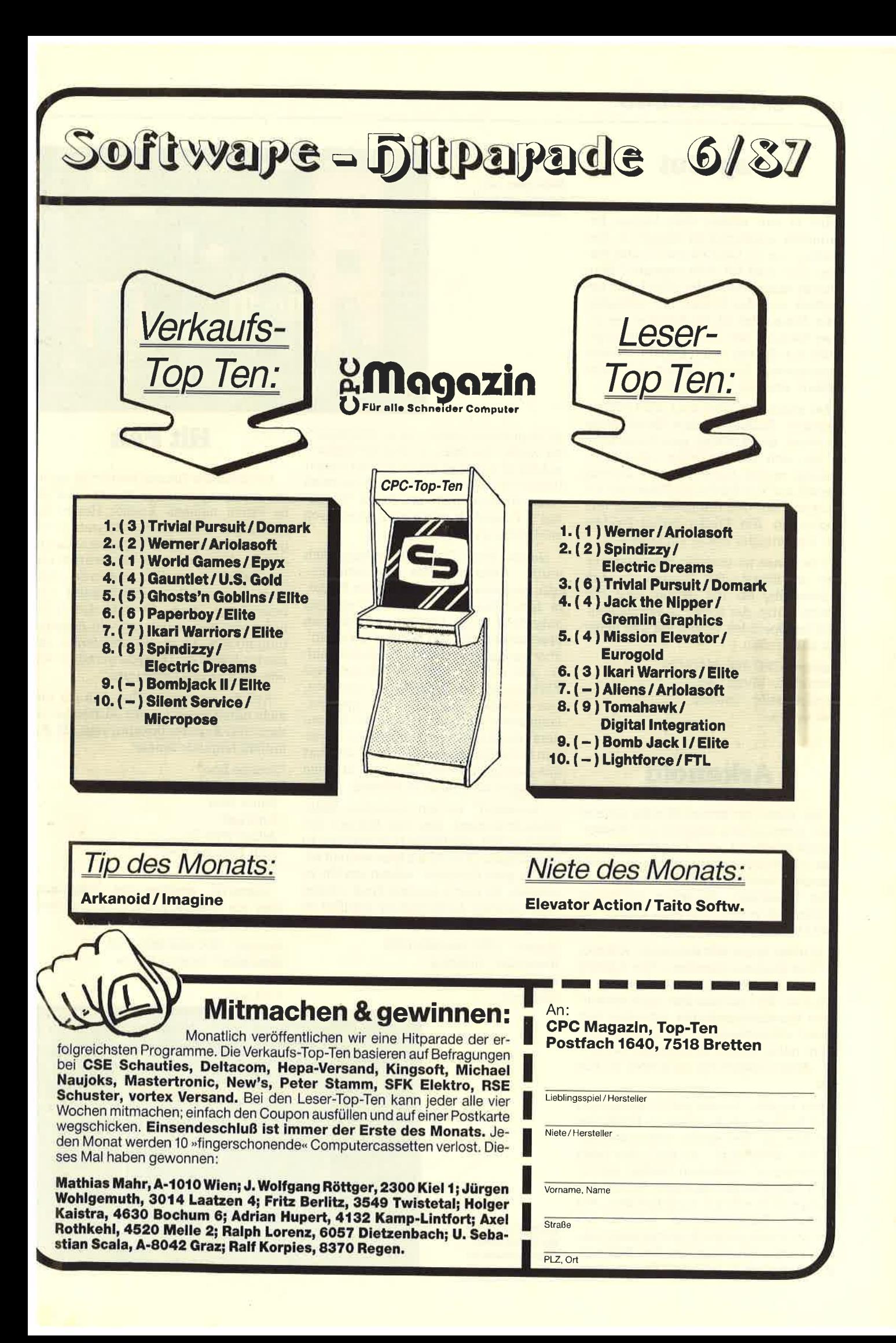

## Cop-Out

Dieses neue Programm von Micro Gen spielt in den wilden 20er Jahren. Bekanntlich wimmelte es damals in den Städten nur so von Gangstern und Mafiosi. Und was tut man dagegen? Man schickt einen Polizisten (Cop) gut bewaffnet auf die Straße, um aufzuräumen. Genau das ist die Aufgabe des armen Spielers, der dieses Programm gekauft hat. Er darf einen Cop durch zehn verschiedene Levels steuern und dabei ballern, was der Colt hergibt.

Die einzelnen Bilder sind recht einfach gestaltet. Einmal ist eine Hausfassade zu sehen, dann wieder eine Lagerhalle, in der sich die Schurken verstecken. Ständig taucht irgendwo eine finstere Gestalt auf . Der Spieler muß dann ein Fadenkreuz auf den Gangster lenken und abdrücken. Ein Treffer bringt Punkte, ein Gegentreffer kostet ein Leben.

Das Ganze ist genauso stumpfsinnig, wie es klingt. Die Steuerung läuft schwerfällig ab, die Gegner sind fast übermächtig, der Sound ist bescheiden. Von der Spielidee wollen wir hier lieber gar nicht reden.

System: CPC 464/664/6128 Hersteller: Micro Gen Bezugsquelle: Diabolo Stephan König

## Arkanoid

Der Trend der letzten Monate scheint sich fortzusetzen, nämlich die Wiederveröffentlichung alter Programme bzw. das Umsetzen bekannter Ideen. Beste Beispiele dafür sind z.B. "Donkey Kong" oder "Muncher", die schon vor Jahren erfolgreich waren und jetzt erneut auf den Markt gebracht wurden.

In diese Reihe läßt sich auch "Arkanoid" von Imagine einordnen. Hier handelt es sich um die Neugestaltung einer alten Idee. Warum man dazu eine verworrene Rahmengeschichte erfunden hat, bleibt unverständlich. Ich möchte auch nicht näher darauf eingehen, da die Story wirklich nichts mit dem Spiel zu tun hat.

Vor einigen Jahren war in Spielhallen und Kneipen ein Automat zu finden (er gehörte zu den ersten elektronischen Spielen überhaupt), an dem man nach Geldeinwurf versuchen durfte, mit einem Ball eine aus mehreren Reihen bestehende Mauer zu durchbrechen. Am unteren Bildschirmrand konnte der Spieler einen kleinen Schläger nach links und rechts bewegen, um den Ball wieder nach oben zu schlagen. Je mehr Stei-

Gop-Out Zu deutsch: Bulle raus zum Kampf gegen die Ganoven

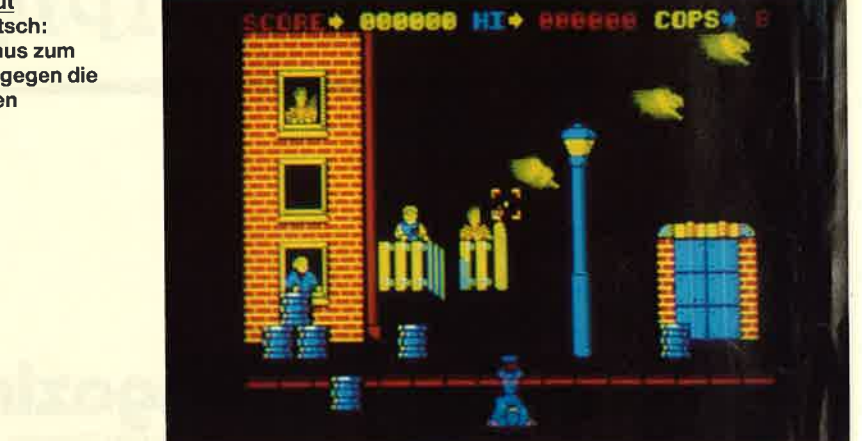

ne abgeräumt waren, umso interessan ter wurde das Spiel, da jetzt der Ball zu nehmend häufiger abprallte und immer unberechenbarer wurde. Wenn ich mich recht erinnere, hieß das Ganze "Break out". Zusätzlich existierten aber noch zahlreiche andere Namen.

Genau diese Spielidee verbirgt sich hinter "Arkanoid". Das Programm ent hält insgesamt 32 verschiedene Felder, in denen die Steine immer andersartig aufgebaut sind. Im Unterschied zum Spielhallen-Vorläufer weist "Arkanoid" aber einige interessante Neuheiten auf. So gibt es z.B. Steine mit besonderer Wirkung, die ein Zusatzleben verleihen, den Schläger vergrößern, das Spiel ver langsamen und einiges mehr. Beson ders schön gestaltet ist der Stein, der ei nen seitlichen Ausgang öffnet. Von dort aus gelangt man ins nächste Bild, ohne alle Steine abräumen zu müssen. e abgreäumt waren, umso interessan<br>
en wurde das Spiel, da jeitzt der Ball zu<br>
en wurde das Spiel, da jeitzt der Ball zu<br>
inberechenbarer wurde. Wenn ich minier<br>
inherechenbarer wurde. Wenn ich minier<br>
inherechenbarer wurd

"Arkanoid" ist ein typisches High- Score-Programm, das vom Ehrgeiz des Spielers lebt, alle Bilder zu sehen und zu bewältigen. Obwohl die Idee steinalt ist, hat es gute Chancen, wieder ein Hit zu werden. Es macht einfach Spaß, einmal ohne geistige Anstrengung drauflos zu spielen.

System : CPC 464/664/6128 Hersteller: Imagine Bezugsquelle: Diabolo

- 
- 
- 
- 
- 
- 
- 

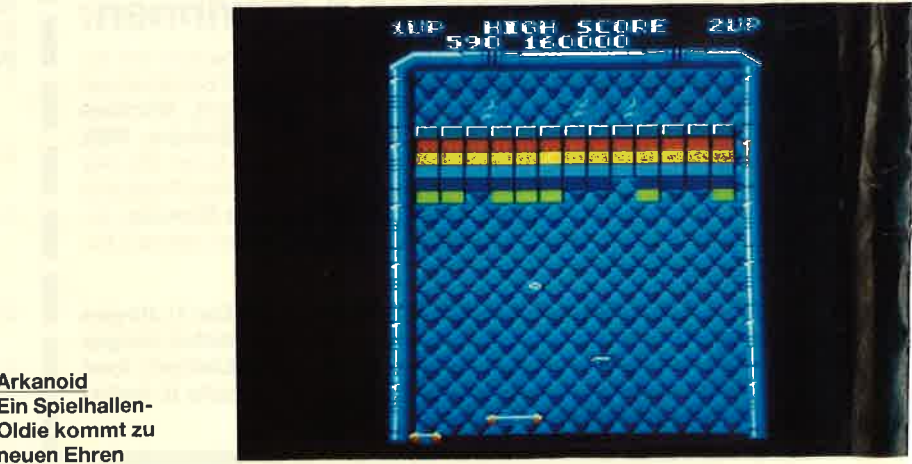

Arkanoid Ein Spielhallen- Oldie kommt zu

## Super Cycle

Bei diesem neuen Programm geht es rm ein Motorradrennen auf offener Stra le. Freunde dieses Sports sollten es sich mbedingt ansehen. Leider kann nur ein ipieler am Wettkampf teilnehmen. Beionders realistisch ist die Umsetzung ler Motorradbedienung nicht gestaltet, vas wohl auch nicht beabsichtigt war.<br>m Vordergrund steht eindeutig das dennen mit dem Kampf um eine gute leit und viele Punkte. Vor dem Start steren vier Schwierigkeitsgrade zur Ausvahl.

Neben dem Spieler nehmen zweicom- )utergesteuerte Konkurrenten am Vettkampf teil. Auf Tastendruck beber den Joystick. Drückt man ihn nach 'orne, wird Gas gegeben, Bewegung .ach hinten führt zum Abbremsen. Ein )ruck auf den Feuerknopf stellt die iangschaltung dar. Es stehen nur drei iänge zur Verfügung, die aber beson- .ers bei langsamer Fahrt sinnvoll eingeetzt werden müssen. Wer direkt nach em Start in den 3. Gang schaltet, ommt überhaupt nicht vorwärts.

Jede Strecke (insgesamt sind sieben erschiedene abgespeichert) ist in einer estimmten Zeit zu bewältigen. Bleibt an unter diesem Limit, werden die )stlichen Sekunden mit 100 multipli- .ert, und das Ergebnis wird den herausefahrenen Punkten zugerechnet. Wer ie vorgegebene Zeit überschreitet, uß von vorne beginnen. Die ersten unden sind noch leicht zu schaffen.<br><sup>J</sup>enn man die Kurven vorsichtig nimmt <sup>1</sup>d darauf achtet, nicht von hinten ge-.mmt zu werden, kommt man sicher rd in einer guten Zeit ans Ziel.

Nach und nach wird die Aufgabe aber rmer schwieriger. Das liegt nicht an rn verschiedenen Fahrstrecken, die :h fast nur durch das Hintergrundmo wunterscheiden, sondern vielmehr an n Hindernissen, die immer öfter aufuchen. Dabei handelt es sich einmal 1 Öl- oder Eisflecken auf der Fahrhn; in anderen Fällen ist eine Seite der :aße komplett gesperrt. Auch die Seirbegrenzungen in Form von Lichtmarn, Hinweistafeln usw. wirken sehr lrend. Bei einer Kollision muß man an richer Stelle neu starten, was wertvol-Sekunden kostet.

Zwischen den regulären Rennen wern immer wieder einmal Bonusrunden gelegt. Hier gilt es, die gerade gefah-<br>ie Strecke noch einmal zu bewältigen. erdings stehen jetzt kleine Fähnchen : der Straße. Berührt man diese, bertet das einen Zeitgewinn, der bei der

**Super Cycle** Ein schnelles Programm für Motorrad-Fans

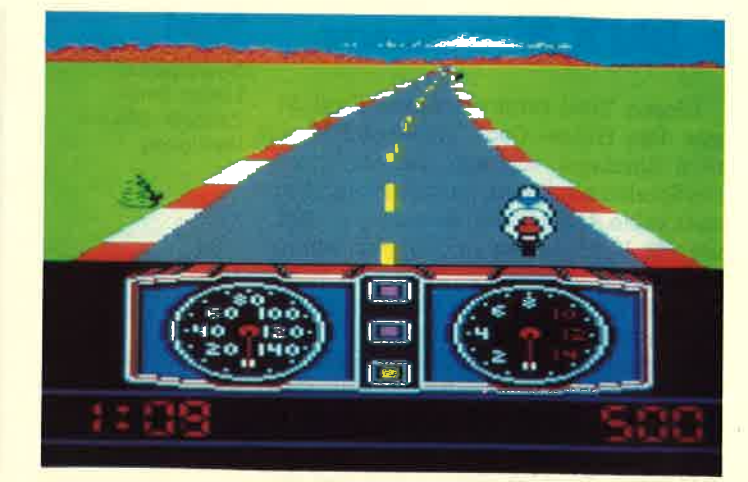

Schlußabrechnung wieder in punkte umgewandelt wird.

Die Grafik ist bei "Super Cycle" nicht überragend gestaltet. Das wirkt sich aber nicht nachteilig aus, da man sich sowieso nur auf die Strecke konzentriert und kaum Zeit findet, die Landschaft zu betrachten. Hervorragend ist, daß sich hohe Geschwindigkeiten erreichen lassen (wird mittels Drehzahlmesser und<br>Tachometer auf dem Monitor angezeigt) und die Anzahl der Hindernisse immer weiter ansteigt.

System: CPC 464/664/6128 Hersteller: Epyx Bezugsquelle: Diabolo Rolf Knorre

# Big Trouble in little China

Eifrige Kinogänger werden gleichnamigen Film kennen, der im vergangenen Jahr mit nur mäßigem Erfolg in Deutschland lief. Da mittlerweile fast alle Kinofilme in irgendeiner Form für die Computer aufbereitet werden, macht auch "Big Trouble in Little China" keine Ausnahme.

Bei der Umsetzung ist ein Programm<br>herausgekommen, das sich mit Kampfsportspielen wie "Karate" vergleichen läßt, zusätzlich aber auch Elemente anderer Action-Programme aufweist. Eine

**Big Trouble in** Little China Gleich drei Kämpfer stehen hier zur Auswahl

bereit

Besonderheit ist, daß dem Spieler hier gleich drei Figuren zur Verfügung stehen. Von diesen ist immer nur eine in Aktion; die beiden anderen folgen dem Helden auf dem Fuß, können aber jederzeit über die Tastatur aktiviert werden. Der Sinn dieser Anordnung liegt in der Verteilung der Kampfkraft.

In Anlehnung an den Film handelt es sich bei den drei Figuren um einen Allround-Kämpfer, dessen Spezialität Feuerwaffen sind, einen Karatekämpfer und eine Art Zauberer. Je nach Art des auftauchenden Gegners kann man also die optimale Waffe wählen. Das ist auch unbedingt notwendig.

Unsere Helden befinden sich auf der Suche nach zwei Mädchen, die der Mangendwo in Chinatown gefangenhält.<br>Zur Durchführung seiner finsteren Pläne muß der Mandarin eines dieser Mädchen heiraten. Der Weg zu ihrer Befreiung führt durch vier verschiedene Levels, in denen es an Gegnern nicht man- gelt.

Neben der Filmstory und einer relativ guten Grafik bietet das Programm zahllose Baller- und Pnigelszenen. Es handelt sich also um ein reines Action-Spiel.

System : CPC 464/664/6128 Hersteller: Electric Dreams Bezugsquelle: Diabolo Rolf Knorre

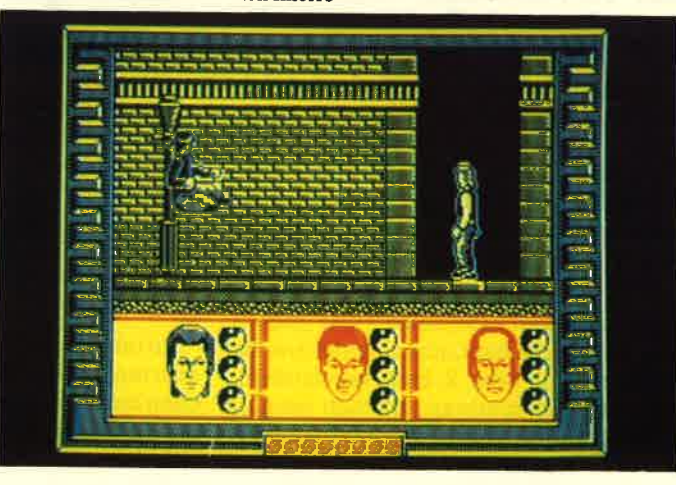

## BMX Simulator

Diesen Titel trägt ein neues Produkt aus dem Hause Code Masters. Mit einem Simulator, wie man ihn von anderen Spielen her kennt, hat das Programm aber keine Ahnlichkeit. Es geht vielmehr um ein Fahrradrennen, also um einen sportlichen Wettkampf zwischen Spieler und Computer oder zwei Spielern. Die Steuerung kann nur über einen Joystick erfolgen; der zweite Teilnehmer muß auf die Tastatur zurückgreifen. (Eine Option erlaubt, daß beide Spieler über die Tastatur steuern.)

Vor dem Startschuß kann man sich ein Demo ansehen und bestimmen, wie viele Runden gefahren werden. Dann beginnt der Wettkampf. Das Fahrrad läßt sich nach links oder rechts steuern, abbremsen und beschleunigen. Die Fahrt auf der etwas holprigen Strecke gestaltet sich nicht einfach. Beim kleinsten Fehler landet man im Graben.

Besonders lustig finde ich die Mög-Iichkeit, sich hinterher eine Aufzeichnung des Rennens anzusehen. Da kann man zwischen normaler und Slow-Motion-Geschwindigkeit wählen und seine eigenen Feiler begutachten. Insgesamt macht "BMX" einen guten Eindruck und viel Spaß. Die Grafik ist nicht umwerfend (die Rennstrecke führt lediglich im Kreis um einen Hot-Dog-Stand herum), trotzdem aber ausreichend.

System: CPC 464/664/6128 Hersteller: Code Masters Bezugsquelle: Diabolo Stephan König

## **Warlock**

Kriegsherr Doomdarken hat über Jahrtausende ein recht gemütliches Dasein gefristet. Umso größer war der Schock, als ganz plötzlich und völlig unerwartet ein neuer Herrscher bei den Mächten der Heilen Welt das Zepter übernahm. Er trägt den schlichten Namen "Der WeiSe Magier". Seine erste offizielle Tat war die Erstürmung des finsteren Schlosses Doomrock.

So ähnlich lautet die Story zum Programm "Warlock". Der Spieler übernimmt nun die Rolle von Doomdarken, um möglichst schnell wieder Ruhe herzustellen. Als erfahrener, mit Zauberkräften versehener Kriegsherr sollte ihm das wirklich keine Schwierigkeiten bereiten.

Doomdarken kann seine Figur ändern und sich durch bestimmte Zaubertränke in einen Troll oder Kobold verwandeln, was seine Körperkraft deutlich erhöht. Außerdem hat er in seiner normalen Figur die Möglichkeit, Blitze zu schleu-

**Warlock** ln der Figur des Doomdarken stehen lhnen Zauberkräfte zur Verfügung

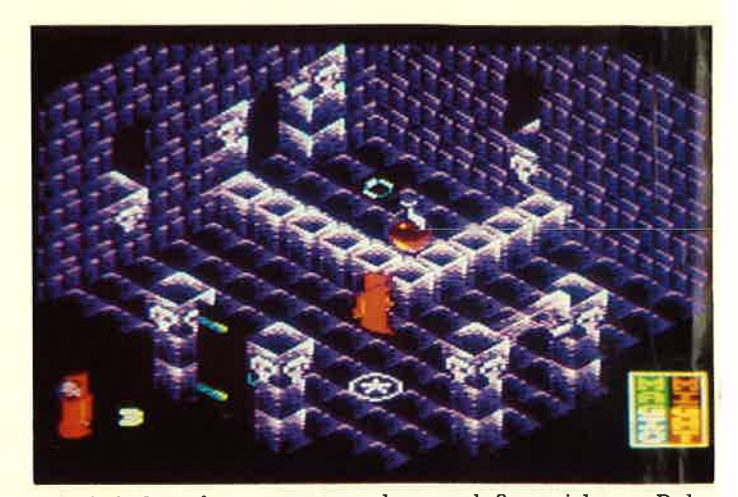

dern, welche die meisten Feinde sofort zu Asche werden lassen. Die geheimen Gänge des Schlosses Iassen sich zu ei ner schnellen Flucht nutzen. Das alleine reicht aber zum Sieg nicht aus. Nur die Kugel der Macht kann dazu verhelfen. Sie muß aber erst einmal gefunden wer den. Dies wird dadurch erschwert, daß Doomrock so unübersichtlich ist.

Sicher werden Sie die gestellte Aufga be früher oder später lösen. Das muß ja nicht so schnell gehen. Sehen Sie sich in Ruhe die Räume und Gänge des Schlos ses an, die grafisch einiges zu bieten ha ben. Durch den Einsatz dunkler Farben ist esden Programmierern gelungen, ei ne richtig schaurige Atmosphäre zu schaffen. Die Sprites, die Doomdarken und seine Gegner darstellen, sind teil weise hervorragend gezeichnet. iern, welche die meisten Feinde sofort man annehmen, daß er sich zur Ruhe Reich zur Ruhe die meisten Feinde zur der scheinen Scheinen zur Ruch zur Ruch zur Ruch zur Ruch zur Ruch zur Ruch zur der eine scheinen eine zur de

Auch wenn der Spielaufbau nicht neu ist, gehört "Warlock" meiner Meinung nach zu den besseren Spielen der Gat tung Action-Adventure. Kommen Sie al so in der Welt der Zauberer und Dra chen, der Feen ünd Folterknechte, um Doomdarken bei seinem Kampf zu un terstützen.

System: CPC 464/664/6128 Hersteller: The Edge Bezugsquelle: Ariolasoft

**Escape from the**<br> **Singe's Castle**<br>
Wor wenigen Wochen freuten sich vielders and that, ein Ferd, ein<br>
Nor wenigen Wochen freuten sich vielder, das versiche in Ferd, das versiche and as Erscheinen von "Dragon's Lair". Nun

des Eidechsenkönigs, der das Schwer des Ritters entwendet und hinter eine Mauer aus gemeinen Fallen versteck hat, ein Höllenritt auf einem fliegende: Pferd, ein seltsames Mosaik auf dem Bc den, das von Zeit zu Zeit riesige Lückel reißt, und schließlich ein Raum volle Monster, die den Fluchtweg versperre wollen.

Für Unterhaltung ist also reichlich gt sorgt. Zusätzlich bietet das Programi eine hervorragende Grafik und einen Sr persound, so daß dieses Spiel nur jedet zu empfehlen ist.

System: CPC 464/664/6128 Hersteller: Software Projects Bezugsquelle : Profisoft GmbH

#### SPIEL-REVIEWS 119

## Neues von **Mastertronic**

Wenn Firmen wie Ocean, Imagine<br>oder andere im Monat ein oder zwei<br>neue Programme auf den Markt bringen. rann man davon ausgehen, daß Master-;ronic zur gleichen Zeit mindestens fünf reröffentlicht. So ist es auch diesmal.<br>Fünf neue Cassetten, die entweder diiekt von Mastertronic stammen oder<br>'on dieser Firma vertrieben werden. rönnen wir heute vorstellen, was in der ichon bekannten Kurzform geschehen roll.

Beginnen wir mit "Feud", einem Ac\_ ion-Adventure nach Art von "Sabre Vulf" und anderen bekannten Produken. Der Spieler schlüpft in die Rolle von ,earic, eines Zauberers der alten Garde. ösen Kollegen. Wie zu erwarten, ämpft Learic ausschließlich mit Zauersprüchen. Auf dem Bildschirm sieht an ihn durch eine Art Wald wandern nd Zutaten sammeln.

Was Learic für einen bestimmten rruch benötigt, läIlt sich dem Buch äer prüche entnehmen, das auf dem Moni-<br>r erscheint. Mittels Joystick kann man rin blättern und bstimmte Dinge ausichen. Um einen Feuerball zu erzeu-<sup>in</sup>, sind z.B. ein Drachenzahn und ein<br>äuseschwanz einzusammeln und aufkochen. Da der Gegner mit der gleien Aufgabe beschäftigt ist, sollte man<br>cht zu lange suchen! Bei "Feud" hanlt es sich um ein farbenfrohes Spiel<br>t recht guter Grafik, das durchaus aude bereiten kann.

)as nächste programm ist minde- )ns ebenso farbenprächtig wie eud", macht mir persönlich aber we\_ er Spaß. Es trägt den Titel "Flyspy" d stellt ein Labyrinthspiel dar. Mit ein kleinen Hubschrauber, der sogar ichen kann, muß der Spieler hier ein<br>siges Gebilde aus Räumen, Gängen

**Feud** Kochen Sie eine Suppe aus Mäuseschwänzen und **Drachenzähnen** 

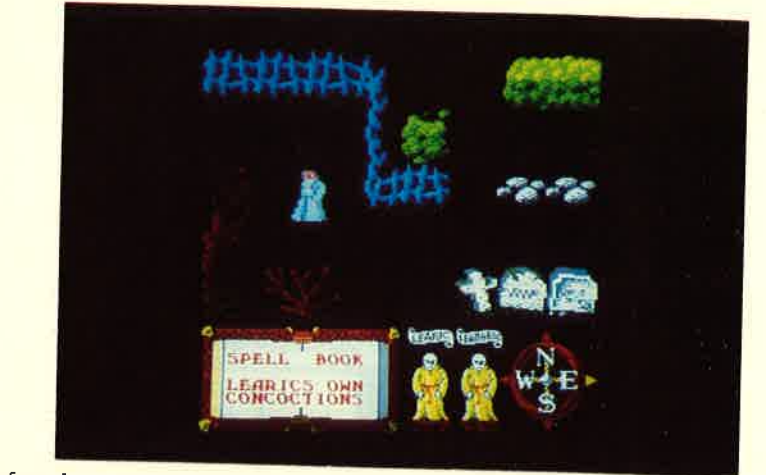

und Tunneln erforschen, wie man es besonders dann, wenn zwei menschlisch<br>on von vielen anderen Programmen che Gegner gegeneinander antreten.<br>her kennt. Hier und da sind Teile einzu-<br>sammeln, die an anderem Ort eine Be-<br>deu

Aus der M.A.D.-Reihe von Mastertronic kommt "Terminus". Für dieses Spiel gilt das eben Gesagte. Selbst der Aufbau ist fast identisch. Lassen wir es also dabei bewenden und widmen uns den nächsten beiden programmen.

 $\sim$ "Hyperbowl" gehört in die Kategorie<br>der modernen Sportspiele, etwa ver-<br>gleichbar mit "Xeno". Das Ziel besteht<br>darin, eine Scheibe innerhalb von fünf<br>Minuten über die gegnerische Torlinie Minuten über die gegnerische Torlinie<br>zu bringen. Da man im CPC einen star-<br>ken Gegner vor sich hat, ist das nicht so<br>einfach, wie es vielleicht klingt.<br>Hinzu kommt noch, daß das Spielfeld

nicht nur den auf dem Monitor sichtbaren<br>Bereich einnimmt, sondern wesentlich größer ist. Man muß also erst suchen, bevor man auf Torjagd gehen<br>kann. Im direkten Duell um die Scheibe<br>geht es ganz schön rund; schnelle Reakt

Grafisch bietet das Programm nicht gerade viel, was seine Qualität aber nicht mindert. Alles in allem ist "Hyperbowl" ein interessantes Spiel. Das gilt

besonders dann, wenn zwei menschli-

Das vielleicht beste programm der "Hollywood or Bust". Hauptperson des ler, der die Aufgabe bekommt, in einem Studio fünf versteckte Oscars zu finden. Allerdings geht es hier ziemlich verrückt zu. Da tauchen Polizisten auf, die unse-<br>ren Helden unbedingt einsperren wollen, blutsaugende Vampire und viele andere Überraschungen. Als Showdown<br>wird dann noch eine Pfannkuchen-

schlacht geboten, die es in sich hat. gut. Man merkt diesem Programm zu<br>keiner Zeit an, daß es recht billig (10.– DM) angeboten wird. Es könnte sich hier genauso gut um eine reguläre Neuerscheinung handeln, die sicherlich hit-<br>verdächtig wäre. Aber warum soll nicht auch ein preiswertes Programm ein Renner werden? "Hollywood or Bust" hätte gute Chancen.

\_--Damit wären alle Spiele beschrieben. Wenn man bedenkt, daß Mastertronic-Programme nur 10.- DM kosten, kann man mit der Ausbeute eigentlich zufrieden sein.

System : CPC 464/664/6128 Hersteller/Bezugsquelle : Mastertronic Stephan König

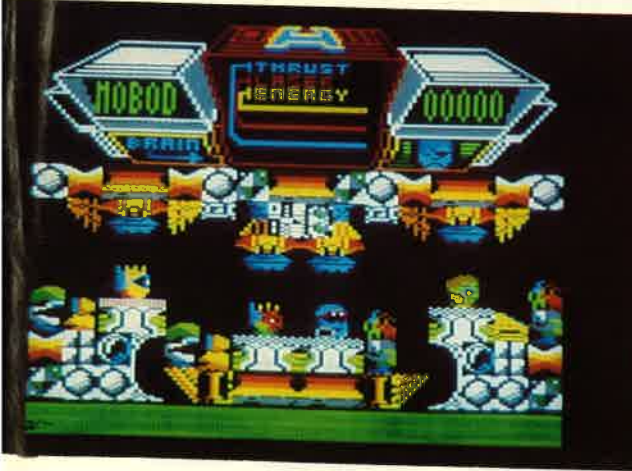

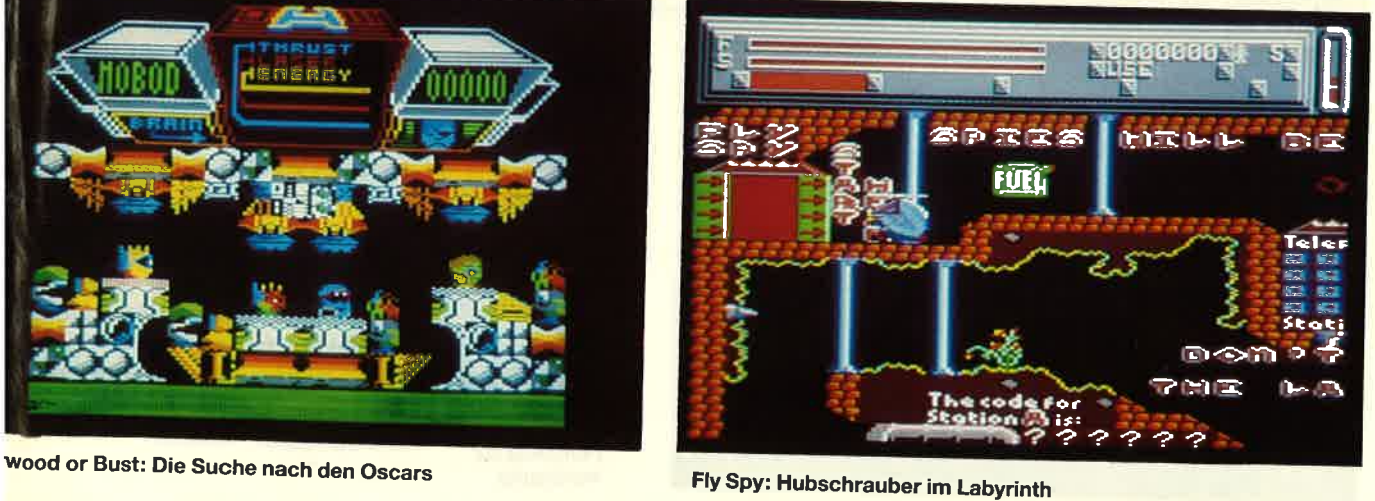

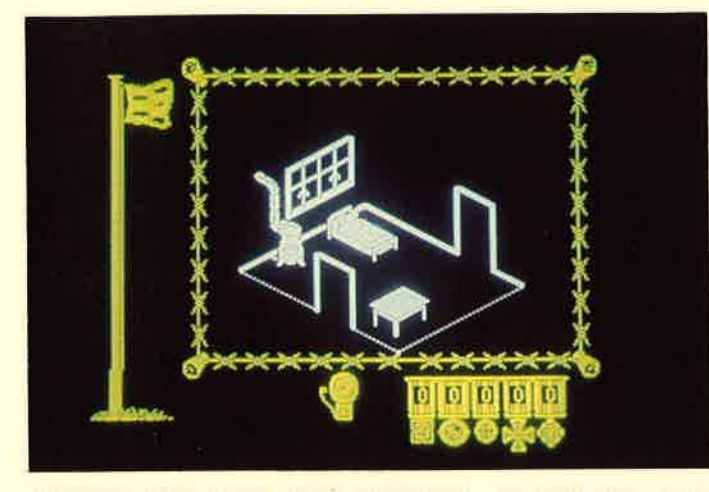

## The Great Escape

"Wir schreiben das Jahr 1942; Ort der Handlung ist Deutschland. Der 2. Weltkrieg ist in vollem Gange. Sie wurdengefangengenommen und als Kriegsgefangener in ein Hochsicherheitscamp gebracht. Der Sieg ist noch fern, und so wollen Sie natürlich unbedingt flüchten, was nicht einfach ist. Eine Flucht erfordert eine sorgfältige Planung und Ausführung. Sie werden im Camp streng bewacht. Bei den täglichen Routinearbeiten müssen Sie Ihren Plan ausarbeiten und benötigte Materialien zusammentragen. Es gibt viele Wege zur Flucht, einige davon schwieriger, andere weniger schwierig, doch gefährlich sind sie alle.'

Soweit die ersten Zeilen der Anleitung zu dem Programm "The Great Escape". Nachzutragen wäre noch, daß es sich bei dem Gefangenenlager um ein Schloß handelt, das auf drei Seiten von Felsen, auf der vierten von der Nordsee eingeschlossen wird. Außerdem sind elektrisch geladene Stacheldrahtzäune, wilde Hundemeuten und natürlich bewaffnete Wächter zu überwinden. Alles in allem erwartet den Spieler also keine Ieichte Aufgabe.

Auf dem Monitor sieht man neben der Hauptgrafik, die völlig in Schwarzweiß gehalten ist, einen Fahnenmasten, der die eigene Moral anzeigt, und die Gegenstände, die man bisher zusammengetragen hat. Außerdem erscheinen hier ständig Meldungen, die das Lagerleben betreffen, also auch den Spieler beeinflussen.

Die Grafik selbst ist den Programmierern gut gelungen; die Gebäude usw. wurden in bekannter 3-D-Darstellung gestaltet. Völlig danebengegangen ist allerdings die Animation der Figuren. Bei jedem Schritt, den der Gefangene tut, scrollt das ganze Bild. Dies verlangsamt nicht nur den Spielablauf erheblich, sondern führt auch dazu, daß einem schon nach wenigen Minuten die Augen tränen.

Warum eine Firma wie Ocean solche Mängel nicht behebt, ist mir schleierhaft. Ansonsten wird das Programm allen gefallen, die gerne Action-Adventures lösen und Zeit dafür finden.

System: CPC 464/664 /6128 Hersteller: Ocean Stephan König

**MGT** 

WoN keinem unserer Leser dürfte Magnettle ein Begriff sein. Dabei handelt es sich um eine brandneue Erfindung, die aus Frankreich stammt, im Hause Loriciel umgesetzt wurde und im Programm

> **MGT** Mitdem Magnettle steht lhnen ein völlig neuartiges Fahrzeug zur Verfügung

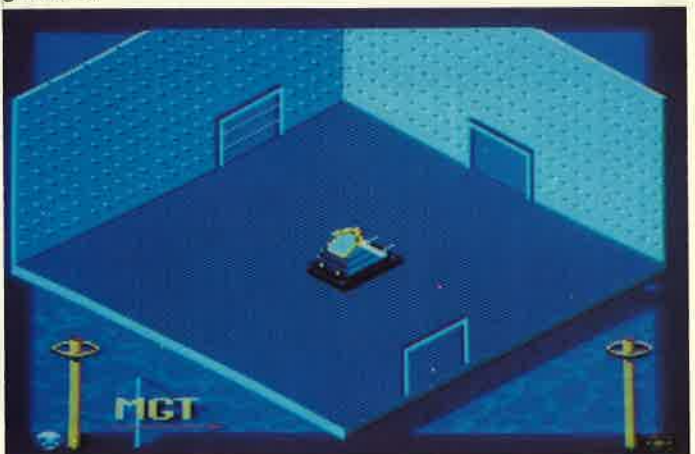

The Great **Escape** Weltkrieg aus englischer Sicht. Als Kriegsgefangener sind Sie in deutschen Händen.

wird.

tigen.

riciel-Programmierern hervorragend gelungen. Die butterweichen Bewegungen des Fahrzeugs werden auf dem Monitor sehr realistisch dargestellt. Ebensc wirklichkeitsnah ist wohl die lange Übungszeit, die man benötigt, um das Gefährt richtig steuern zu können. Hier liegt meiner Meinung nach die größte Schwierigkeit des Programms. Komml man damit erst einmal zurecht, lasser sich auch alle anderen Probleme bewäl

Alles in allem ist "MGT" ein gutes Ac tion-Programm, das die Klasse der fran zösischen Programmierer unter Beweit stellt.

"MGT" Premiere feiert. Dieses Spiel um Magnettle herum ist allerdings nicht neu. Es gilt, im Kristallpalast den Zentralrechner auszuschalten. Vorher muß er natürlich gefunden werden. Das bereitet Schwierigkeiten, da die Festung sehr weitläufig ist und zudem bewacht

Das klingt alles recht bekannt. Kommen wir jetzt endlich zum Magnettle. Dabei handelt es sich um ein Fahrzeug, das sich mittels eines Magnetfeldes bewegt. Man könnte es als hypermodernes Luftkissenfahrzeug bezeichnen, das

Die Umsetzung dieser Idee ist den Lo-

ohne Bodenkontakt fährt.

System: CPC 464/664/6128 Hersteller: Loriciel Rolf Knorre

## Glassic Muncher

PacMan ist wieder da! Auf der Suchr nach neuen Programmen für die CPC Rechner entdeckte ich eine Diskette au dem Hause Bubble Bus, deren Cover eir urzeitlicher Saurier ziert. Was sich da hinter verbirgt, kann man natürlic! nicht wissen. Nach dem Laden des Prc gramms war aber alles klar.

Auf dem Bildschirm präsentiert sic. ein für "PacMan" typisches Labyrintl und schon erscheint der kleine Vielfral dem kurz später Gespenster folgen. Di Kraftpillen sind ebenso vorhanden wi die beiden Ausgänge und die Punktepi len. Bei "Classic Muncher" habenwir e tatsächlich mit einer 100%igen "Pac Man"-Kopie zu tun. Oder sollte man € besser Wiederveröffentlichung ner nen?

Wie es auch sei, über "PacMan" brar che ich wohl keine Worte verlieren. D: meisten CPC-Benutzer werden es noc zur Genüge kennen. Verändert hat sic bei der neuen Version jedenfalls nicht:

System: CPC 464/664/6128 Hersteller: Bubble Bus Bezugsquelle: Diabolo Stephan König

## Shao-Lin's Road

Konami, bekannt durch "Yie ar Kung Fu", bringt mit "Shao-Lin's Road" eine brandneue Spielhallenumsetzung auf den Markt. Diesmal geht es aber nicht um eine Reihe von gut ausgebildeten Einzelkämpfern, die überwunden wer-<br>ien müssen, sondern um ganze Horden ron Karatekämpfern, die dem Helden .ee seinen Weg auf der Straße der Shao-,in versperren wollen.

Das Ziel ist entsprechend simpel: Man<br>nuß alle Levels überstehen und wohlbenalten am anderen Ende ankommen. )er Weg dorthin ist aber umso schwieri\_ rer, denn eine unendlich scheinende rnzahl von Gegnern stellt sich Lee ent\_ Jegen, und er muß sein Bestes geben, m zu überleben.

Das Spiel beginnt in einem geheimnisollen Tempel, aus dem Sie entkommen rüssen, um schließlich auf der Straße er Shao-Lin zu landen und dort weiterukämpfen. Zunächst hat man es "nur" rit unzähligen Karatekämpfern zu tun, ie man mit gezielten Tritten und Schläen außer Gefecht setzen kann.

Auf der Straße wird es dann wesent-<br>ch gefährlicher. Feuerbälle, Speere und litze aus dem Nichts lassen dem Hel-3n nur eine Möglichkeit; Er muß ihnen **Cobra** Stechen und Schießen mit Silvester Stallone

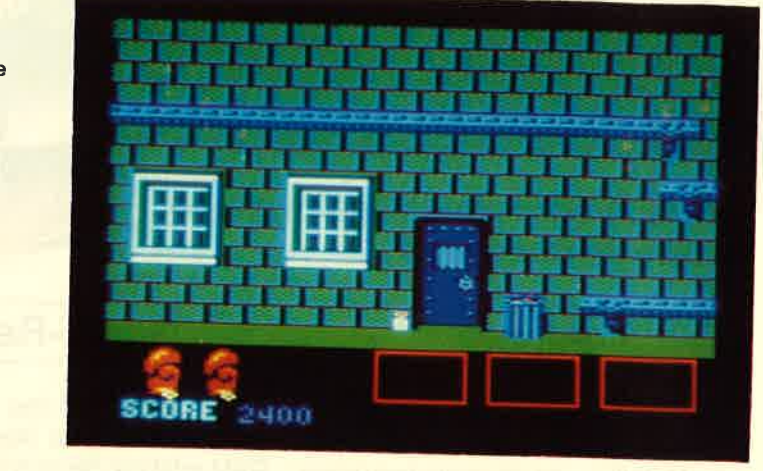

doch wird man durch Handlung und<br>Sound dafür entschädigt.

System : CPC 464/664/6128 Hersteller: Konami Bezugsquelle: Profisoft GmbH, Osna-<br>brück Thomas Tai

## Cobra

Sylvester Stallone ist auf dem Cover dieses neuen Programms der Firma Ocean zu sehen. Es handelt sich also wieder einmal um die Umsetzung eines Films. Man muß ihn allerdings nicht gesehen

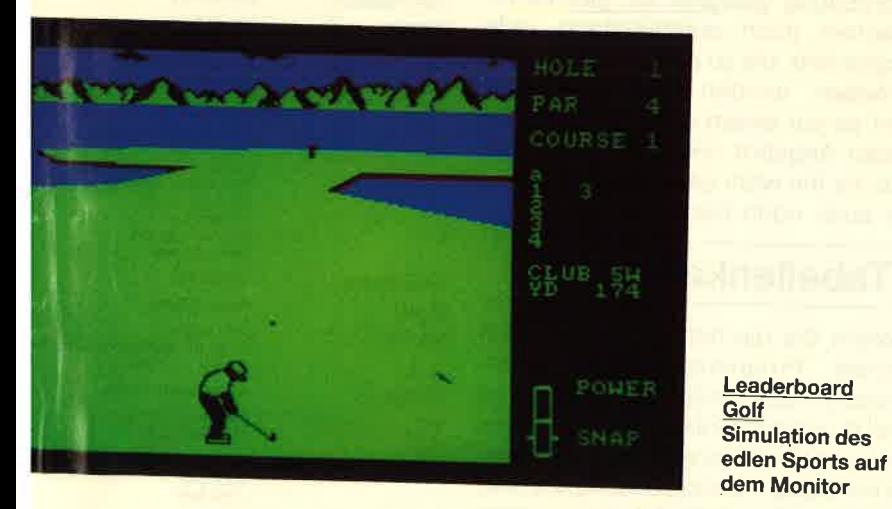

;weichen. Glücklicherweise besitzt<br>ieben seinen außergewöhnlichen Kaefähigkeiten noch andere Möglich-;en, um sich durch das Spiel zu kämp\_ 1 sie besiegt sind, einen magischen ab, der Lee außergewöhnliche Kräferleiht. Er kann dann plötzlich Bomund andere unangenehme Dinge

ihao-Lin's Road" ist ein Action\_Spiel, tick bewegt, sollte sich dieses Pro-<br>nm nicht entgehen lassen. Die Graätte zwar noch besser sein können,

haben, um mit dem Spiel etwas anfan\_ gen zu können.

"Cobra" ist ein einfaches Action\_pro\_ gramm für Leute, die sich nicht scheuen, Sprites in Menschengestalt zu erschlaj gen, zu erstechen oder zu erschießen. ert Marion Cobretti auf der Suche nach<br>der entführten Ingrid Knutsen durch<br>verschiedene Straßen und Häuser, in de-<br>nen es von Gangstern nur so wimmelt. nen es von Gangstern nur so wimmelt.<br>Alle sind bewaffnet und machen von ihren Waffen auch sofort Gebrauch. Unser Held kann zu Beginn nur seine Fäuste

einsetzen; ihre Wirkung scheint aber absolut tödlich zu sein.

Nach und nach kann man sich nun besser ausstatten. Vom Messer bis zur Maschinenpistole lassen sich bis zu drei Teile gleichzeitig tragen. Um solch eine Waffe zu ergattern, muß man bestimmte finstere Gestalten umlegen, die sich dann in Hamburger verwandeln und die<br>Waffe herausrücken. Ist die gute Ingrid erst einmal gefunden, muß man sich noch dem Endkampf stellen.

"Cobra" ist ein Gewaltspiel, wie sie heute leider immer öfter auf den Markt kommen. Die Handlung ist mager, an-<br>sonsten ist das Programm technisch einwandfrei gemacht. Es wird sicher seine Freunde finden.

System : CPC 464/664/6128 Hersteller: Ocean Bezugsquelle: Diabolo Rolf Knorre

## Leaderboard Golf

 $\overline{a}$ In der vergangenen Ausgabe des<br>Schneider Magazins haben wir bei den neuen Spielen auch ausführlich das Programm "Par Five Golf" vorgestellt.<br>"Leaderboard", eine Golf-Simulation<br>aus England, entspricht ihm weitgehend. Neben einer hervorragenden 3-D-Darstellung der Landschaft und einem sehr realistischen Spielverlauf findet man weitere Übereinstimmungen. Die Ähnlichkeit ist so groß, daß ich eigent-<br>lich nur auf den letzten Test verweisen muß.

Wenn ich mich für eines der beiden<br>Programme entscheiden müßte, würde ich wohl "Par Five Golf" wählen. Es ist etwas einfacher zu handhaben und durch den Golfplatzeditor auch umfangreicher. "Leaderboard" kann aber durchaus mithalten.

System : CPC 464/664/6129 Hersteller: US Gold Bezugsquelle: Diabolo Stephan König

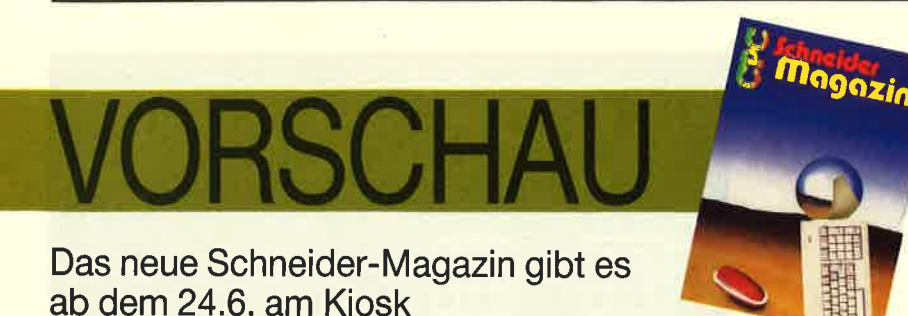

### Flipper

Wer die Spielhallen kennt, der kennt auch die dort üblichen Preise für ein paar Metallkugeln, die man dann mehr oder weniger geschickt durch eine ratternde und blinkende Maschine jagen kann. Das allseits beliebte Rütteln und Stoßen der Apparatur beendet aber das Spiel leidernurzu oftvorzeitig. Damit ist es nun endgültig vorbei. Unser Flipperprogramm im nächsten Heft kann es durchaus mit seinen Echt-

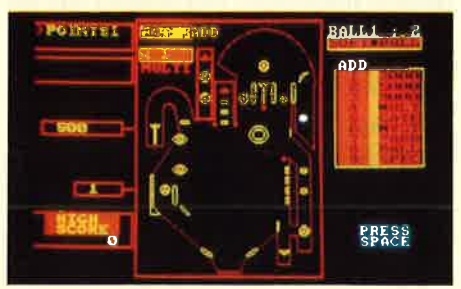

geldkollegen aufnehmen. Nur das Stoßen sollten Sie sich abgewöhnen, lhr CPC könnte sonst vom Tisch fallen. Wegen dieses fehlenden Tilt-Mechanismusses ist aber das gesetzte Ziel entsprechend hoch und gar nicht so einfach zu erreichen. Aber tippen Sie doch einfach das Listing ab und sehen Sie selbst. Der Computer spielt auch gerne mal eine Runde mit.

## Super Edit 1.0

Nach unserem "Mini-Texter" in Heft 11/86, der eigentlich gar nicht so mini ist, wie er sich nennt, folgt nun in der nächsten Ausgabe ein etwas größerer Bruder dieser Art von Anwendungen. Das eigentliche Textprogramm ist vollständig in Maschinensprache geschrieben und mit vielen Funktionen ausgerüstet. Ein zusätzliches Programm ermöglicht das einfache Anpassen der Steuercodes an den Drukker. Wenn Sie lhr Geld also lieber für etwas anderes als ein Textprogramm ausgeben möchten, dann sollten Sie dieses Listing vielleicht einmal in lhren CPC eintippen.

### Grafik-Report

lm zweiten Teil des Grafik-Reports von M. W. Thoma über Basic2 unter GEM erfahren Sie nun Genaueres über die Unterschiede von Text- und Grafik bildschirm. Und damit nicht nur die Theorie zu Wort kommt, werden die notwendigen Schritte zur Definition ei nes solchen Bildschirms aufgezeigt. Zusätzlich wird ausführlich auf Steuer funktionen des Textbildschirms einge gangen.

#### Übersicht: PC-**Textverarbeitungen**

Da ein Compuier mit angeschlossenem Drucker hervorragend zur Textverarbeitung geeignet ist, gibt es inzwischen auch entsprechend viele Programme, die zu diesem Zweck geschrieben wurden. Der Anwender steht so vor einem etwas ausschweifenden Angebot und fragt sich, was denn für ihn wohl geeignet und vor allem auch noch bezahlbar ist.

#### **Tabellenkalkulation**

Wenn Sie die hohen Preise für ein solches Programm bisher abgeschreckt haben oder Sie einfach nur einmal wissen wollen, wie so etwas überhaupt funktioniert, dann können Sie mit diesem Listing bestimmt etwas anfangen. Herr Nett hat dazu netterweise sein gelungenes Programm zur Verfügung gestellt. Tippen Sie das Listing ab, und lhrem Einstieg in's Geschäftsleben steht dann nichts mehr im Weg.

rd ans strikur a stedan i pombande bank<br>1971 - Sar Harles, frijt tijd banker 18 HALL 18UH einde angegr Strangers and a framera and seem

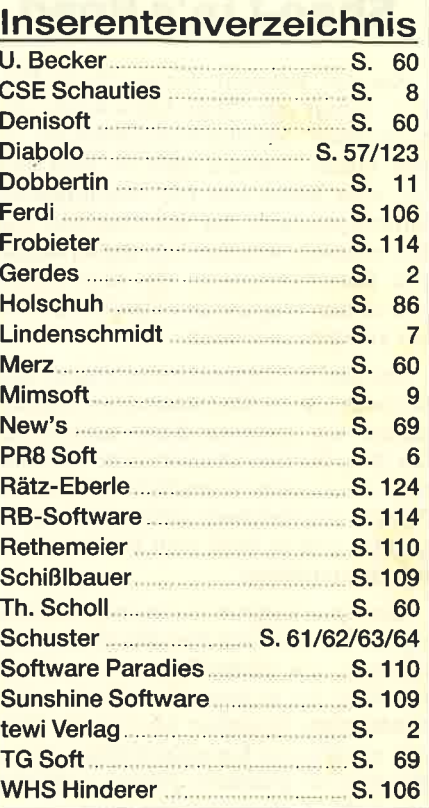

#### lmpressum

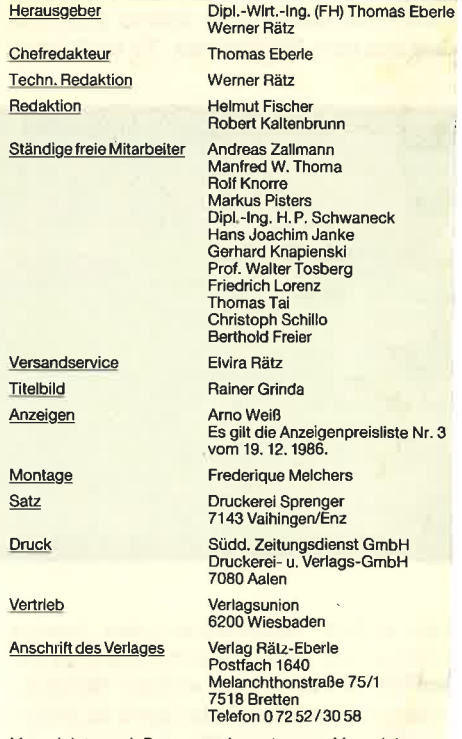

Manuskript- und Programmeinsendungen: Manuskript- und<br>Programmlistings werden gene von der Redaktion angenom<br>men. Sie müssen frei von Rechten Dritter sein. Sollten sie auc<br>an anderer Stelle zur Veröffentlichung oder gewerb Programme auf Datenträgern. Für unverlangt eingesandte Meuskripte und Listings wird keine Haftung übernommen. Ein<br>Gewähr für die Richtigkeit der Veröffentlichungen kann tro<br>Sorgfältiger Prüfung durch die Redaktion nicht üb

Das CPC-Magazin erscheint monatlich jeweils am letzten Mit<br>woch des Vormonats. Das Einzelheft kostet 6.– DM.

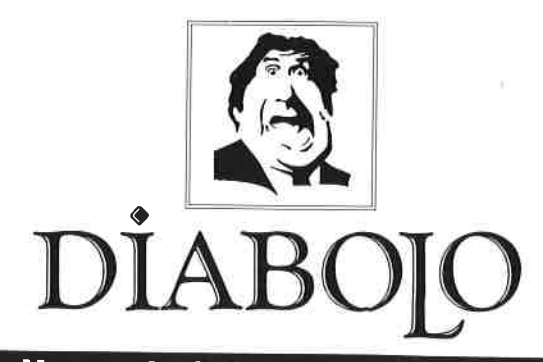

## $\star$  Der Versand mit den teuflischen Preisen!  $\star$

## NEU NEU NEU NEU

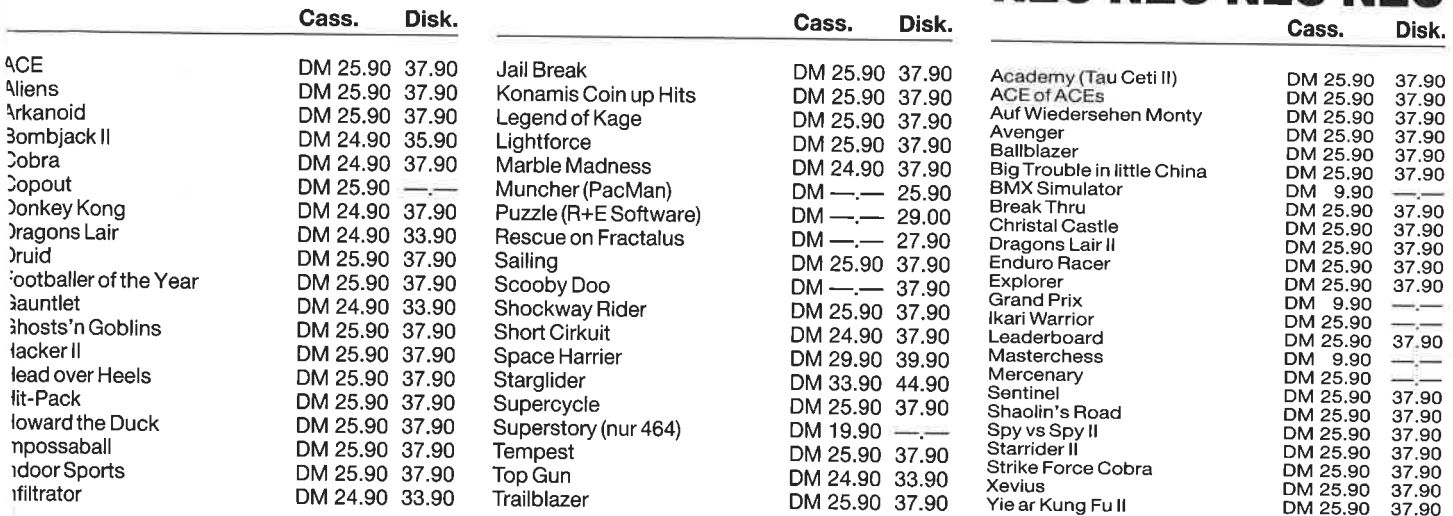

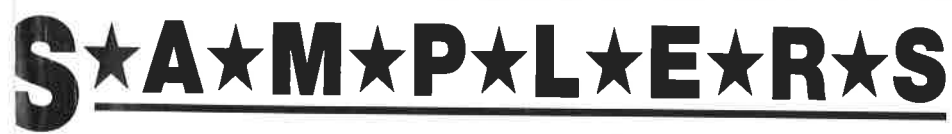

### <sub>Mikro</sub> Ge<sup>n</sup>

Classlc Gollection No. I Stainless Steel, Frost Byte, Pyjamarama, Battle of the Planetsc 25.90 D 37.90

## $R+E$  Sottwer –

The Player's Dream I Darts, Senso, Showdown, Jump Over,

 Pingo, Zentus, Steinschlag, Centibug, Jolly Jumper, Pyramidec 19.90 D 24.90

# $R+E$  Software<br>The Player's Dream II

Sepp im Hochhaus, Minigolf, Tennis, Astronaut, Suicide Squad,Royal Flush, Flowers, Roulette, Buggy Blasterc 19.90 D 24.90

#### abolo-Anwenderprogramme

 Antiriad, Jet Set Willy il, Scooby Doo,Split Personalities, Fighting Warrior,

lite

nagine

**x** Pack

 $\Delta =$ 

I

Hit Pack

 Ainvolf, Bombjack, C., Frank Bruno's Boxingc 25.90 D 37.90

Konami's Coln-Up Hits Hypersports, G.8., ping pong, Mickie, Yie ar Kung Fu c 25.90 D 37.90

7 auf einen Strelch

Bomb Jack, DuetC 29.90 D 39.90

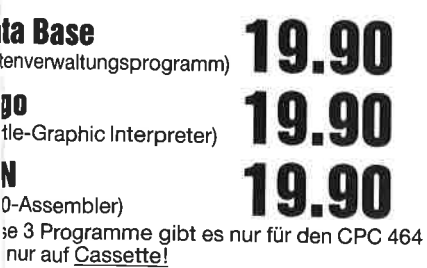

## Music Machine

- $\bullet$  MIDI-Interface
- + Sound-Digitizer
- + Drum-Machine in einem.

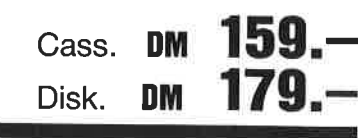

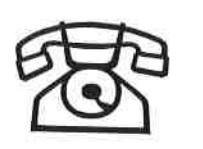

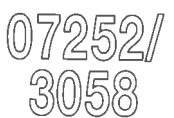

## Software-Bestellschein

Ich bestelle aus dem Diabolo-Versand folgende Software:

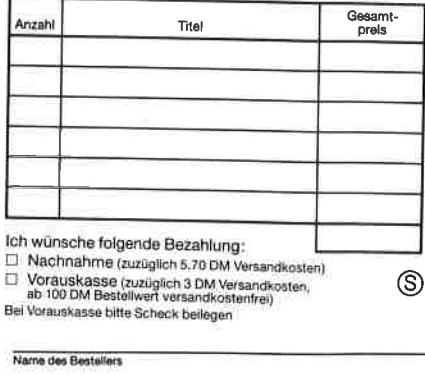

## Anschrift

#### PLZ/Ort

Datum/Unterschrift

Coupon ausschnelden, auf Postkarte kleben

und einsenden an:

Diabolo-Versand, Postfach 1640, 7518 Bretten. Eine Abteilung des Verlags Rätz-Eberle GdbR

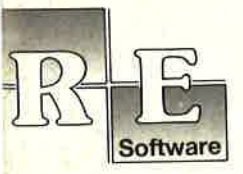

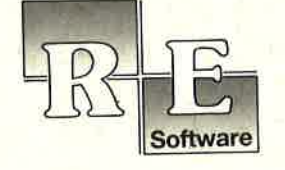

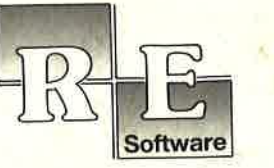

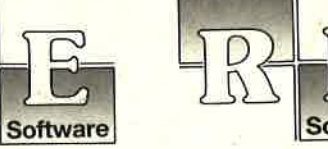

**Software** 

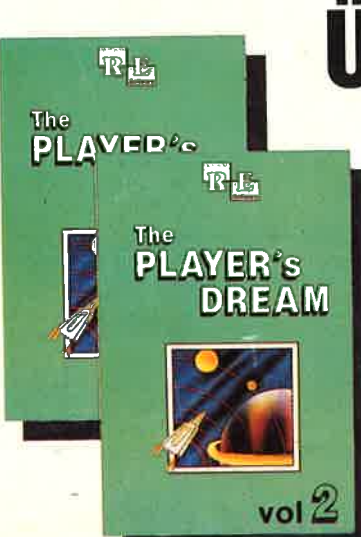

# Uber 1000 x verkauft!

Nach dem großen Erfolg von "The Player's Dream" und der Anwen-<br>dersammlung "CODEX" kommen jetzt die Nachfolger:

## **The Player's Dream II CODEX II**

Für läppische DM 19.90 (Cass.) bzw. DM 24.90 (Disk.) finden Sie auf

"The Player's Dream I": Darts (12/85), Senso (12/85), Show-<br>down (1/86), Jump Over (2/86), uown (1760), Jump Over (2786),<br>Pingo (2/86), Zentus (5786),<br>Steinschlag (6/86), Centibug (7/<br>86), Jolly Jumper (8-9/86) und<br>Pyramide (10/86).

CODEX I: Hexmonitor (12/85), Sprites mit Editor (12/85), Kalender (12/85), Datenverwaltung (1/ 86), DIR-Doctor (Directory-Editor) (2/86), Mini-Monitor (3/86),<br>Mathematik (3/86), Statistik (4/ watermatter (3760), Statistik (47<br>86), Baudcopy (4786), Hidump<br>(Hardcopy) (4786), Bücherdatei<br>(5786), Labelassembler ASSO (67<br>86), Notizblock (Sideklick) (6786), Basic-Compiler (8-9/86), Disas-<br>sembler (10/86).

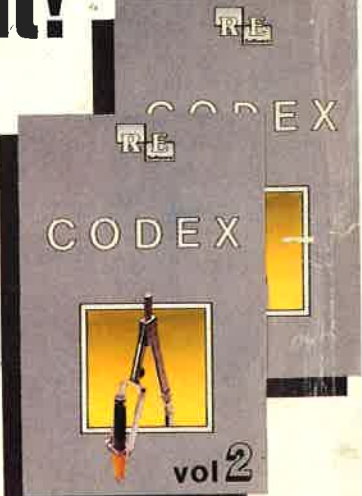

"The Player's Dream II": Sepp im Hochhaus (4/86), Life (5/86), Minigolf (7/86),<br>Tennis (11/86), Astronaut (12/86), Suicide Squad (2/87), Royal Flush (3/87), Flo-<br>wers (3/87), Roulette (4/87) und Buggy Blaster (CK 10/85).

CODEX II: Softwareuhr (12/85), Disk-Doktor (1/86), Orgel (1/86), Datagener. tor (2/86), Taschenrechner (3/86), Painter (3/86), Periodensystem (3/86), Ele<br>tro-CAD (5/86), Scrollbremse (6/86), Copy ??right!! V2.0 (6/86), 3-D-Prozess<br>(7/87), Digitalisierer (7/86), Tastenklick (8-9/86), Oszilloskop (8 Dump (1/87).

#### Verschiebepuzzles

Wer kennt Sie nicht? Unser Mitarbeiter Andreas Zallmann und das Grafikass Christoph Schillo bearbeiteten 9x die Tasten ihres CRCs. Herausgekommen sind 9 "erlesene Köstlichkeiten". Puzzlen Sie mit!

9 Verschiebepuzzles auf 3"-Diskette für nur

 $m29 -$ 

Service.

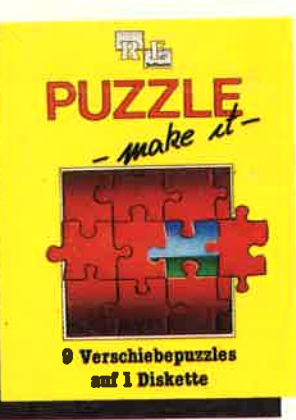

取出

PASCAL

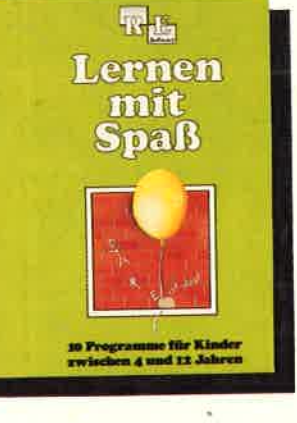

Die andere Software

10 Lemprogramme für Kinder zwischen 4 und 12 Jahren. Unser<br>Mitarbeiter Berthold Freier, seines Zeichens Pädagoge aus Bayern, 9 staltete 10 Programme, bei denen nicht Raketen und Gewehre im<br>Vordergrund stehen, sondern der<br>Grips der Kinder gefordert wird!

10 Lernprogramme auf 3"-Diskette

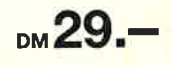

**Software-Bestellschein** 

Ich bestelle aus dem CPC-Programmservice folgende Software

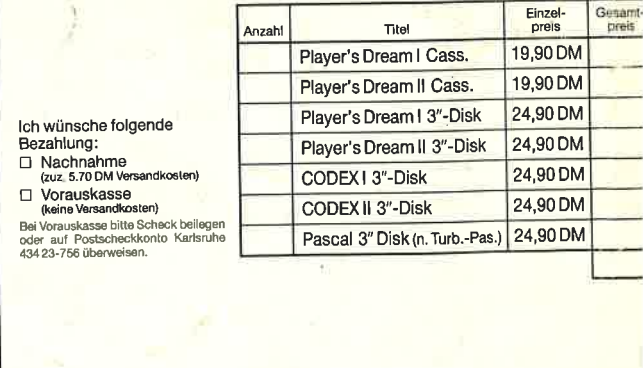

Name des Bostellers

PLZ/Or

Datum/Unterschrift

Anschrift

Coupon ausschneiden, auf Postkarte kleben und einsenden an Verlag Rätz-Eberle/CPC-Software, Postfach 1640, 7518 Brette

Jeden Monat neu: Die Programme zum Heft auf Cassette oder Diskette. Für Einzelbestellung oder Abonnement von "Fingerschonend" benutzen Sie bitte den<br>Bestellschein beim Software-

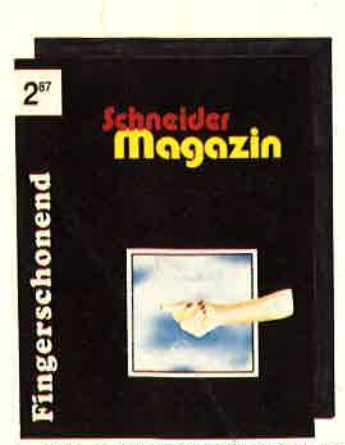

Damit Sie sich mehr mit der Theorie unseres Pascal-Kurses in den Schneider-Magazinen 1/86 bis 11/86 als mit dem Magaziner Trouble beschäftigen<br>Abtippen der Beispiele beschäftigen<br>Rönnen, bieten wir die Programme auf<br>einer einzelnen Diskette an. Wenn Sie<br>aber mit den hier aufgeführten Programmen nicht viel anfangen können,

so schauen Sie sich doch einfach noch einmal alle Kursteile daraufhin durch, so scriauen sie sich doch einrach noch einmal aus Kurstelle darauthin durch,<br>ob Pascal nicht doch etwas für Ihren CPC wäre. Folgende Programme sind<br>enthalten: Adreßverwaltung (6/86), ASCII-Lister (7/86), WS-Konverter (7/86 mehr.